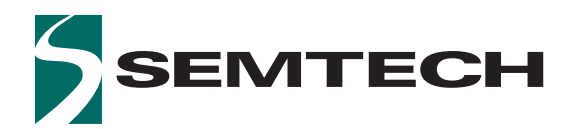

# **SX1280/SX1281**

### **Long Range, Low Power, 2.4 GHz Transceiver with Ranging Capability**

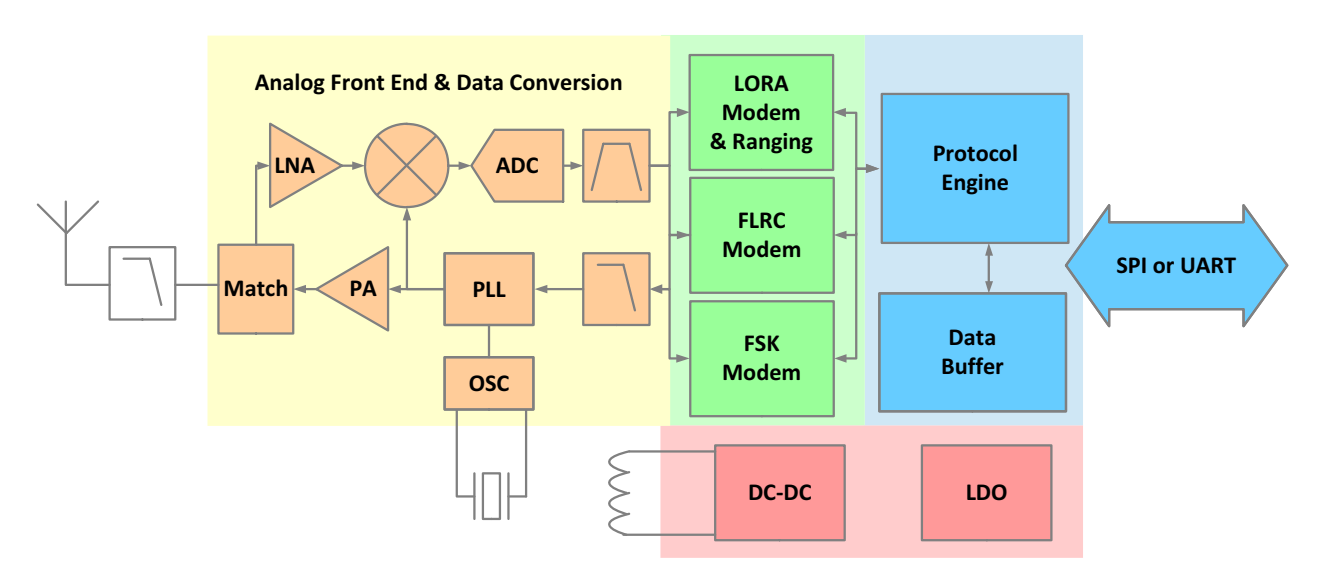

**Figure A: Transceiver Block Diagram**

### **General Description**

The SX1280 and SX1281 transceivers provide ultra long range communication in the 2.4 GHz band with the linearity to withstand heavy interference. This makes them the ideal solution for robust and reliable wireless solutions. They are the first ISM band transceiver IC of their kind to integrate a time-of-flight functionality, opening up application solutions to track and localize people, pets, drones, or objects in a factory. These long range 2.4 GHz products include multiple physical layers and modulations to optimize long range communication at high data rate for video and security applications. Very small products for wearables can easily be designed thanks to the high level of integration and the ultra-low current consumption which allows the use of miniaturized batteries.

The radio is fully compliant with all worldwide 2.4 GHz radio regulations including EN 300 440, FCC CFR 47 Part 15 and the Japanese ARIB STD-T66.

The level of integration, low consumption and ranging function within the long range 2.4 GHz product line enable enhanced connectivity and provide additional functionality to a new generation of previously unconnected devices and applications.

#### **Key Features**

- **•** Long Range 2.4 GHz transceiver
- **•** High sensitivity, down to -132 dBm
- **•** +12.5 dBm, high efficiency PA
- **•** Low energy consumption, on-chip DC-DC
- **•** LoRa®, FLRC, (G)FSK supported modulations
- **•** Programmable bit rate
- **•** Excellent blocking immunity
- **•** Ranging Engine, Time-of-flight function
- **•** BLE PHY layer compatibility
- **•** Low system cost

#### **Applications**

- **•** Home automation & appliances
- **•** Security systems
- **•** Tracking applications
- **•** Wearables & sports/fitness sensors
- **•** Radio-controlled toys & drones
- **•** Smart watches & beacons
- **•** Healthcare

### **Ordering Information**

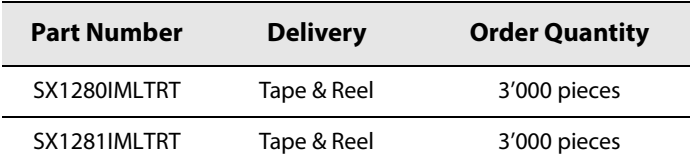

QFN 24 Package, with the temperature operating range from -40 to 85°C

Pb-free, Halogen free, RoHS/WEEE compliant product

### **Revision History**

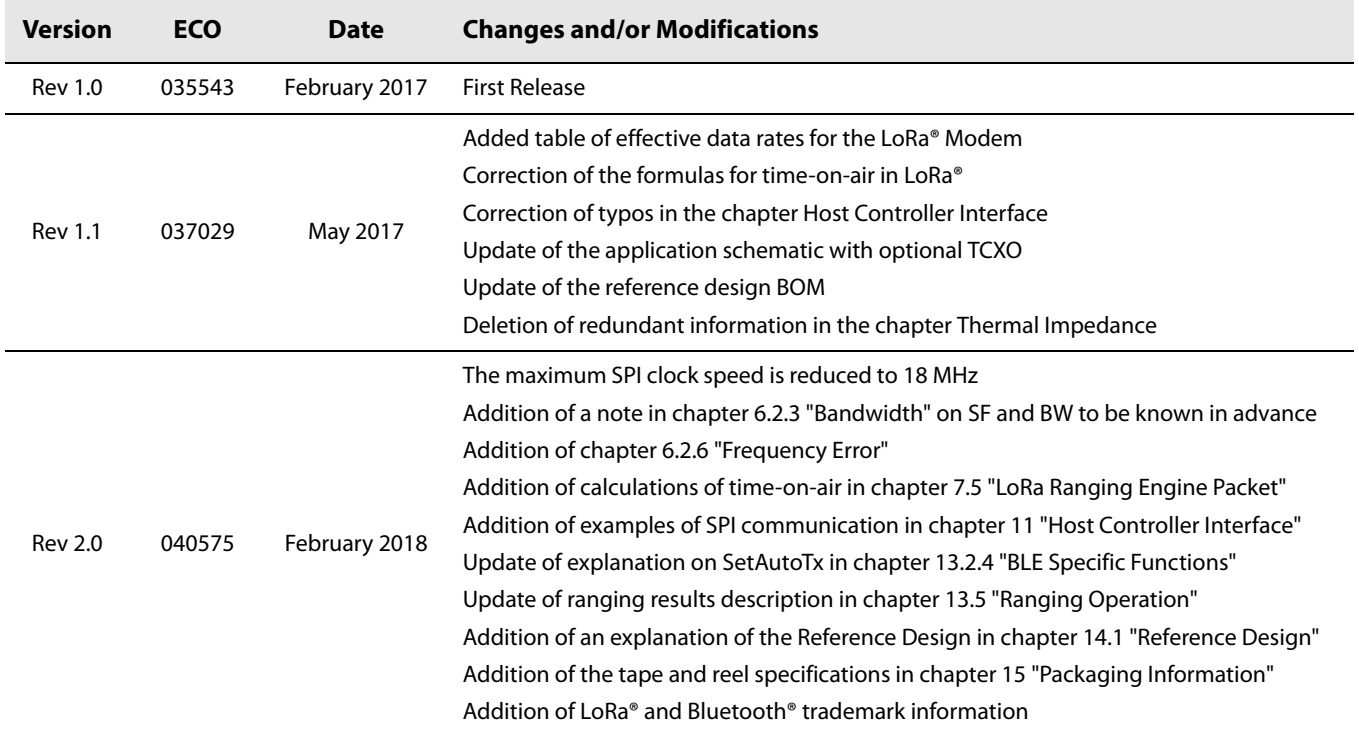

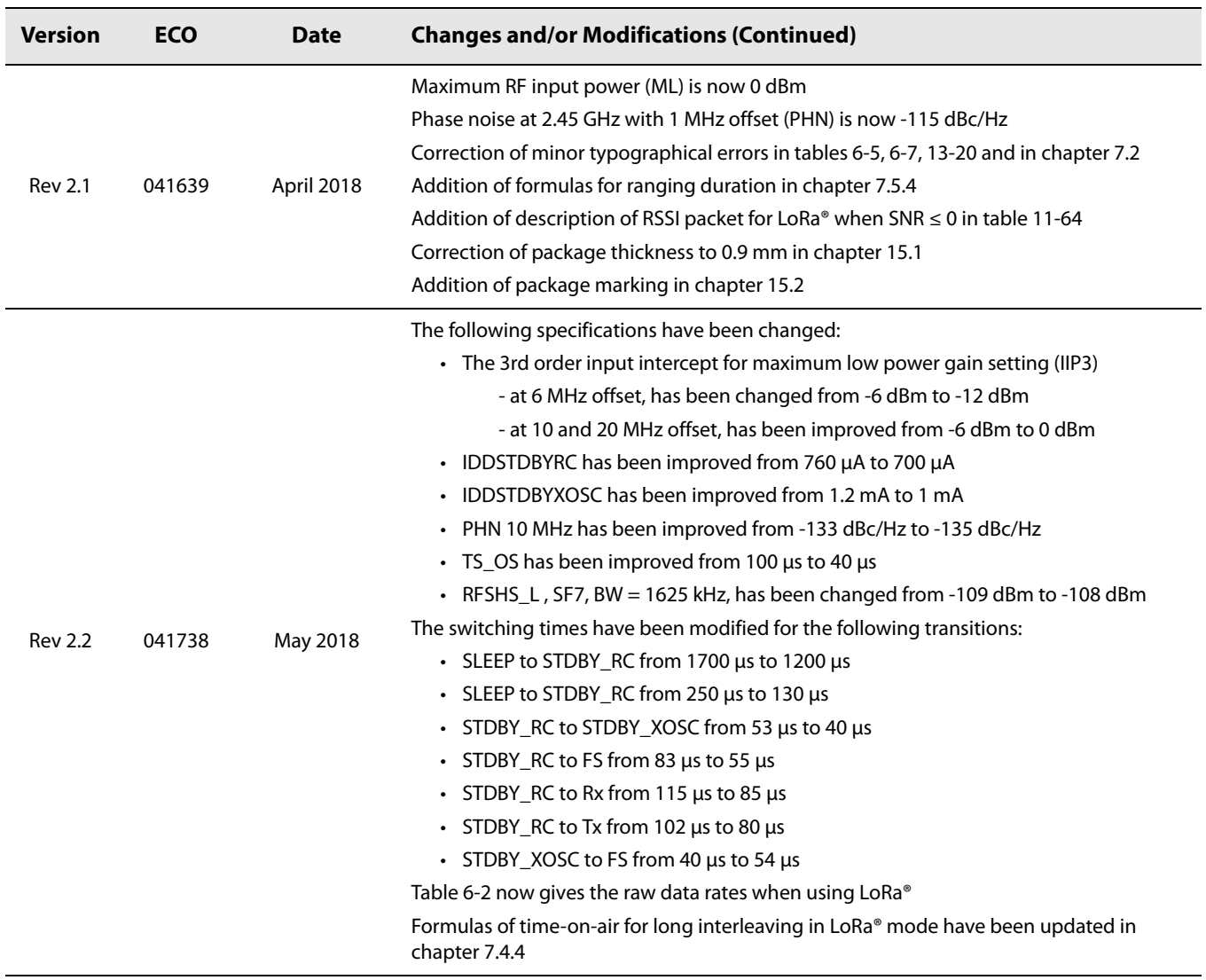

# **Table of Contents**

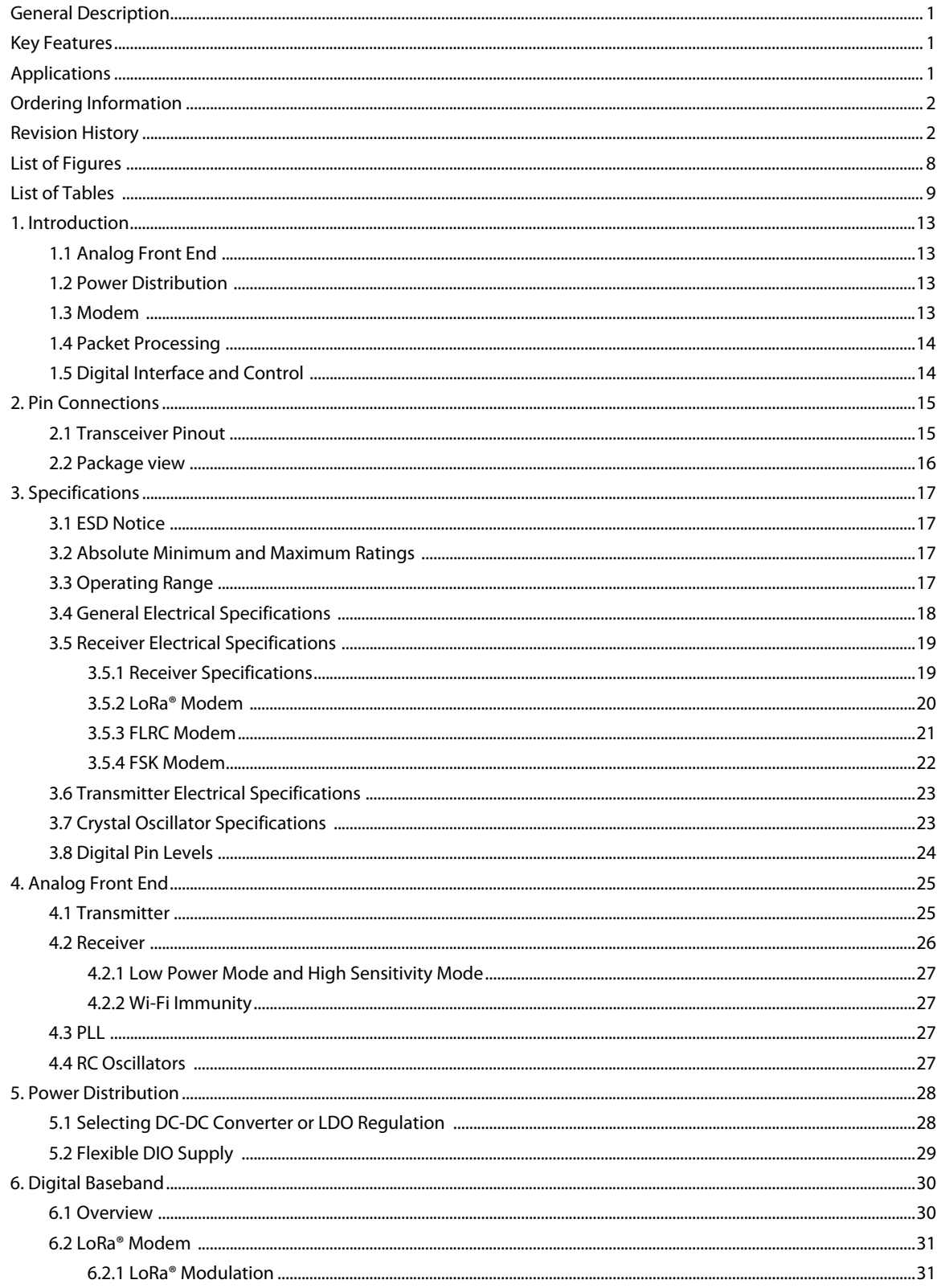

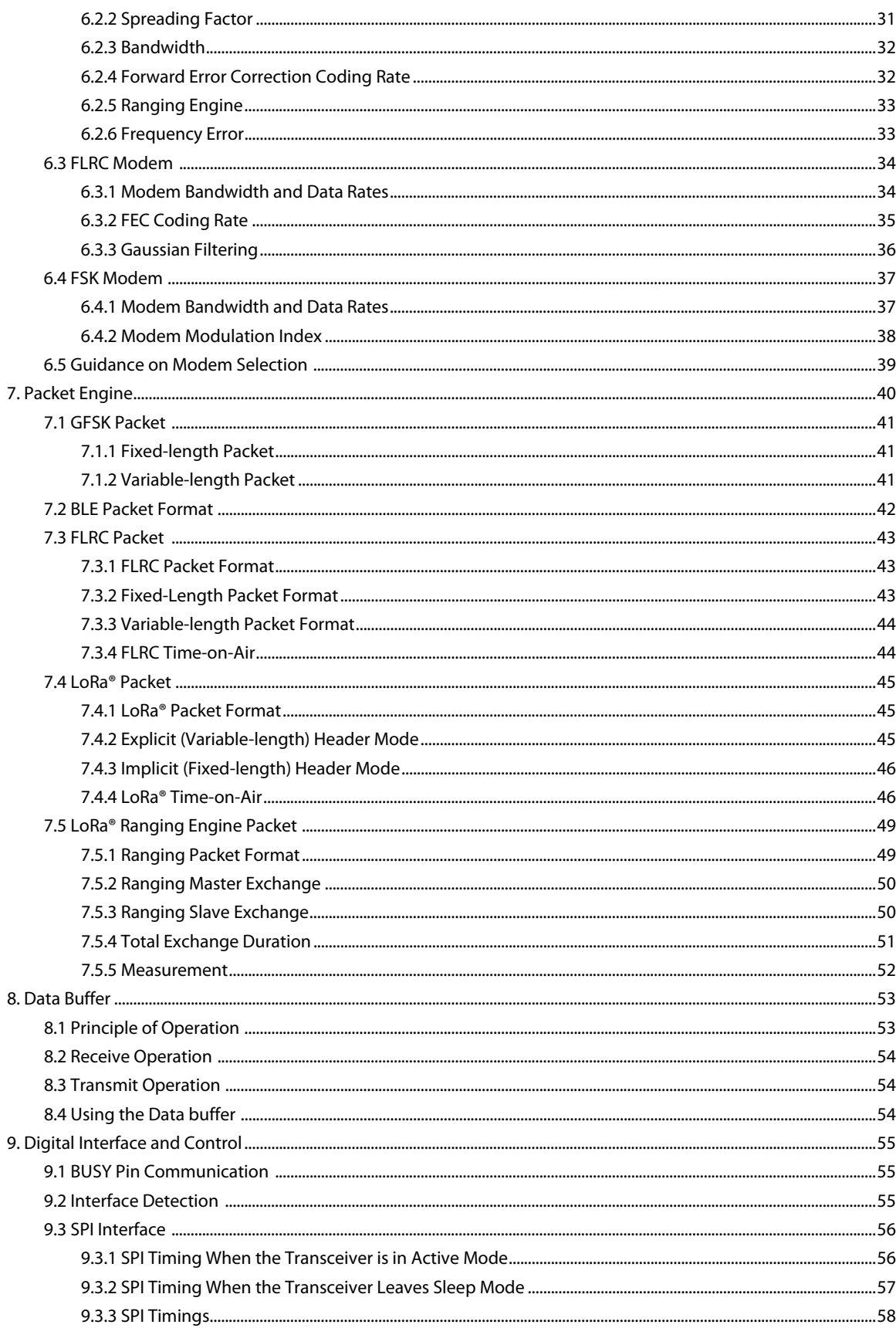

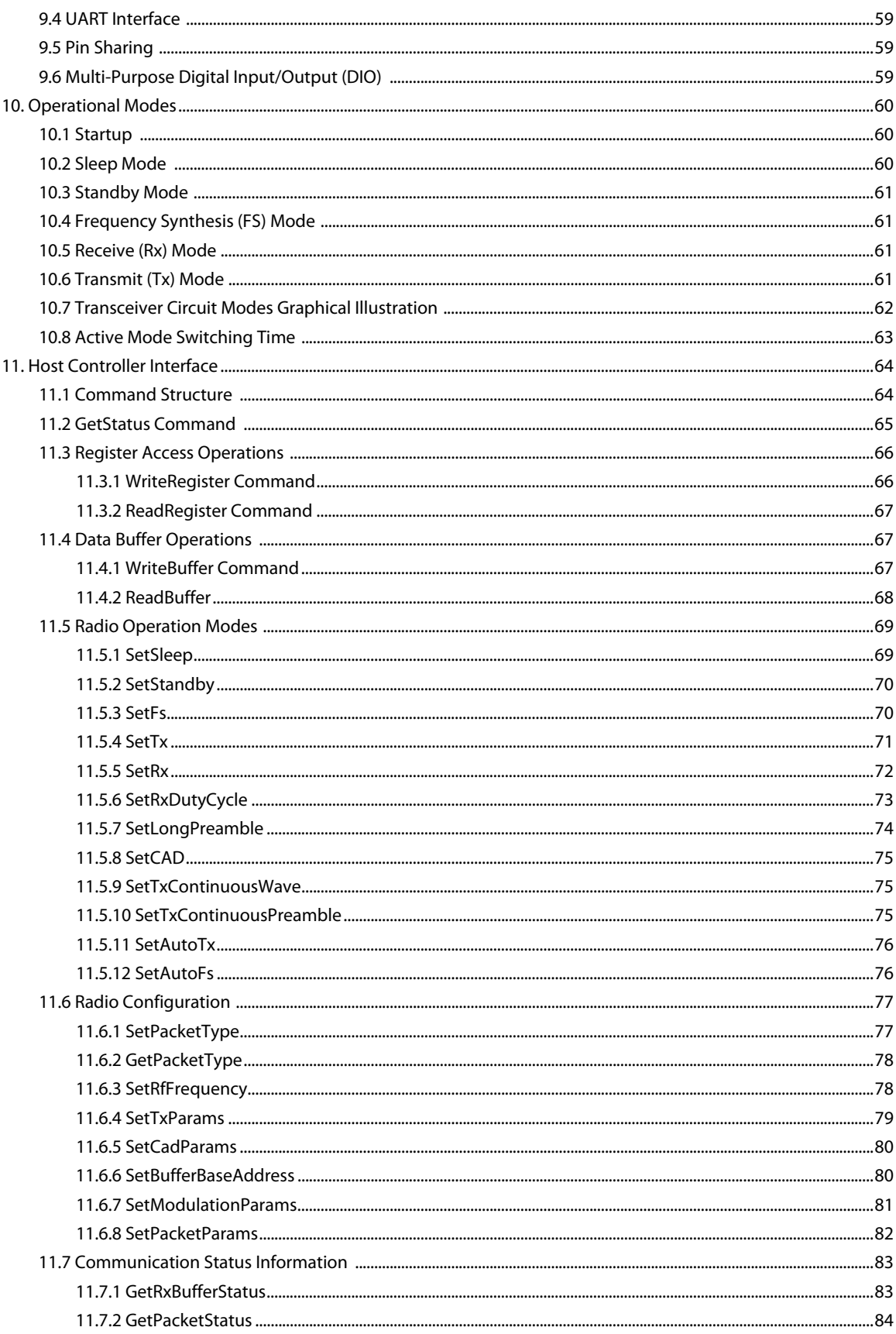

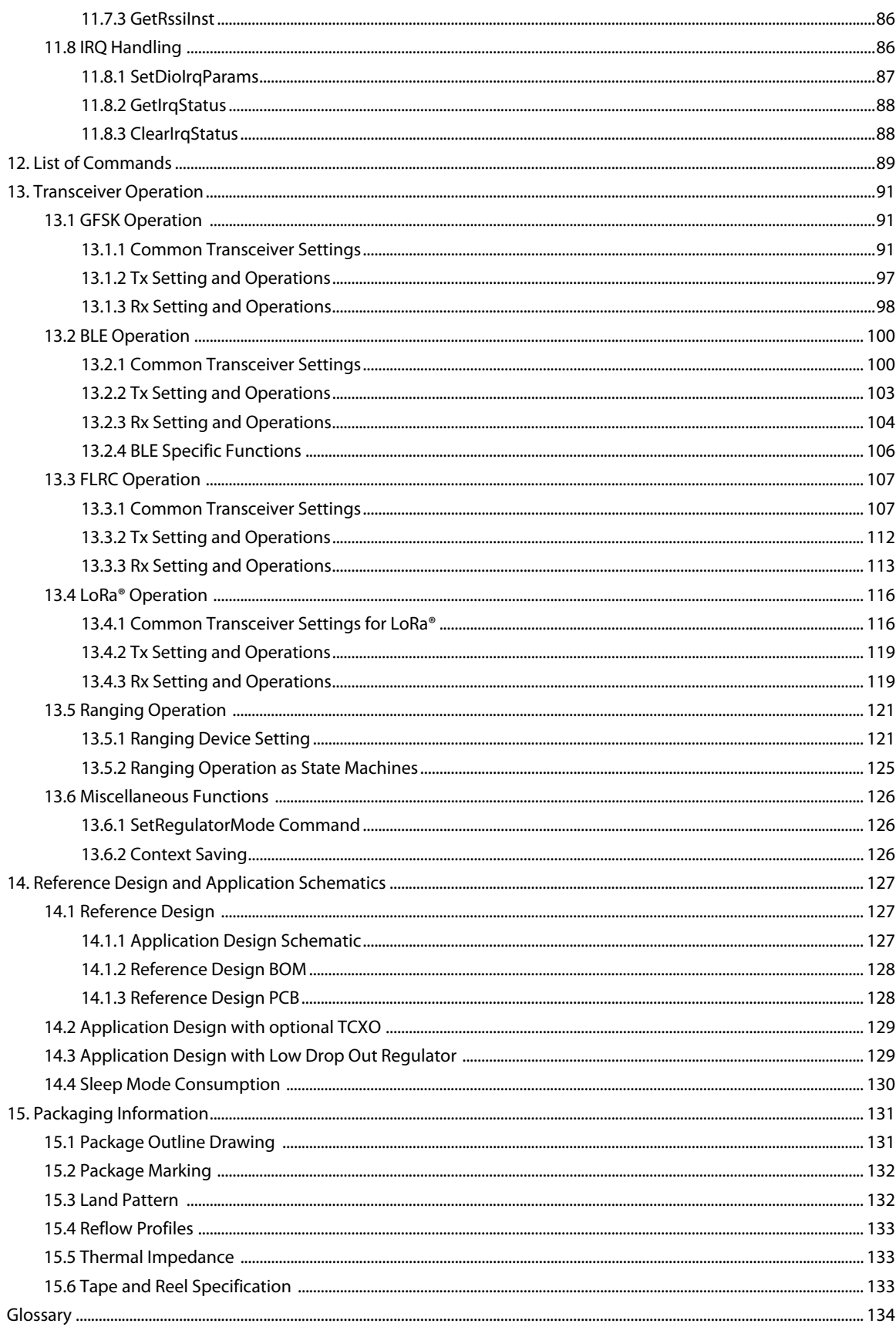

# **List of Figures**

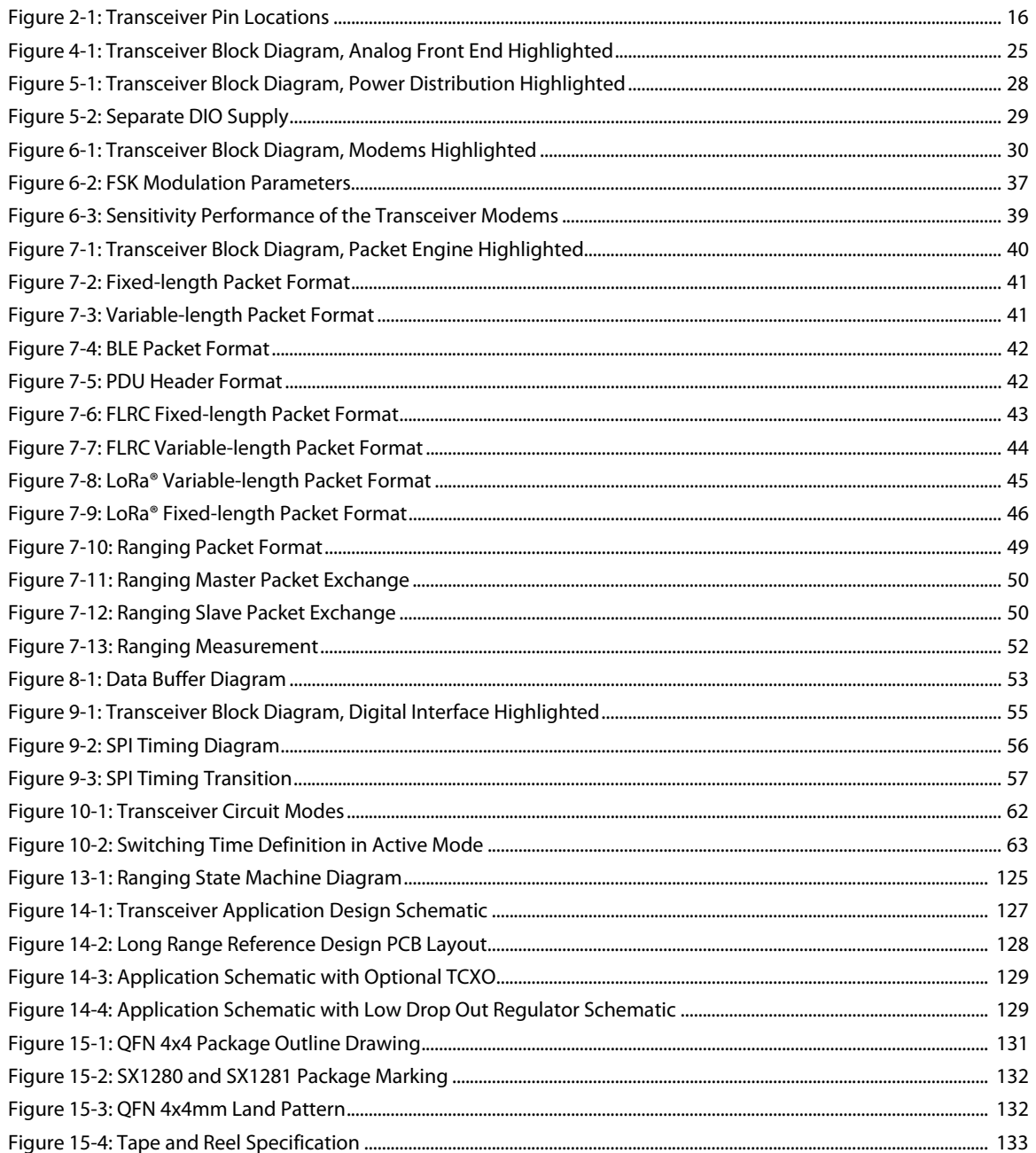

# **List of Tables**

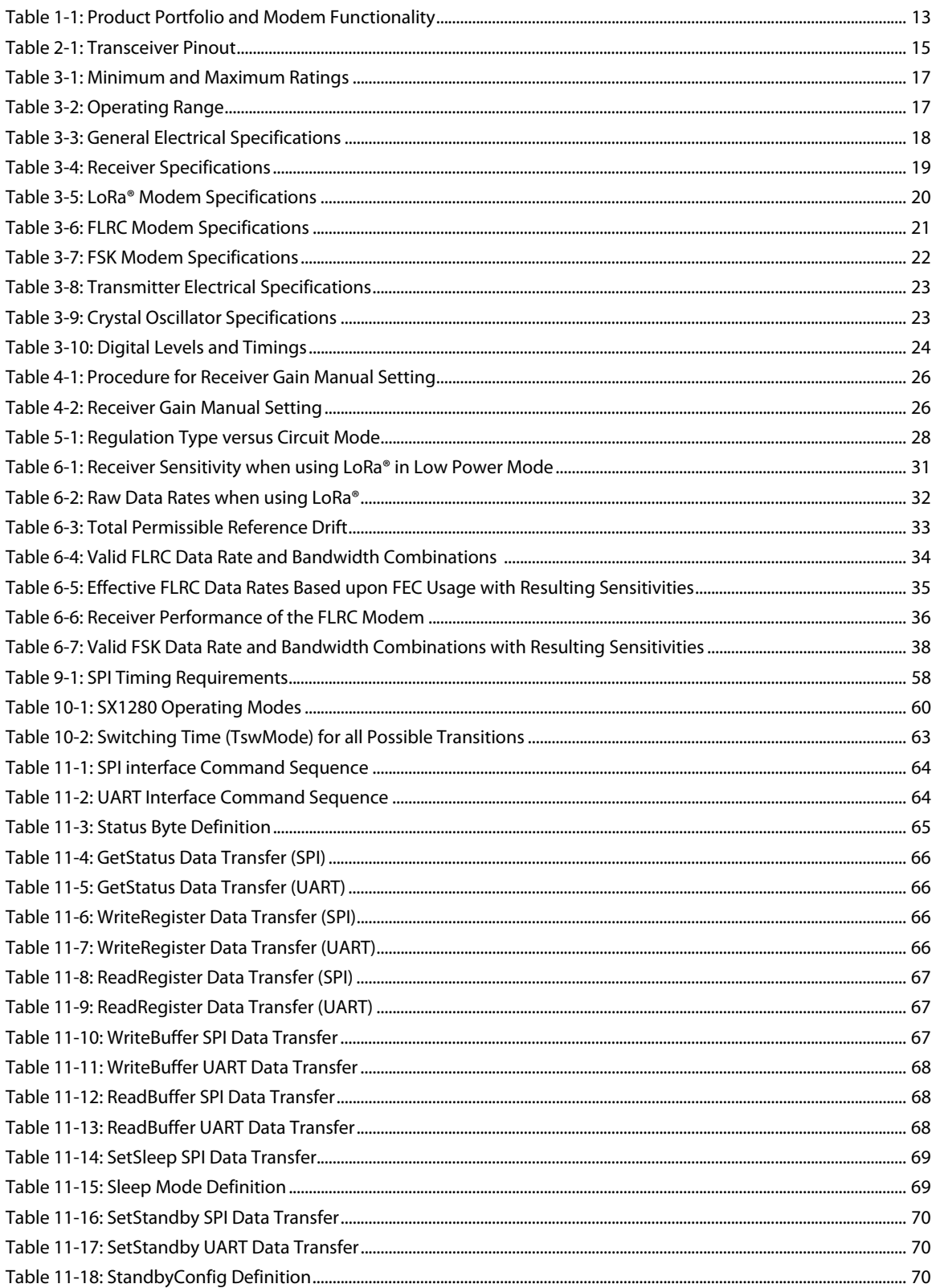

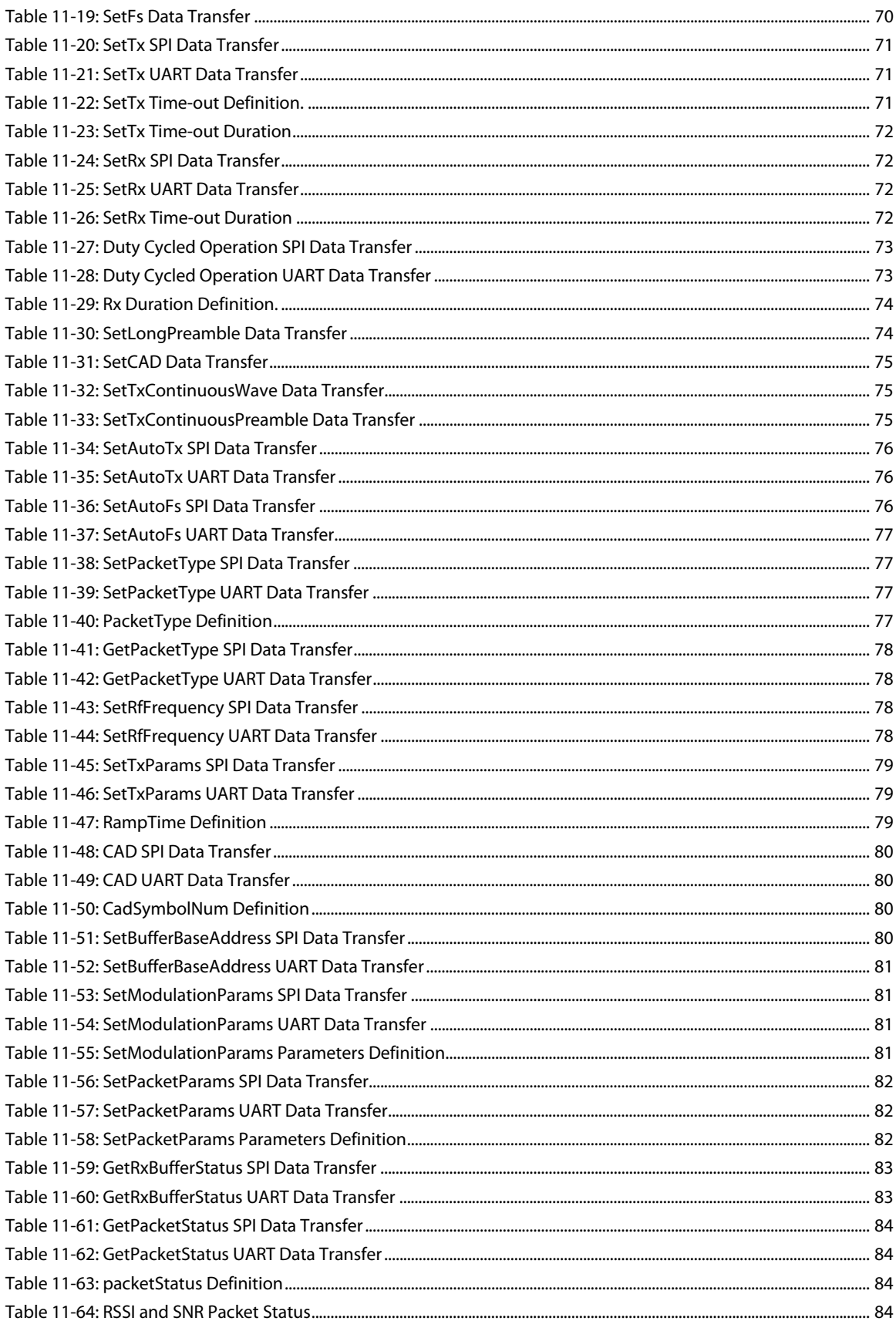

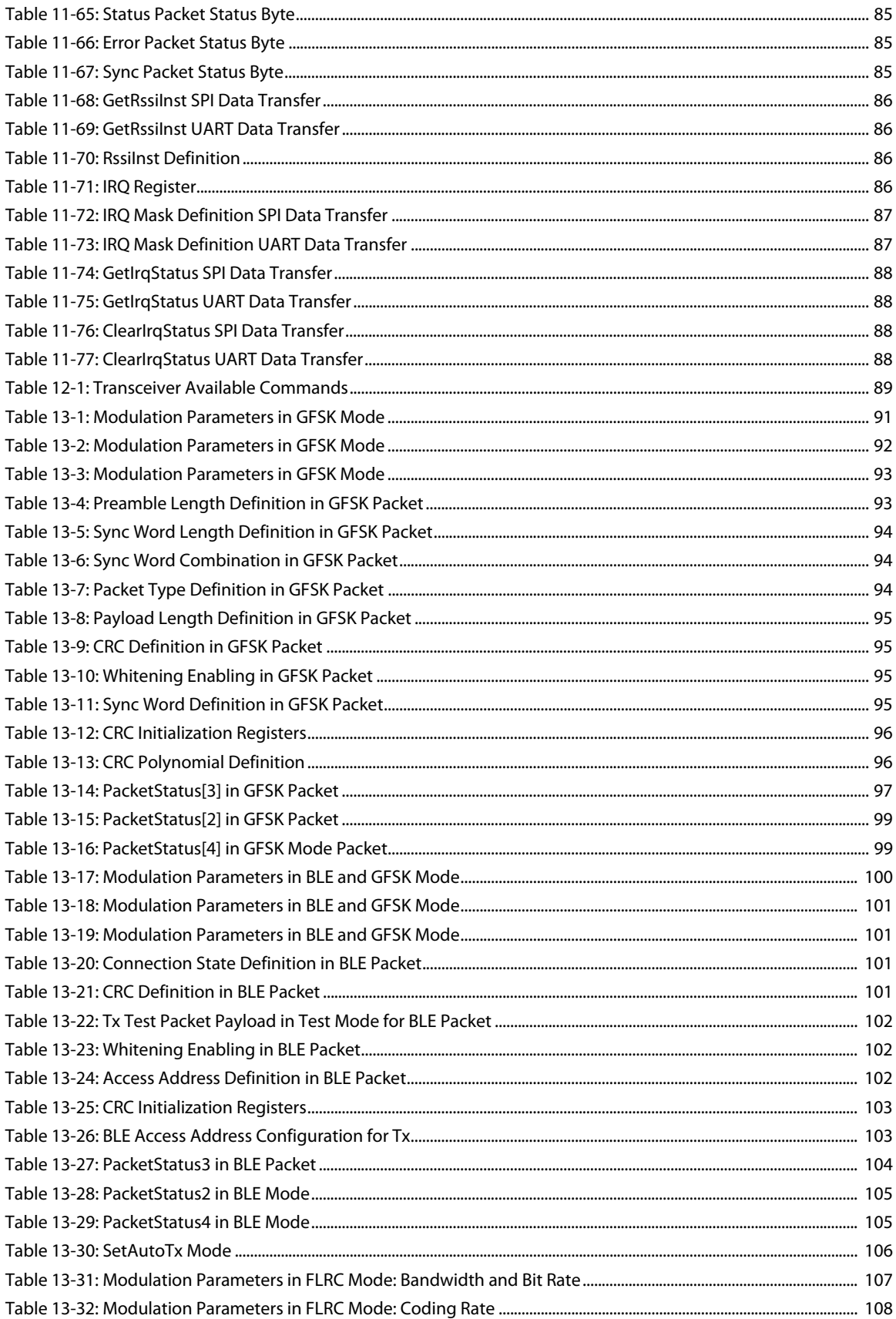

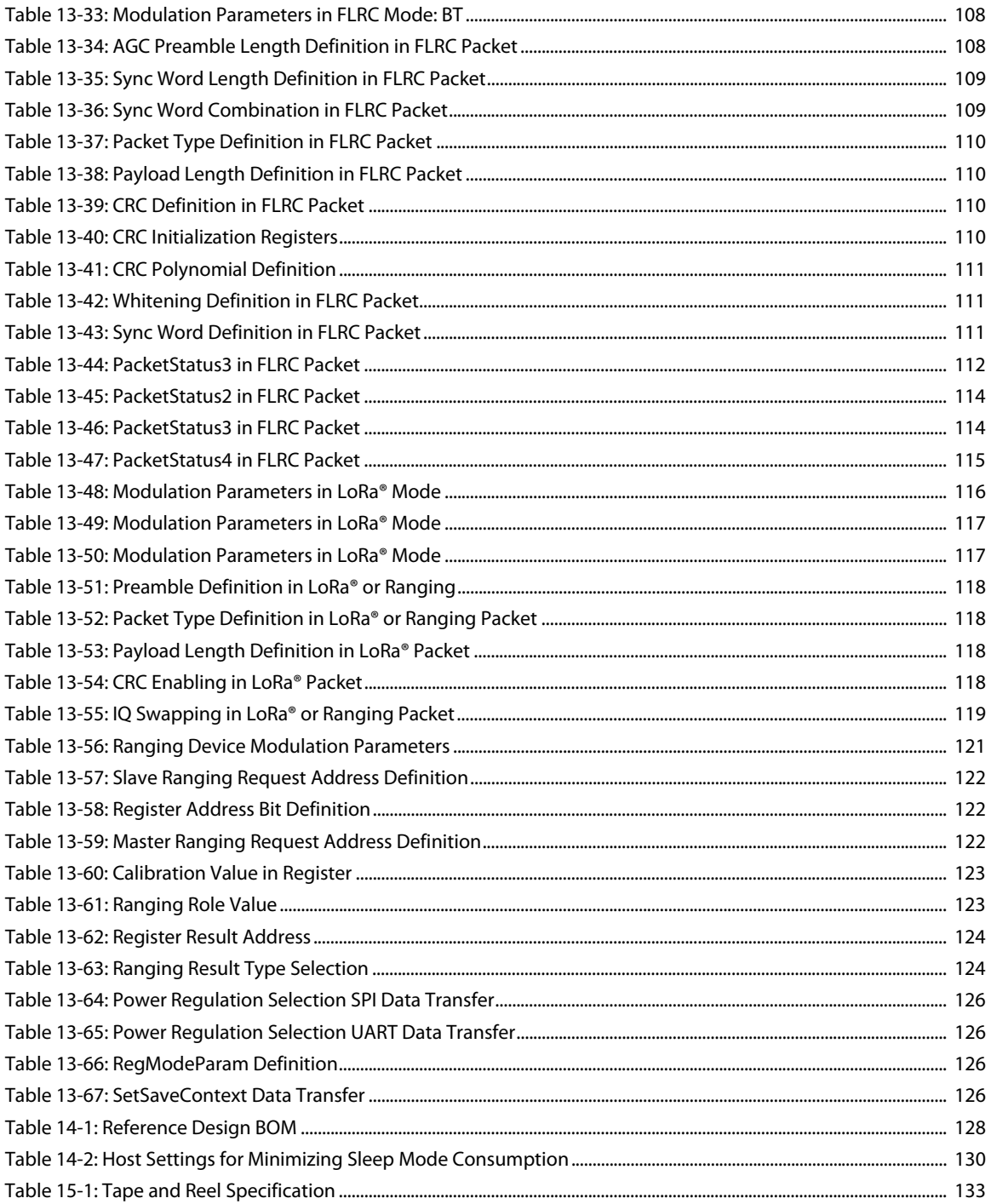

### **1. Introduction**

The SX1280 and SX1281 are half-duplex transceivers capable of low power operation in the worldwide 2.4 GHz ISM band. The radio comprises 5 main parts, which are described in the following chapters.

### **1.1 Analog Front End**

The radio features a high efficiency +12.5 dBm transmitter and a high linearity receive chain that are both accessed via a common antenna port pin. Frequency conversion between RF and baseband (low-IF) is governed by a digital PLL that is referenced to a 52 MHz crystal. Both transmit and receive chains are interfaced by data converters to the ensuing digital blocks. For more information see the Section 4. "Analog Front End" on page 25 .

### **1.2 Power Distribution**

Two forms of voltage regulation are available, either a integrated Low-DropOut (LDO) or a high efficiency buck (step down) DC to DC converter. This allows the designer to choose between high energy efficiency or miniaturisation of the radio depending upon the design priorities of the application. For more information, please see the Section 5. "Power Distribution" on page 28 .

### **1.3 Modem**

There are a range of modulation options available in the  $L_0Ra$ <sup>®</sup> family's three modems, each of which has packet options that include many MAC layer functionalities. For a description of each modulation format and the performance benefits associated with that modulation, please see the corresponding section below:

- **•** LoRa® Modem and Packet: Section 6.2 "LoRa® Modem" on page 31
- **•** FLRC Modem and Packet: Section 6.3 "FLRC Modem" on page 34
- **•** FSK Modem and Packet: Section 6.4 "FSK Modem" on page 37

The long range 2.4 GHz product line also features the Ranging Engine, a long distance ranging functionality that permits round-trip time-of-flight measurement between a pair of LoRa® radios. The availability of each modem and the Ranging Engine, for each part number in the long range 2.4 GHz product line is shown below.

#### **Table 1-1: Product Portfolio and Modem Functionality**

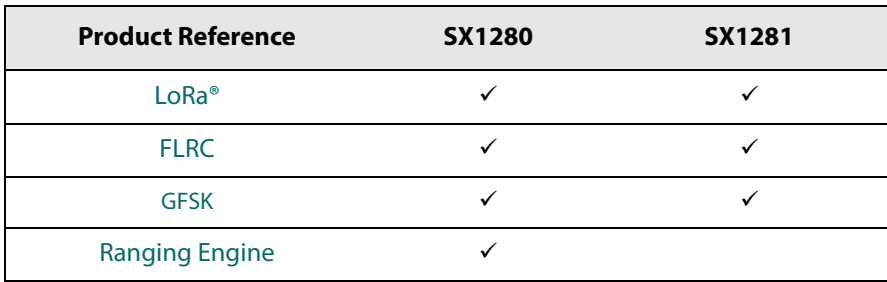

### **1.4 Packet Processing**

The radio can operate in a fully automatic mode where the processing of packets for transmission or reception can be performed without the intervention of an external host micro-controller. For more details see Section 7. "Packet Engine" on page 40 .

In both transmit and receive modes the payload interface to the transceiver is the packet data buffer described in Section 8. "Data Buffer" on page 53 of this datasheet.

### **1.5 Digital Interface and Control**

The specification and processing for all digital communication with the transceiver is described in Section 9. "Digital Interface and Control" on page 55 . This includes descriptions of the SPI and UART interfaces, that can be used to configure the transceiver together with the Digital Input / Output (DIO) that are used to send interrupts to an external host micro-controller.

- **•** For the SPI interface see Section 9.3 "SPI Interface" on page 56
- **•** For the UART interface see Section 9.4 "UART Interface" on page 59
- **•** For the DIO see Section 9.6 "Multi-Purpose Digital Input/Output (DIO)" on page 59

# **2. Pin Connections**

### **2.1 Transceiver Pinout**

#### **Table 2-1: Transceiver Pinout**

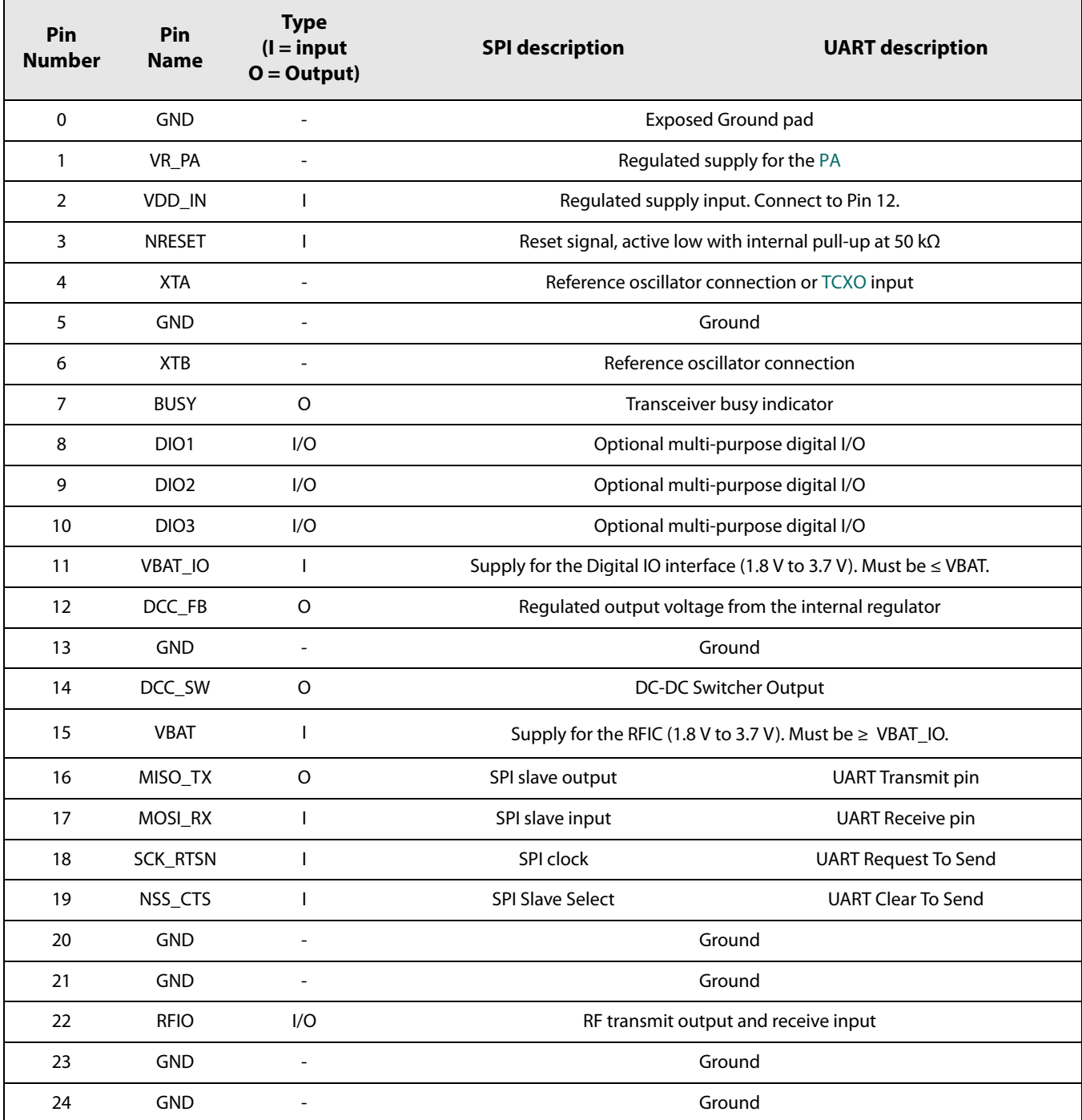

# **2.2 Package view**

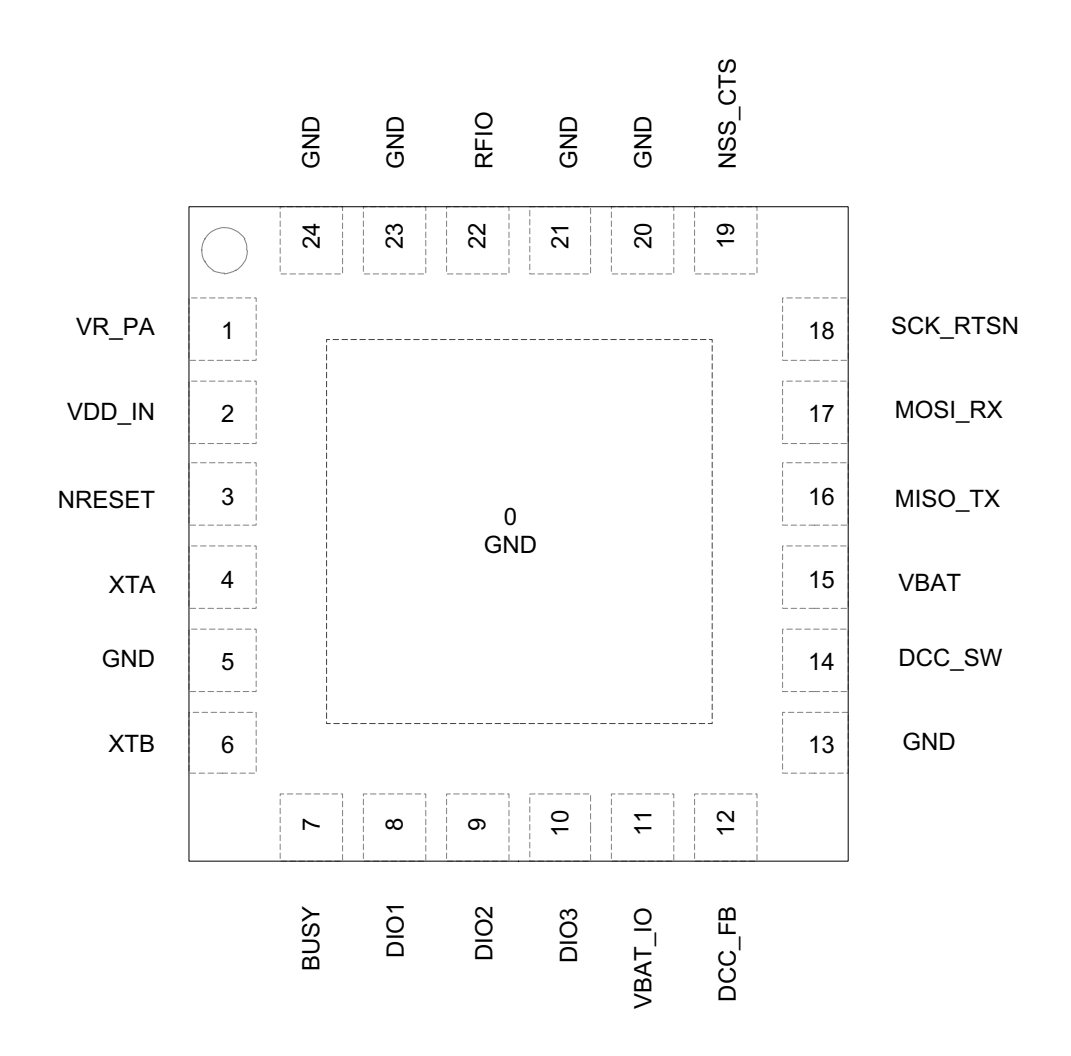

**Figure 2-1: Transceiver Pin Locations**

# **3. Specifications**

The following specifications are given for the typical operating conditions of VBAT\_IO = VBAT = 3.3 V, temperature = 25 °C, crystal oscillator frequency = 52 MHz, RF centre frequency = 2.4 GHz. All RF impedances are matched using the reference design, see Section 14.1 "Reference Design" on page 127. Blocking, ACR and co-channel rejection are given for a single tone interferer and referenced to sensitivity level +6 dB. The current supply is given as the sum of current on VBAT and VBAT\_IO. The buck converter (DC-DC) is considered switched ON unless otherwise stated.

### **3.1 ESD Notice**

The SX1280/SX1281 transceivers are high-performance radio frequency devices.

They all satisfy:

- **•** Class 2 of the JEDEC standard JESD22-A114 (Human Body Model) on all pins
- **•** Class III of the JEDEC standard JESD22-C101 (Charged Device Model) on all pins

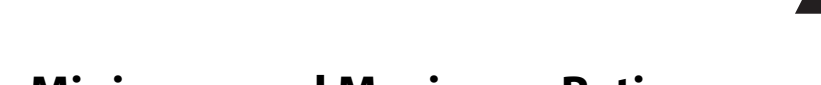

# **3.2 Absolute Minimum and Maximum Ratings**

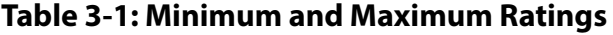

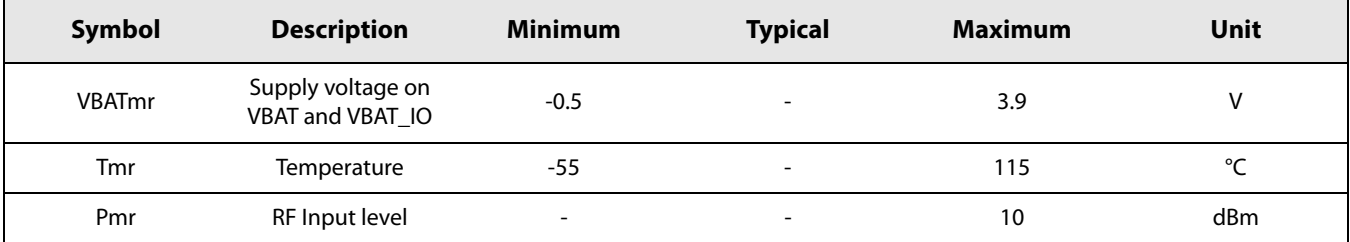

### **3.3 Operating Range**

#### **Table 3-2: Operating Range**

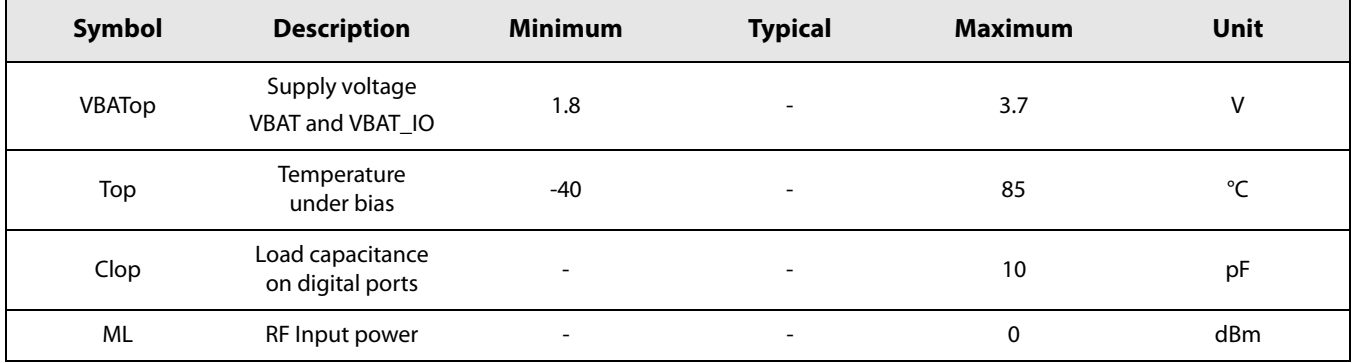

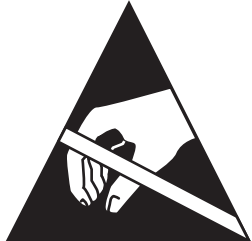

# **3.4 General Electrical Specifications**

#### **Table 3-3: General Electrical Specifications**

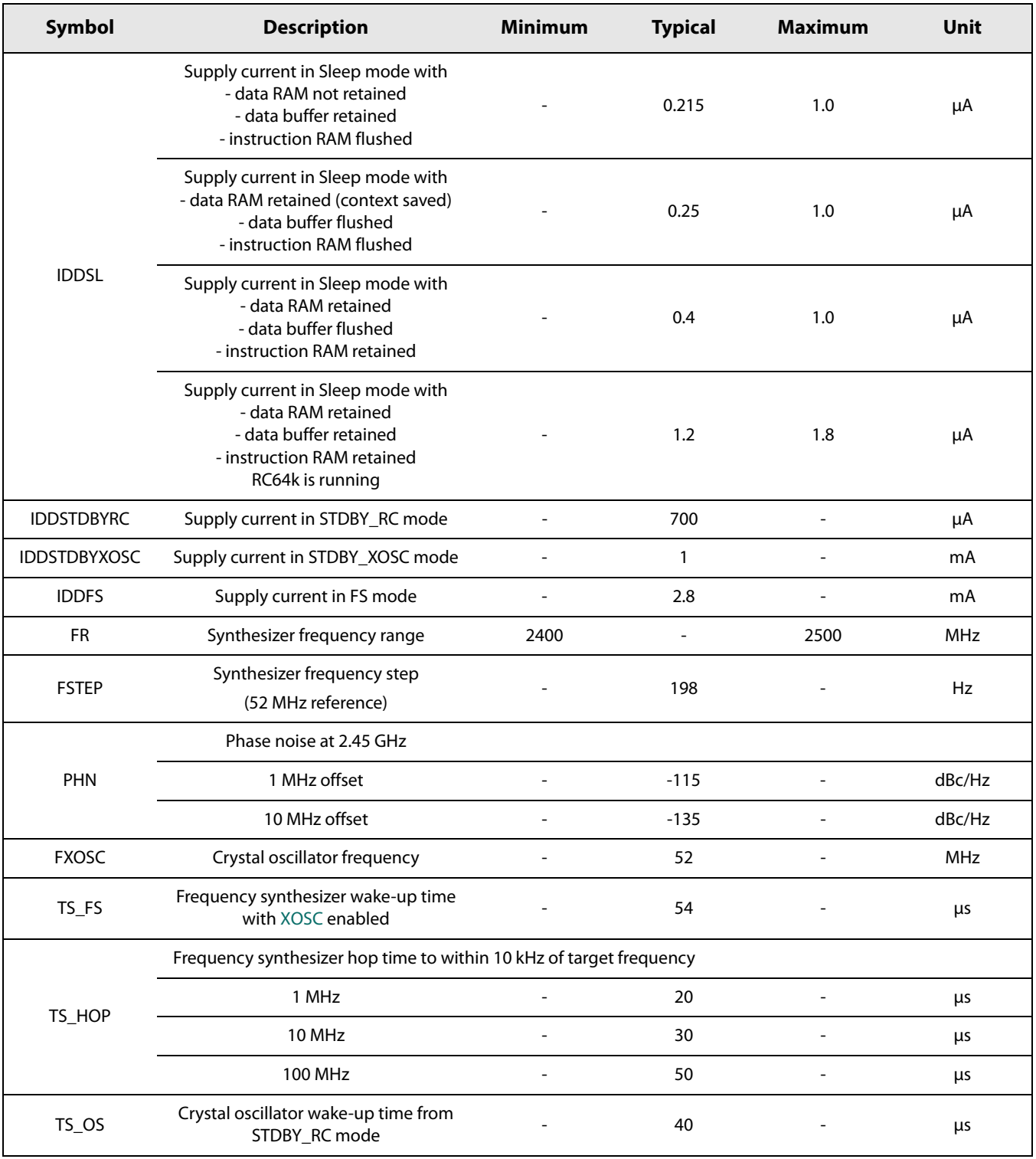

For the digital specifications, see Table 10-2: "Switching Time (TswMode) for all Possible Transitions" on page 63.

### **3.5 Receiver Electrical Specifications**

All receiver sensitivity numbers are given for a Packer Error Rate (PER) of 1%, for packet with 10 bytes of payload.

Values are given for maximum AGC gain which is the highest low power gain.

A continuous wave (CW) interferer is used for all blocking and rejection measurements unless otherwise stated.

### **3.5.1 Receiver Specifications**

#### **Table 3-4: Receiver Specifications**

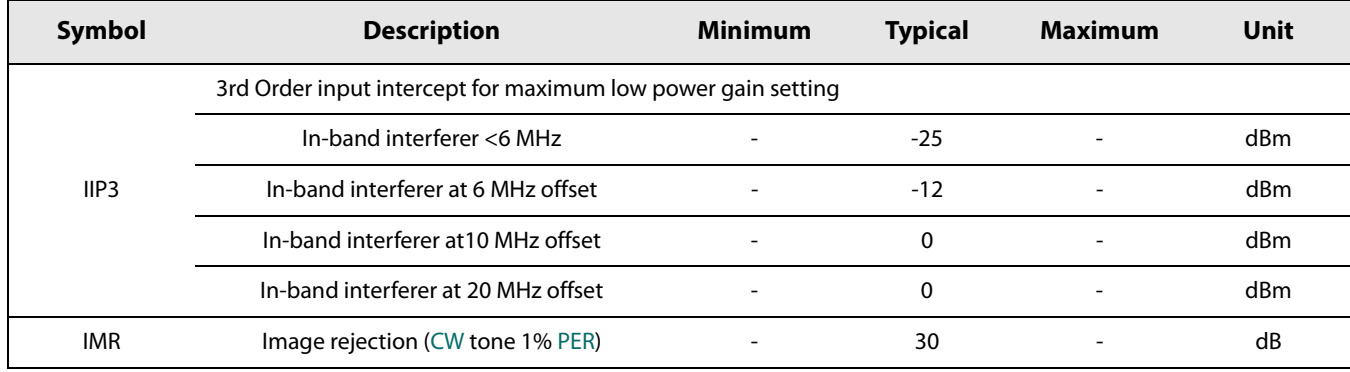

### **3.5.2 LoRa® Modem**

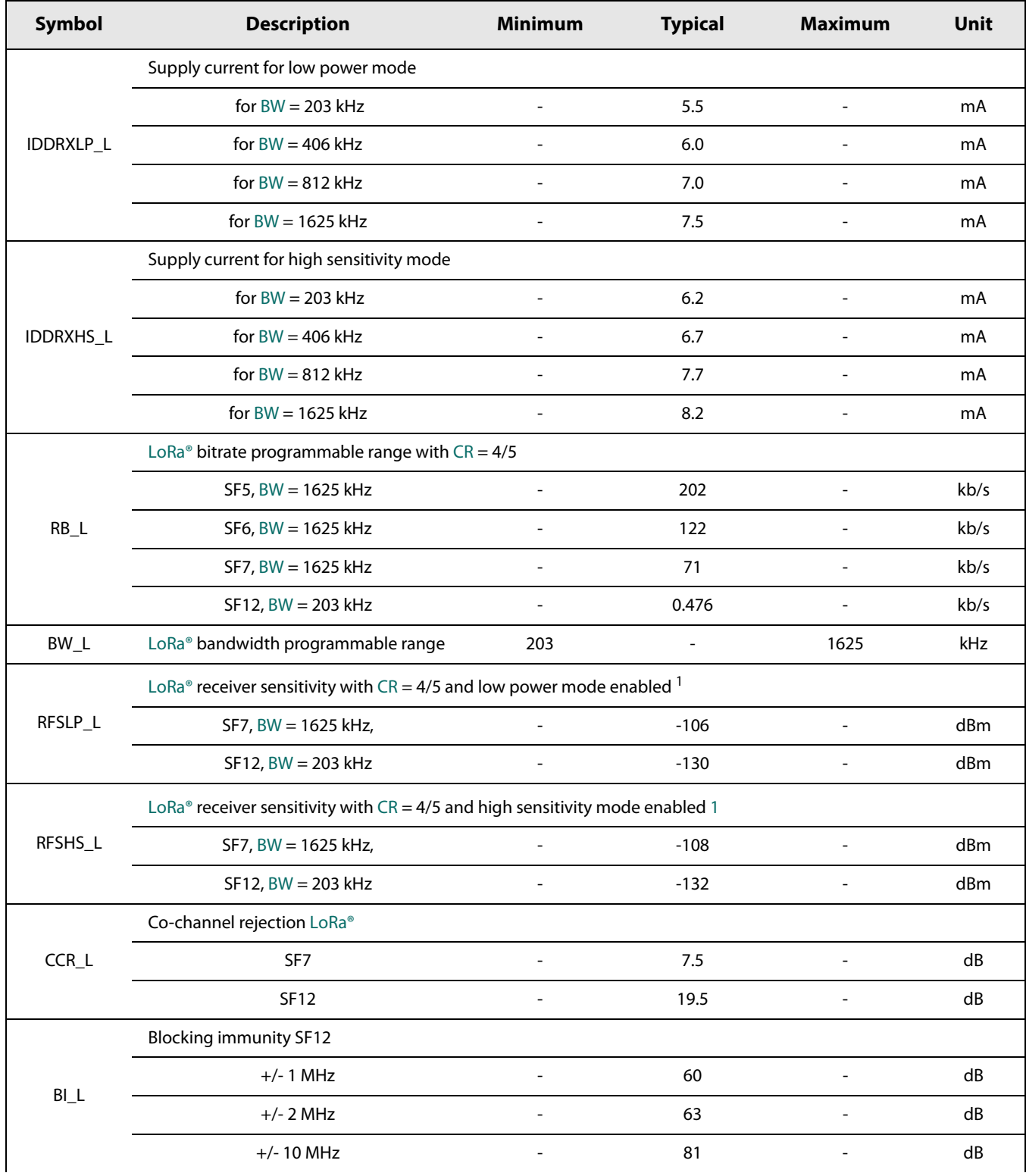

#### **Table 3-5: LoRa® Modem Specifications**

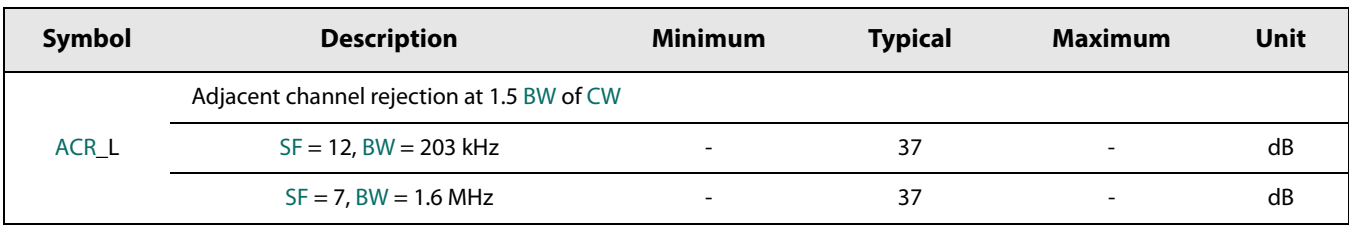

### **Table 3-5: LoRa® Modem Specifications**

1. See Section 4.2.1 "Low Power Mode and High Sensitivity Mode" on page 27.

#### **3.5.3 FLRC Modem**

#### **Table 3-6: FLRC Modem Specifications**

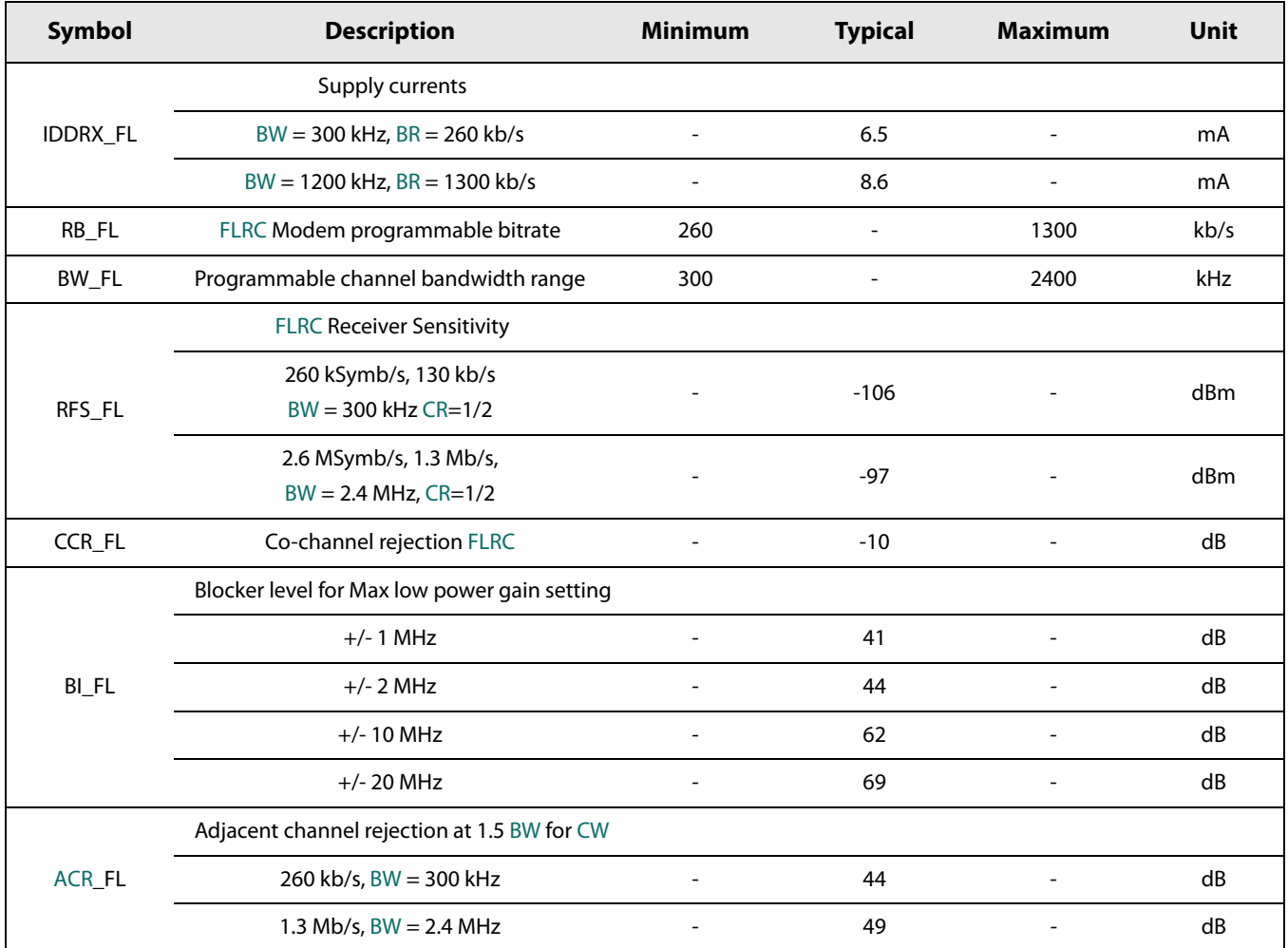

**Notice: all data rates listed in the table above are in raw bits. All values are given with** BT **= 0.5.**

### **3.5.4 FSK Modem**

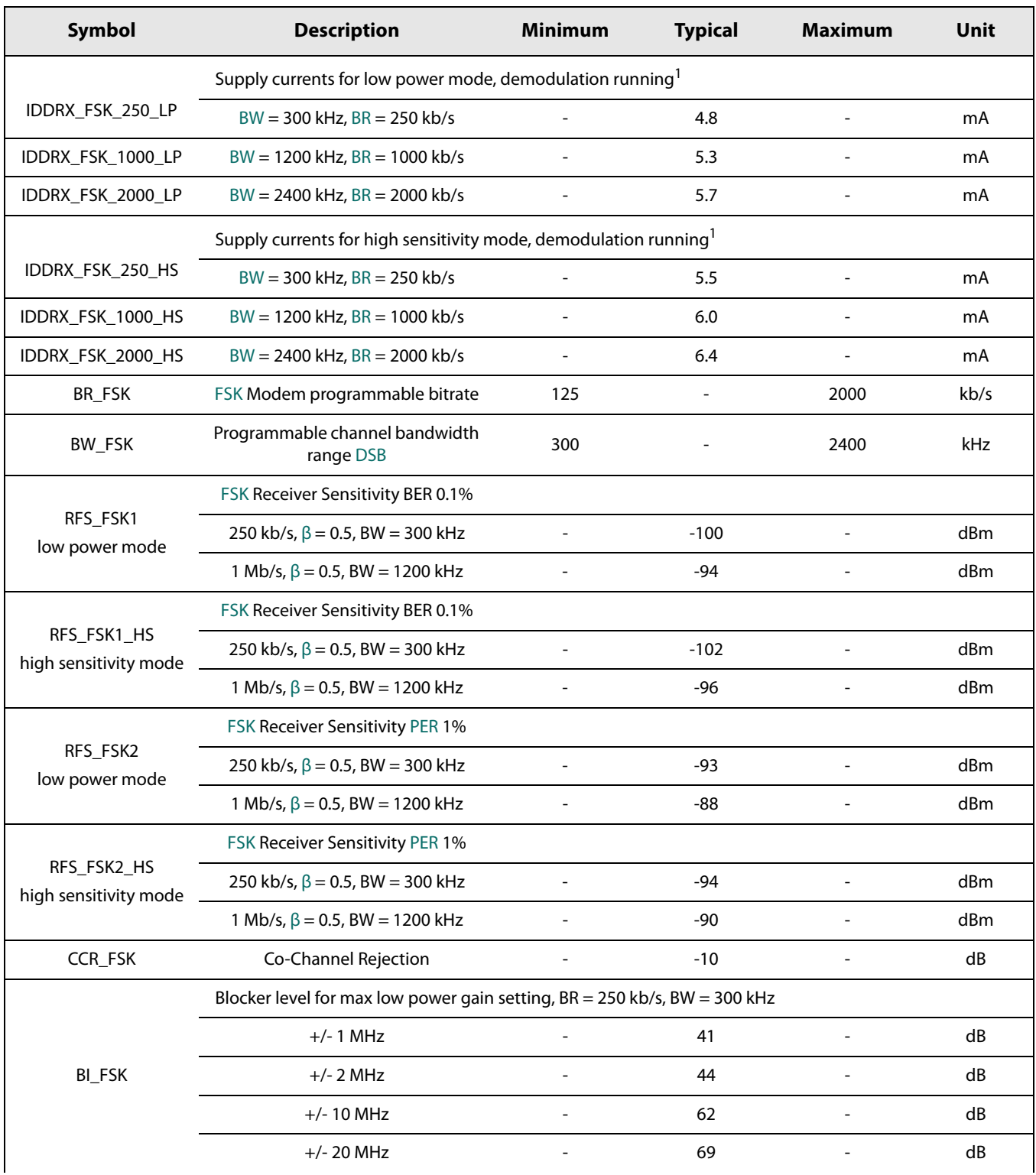

#### **Table 3-7: FSK Modem Specifications**

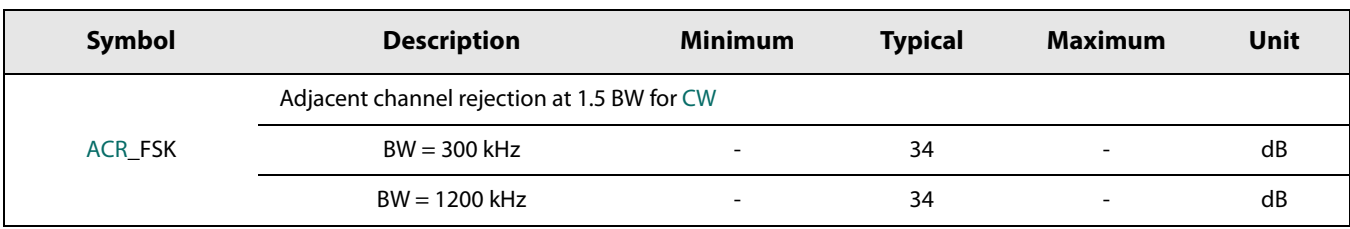

#### **Table 3-7: FSK Modem Specifications**

1. See Section 4.2.1 "Low Power Mode and High Sensitivity Mode" on page 27.

**Notice: all values listed in the table above are given with the modulation index** β **= 0.5.**

### **3.6 Transmitter Electrical Specifications**

#### **Table 3-8: Transmitter Electrical Specifications**

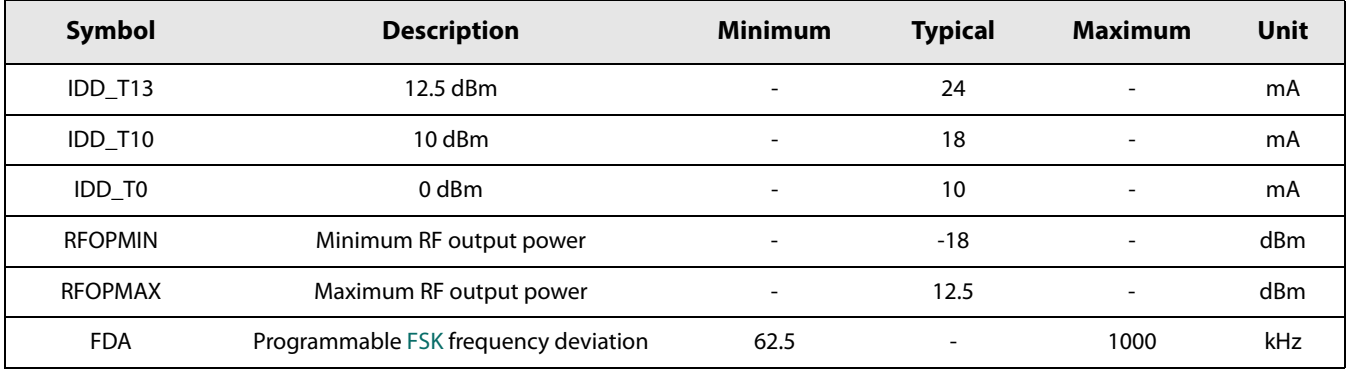

### **3.7 Crystal Oscillator Specifications**

#### **Table 3-9: Crystal Oscillator Specifications**

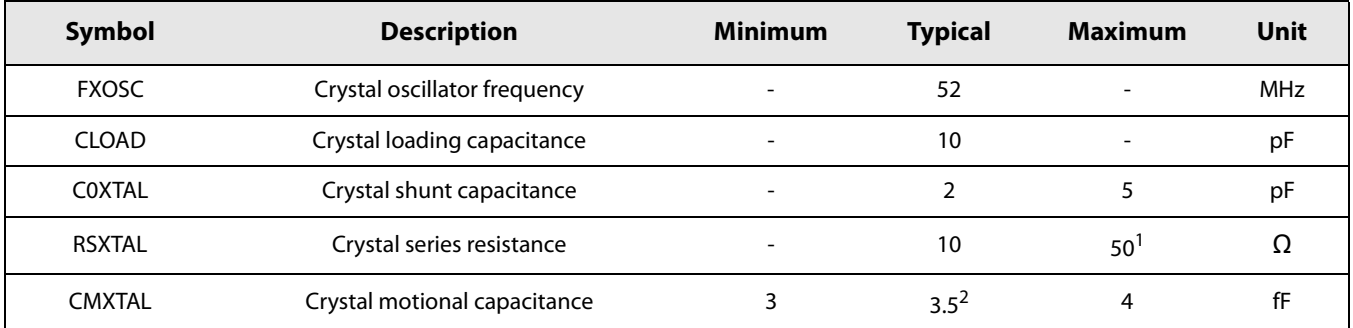

1. An RSXTAL of up to 90  $\Omega$  may be used if COXTAL is restricted to < 3 pF.

2. Other CMXTAL values may be used, noting that smaller values reduce start up time whilst larger values will degrade frequency accuracy and phase noise.

# **3.8 Digital Pin Levels**

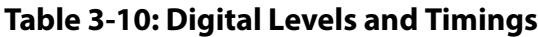

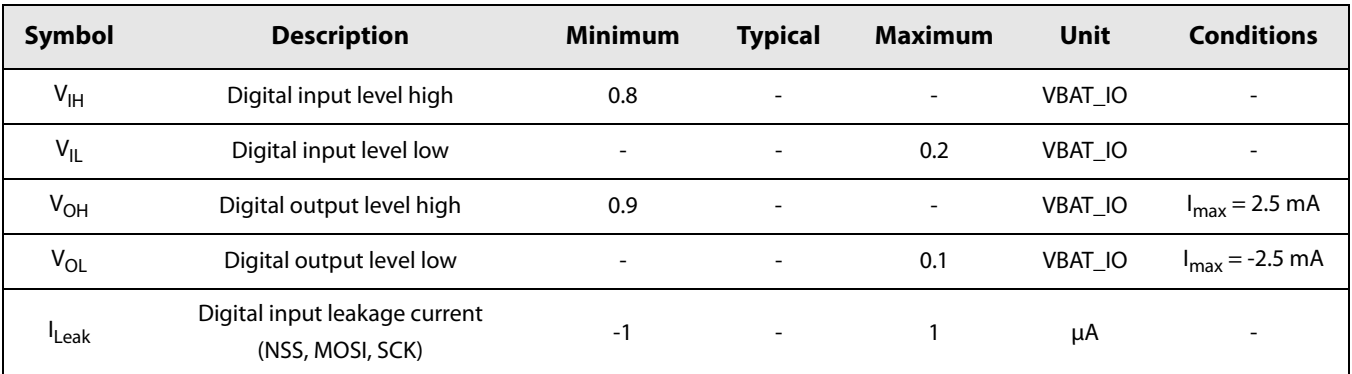

# **4. Analog Front End**

The analog front end features a single antenna port connection to an integrated matching circuit that permits half- duplex operation of the radio without external RF switching.

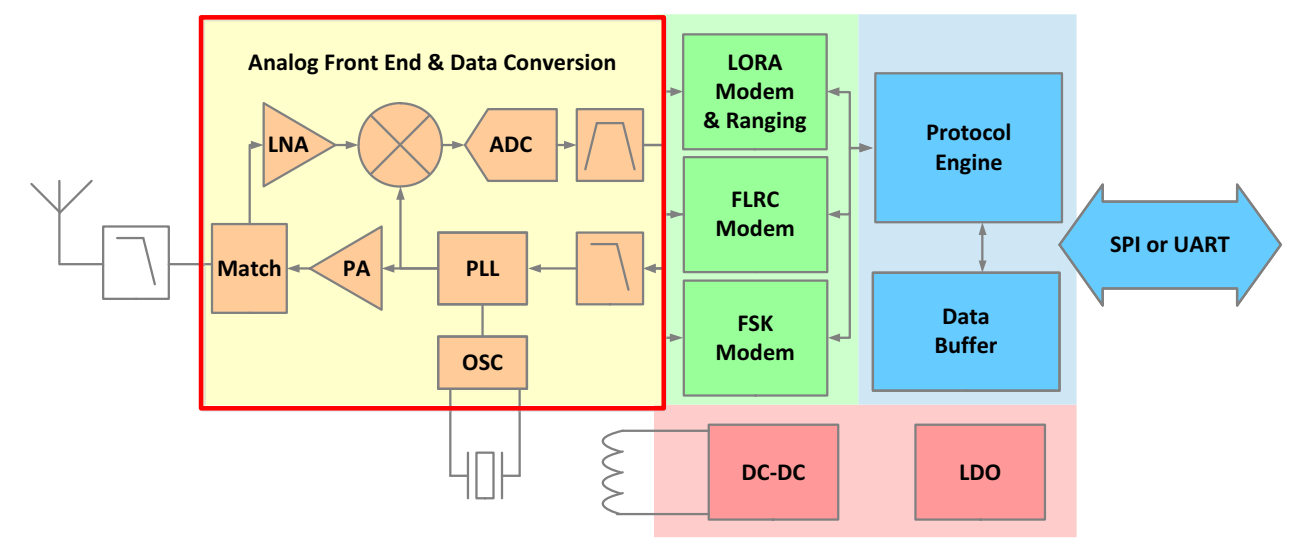

**Figure 4-1: Transceiver Block Diagram, Analog Front End Highlighted**

### **4.1 Transmitter**

The transmit chain comprises the modulated output from the modem bank which directly modulates the fractional-N PLL. An optional pre-filtering of the bit stream can be enabled to reduce the power in the adjacent channels, also dependent upon the selected modulation type.

The transmitter is enabled by using the SetTx(periodBase, periodBaseCount) command. Upon issuing this command, the transmitter sends the packet stored in the data buffer. The transmitter then returns to STDBY\_RC mode, either upon completion of the packet transmission, or after a time-out period predefined by the time base of the interrupt timer, periodBase, and the preset number of clock ticks periodBaseCount as in Section 12. "List of Commands" on page 89.

The RF output power of the transmitter is controllable in 1 dB increments in the range -18 dBm to +12 dBm, the final power step is then a 0.5 dB increment to the maximum transmitter output power of 12.5 dBm. The RF output power (PRF) and the ramp time are determined by the command SetTxParam(power, rampTime). The output power is set using the formula:

$$
P_{RF} = -18 + power
$$

Where the maximum output power  $P_{RF}$  is 12.5 dBm.

This corresponds to the RF output power at the antenna feed-point of the reference design (see Section 14.1.1 "Application Design Schematic" on page 127). Switching of an RF power amplifier can cause undesirable spurious spectral emissions. A precision DAC is therefore used as a reference for the transceiver PA supply voltage allowing smooth transition to transmit mode. The time over which the PA is ramped, prior to packet transmission, rampTime can be varied from 2 to 20 μs accordingly. In some applications, and for regulatory testing purposes it can be useful to generate a continuous wave (CW) tone in transmit mode or enable a continuously modulated output. These two functionalities are accessible through the SetTxContinuousWave() and SetTxContinuousPreamble() functions. The latter provides a stream of alternating logical '1' and '0' modulated data using the configured modulation settings.

### **4.2 Receiver**

LoRa®, FLRC or FSK systems operate as a half-duplex low-IF/zero-IF transceiver. The received RF signal is first amplified by the LNA via the on-chip impedance matching network. The single-ended to differential conversion is performed afterwards to improve the second order linearity of the receiver. The signal is then down-converted to baseband or an intermediate frequency by quadrature mixers to obtain the I and Q signals. These signals are then low-pass filtered and digitized.

The receive chain employs an Automatic Gain Control (AGC) that is enabled by default and is used to ensure that the optimal front end gain is selected for reception of a given detected signal power. This can be disabled and the gain of the RF front end set manually. To do this the following registers must be configured:

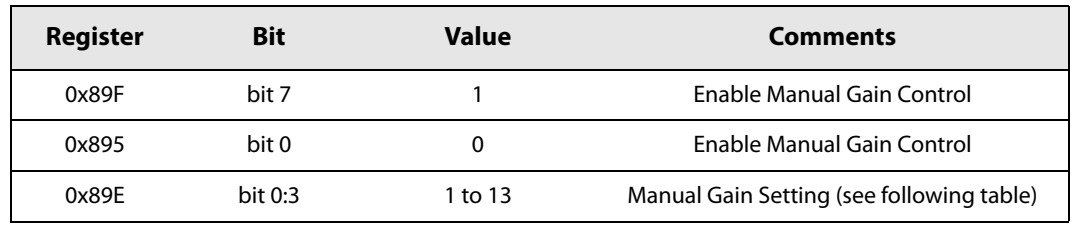

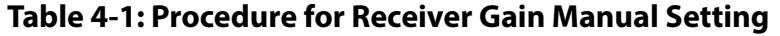

The gain can then be set according to the settings indicated in the table below:

#### **Table 4-2: Receiver Gain Manual Setting**

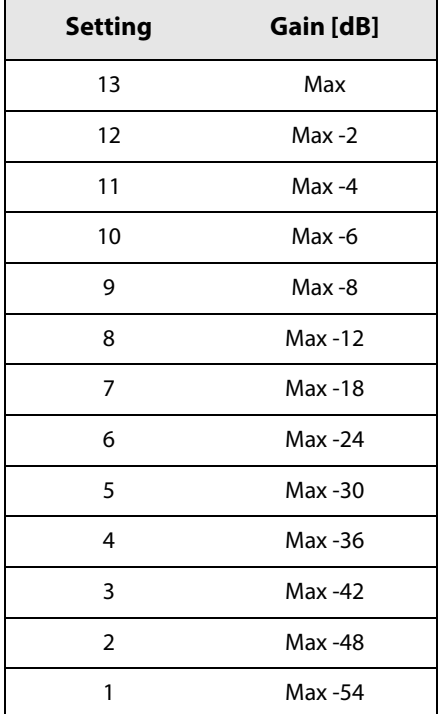

The procedure for reading from and writing to a control register is described in Section 12. "List of Commands" on page 89.

The transition to receive mode is made by issuing the SetRx(periodBase, periodBaseCount) command with the periodBase oscillator timebase and periodBaseCount number of clock ticks specifying the time-out upon which receive mode (see Section 10.5 "Receive (Rx) Mode" on page 61) will be exited to STDBY\_RC mode. The process of periodic reception can be

fully automated in the transceiver. The operation specific to each modulation format are described in Section 13.1.3 "Rx Setting and Operations" on page 98. When a signal or packet is received the transceiver reports a signal strength using the Received Signal Strength Indicator (RSSI). This information is returned with a GetPacketStatus() request as in Section 12. "List of Commands" on page 89.

### **4.2.1 Low Power Mode and High Sensitivity Mode**

In receive mode, the SX1280 can operate in one of two distinct regimes of operation. Low power mode allows maximum efficiency of the SX1280 to be attained, optimizing the performance of the device for receiver current consumption. This is enabled by default and prevents the receiver LNA from accessing the highest three steps of LNA gain.

Conversely, high sensitivity mode enables highest sensitivity gain steps for a slight increase in receiver current consumption. High sensitivity mode is enabled by setting bits 7:6 at address 0x891 to 0x3. Once enabled the noise figure of the receiver is improved by up to 3 dB for 500 μA of additional current consumption.

### **4.2.2 Wi-Fi Immunity**

Wi-Fi immunity is explained in the application note "Wi-Fi Immunity of LoRa® at 2.4 GHz" available on www.semtech.com.

### **4.3 PLL**

A fractional-N third order sigma-delta PLL acts as the frequency synthesizer for the LO (Local Oscillator) for both receiver and transmitter chains. The PLL is capable of fast auto-calibration with a low switching time. Modulation is performed automatically either within or outside the PLL bandwidth depending upon the selected modulation type.

The PLL frequency is derived from the crystal oscillator circuit which uses an external 52 MHz crystal reference. The PLL and reference frequency determine the RF centre frequency of the radio. With the default crystal reference frequency,  $F_{Xosc}$ , and FRF values this is set to 2.4 GHz. All other reference oscillator and PLL settings are automatically optimized for the selected modem settings. To set the RF centre frequency of transceiver the SetRFFrequency() command is used. The frequency is passed as a 24-bit operand, rfFrequency, as shown below:

$$
F_{RF} = \frac{F_{Xosc}}{2^{18}} * rffrequency
$$

The PLL can be enabled individually by using the SetFS() command, which tunes the PLL to the transmit frequency. This is an intermediate mode that is automatically enabled on the transition from sleep or standby to transmit or receive modes.

### **4.4 RC Oscillators**

Two RC oscillators are available: 64 kHz and 13 MHz RC oscillators. The 64 kHz RC oscillator is optionally used by the transceiver in Sleep mode to wake the transceiver to perform periodic or duty cycled operations. The 13 MHz RC oscillator is enabled for all SPI or UART communication to permit configuration of the device without starting the crystal oscillator.

The presence of the two oscillators allows ultra low consumption in Sleep mode with only the 64 kHz oscillator running, whereas once communication is initiated, the faster higher consumption 1.3 MHz oscillator is started to allow efficient high-speed communication with an external host processor. Optionally the crystal oscillator can be used instead of the RC oscillator in all modes other than sleep mode, as described in Section 10. "Operational Modes" on page 60.

### **5. Power Distribution**

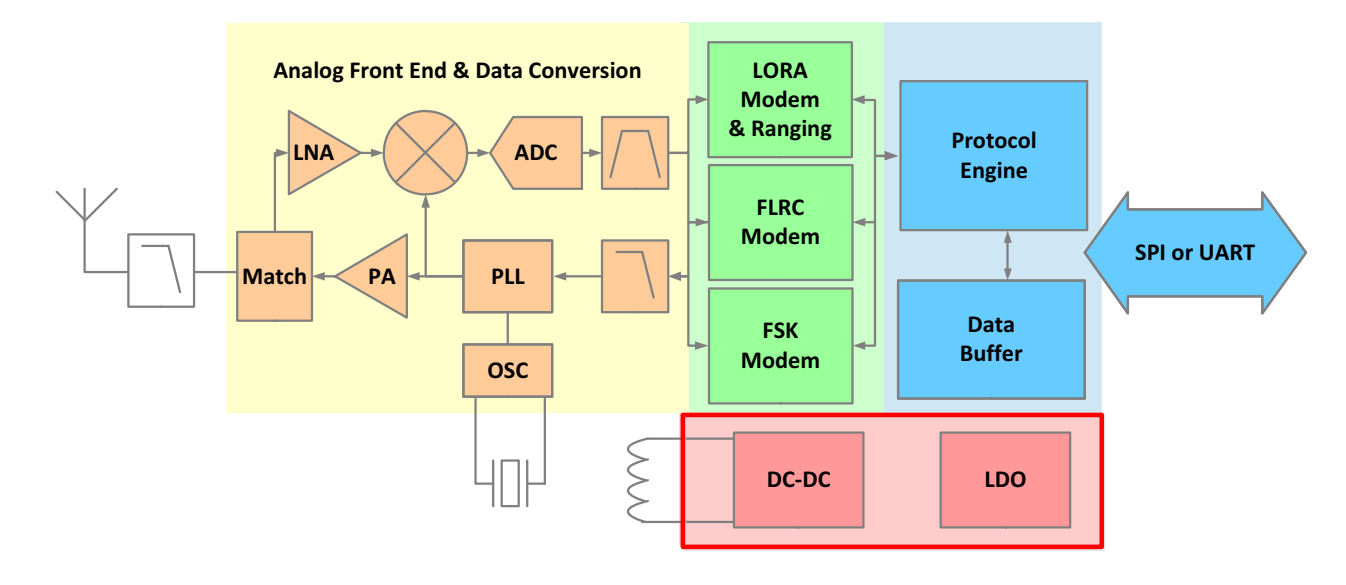

**Figure 5-1: Transceiver Block Diagram, Power Distribution Highlighted**

### **5.1 Selecting DC-DC Converter or LDO Regulation**

Two forms of voltage regulation (DC-DC buck converter or linear regulator) are available depending upon the design priorities of the application. By default the linear LDO regulator is used in all modes. Alternatively a high efficiency DC to DC buck converter (DC-DC) can be enabled in FS, Rx and Tx modes.

All specifications of the transceiver are given with the DC-DC regulator enabled. For applications where cost and size are constrained, LDO-only operation is possible which negates the need for the 15 μH inductor between pins 12 and 14, conferring the following benefits:

- Reduced Bill Of Materials
- Reduced board space

Conversely, the energy consumption of the radio will be increased. The following table illustrates the power regulation options for different modes and user settings.

**Table 5-1: Regulation Type versus Circuit Mode**

| <b>Circuit Mode</b>  | <b>Sleep</b>             |     | STDBY RC STDBY XOSC | FS    | Rx    | Tх    |
|----------------------|--------------------------|-----|---------------------|-------|-------|-------|
| Regulator Type $= 0$ | $\overline{\phantom{0}}$ | LDO | LDO                 | LDO.  | LDO   | LDO   |
| Regulator Type $= 1$ | $\overline{\phantom{a}}$ | LDO | DC-DC               | DC-DC | DC-DC | DC-DC |

The user can specify the use of DC-DC by using the command SetRegulatorType(regulatorType). This operation must be carried out in STDBY\_RC mode only.

### **5.2 Flexible DIO Supply**

The transceiver has two power supply pins, one for the core of the transceiver called VBAT and one for the host controller interface (SPI/UART, DIOs, BUSY) called VBAT\_IO. Both power supplies can be connected together in application. In case a low voltage micro-controller (typically with IO pads at 1.8 V) is used to control the transceiver, the user can:

- use VBAT at 3.3V
- directly connect VBAT\_IO to the same supply used for the micro-controller
- connect the digital IOs including SPI or UART directly to the micro-controller DIOs.

At any time, VBAT\_SX1280\_DIO must be lower than or equal to VBAT.

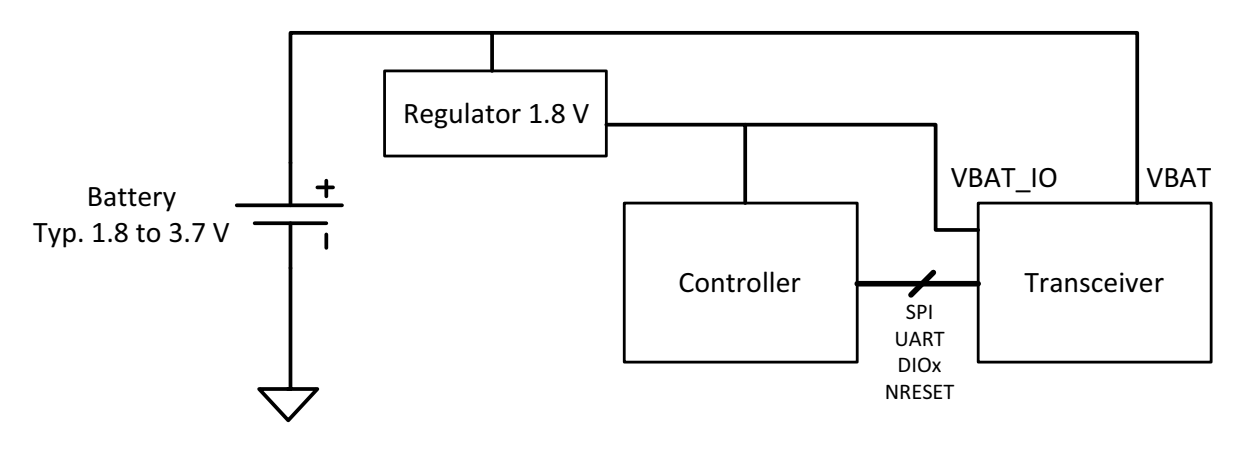

Requirement: VBAT ≥ VBAT\_IO

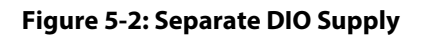

# **6. Digital Baseband**

### **6.1 Overview**

The transceiver features three modems that are all implemented in the digital baseband portion of the circuit. Associated with each physical layer modulation available, there is also a range of corresponding packet formats.

All modems use a digital Automatic Frequency Correction (AFC). This process is fully automated and transparent to the user. The frequency tolerance of each modem is detailed in its corresponding Section. The interfaces controlling the modem configuration and the memory in which the packets are stored are also common to all modems providing a simple unified interface to both the modulated and demodulated data.

The available modems and the corresponding packet types for each modem are shown in the highlighted block below:

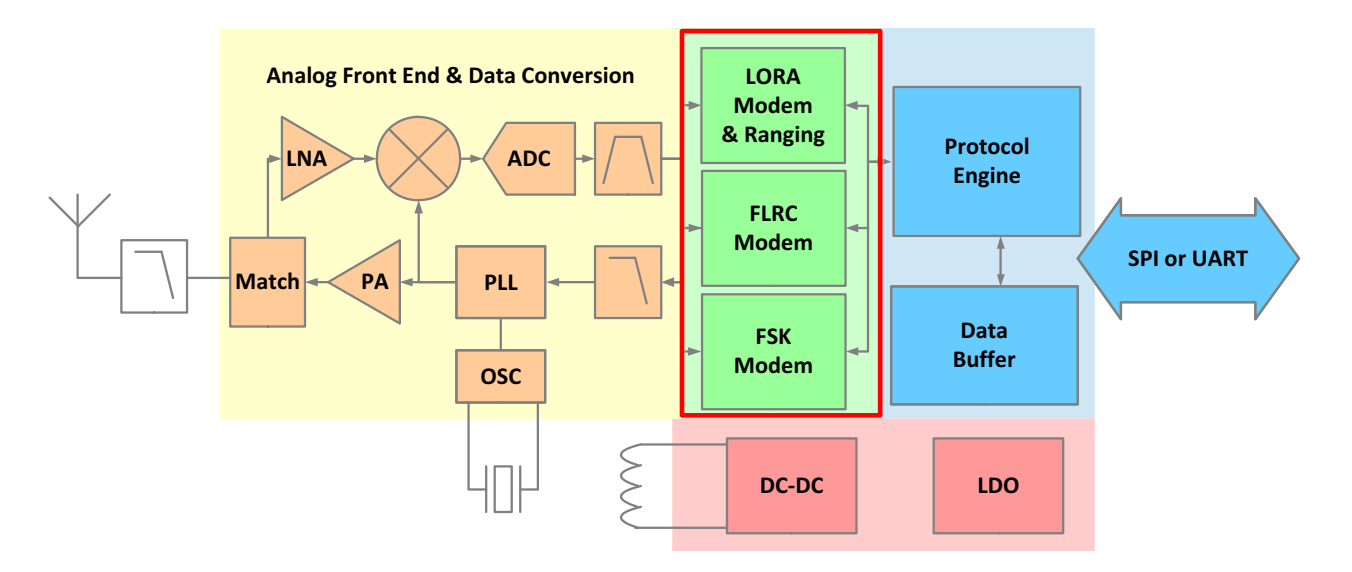

**Figure 6-1: Transceiver Block Diagram, Modems Highlighted**

**Note:**

**Care must therefore be taken to ensure that modulation parameters are set using the command SetModulationParam() only after defining the packet type SetPacketType() to be used.**

### **6.2 LoRa® Modem**

The LoRa® modem provides both long range communication based upon LoRa® spread spectrum modulation and incorporates a ranging engine which provides the facility to measure the round-trip time-of-flight, thus offering the possibility to calculate the range between a pair of transceivers.

### **6.2.1 LoRa® Modulation**

The LoRa® modem uses spread spectrum modulation and Forward Error Correction (FEC) techniques to increase the range and robustness of radio communication links compared to traditional FSK or OOK based modulations.

An important aspect of the LoRa® modem is its superior immunity to interference. It is capable of co-channel rejection up to 19.5 dB. This immunity to interference allows the coexistence of LoRa® modulated systems either in bands of heavy spectral usage or in hybrid communication networks that use LoRa® to extend range and robustness when legacy modulation schemes fail.

When used for communication the LoRa® packet is compatible with this modem. Full details on this format and its use can be found in Section 13.4 "LoRa® Operation" on page 116.

### **6.2.2 Spreading Factor**

The LoRa® modem uses a chirp spread spectrum based modulation. As for any spread spectrum device, the LoRa® modulation represents each symbol of payload information by multiple chips of information. The Spreading Factor (SF) determines the ratio between the symbol rate  $(Rs)$  and chip rate  $(Rc)$ :

$$
R_c = 2^{SF} * R_S
$$

**Note:**

**The Spreading Factor SF) and Bandwidth (BW) must be known in advance on both transmit and receive sides of the link as different spreading factors are orthogonal to each other.**

The following table shows the receiver sensitivities when using the LoRa® modem. The receiver sensitivities are given with:

- **•** Packer Error Rate (PER) of 1%,
- **•** Packet with 10 bytes of payload
- **•** 25°C, 3.3. V, CR = 4/5

#### **Table 6-1: Receiver Sensitivity when using LoRa® in Low Power Mode**

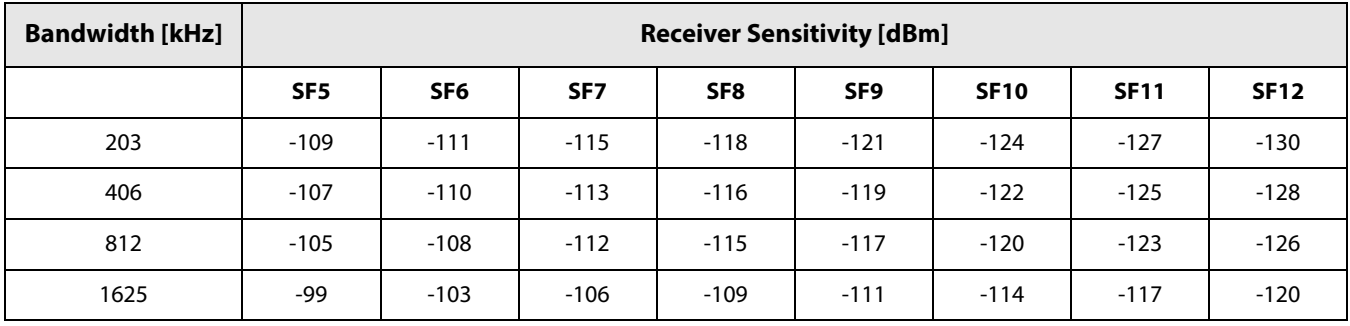

The following table shows the raw data rates that can be obtained when using the  $LoRa^{\circ}$  modem:

| <b>Bandwidth [kHz]</b> | Raw Data Rates [kb/s] |                 |                 |                 |                 |             |             |             |  |  |  |
|------------------------|-----------------------|-----------------|-----------------|-----------------|-----------------|-------------|-------------|-------------|--|--|--|
|                        | SF <sub>5</sub>       | SF <sub>6</sub> | SF <sub>7</sub> | SF <sub>8</sub> | SF <sub>9</sub> | <b>SF10</b> | <b>SF11</b> | <b>SF12</b> |  |  |  |
| 203                    | 31.72                 | 19.03           | 11.1            | 6.34            | 3.57            | 1.98        | 1.09        | 0.595       |  |  |  |
| 406                    | 63.44                 | 38.06           | 22.2            | 12.69           | 7.14            | 3.96        | 2.18        | 1.19        |  |  |  |
| 812                    | 126.88                | 76.13           | 44.41           | 25.38           | 14.27           | 7.93        | 4.36        | 2.38        |  |  |  |
| 1625                   | 253.91                | 152.34          | 88.87           | 50.78           | 28.56           | 15.87       | 8.73        | 4.76        |  |  |  |

**Table 6-2: Raw Data Rates when using LoRa®**

To calculate the effective data rates, which depend on the coding rate, and time-on-air necessary for the dimensioning of your application, use the SX1280 Calculator Tool available for download on www.semtech.com.

### **6.2.3 Bandwidth**

In an LoRa® system the bandwidth setting sets the double sided modulation bandwidth, which is equivalent to the chip rate. An increase in signal bandwidth is equivalent to a higher effective data rate. This means that the symbol period is given by:

$$
T_s = \frac{2^{SF}}{BW}
$$

**Note:**

**The Spreading Factor (SF) and Bandwidth (BW) must be known in advance on both transmit and receive sides of the link as different spreading factors are orthogonal to each other.**

The symbol period is an important parameter in calculating the time on air of the LoRa® packet as shown in Section 7.4 "LoRa® Packet" on page 45. The trade-off between sensitivity and time on air of the signal is defined by setting Spreading Factor and bandwidth of LoRa® modulation. We define a raw data rate, Rb, for the LoRa® modem equivalent to:

$$
R_b = \frac{SF}{T_s}
$$

### **6.2.4 Forward Error Correction Coding Rate**

The LoRa® modem uses cyclic error coding to perform forward error detection and correction. Although Forward Error Correction (FEC) will not improve the sensitivity of the modem in the presence of burst interference, it is efficient in improving the link reliability in presence of interference. Coding rate can be changed in response to channel conditions and optionally be included in the packet header for use by the receiver. Increased overhead in time-on-air is proportional to the error correcting capability of the FEC. The resulting effective bit rate, including influence of FEC, is given by:

$$
R_{\text{beff}} = R_b^* \frac{4}{(4 + CR)}
$$

where CR is the programmed coding rate. The settings permissible for the LoRa® modem give data rates in the range from 71 kb/s to 202 kb/s, with a BW of 1625 kHz, down to 476 bps for BW = 200 kHz.

### **6.2.5 Ranging Engine**

The ranging engine uses the LoRa® modem to perform a time-of-flight measurement between a pair of transceiver radios. Full details of operation of the ranging functionality are given in Section 13.5 "Ranging Operation" on page 121. Time-of-flight requires using the ranging engine packet format as in Section 7.5 "LoRa® Ranging Engine Packet" on page 49.

### **6.2.6 Frequency Error**

The SX1280 derives its RF centre frequency from a crystal reference oscillator which has a finite frequency precision. Errors in reference frequency will manifest themselves as errors of the same proportion from the RF centre frequency. There are two types of frequency drift that must be considered, static (fixed) frequency offset between transmitter and receiver and dynamic - i.e. small scale frequency drift **during** the transmission of a packet.

#### **6.2.6.1 Static Offset**

In LoRa® receive mode the SX1280 modem is intolerant of frequency offsets +/-25% of the bandwidth and will accurately demodulate over this range. The total permissible reference drift between a pair of SX1280 for a given LoRa® modem bandwidth is shown below:

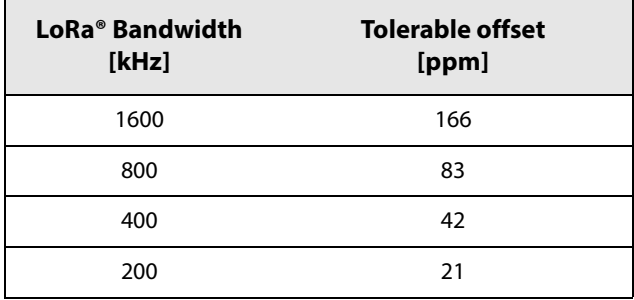

#### **Table 6-3: Total Permissible Reference Drift**

#### **6.2.6.2 Dynamic Frequency Drift**

The total frequency drift during packet transmission should be kept lower than Freq\_drift\_max:

$$
Freq\_drift\_max = \frac{BW}{3 * 2^{SF}}
$$

In SF11 & SF12, the total frequency drift during packet transmission is relaxed to 16 x Freq\_drift\_max.

### **6.3 FLRC Modem**

The Fast Long Range Communication (FLRC) modem is based upon a coherent demodulation of GMSK combined with forward error correction and interleaving techniques to improve receiver sensitivity. These parameters are accessible to the user, allowing high speed communication with an 8 to 10 dB improvement in link budget when compared with FSK modulation at the same data rate.

The available packet type to be used with the FLRC modem is the FLRC packet described in Section 13.3 "FLRC Operation" on page 107.

### **6.3.1 Modem Bandwidth and Data Rates**

These higher data rates cover the range from 260 kb/s to 1.3 Mb/s. To support these raw data rates, modulation bandwidths from 0.3 MHz to 2.4 MHz are available. Note that not all combinations of bandwidth and data rate are supported. For this reason, the raw data rate is programmed using the SetModulationParam() command, the first parameter selects one of the valid combinations of raw data rate and double side band modulation bandwidth.

#### **Table 6-4: Valid FLRC Data Rate and Bandwidth Combinations**

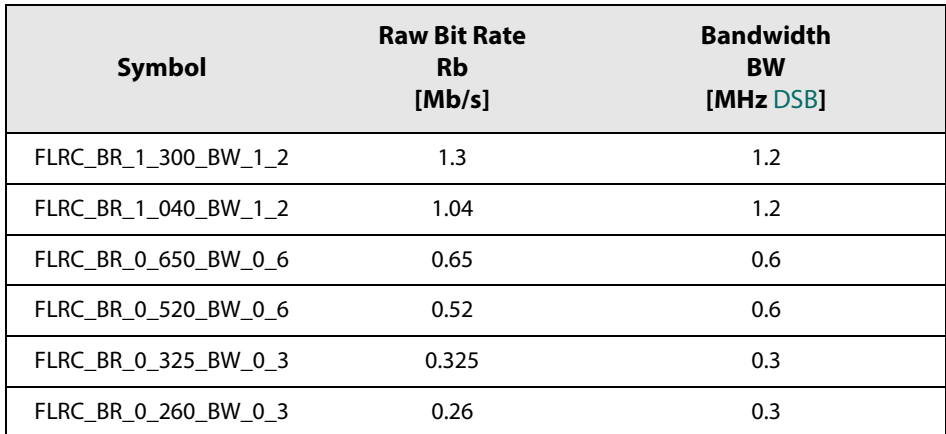

### **6.3.2 FEC Coding Rate**

The FLRC modem can optionally use forward error correction controlled by parameter codingRate (CR). The convolutional coding applied to the packet requires the addition of redundant information used in the process of error correction. Error correction makes the packet payload information robust to bursts of interference from other radio services in the same band or channel. The overhead is expressed below as a table of raw bit rate and effective bit rate that takes into consideration the influence of the FEC.

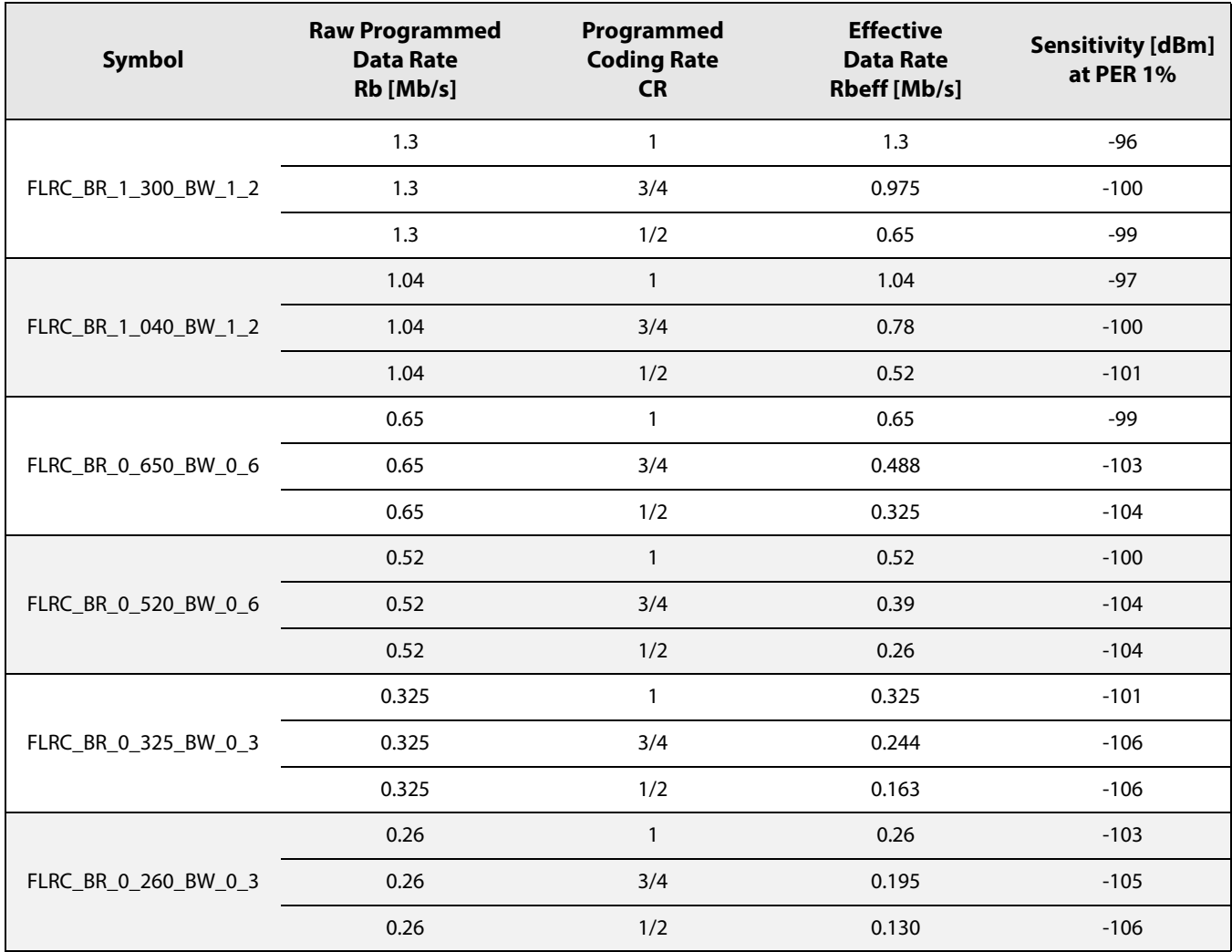

#### **Table 6-5: Effective FLRC Data Rates Based upon FEC Usage with Resulting Sensitivities**

### **6.3.3 Gaussian Filtering**

In transmit mode an optional Gaussian filter controlled by parameter BT is also available. This filtering function is used to reduce the side-lobe emissions of the transmitted FLRC signal. Valid values of filtering parameter BT in order of reducing filtering effort are: 0.5, 1or OFF. Filter BT is also configured by the SetModulationParam() command.

#### **6.3.3.1 FLRC Frequency Tolerance.**

The modem is configured with the data rate parameters set through the SetPacketParam() and SetModulationParam() commands described in Section 12. "List of Commands" on page 89. There are three phases in the reception process. The first relies on a bank of correlators all looking for a valid incoming preamble. The number of correlators running is a function of the bandwidth and data rate to ensure that, for data rates of 1.3 Mb/s and 1.04 Mb/s, +/- 30 ppm of frequency drift can be accommodated. For lower data rates this drops to +/- 10 ppm of frequency misalignment between transmitter and receiver.

Once a valid preamble is detected, the modem proceeds to check the synchronisation word to ensure that the received packet is intended for that radio. The final phase of the demodulation process is demodulation of the packet data itself.

The acceptable frequency tolerance for each modem setting is shown in the following table.

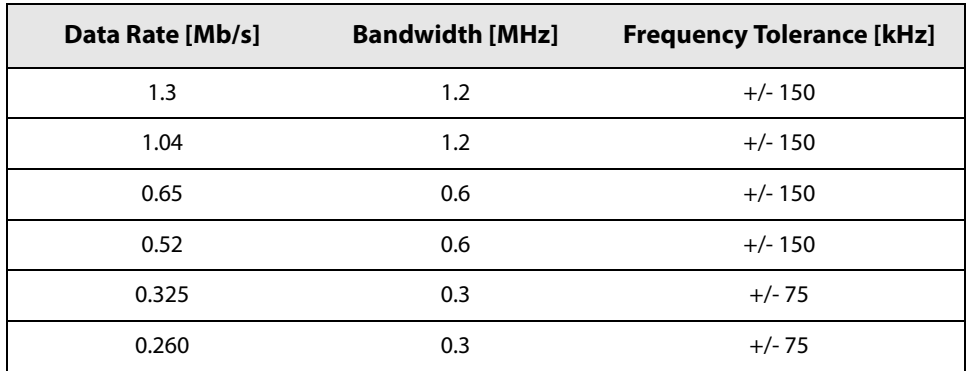

#### **Table 6-6: Receiver Performance of the FLRC Modem**
## **6.4 FSK Modem**

The FSK modem features optional Gaussian filtering and supports FSK, GFSK, MSK and GMSK modulation formats.

This modulator is also used to provide physical layer compatibility with Bluetooth Low Energy, thus two frame types are compatible with the FSK modem: BLE frame and GFSK frame, for more information on these frame formats and their use please see Section 13.2 "BLE Operation" on page 100 and Section 13.1 "GFSK Operation" on page 91 respectively.

## **6.4.1 Modem Bandwidth and Data Rates**

The FSK modem is capable of 2-FSK modulation over a range of data rates from 125 kb/s to 2 Mb/s. The data rate is controlled by the SetModulationParams() command of Section 11.6.7 "SetModulationParams" on page 81. The FSK double side band (DSB) occupied bandwidth is defined, together with other modulation parameters, in the image below:

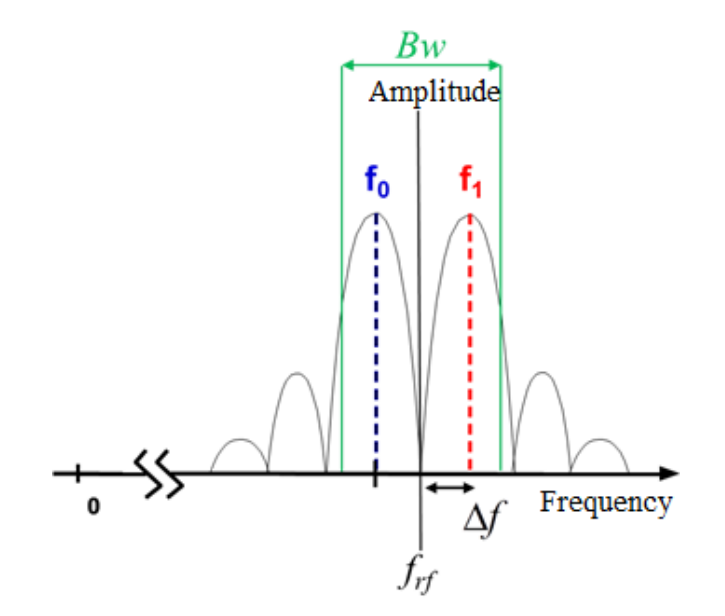

**Figure 6-2: FSK Modulation Parameters**

Where  $\Delta f$  is the frequency deviation, and  $f_{rf}$  is the RF centre frequency.

In receive mode the bandwidth is configured to the lowest receiver bandwidth that can accommodate the signal bandwidth of the FSK signal is defined as:

$$
B_{-20\text{dB}} = 2\Delta f + R_b
$$

Programmable bandwidths in the range 0.3 MHz to 2.4 MHz are available, however, not all combinations of raw data rate and bandwidth are valid. The range of valid combinations are shown in the following table.

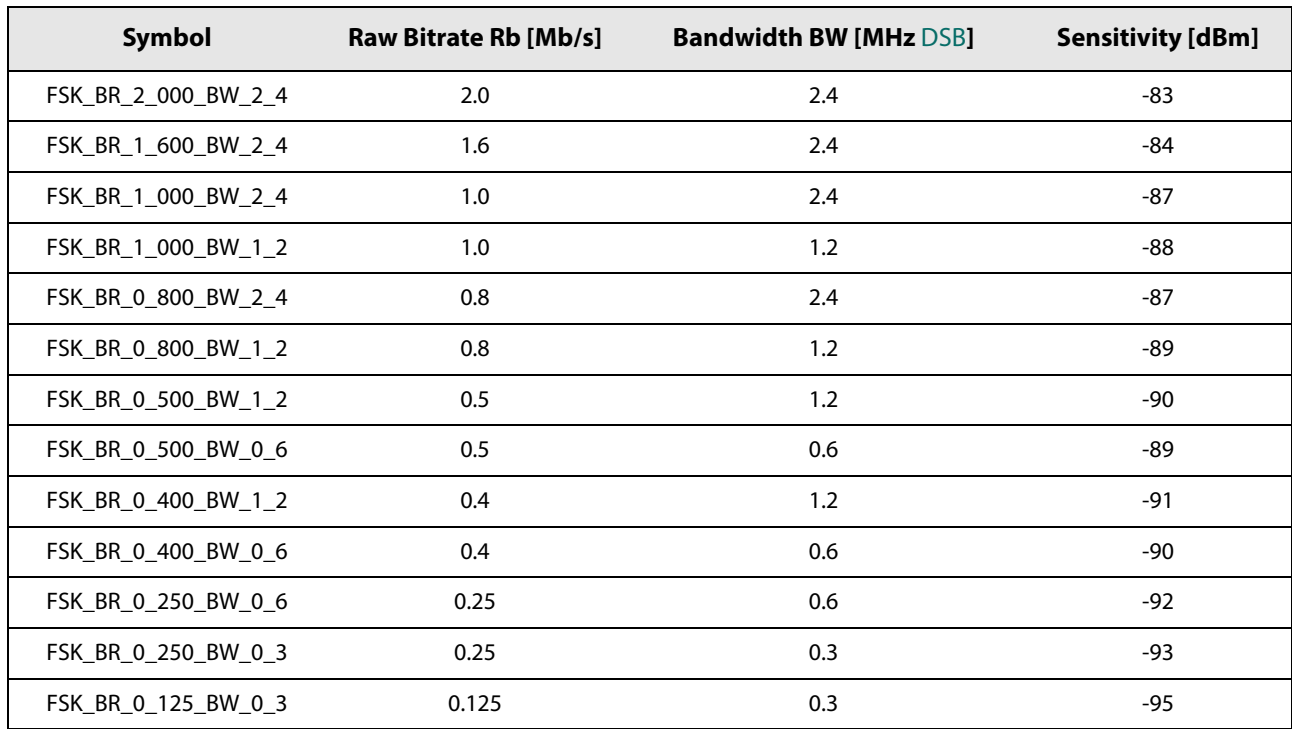

### **Table 6-7: Valid FSK Data Rate and Bandwidth Combinations with Resulting Sensitivities**

#### **Note:**

**Due to the absence of an error correcting code in the** FSK **modem, there is no notion of effective data rate.**

### **6.4.2 Modem Modulation Index**

In addition to the raw bit rate and bandwidth, the designer also has the flexibility to change the modulation index over the range 0.35 to 2. The modulation index, *β*, is a figure of merit that describes the proximity of '1' and '0' frequencies for a given data rate. This influences the ease with which each logical level can be discriminated by the demodulator and is given by:

$$
\beta = \frac{2\varDelta f}{R_b}
$$

where  $\Delta f$  is the frequency deviation and  $R_b$  is the programmed data rate.

## **6.5 Guidance on Modem Selection**

The relative receive performance of the three modems in the transceiver is shown in the figure below. The blue line represents the Shannon limit for error-free communication at settings equivalent to those used to measure the performance of the modems. Here we see that the conventional FSK modem, as used for legacy and Bluetooth communication yields conventional sensitivity figures for 2.4 GHz operation.

In contrast to this, the LoRa® modulation gives access to lower effective data rates thanks to the use of spread spectrum techniques. This significantly improves the sensitivity, bringing it within 10 to 11 dB of the theoretical limit.

The FLRC modem, based upon a coherent MSK demodulator, provides access to higher effective data rates - maintaining the same improvement in sensitivity relative to the Shannon bound. Therefore, for links seeking longer range without being penalized by longer time-on-air, the FLRC modem provides the required design flexibility.

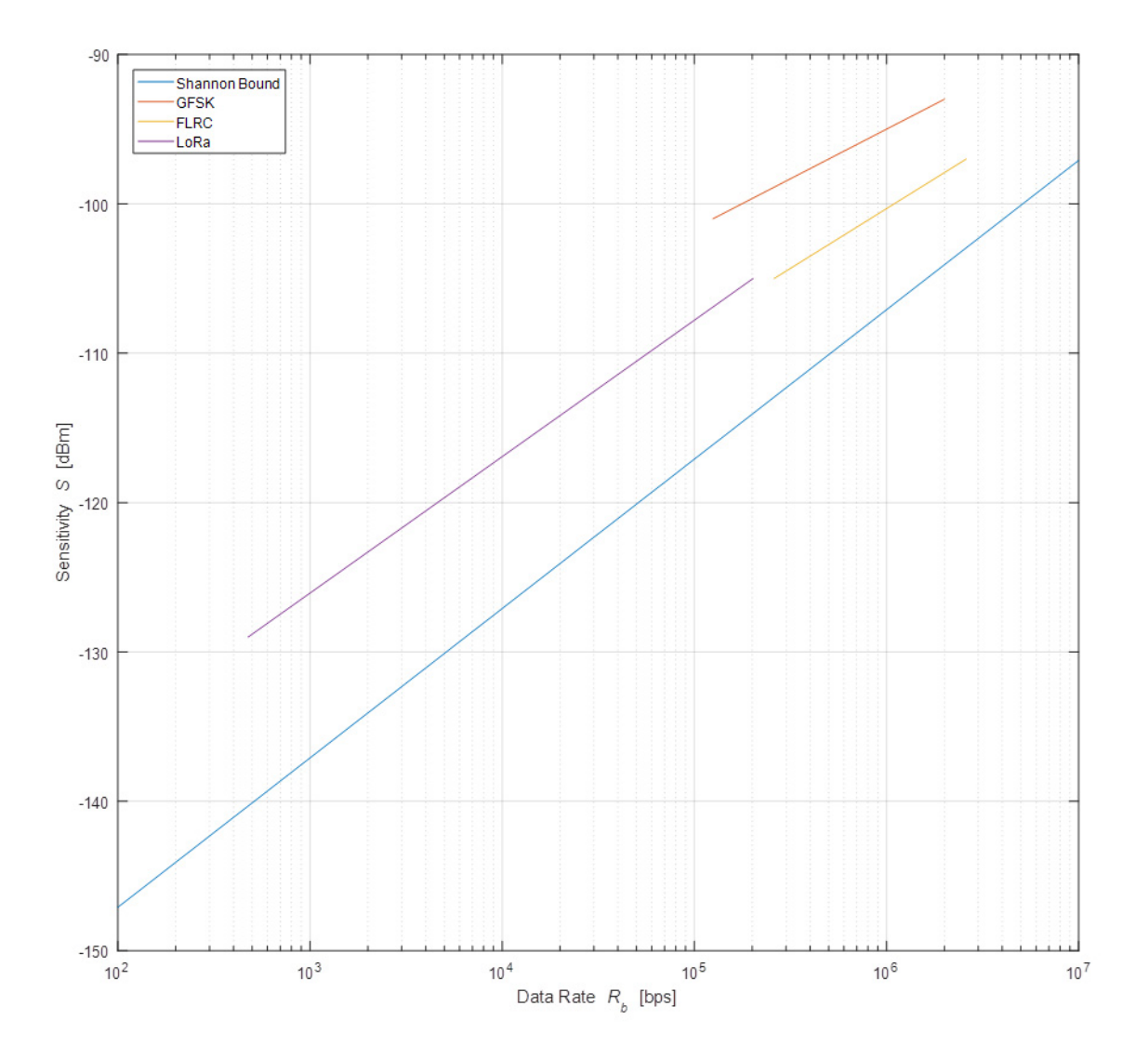

**Figure 6-3: Sensitivity Performance of the Transceiver Modems**

# **7. Packet Engine**

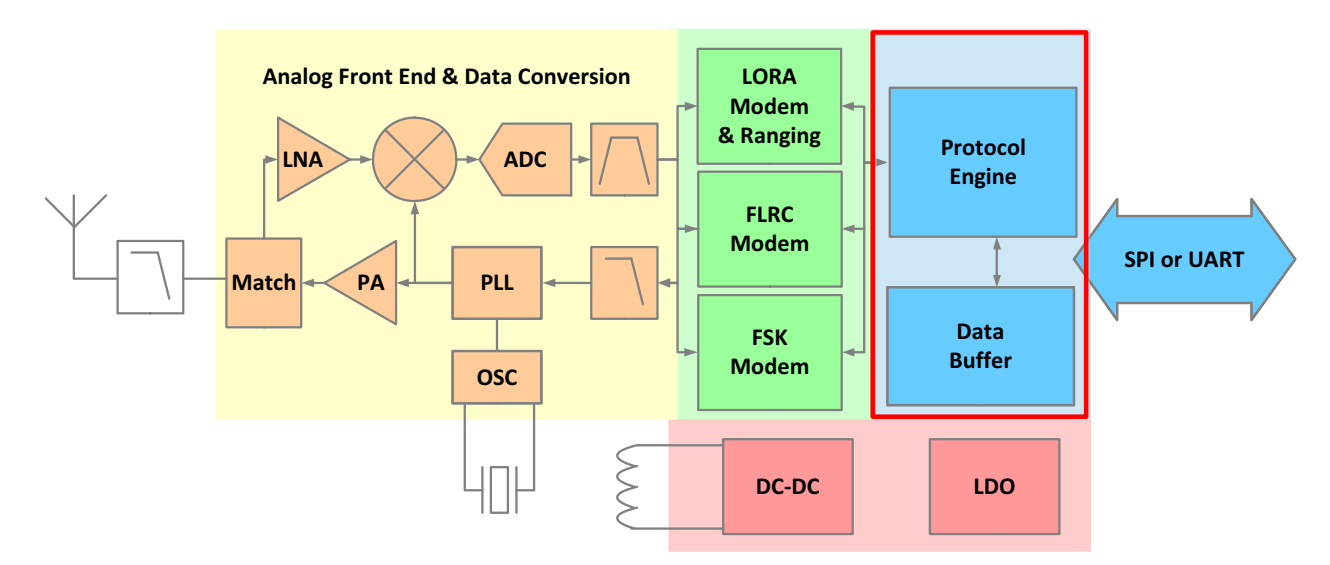

#### **Figure 7-1: Transceiver Block Diagram, Packet Engine Highlighted**

The transceiver is designed for packet-based operation. The packet controller works in half-duplex mode i.e. either in transmit or receive at a time. The packet controller is configured using the command SetPacketParam() outlined in Section 12. "List of Commands" on page 89.

#### **Given that operation of the packet engine depends upon the selected packet type, the packet type must be selected using the SetPacketType() command prior to configuration of the packet parameters.**

In receive mode the packet controller block is responsible for assembly and recovery of the data bit-stream and its storage in the data buffer. The data buffer is described in more detail in Section 8. "Data Buffer" on page 53. It also performs the bit-stream decoding operations such as de-whitening and CRC-checks on a received bit-stream.

In transmit mode the packet handler constructs the packet and sends it to the modulator for transmission. It can also perform all coding and decoding required specific to the selected packet type including data whitening, CRC-checksum, interleaving, convolutional coding and FEC.

The packet controller block supports five different packet frames, namely a GFSK frame, Bluetooth Low Energy (BLE), Fast Long Range Communication (FLRC) and LoRa® packets (which in turn comprises both communication and ranging modes packet types).

### **CAUTION!**

**The transceiver only implements the Bluetooth Low Energy physical layer. A full Bluetooth link layer is required for full compatibility. This section details packet format, data transmission and reception. In this mode of operation bit rates different from 1 Mb/s are also available to address other applications using the same packet format.**

**It is important to note that in case of a reception the PDU will be stored in the data buffer. In case of a transmission, the PDU must be loaded into the data buffer.**

# **7.1 GFSK Packet**

The GFSK packet format provides a conventional packet format for application in proprietary Non-Return-to-Zero (NRZ) coded, long range, low energy communication links. The packet format has built-in facilities for CRC checking of the payload and dynamic payload size. Optionally a whitening-transformation based upon Pseudo-Random Number Generation (PRNG) can be enabled. The GFSK packet is used with FSK modulation.

Two main packet formats are available in the GFSK frame: fixed-length and variable-length packets.

## **7.1.1 Fixed-length Packet**

If the packet length is fixed and known on both sides of the link then knowledge of the packet length does not need to be transmitted over the air. Instead the packet length can be written to the packetLength parameter which determines the packet length in bytes (0 to 255).

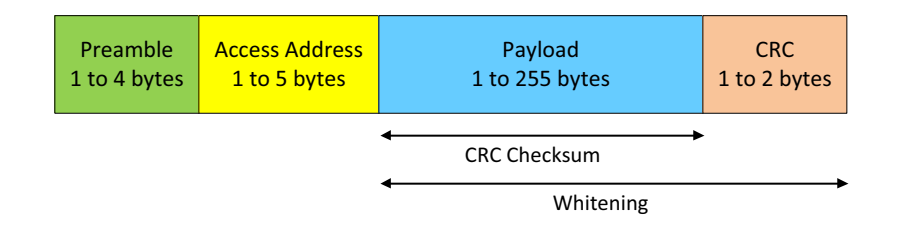

#### **Figure 7-2: Fixed-length Packet Format**

The preamble length is set from 0.5 to 4 bytes in nibble increments using the PreambleLen parameter. For 1 Mb/s communication, at least 1 byte of preamble is recommended. For all other data rates, at least 2 bytes are required. The CRC operation, packet length and preamble length are defined using the SetPacketParam() command as defined in Section 12. "List of Commands" on page 89.

## **7.1.2 Variable-length Packet**

Where the packet is of uncertain or variable size, then information about the packet length must be transmitted within the packet. The format of the variable length packet is shown below.

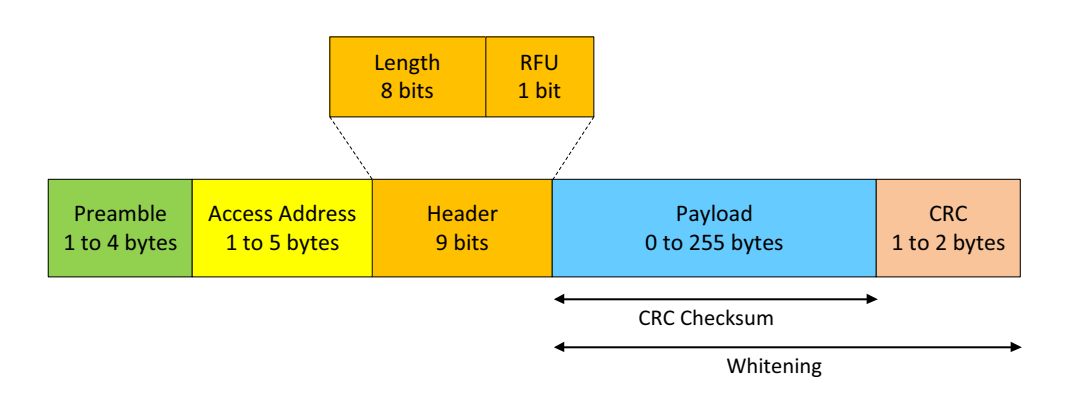

**Figure 7-3: Variable-length Packet Format**

# **7.2 BLE Packet Format**

#### **Note: The SX1280/SX1281 transceiver complies with the Bluetooth® Standard up to version 4.2.**

The BLE packet format is shown in the diagram below. It comprises a single byte of preamble followed by 4 bytes of access codes, a Protocol Data Unit (PDU) and 3 CRC bytes.

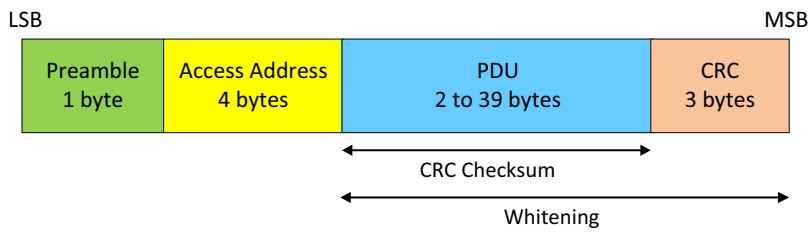

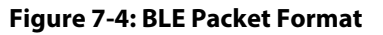

The PDU has two formats: the advertising channel PDU and the data channel PDU. In both cases, the PDU consists of a 2-byte header and payload data (6 to 37 bytes for advertising channel or 0 to 31 bytes for data channel). The advertising PDU format is used to periodically broadcast and/or initiate a connection request to any listening (initiator) devices on one of three advertising channels. Once the communication is established, the initiator becomes the master device and the advertiser the slave device.

#### The **advertising channel PDU header** contains:

- **•** 4 bits to indicate one of 7 advertising channel PDU types
- **•** 2 bits as Reserved for Future Use (RFU)
- **•** TxAdd(ress) and RxAdd(ress) bits to indicate if the advertiser's address is public or random
- **•** a 6-bit length field to indicate the length of the payload
- **•** 2 reserved bits

#### The **data channel PDU header** contains:

- **•** LLID to indicate if the packet is control or data type
- **•** NESN is the Next Expected Sequence Number, used for acknowledgment and flow control
- **•** SN is the current Sequence Number, used for acknowledgment and flow control
- **•** MD stands for More Data, to indicate that the device has more data to send during the connection event
- **•** Length is the payload + Message Integrity Check (MIC) length in bytes
- **•** 3 reserved bits

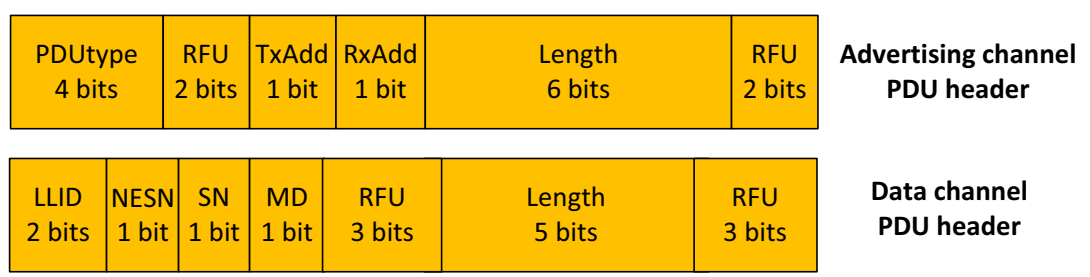

#### **Figure 7-5: PDU Header Format**

#### **Note:**

**Headers are not generated by the transceiver and must be calculated externally and passed as part of the payload to the data buffer.**

# **7.3 FLRC Packet**

FLRC is a coherent MSK modem that allows higher data rate communication than the LoRa® modem. However the FLRC modem has higher sensitivity and better link budget than conventional FSK-based modulation. Convolutional coding and decoding is also employed to further enhance link budget and immunity to interference.

## **7.3.1 FLRC Packet Format**

Although proprietary, the FLRC packet is conventional in its construction. It features a header, Sync Word and CRC structure. Similar to the GFSK mode, two packet formats are available for fixed and variable length packets.

## **7.3.2 Fixed-Length Packet Format**

The fixed packet length format is shown in the diagram below. The packet contains the following elements:

- **•** a variable-length AGC preamble for the 1.3 Mb/s data rate, it can be reduced to 1 byte, for all other data rates at least 2 bytes are required
- **•** a 21-bit timing recovery preamble, The AGC preamble can be up to 4 bytes long
- **•** a 4-byte Sync Word
- **•** the fixed length payload which can be from 6 to 127 bytes long
- **•** a CRC field of 2, 3 or 4 bytes in length
- **•** finally the packet is terminated by a short 6-bit sequence of trailing zeros

The Sync Word size, payload length and the CRC length are configured by the command SetPacketParam() as described in Section 12. "List of Commands" on page 89. The CRC is performed on the whole preceding packet except the preamble.

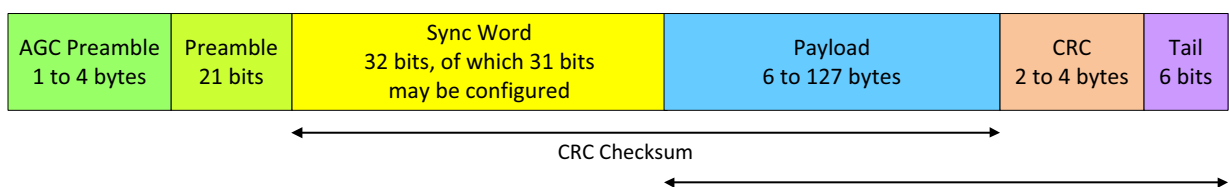

Convolutional encoding

### **Figure 7-6: FLRC Fixed-length Packet Format**

### **7.3.3 Variable-length Packet Format**

The variable format packet is identical in form and function to the fixed packet length format but with the addition of a header to which the CRC and convolutional coding are applied. The header structure is fixed, featuring a 2-bit-type declaration, see the mapping in the figure below. It is followed by the payload length.

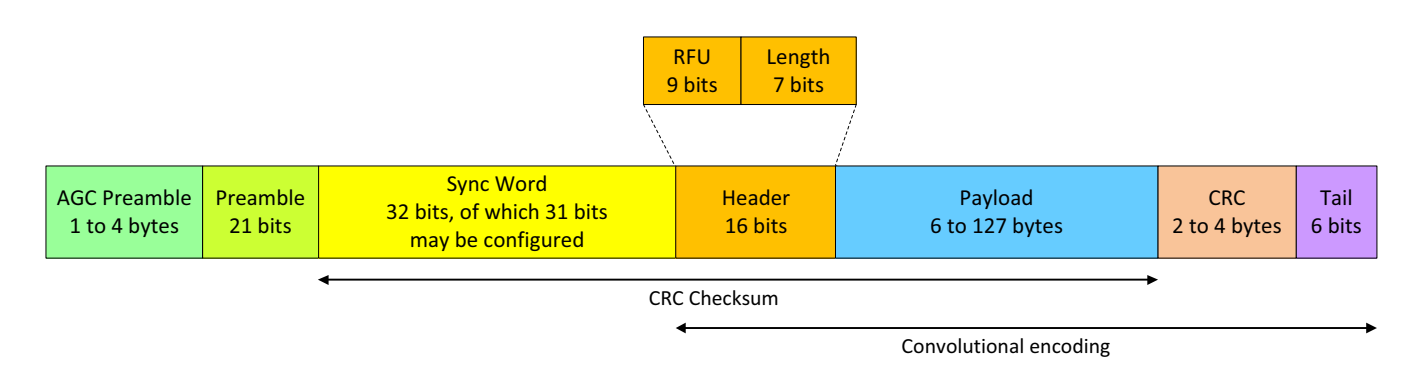

**Figure 7-7: FLRC Variable-length Packet Format**

## **7.3.4 FLRC Time-on-Air**

The total number of bits transmitted in an FLRC packet is as defined in Figure 7-6: FLRC Fixed-length Packet Format. The calculation of the total time-on-air is therefore the combination of the number of payload bits (compensated for the influence of convolutional coding) and the number of header bits. Denoting the number of bits in each field of the packet,  $n$ , the number of header bits is:

$$
n_{uncoded} = n_{AGCPreamble} + n_{Preamble} + n_{SyncWord} + n_{header}
$$

where  $n_{header}$  is 16 bits if packet format is variable length, = 0 otherwise.

and the effective number of coded bits by:

$$
n_{coded} = ceil[(n_{Payload} + n_{CRC} + n_{tail}) \times (\frac{1}{n_{CR}})]
$$

where  $n_{CR}$  is the value programmed as the coding rate, see Table 13-32: Modulation Parameters in FLRC Mode: Coding Rate.

 $n_{tail}$  depends on the CR:  $n_{tail}$  = 6 bit if  $CR$  = 1/2 or 3/4;  $n_{tail}$  = 0 in other cases.

The bit period for a given FLRC data rate is simply:

$$
t_{bit} = \frac{1}{R_b}
$$

Values of  $R_b$  in FLRC can be found at Table 6-4: Valid FLRC Data Rate and Bandwidth Combinations.

and the total packet time-on-air is given by:

$$
ToA_{FLRC} = t_{bit} * (n_{uncoded} + n_{coded})
$$

# **7.4 LoRa® Packet**

The LoRa® modem employs two types of packet format, explicit and implicit. The explicit packet includes a short header that contains information about the number of bytes, coding rate and whether a CRC is appended to the packet.

## **7.4.1 LoRa® Packet Format**

The LoRa® packet starts with a preamble sequence which is used to synchronize the receiver with the incoming signal. By default the packet is configured with a 12-symbol long sequence. This preamble length is programmable and can be extended; for example to reduce the receiver duty cycle in receive intensive applications. The programmable preamble length is configurable from 8 to 65535 symbols. The LoRa® modem automatically add 4.25 symbols making the range of real preamble length from 12.25 to 65539.25 symbols. This allows the transmission of near arbitrarily long preamble sequences.

The receiver undertakes a preamble detection process that periodically restarts. For this reason the preamble length should be configured identically to the transmitter preamble length. Where the preamble length is not known, or can vary, the maximum preamble length should be programmed on the receive side.

An optional header may be included in the LoRa® packet. Explicit (variable-length) and implicit (fixed-length) header modes respectively indicate the inclusion or exclusion of a packet header.

## **7.4.2 Explicit (Variable-length) Header Mode**

This is the default mode of operation and includes a header that features the following:

- **•** The payload length in bytes
- **•** The forward error correction code rate
- **•** The presence of an optional 16-bit CRC for the payload

The 8-symbols long header is always encoded with the strongest error correction code allowing reception of the packet for any value of FEC applied to the payload. The header also features an individual CRC, allowing the receiver to discard invalid headers.

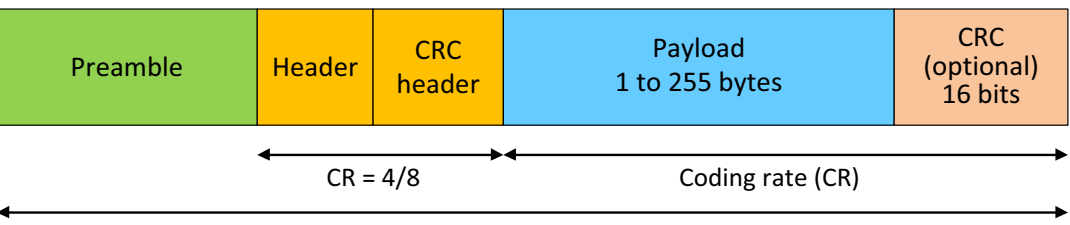

Spreading factor (SF)

#### **Figure 7-8: LoRa® Variable-length Packet Format**

## **7.4.3 Implicit (Fixed-length) Header Mode**

Where the payload, coding rate and CRC presence are known in advance the packet duration can be reduced by removing the header (implicit mode). Here the payload length, error coding rate and presence of the payload CRC must be manually configured on both sides of the radio link. After the header section is the payload of a preconfigured length coded at the error rate specified.

#### **Note: in all modes of header operation a** CRC **may optionally be appended to the packet to detect corrupted or invalid packet payloads**.

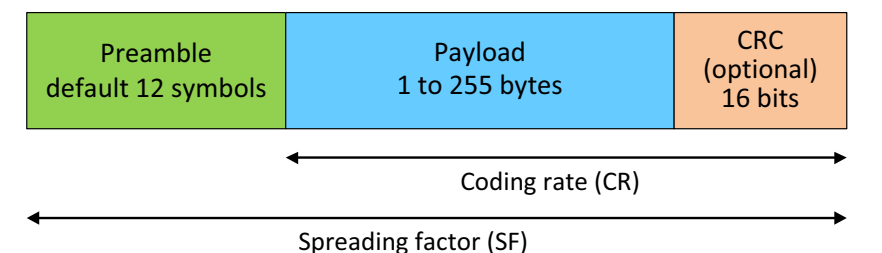

#### **Figure 7-9: LoRa® Fixed-length Packet Format**

### **7.4.4 LoRa® Time-on-Air**

The packet format for the LoRa® modem is detailed in Figure 7-8: LoRa® Variable-length Packet Format and Figure 7-9: LoRa® Fixed-length Packet Format. The equation to obtain Time On Air (ToA) is:

$$
ToA = \frac{2^{SF}}{BW} * N_{symbol\text{ with:}}
$$

- **•** SF: Spreading Factor (5 to 12)
- **•** BW: Bandwidth (in kHz)
- **•** ToA: the Time-on-Air in ms
- **N**<sub>symbol</sub>: number of symbols

The computation of the number of symbols differs depending on the parameters of the modulation.

### **7.4.4.1 With CR as Legacy Coding Rate (ie. not Long Interleaving)**

$$
N_{symbol} = N_{symbol} = 6.25 + 8 + \text{ceil}\left(\frac{\max\left(8 * N_{byte_{payload}} + N_{bit_{CRC}} - 4 * SF + N_{symbolheader}, 0\right)}{4 * SF}\right) * (CR + 4)
$$

if SF < SF7

$$
N_{symbol} = N_{symbol\_preample} + 4.25 + 8 + \text{ceil}\left(\frac{\max(8*N_{byte\_payload} + N_{bit\_CRC} - 4*SF + 8 + N_{symbol\_rmodel\_header}, 0)}{4*SF}\right) * (CR + 4)
$$

if SF7 ≤ SF ≤ SF10

$$
N_{symbol} = N_{symbol\_pred}
$$

if  $SF > SF10$ 

#### With:

- N<sub>bit CRC</sub> = 16 if CRC activated, 0 if not
- N<sub>symbol header</sub> = 20 if header is variable, 0 if it is fixed
- **•** CR is 1, 2, 3 or 4 for respective coding rates 4/5, 4/6, 4/7 or 4/8

### **7.4.4.2 For Long Interleaving**

#### **With Header:**

if  $SF < SF$ ?:

 $N_{bit\_header\_space} = floor\left(\frac{SF-5}{2}\right) * 8$ 

 $\begin{aligned} \text{If} \quad & 8 * N_{Byte\_payload} + N_{bit\_CRC} > N_{bit\_header\_space} \end{aligned}$ 

$$
N_{symbol} = N_{symbol\_preample} + 6.25 + 8 + \text{ceil}\left(\frac{\max\left(0,8 * N_{Byte\_payload} + N_{bit\_CRC} - \min(8 * floor\left(\frac{SF - 5}{2}\right), 8 * N_{Byte\_payload}\right)\right)}{4 * SF}, CR\right)
$$

Else

Else

$$
N_{symbol} = N_{symbol\_p} + 6.25 + 8 + \text{ceil}\left(\frac{\max\left(0, 8 * N_{Byte\_payload} + N_{bit\_CRC} - 8 * floor\left(\frac{SF - 5}{2}\right)\right)}{4 * SF} * CR\right)
$$

if SF7 ≤ SF ≤ SF10:

 $N_{bit\_header\_space} = floor\left(\frac{SF-7}{2}\right) * 8$ 

If  $8*N_{Byte\_payload}+N_{bit\_CRC}>N_{bit\_header\_space}$ 

$$
N_{symbol} = N_{symbol,preamble} + 4.25 + 8 + ceil\left(\frac{\max\left(0,8*N_{Byte\_payload} + N_{bit\_CRC} - \min(8*floor\left(\frac{SF - 7}{2}\right), 8*N_{Byte\_payload}\right)}{4*SF} * CR\right)
$$
  

$$
N_{symbol} = N_{symbol,preamble} + 4.25 + 8 + ceil\left(\frac{\max\left(0,8*N_{Byte\_payload} + N_{bit\_CRC} - 8*floor\left(\frac{SF - 7}{2}\right)\right)}{4*SF} * CR\right)
$$

#### if  $SF > SF10$ :

 $N_{bit\_header\_space} = floor\left(\frac{SF-7}{2}\right)*8$ 

If  $8 * N_{Byte\_payload} + N_{bit\_CRC} > N_{bit\_header\_space}$ 

$$
N_{symbol} = N_{symbol,p} + 4.25 + 8 + \text{ceil}\left(\frac{\max\left(0,8 * N_{Byte\_payload} + N_{bit\_CRC} - \min(8 * floor\left(\frac{SF - 7}{2}\right), 8 * N_{Byte\_payload}\right)\right)}{4 * (SF - 2)} * CR\right)
$$
\nElse

\n
$$
N_{symbol} = N_{symbol,p} + 4.25 + 8 + \text{ceil}\left(\frac{\max\left(0,8 * N_{Byte\_payload} + N_{bit\_CRC} - 8 * floor\left(\frac{SF - 7}{2}\right)\right)\right)}{4 * (SF - 2)} * CR\right)
$$

With:

- $N_{\text{bit~CRC}} = 16$  if CRC activated, 0 if not
- N<sub>symbol\_header</sub> = 20 if header is variable, 0 if it is fixed
- **•** CR is 5, 6, or 8 for respective coding rates 4/5LI, 4/6LI, or 4/8LI

#### **Without Header**

 $SF < SF7$  $N_{symbol\_{begin}} = ceil \left( \frac{8*N_{Byte\_payload} + N_{bit\_CRC}}{4 * SF} * CR \right)$ If  $N_{symbol\_{begin}} < 8$  $N_{symbol} = N_{symbol\_p} + 6.25 + \text{ceil} \left( \frac{8 * N_{Byte\_payload} + N_{bit\_CRC}}{4 * SF} * CR \right)$ Else  $N_{symbol} = N_{symbol\_p} + 6.25 + 8 + \text{ceil} \left( \frac{8 * N_{Byte\_payload} + N_{bit\_CRC}}{4 * SF} * CR - 8 \right)$  $SF7 \le SF \le SF10$  $N_{symbol\_{begin}} =$   $\text{C} = 8 * N_{Byte\_payload} + N_{bit\_CRC} * CR \text{)}$ If  $N_{symbol\_begining} < 8$  $N_{symbol} = N_{symbol\_p} + 4.25 + \text{ceil} \left( \frac{8 * N_{Byte\_payload} + N_{bit\_CRC}}{4 * (SF - 2)} * CR \right)$ Else  $N_{symbol} = N_{symbol\_p} + 4.25 + 8 + \text{ceil}\left(\frac{(8*N_{Byte\_payload} + N_{bit\_CRC})*CR + 64}{4 * SF} - 8\right)$  $SF > SF10$  $N_{symbol\_{begin}} = ceil \left( \frac{8 * N_{Byte\_payload} + N_{bit\_CRC}}{4 * (SF - 2)} * CR \right)$ If  $N_{symbol\_{begin}} < 8$  $N_{symbol} = N_{symbol\_p} + 4.25 + \text{ceil} \left( \frac{8 * N_{Byte\_payload} + N_{bit\_CRC}}{4 * (SF - 2)} * CR \right)$ 

Else

$$
N_{symbol} = N_{symbol} = R_{subol\_preamble} + 4.25 + 8 + ceil\left(\frac{8 * N_{Byte\_payload} + N_{bit\_CRC}}{4 * (SF - 2)} * CR - 8\right)
$$

# **7.5 LoRa® Ranging Engine Packet**

A detailed explanation of the ranging functionality can be found in the application note "An Introduction to Ranging with the SX1280 Transceiver" available on www.semtech.com.

The ranging operation consists of an exchange, or sequence of exchanges, between a transceiver configured as a ranging Master and a transceiver configured as a ranging Slave. In each exchange the Master generates a ranging packet that is sent over the air and received by the Slave. The Slave then synchronises with the incoming ranging packet and sends a ranging response.

When received by the Master, synchronisation with the ranging response allows the deduction of the time of flight between the Master and the Slave. This can be converted into distance. It should be noted that the distance reported will be representative of the path travelled by the radio wave rather than the shortest path distance between the Master and the Slave.

The Ranging Engine Packet structure is very similar to the LoRa® packet explicit header mode (see Section 7.4.2 "Explicit (Variable-length) Header Mode" on page 45). One reserved bit in the header is simply set to indicate that a packet is a ranging request. The header includes a 32-bit ranging Slave ID. The slave will reject any ranging request that does not have a matching ID.

To afford some flexibility to the system, the Slave may also check a portion of the ranging ID, specifically the least significant 8, 16, 24, or 32 bits.

The time-of-flight reported by the master is available in both raw format - where the result for a single ranging measurement is reported - or in filtered format. Filtering applies a non-linear filtering function to aggregate several ranging exchanges results and improve accuracy. For configuration of the filtering and the ranging parameters please see Section 13.5 "Ranging Operation" on page 121 for more details.

## **7.5.1 Ranging Packet Format**

The following figure shows the dedicated frames used in ranging exchange:

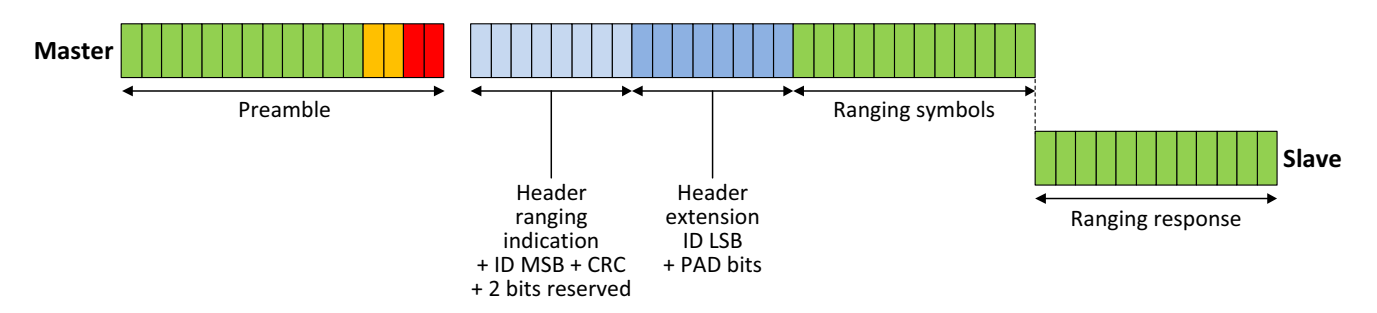

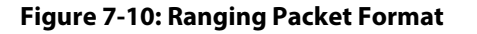

## **7.5.2 Ranging Master Exchange**

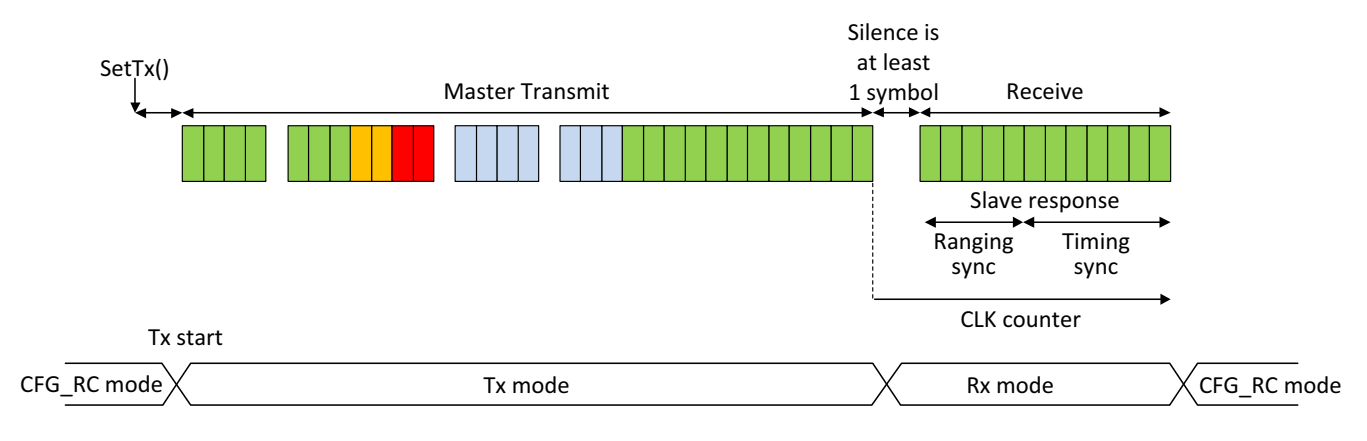

#### **Figure 7-11: Ranging Master Packet Exchange**

The ranging Master initiates the round trip time-of-flight (RTToF) measurement process and then awaits the ranging response from the ranging slave. The waiting delay noted N<sub>ranging\_symbol\_delay</sub> is deterministic and corresponds to the required time for the ranging Slave to process the ranging request.

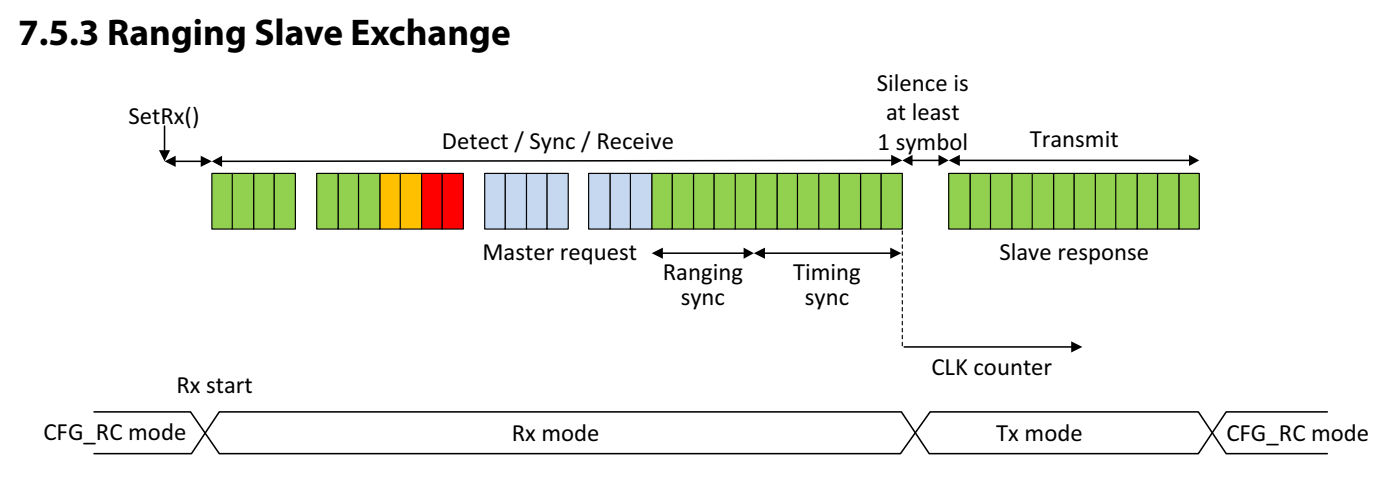

### **Figure 7-12: Ranging Slave Packet Exchange**

Upon reception of ranging request from ranging Master, the ranging Slave checks the ranging request address and determines if it should answer it with a ranging response (see Section 13.5.1 "Ranging Device Setting" on page 121 for detailed configuration of ranging request address checking mechanism). If the ranging Slave must send a ranging response, it waits for a strict period of two LoRa® symbols from ranging request end of reception to be exhausted to start sending the ranging response.

### **7.5.4 Total Exchange Duration**

The ranging time-on-air only depends on the following elements:

- **•** SF (from setModulationParams)
- **•** BW (from setModulationParams)
- **•** Preamble length (from setPacketParams)
- **•** Number of ranging symbols (from direct register write)
- **•** The silence in switching slave from Rx to Tx

It does not depend on the following:

- **•** Coding rate (from setModulationParams)
- **•** Header type (from setPacketParams)
- **•** Payload length (from setPacketParams)
- **•** CRC mode (from setPacketParams)
- **•** Invert IQ (from setPacketParams)

$$
T_{ranging} = T_S * N_{ranging\_symbol\_exchange}
$$

Nranging\_symbol\_exchange

 $N_{ranging\_symbols\_tx\_master} + N_{ranging\_symbol\_delay} + N_{ranging\_symbols\_tx\_slave}$ 

 $N_{ranging\_symbols\_tx\_master} = N_{preamble} + N_{ranging\_symbol\_header} + N_{ranging\_symbols}$  $N_{ranging\_symbols\_tx\_slave} = N_{ranging\_symbols}$  $T_S = \frac{2^{SF}}{RW}$ 

Where:

 $N_{ranging \, symbol \, delay} = 2$ 

is the deterministic symbol equivalent duration of the silence between end of ranging request reception and beginning of ranging response transmission

 $N_{preamble} = N_{symbol~preamble} + 4.25$ 

is the number of actual preamble symbols sent, depending on user configured preamble

 $N_{ranging \; symbol \; header} = 16$ 

is the number of symbols in LoRa ranging header

Which gives:

$$
T_{ranging} = \frac{2^{SF}}{BW} * (N_{symbol\_preamble} + 2 * N_{ranging\_symbols} + 22.25)
$$

Similarly to the detailed expression of complete ranging Time on Air, it is possible to express the Time on Air specific to Master and Slave (useful for consumption computation) as the following:

$$
T_{ranging\_master\_tx} = \frac{2^{SF}}{BW} * (N_{preamble} + N_{ranging\_symbols} + 16)
$$

$$
T_{ranging\_slave\_tx} = \frac{2^{SF}}{BW} * N_{ranging\_symbols}
$$

### **7.5.4.1 Example of Time-on-Air Computation**

#### **Configuration**

- **•** BW = 1625 kHz
- **•** SF6
- $N_{symbol$  preamble = 12
- **•** Nranging\_symbols = 15
- $N_{ranging\_symbol\_delay} = 2$

#### **Results:**

- $\bullet$   $T_{ranging} = 2.53 \text{ ms}$
- $T_{ranging\_master\_tx} = 1.86 \text{ ms}$
- $T_{ranging\_slave\_tx} = 0.59$  ms

### **7.5.5 Measurement**

The image below shows a radiated measurement of a ranging exchange at identical settings to those above, the Master transmission is seen first, followed by the distant (weaker) Slave response. Within the timing resolution measurement step of the spectrum analyzer (20 μs), the results match our prediction.

|       | Ref 0.00 dBm                                     |                                      | Atten 10 dB |                          |   |                                                         |  |
|-------|--------------------------------------------------|--------------------------------------|-------------|--------------------------|---|---------------------------------------------------------|--|
|       |                                                  |                                      |             |                          |   |                                                         |  |
| $-10$ |                                                  |                                      |             |                          |   |                                                         |  |
| $-20$ |                                                  |                                      |             |                          |   |                                                         |  |
| $-30$ |                                                  |                                      |             |                          |   |                                                         |  |
| $-40$ |                                                  |                                      |             |                          | т |                                                         |  |
|       |                                                  | -50 PERCHAMANA AND ANGELE ANG ANGELE |             |                          |   | The March of Blood Alexander Indian Control of the dist |  |
| $-60$ |                                                  |                                      |             |                          |   |                                                         |  |
| $-70$ |                                                  |                                      |             |                          |   |                                                         |  |
| $-80$ |                                                  |                                      |             |                          |   |                                                         |  |
| $-90$ |                                                  |                                      |             |                          |   |                                                         |  |
|       | 2M1: 1.9000000 ms<br>MM2: 680.00000 µs<br>M3=Off |                                      |             | 0.1938 dB<br>$-14,50$ dB |   | $M4 = Off$<br>M5=Off<br>M6=Off                          |  |

**Figure 7-13: Ranging Measurement**

# **8. Data Buffer**

The transceiver is equipped with a 256 byte RAM data buffer which is accessible in all modes except sleep mode. This RAM area is fully customizable by the user and allows access to either data for transmission or from the last packet reception. All access to the data buffer is via either the SPI or UART interfaces of Section 9. "Digital Interface and Control" on page 55.

## **8.1 Principle of Operation**

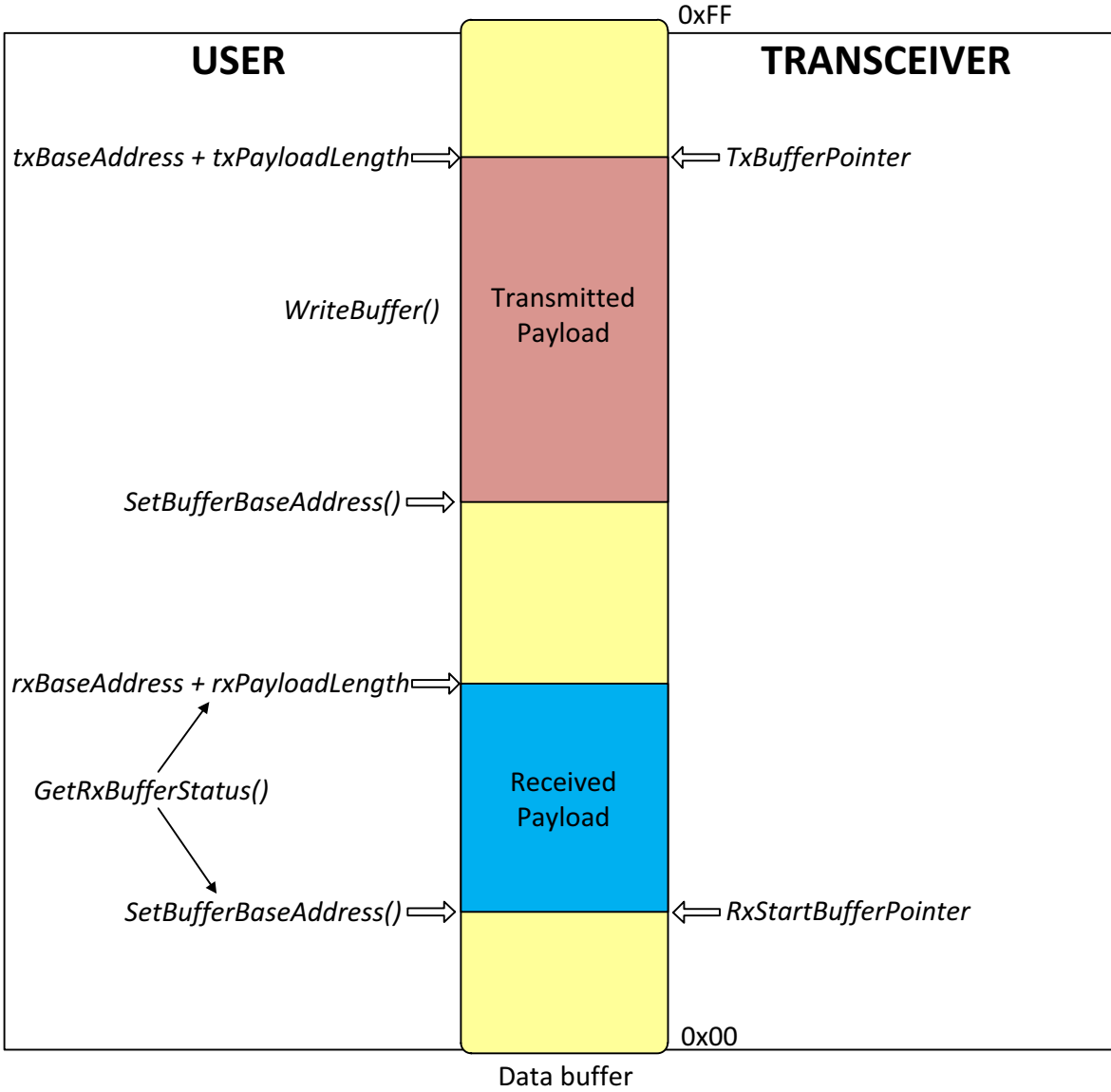

Capacity = 256 bytes

#### **Figure 8-1: Data Buffer Diagram**

The data buffer can be configured to store both transmit and receive payloads.

# **8.2 Receive Operation**

In receive mode rxBaseAddress specifies the buffer offset in memory at which the received packet payload data will be written. The buffer offset of the last byte written in receive mode is then stored in the RxDataPointer which is initialized to the value rxBaseAddress at the beginning of the reception.

The pointer to the first byte of the last packet received and the packet length can be read via command GetRxbufferStatus().

In single mode, RxDataPointer is automatically initialized to rxBaseAddress each time the transceiver enters to Rx. In continuous mode the pointer is incremented starting from the previous position. Therefore, if several packets are received in continuous mode, it is not possible to retrieve the base address and size of each one of the packets. A call to GetRxBufferStatus() will return the pointer to the first byte and size of only the last received packet. For more details see Section 10.5 "Receive (Rx) Mode" on page 61.

## **8.3 Transmit Operation**

Upon each transition to transmit mode the pointer TxDataPointer is initialised to the txBaseAddress and is incremented each time a byte is sent over the air. This operation stops once the number of bytes sent equals the *payloadlength* parameter as defined in function SetPacketParam().

# **8.4 Using the Data buffer**

Both, rxBaseAddress and txBaseAddress are set using the command SetBufferBaseAddress().

By default rxBaseAddress and txBaseAddress are initialized at address 0x00.

Due to the contiguous nature of the data buffer, the base addresses for Tx and Rx are fully configurable across the 256-byte memory area. Each pointer can be set independently anywhere within the buffer. To exploit the maximum data buffer size in transmit or receive mode, the whole data buffer can be used in each mode by setting the base addresses txBaseAddress and rxBaseAddress at the bottom of the memory (0x00).

It is possible to keep data value in Sleep mode by maintaining the data buffer under retention. However the pointer locations will be lost. In order to retrieve data from sleep retention the user must use default value for base address (for example 0x00 for Rx and 0x80 for Tx) or store PayloadLengthRx and RxStartBufferPointer before going to Sleep mode.

The data buffer is acceded via SPI or UART using the command WriteBuffer() and ReadBuffer(). In this function the parameter offset defines the address pointer of the first data to be written or read. Offset zero defines the first position of the data buffer.

Before any read or write operation it is hence necessary to initialize this offset to the corresponding beginning of the buffer. Upon reading or writing to the data buffer the address pointer will then increment automatically.

Two possibilities exist to obtain the offset value:

- **•** First is to use the rxBaseAddress value since the user defines it before receiving a payload.
- **•** Second, offset can be initialized with the value of RxStartBufferPointer returned by GetRxbufferStatus command.

#### **Important Note:**

**All received data will be written to the data buffer even if the** CRC **is invalid, permitting user-defined post processing of corrupted data. When receiving, if the packet size exceeds the buffer memory allocated for the Rx, it will overwrite the transmit portion of the data buffer.**

# **9. Digital Interface and Control**

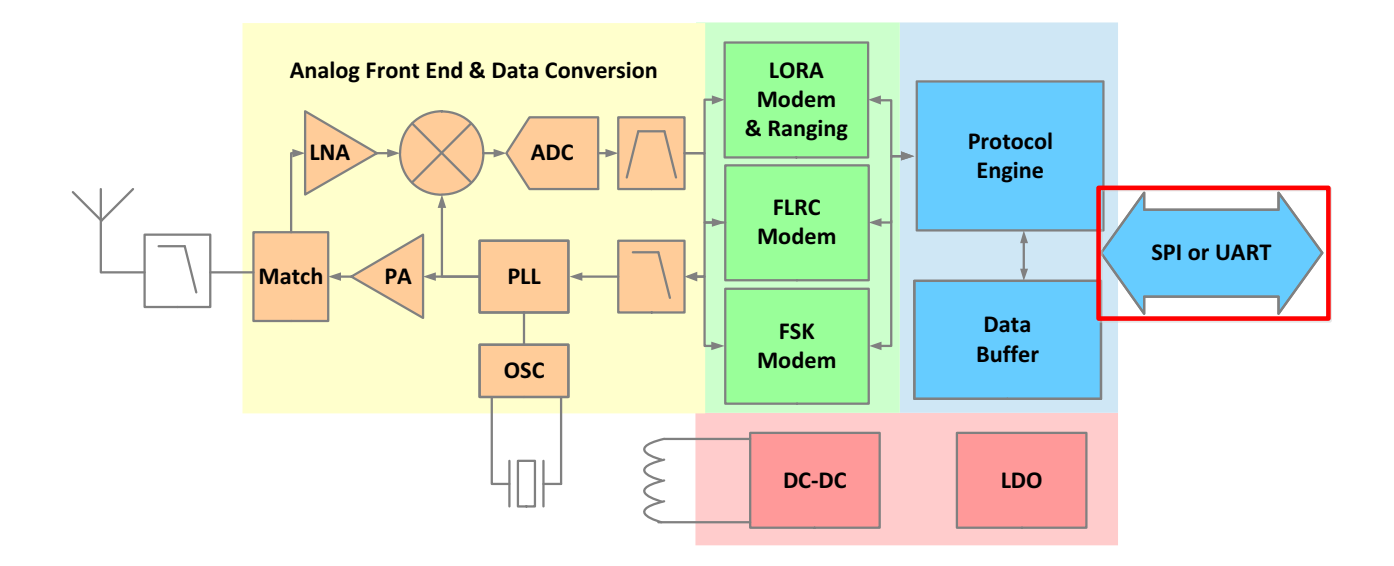

#### **Figure 9-1: Transceiver Block Diagram, Digital Interface Highlighted**

The transceiver is controlled via a serial interface (SPI or UART) and a set of general purpose input/output (DIOs). The transceiver uses an Protocol Engine to handle communication and transceiver control (mode switching, API etc...). Through SPI or UART the application sends commands to the internal chip or accesses directly the data memory space. All registers can be accessed by SPI or UART.

## **9.1 BUSY Pin Communication**

In all communications the BUSY Pin is used as busy signal indicating that the transceiver is ready for new command only if this signal is low. See Section 2. "Pin Connections" on page 15.

## **9.2 Interface Detection**

Both interfaces are enabled until the first one receives a valid transaction, this disables the unused interface.

To allow reception by the UART, RTSN needs to be driven low. However, since it is shared with SCK, initially the pin 18 is driven low with a high impedance driver. If the UART interface is detected, pin 18 is driven directly by the on-chip UART; otherwise the pin is configured as input and driven by the external SPI master.

# **9.3 SPI Interface**

The SPI interface gives access to the configuration register via a synchronous full-duplex frame corresponding to  $\text{CPOL} = 0$ and CPHA = 0 in Motorola/Freescale nomenclature. Only the slave side is implemented.

An address byte followed by a data byte is sent for a write access whereas an address byte is sent and a read byte is received for the read access. The NSS pin goes low at the beginning of the frame and goes high after the data byte.

MOSI is generated by the master on the falling edge of SCK and is sampled by the slave (i.e. this SPI interface) on the rising edge of SCK. MISO is generated by the slave on the falling edge of SCK.

A transfer is always started by the NSS pin going low. MISO is high impedance when NSS is high.

The SPI runs on the external SCK clock to allow high speed up to 18 MHz.

The host terminates an SPI transaction by raising the NSS signal, it does not explicitly send the command length as a parameter. The host must not raise NSS within the bytes of a transaction.

If the host sends a command requiring parameters, all parameters must be sent before raising NSS. If not, the transceiver will use unknown values for the missing parameters.

### **9.3.1 SPI Timing When the Transceiver is in Active Mode**

The transceiver is considered to be in active mode when not in Sleep mode. In active mode the transceiver can immediately process standard SPI commands i.e. there is no extra delay needed at the first SPI transaction. The main reason is that, contrary to the behavior when in sleep mode, the transceiver does not have to go through the start-up process.

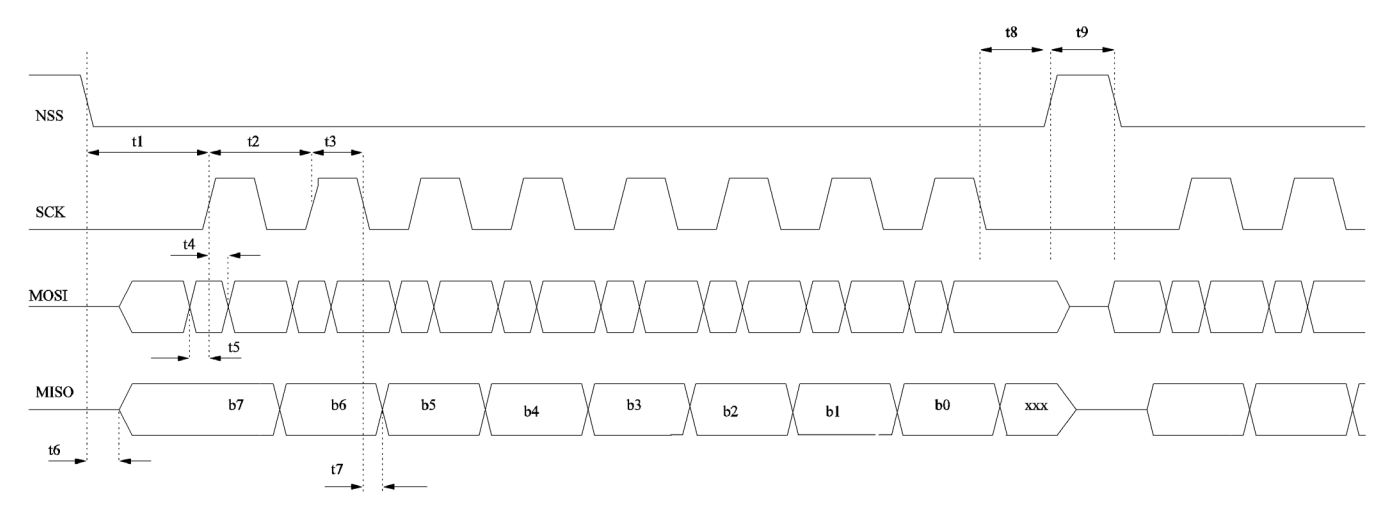

**Figure 9-2: SPI Timing Diagram**

## **9.3.2 SPI Timing When the Transceiver Leaves Sleep Mode**

The method for the transceiver to leave Sleep mode is to wait for a falling edge of NSS. At the falling edge, all necessary internal regulators are switched ON; the transceiver starts its initialization before being able to accept the first SPI command. This means that the delay between the falling edge of NSS and the first rising edge of SCK must take into account the wake-up sequence and the transceiver initialization.

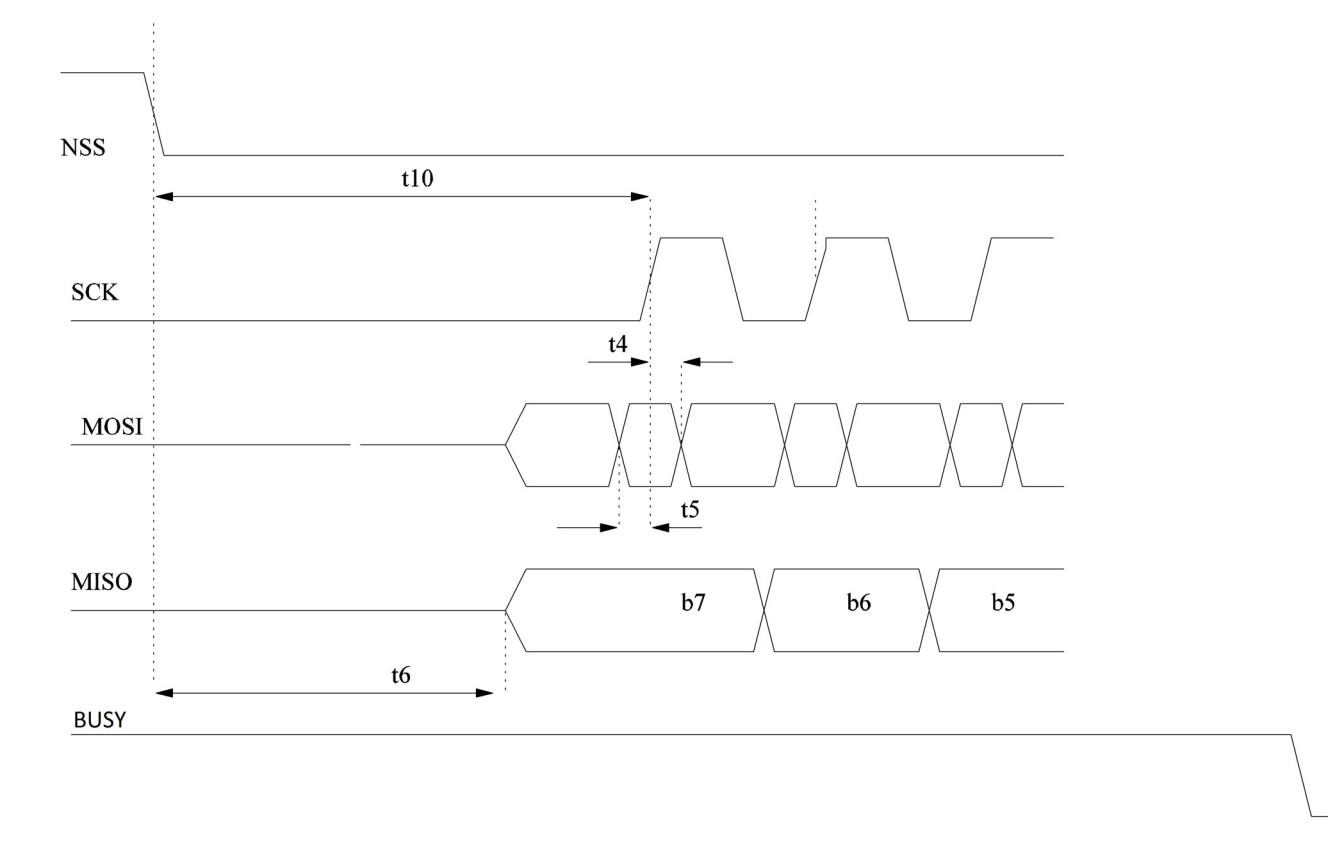

#### **Figure 9-3: SPI Timing Transition**

In Sleep mode and during the initialization phase, the busy signal mapped on BUSY pin is set high, indicating to the host that the transceiver is not able to accept a new command. Once the transceiver is in STDBY\_RC mode, the busy signal goes low and the host can start sending a command.

#### **Note:**

#### **This is also true for startup at power on or after hard reset.**

The values for the SPI timings are visible in Section 9.3.3 "SPI Timings" on page 58.

## **9.3.3 SPI Timings**

The following specifications are given for the typical operating conditions of VBAT\_IO = VBAT = 3.3 V, temperature = 25 °C, crystal oscillator frequency = 52 MHz.

All timings are given in next table for Max load cap of 10 pF.

### **Table 9-1: SPI Timing Requirements**

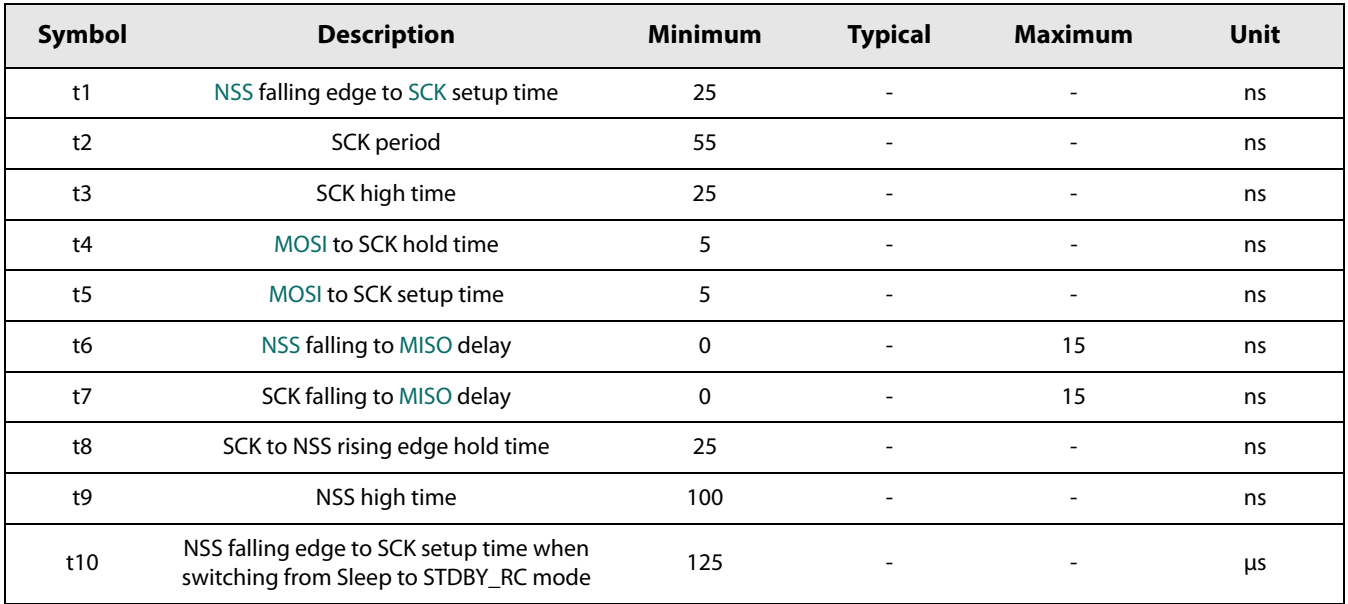

# **9.4 UART Interface**

The transceiver UART supports the following settings:

- **•** Baud rates: 921.6 k, 460.6 k, 115.2 k, 57.6 k, 38.4 k, 19.2 k, 9.6k
- **•** RTS/CTS flow control
- **•** Parity control: none, odd, even
- **•** 8 bit words
- **•** 1, 2 stop bits
- **•** Rx full, Tx empty, Error (parity, no stop bit) interrupts.

Initially the UART is configured to operate at 115.2 kb/s with a 1 stop bit, even parity, CTS flow control and Least Significant Bit (LSB) arriving first. At start-up the CSTN must be driven low to initiate the communication. Other compatible UART communication settings may then be configured.

In a UART transaction, the host must provide the command length. The device starts processing the transactions as soon as the required bytes have been received. Subsequent bytes are treated as belonging to a new transaction.

# **9.5 Pin Sharing**

The pins between SPI and UART are shared in the following way:

- **•** NSS (IN) / CTSN (IN)
- **•** SCK (IN) / RTSN (OUT)
- **•** MOSI (IN) / RX (IN)
- **•** MISO (OUT) / TX (OUT)

# **9.6 Multi-Purpose Digital Input/Output (DIO)**

The transceiver provides 3 DIOs that can be configured as an interrupt.

The BUSY pin is used as an interrupt and is always an output. The busy interrupt is asserted when the current command has been processed and the device is ready to accept a new one.

Additionally any of the 3 DIOs can be selected as an external interrupt source for the transceiver.

### **Note:**

**Any of the 3 DIOs can be mapped to any interrupt signal from the transceiver using the SetDioIrqParams() command. For full details please see** Section 11.8.1 "SetDioIrqParams" on page 87.

When the application receives an interrupt it can determine the cause by reading the device IRQ register. The interrupt can be cleared using the ClearIrq() command.

When the SPI interface is used, the status is sent on every transaction that does not require data to be sent.

When using the UART interface the status can be retrieved via GetDeviceStatus() command.

# **10. Operational Modes**

The transceiver features six operating modes, the analog front end and digital blocks that are enabled in each operating mode are explained in the following table:

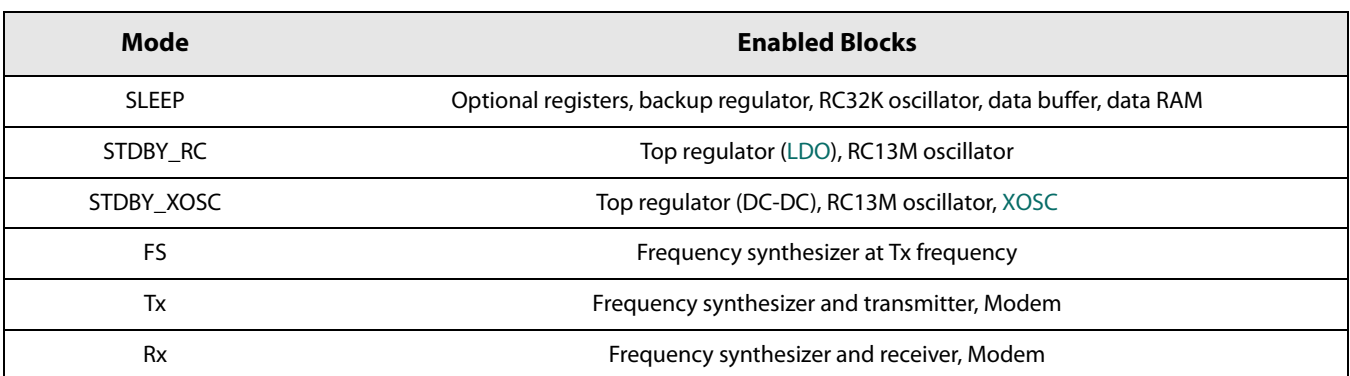

### **Table 10-1: SX1280 Operating Modes**

# **10.1 Startup**

At power-up, the transceiver enters its start-up state. The BUSY pin is set to high, indicating that the transceiver is busy and cannot accept a command. When the digital voltage and RC clock are available, the transceiver can boot up and initiate the calibration phase which consists of:

- **•** Calibration of the RC13 MHz with help of the52 MHz crystal. This is needed to properly establish UART communication
- **•** Calibration of the RC 64K with the help of the 52 MHz crystal.
- **•** Calibration of the PLL modulation path
- **•** Calibration of the ADC

Once the calibration has terminated, the transceiver enters STDBY\_RC mode. The transceiver is now ready and the BUSY pin goes low, indicating that the device is ready to accept a command from the host.

All results from calibration are stored in the data memory. When the transceiver wakes up from a Sleep mode and the data memory content is preserved, the calibration data is retrieved from memory without repeating the complete procedure.

# **10.2 Sleep Mode**

In this mode only Start-up and Sleep Controller (SCC) block and optionally RC64K and timers are running, memories may be placed under retention. The transceiver may enter in this mode from STDBY\_RC state and can leave the Sleep Mode if one of the following events occurs:

- **•** The NSS pin (19) goes low.
- **•** RTC timer generates an End-Of-Count (corresponding to Duty cycled operation). See Section 11.5.6 "SetRxDutyCycle" on page 73.

## **10.3 Standby Mode**

In Standby mode the host should configure the transceiver before going to Rx or Tx modes. By default in this state, the system is clocked by the 13 MHz RC oscillator to reduce power consumption in all other modes, except Sleep mode, the crystal is turned ON. However if the application is time critical, the XOSC block can be turned or left ON.

Crystal oscillator (STDBY\_XOSC) or 13 MHz RC oscillator (STDBY\_RC) selection in STDBY mode is determined by mode parameter in command SetStandby(oscillatorMode) command.

If XOSC is used in conjunction with the DC-DC supply regulation, the DC-DC is automatically powered in STDBY\_XOSC mode.

# **10.4 Frequency Synthesis (FS) Mode**

In FS mode, PLL and related regulators are switched ON. The BUSY pin goes low as soon as the PLL is locked.

The radio may be requested to remain in this mode by using the SetFs() command.

Since the transceiver uses a low IF architecture, the Rx and Tx frequencies are different. The Rx frequency is equal to Tx frequency minus the intermediate frequency (IF) offset (1.3 MHz by default). In FS mode the frequency to which the PLL is tuned corresponds to the transmit frequency.

## **10.5 Receive (Rx) Mode**

In Rx mode the LNA, MIXER, PLL and selected modem (LoRa/FSK/FLRC) are turned ON. In continuous mode the device remains in Rx mode and looks for incoming packets until the host requests a different mode. In single mode the device returns automatically to STDBY\_RC mode.

The transition to receive mode is made by issuing the SetRx(periodBase, periodBaseCount) command with the periodBase oscillator timebase and periodBaseCount number of clock ticks specifying the time-out upon which receive mode will be exited to STDBY\_RC mode. The process of periodic reception can be fully automated in the transceiver. This process and the processing specific to each modulation format are described in Section 13.1.3 "Rx Setting and Operations" on page 98.

# **10.6 Transmit (Tx) Mode**

In Tx mode, after ramp-up the Power-Amplifier (PA) transmits the data buffer. The device returns automatically to STDBY RC after transmitting the packet.

# **10.7 Transceiver Circuit Modes Graphical Illustration**

All of the device operating modes and the states through which each mode selection transitions is shown in the figure below:

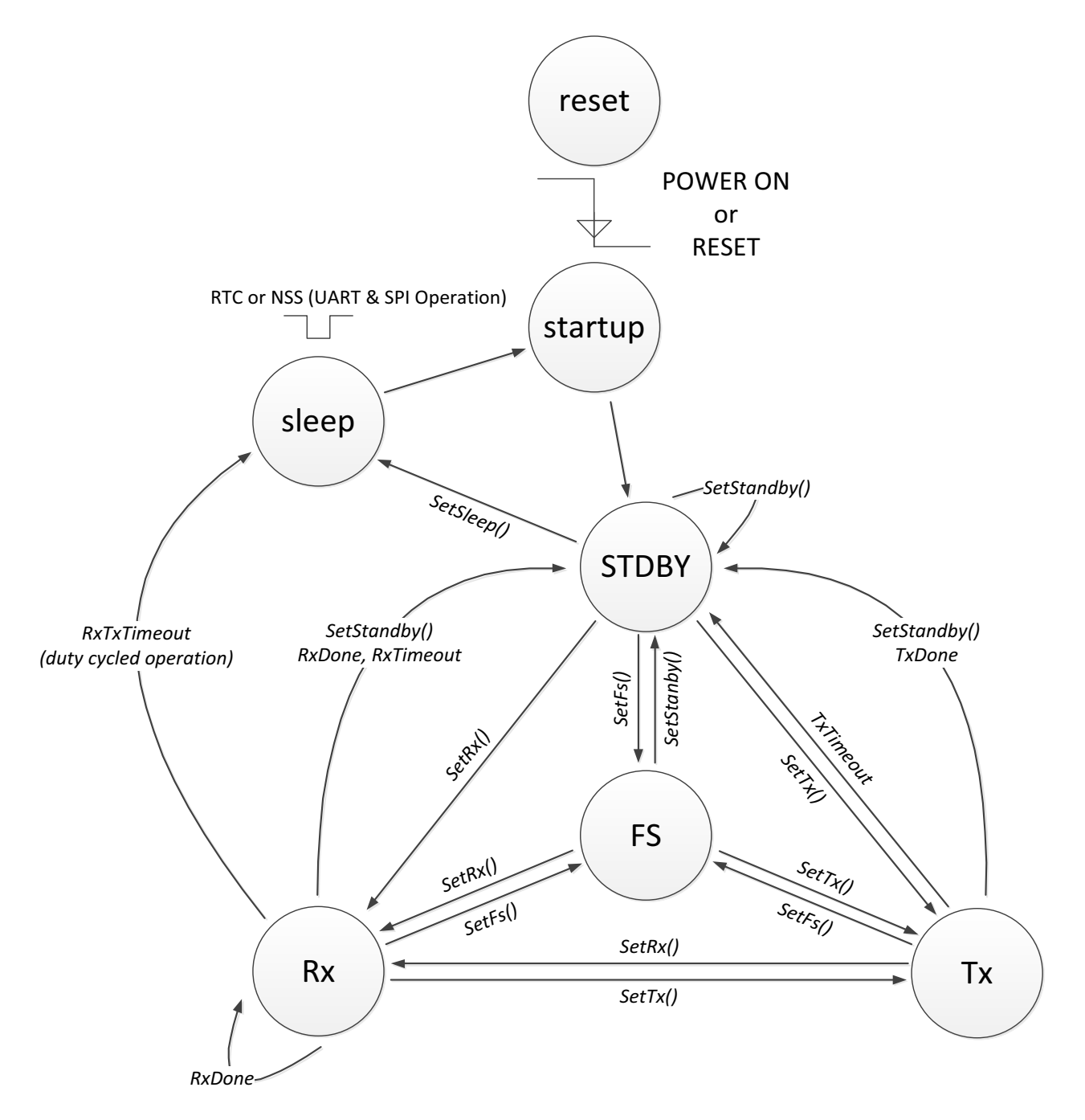

**Figure 10-1: Transceiver Circuit Modes**

# **10.8 Active Mode Switching Time**

At each transaction with the transceiver (register read/write operation or mode switching) the BUSY pin is set to high during the transaction and while the transceiver is processing the command. The BUSY pin is set back to zero once the transceiver is ready for new commands or has reached a stable mode. In the following figure, the switching time is defined as the time between the rising edge of the NSS ending the SPI transaction and the falling edge of the BUSY pin.

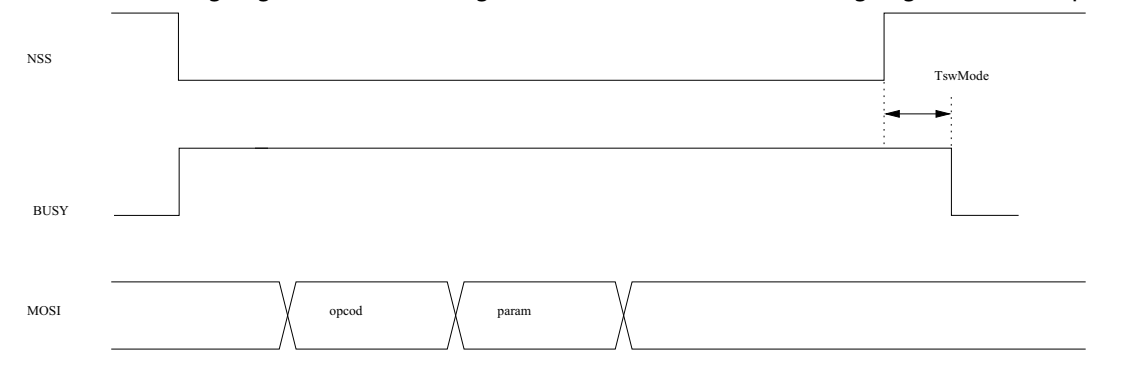

**Figure 10-2: Switching Time Definition in Active Mode**

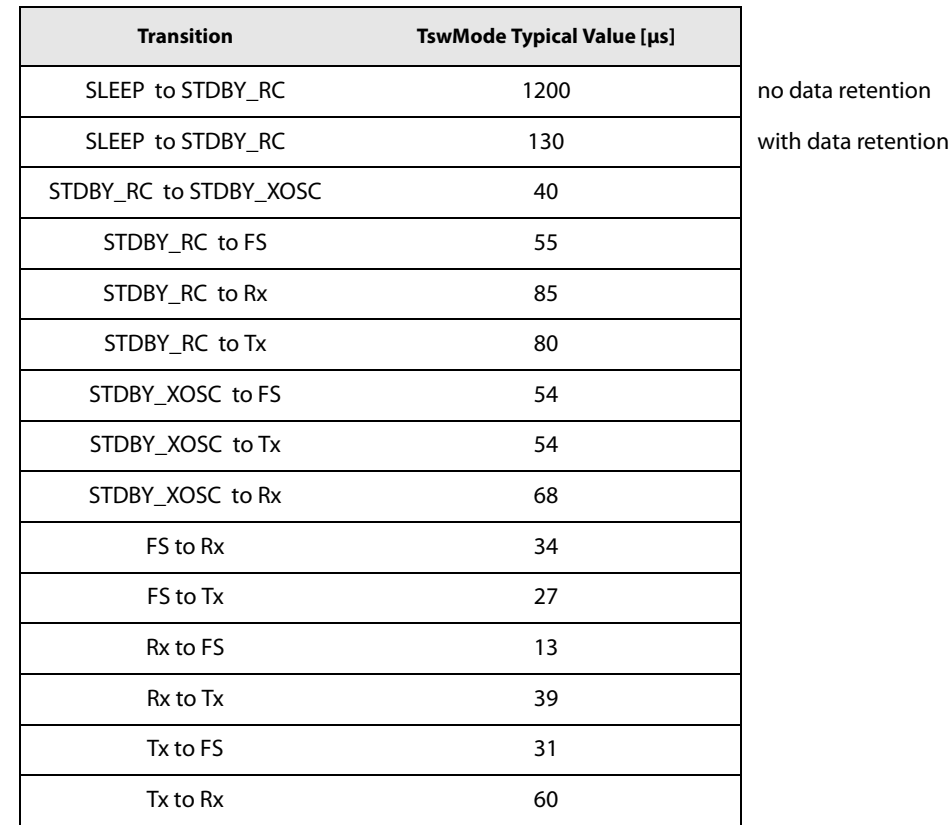

### **Table 10-2: Switching Time (TswMode) for all Possible Transitions**

In FS, BUSY pin will go low when the PLL is locked.

In Rx, BUSY pin will go to zero as soon as the Rx is up and ready to receive data.

In Tx, BUSY pin will go low when the PA has ramp-up and transmission of preamble starts.

# **11. Host Controller Interface**

Through SPI or UART interface, the host can issue commands to the transceiver or access the data memory space to directly retrieve or write data. In normal operation a reduced number of direct data write operations is required except for data buffer. The user interacts with the transceiver through an API (instruction set).

The transceiver uses a BUSY pin to indicate the status of the transceiver and its ability to receive a command while it is completing its internal processing. Prior to the host transmitting a command, it is thus necessary to check the status of the BUSY pin to ensure that the transceiver is in a state to process it.

Two types of transactions are supported:

- **•** Configuration transaction (STDBY): provides to the host a direct register access i.e. it is used for writing or reading the transceiver configuration registers or the data buffer.
- **•** Command transaction (CMD): allows simple access to complex operations such as packet transmission / reception or mode switching.

# **11.1 Command Structure**

In the case of a command that does not pass any parameters, the host sends only the opcode (1 byte) for both SPI and UART interface.

In the case of a command that requires parameters:

**•** For SPI transfer the opcode byte is followed immediately by the parameter bytes with NSS rising edge terminating the command.

### **Table 11-1: SPI interface Command Sequence**

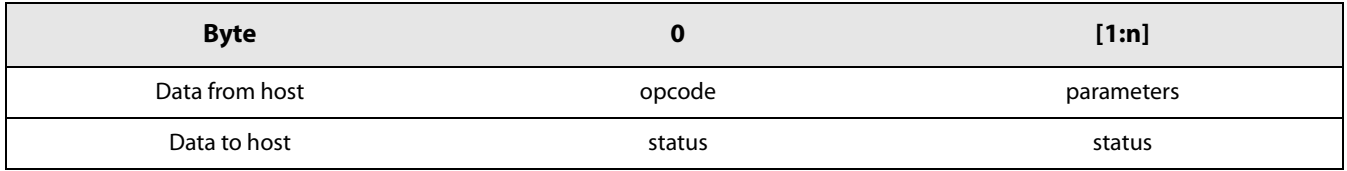

**•** For UART transfer the opcode byte is followed by the length byte (i.e. the number of parameter bytes) then by the parameter bytes.

### **Table 11-2: UART Interface Command Sequence**

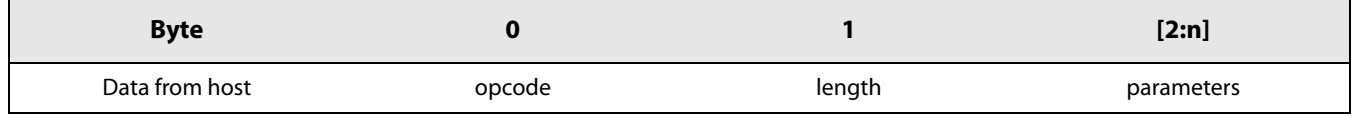

**•** For UART buffer write operation, after having sent the LSB of the address, the host must send a byte defining the number of data bytes that will be transmitted. That number of data bytes must then be transmitted.

- **•** For UART buffer read operation, after having sent the LSB of the address, the host must send a byte defining the number of data bytes that will be received. The transceiver will then transmit that number of bytes to the host.
- **•** For UART direct register operation, after having sent the opcode and the address, the UART has to send the number of bytes to be read/written.

## **11.2 GetStatus Command**

The host can retrieve the transceiver status directly through the GetStatus() command: this command can be issued at any time. For the SPI interface, the device returns the status on the same transaction; in the case of a UART frame, the status is returned by a write transaction following the command. When using the SPI interface, the GetStatus() command is not strictly necessary since the device returns status information also on command bytes. The status byte returned is described in the following table:

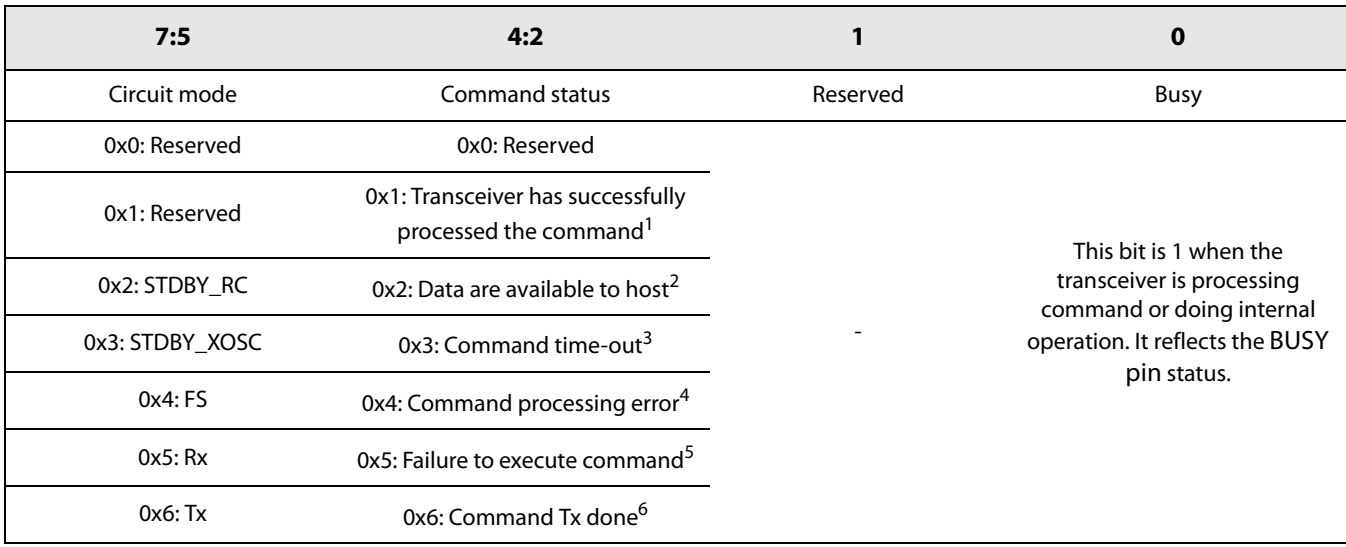

#### **Table 11-3: Status Byte Definition**

1. The command has been terminated correctly

2. A packet has been successfully received and data can be retrieved

3. A transaction from the host took too long to complete and triggered an internal watchdog. The watchdog mechanism can be disabled by the host, it is meant to prevent a dead-lock situation. In this case host should resend the command.

4. The transceiver was unable to process command either because of an invalid opcode or because an incorrect number of parameters has been provided.

5. The command was successfully processed, however the transceiver could not execute the command; for instance it was unable to enter the specified device mode or send the requested data,

6. The transmission of the current packet has terminated

The SPI transaction for GetStatus() command is given in Table 11-4, and the UART transaction on Table 11-5.

**Table 11-4: GetStatus Data Transfer (SPI)**

| <b>Byte</b>    | 0               |
|----------------|-----------------|
| Data from host | $Opcode = 0xCO$ |
| Data to host   | status          |

Example of an SPI command binary pattern to get the status of the transceiver: 0xC0

### **Table 11-5: GetStatus Data Transfer (UART)**

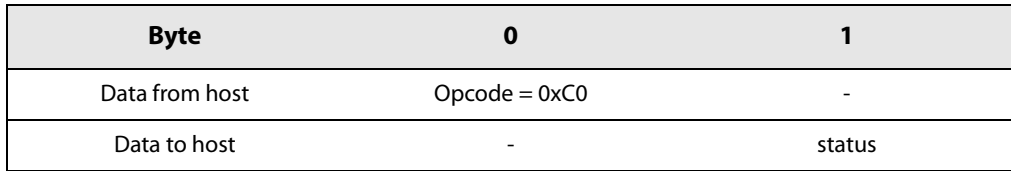

# **11.3 Register Access Operations**

## **11.3.1 WriteRegister Command**

The command WriteRegister() writes a block of bytes in a data memory space starting at a specific address. The address is auto incremented after each data byte so that data is stored in contiguous memory locations. The SPI data transfer is described on Table 11-6 and UART data transfer is described on Table 11-7.

**Table 11-6: WriteRegister Data Transfer (SPI)**

| <b>Byte</b>          | 0                  |               |              | з            | 4              | $\bullet\bullet\bullet$ | n                   |
|----------------------|--------------------|---------------|--------------|--------------|----------------|-------------------------|---------------------|
| Data from<br>host    | $Opcode =$<br>0x18 | address[15:8] | address[7:0] | data@address | data@address+1 | $\ddotsc$               | data@address+ (n-3) |
| Data to host         | status             | status        | status       | status       | status         | $\cdots$                | status              |
| Example <sup>1</sup> | 0x18               | 0x08          | 0x01         | 0xA1         | 0x62           | $\cdots$                | 0x7E                |

1. Example SPI command binary pattern to write the n-2 bytes of data [0xA1, 0x62, ... 0x7E] from register address 0x0801

### **Table 11-7: WriteRegister Data Transfer (UART)**

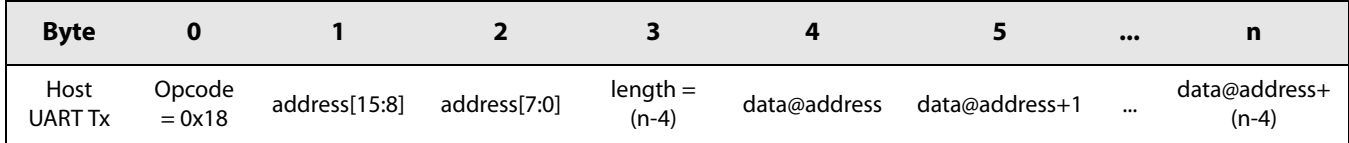

## **11.3.2 ReadRegister Command**

The command ReadRegister() reads a block of data starting at a given address. The address is auto incremented after each byte. The SPI data transfer is described in Table 11-8, and the UART data transfer in Table 11-9. In UART case, the number of data to be read is provided by length parameter.

#### **Note:**

**When using SPI, the host has to send a** NOP **after sending the 2 bytes of address to start receiving data bytes on the next NOP sent.**

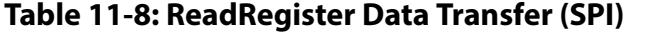

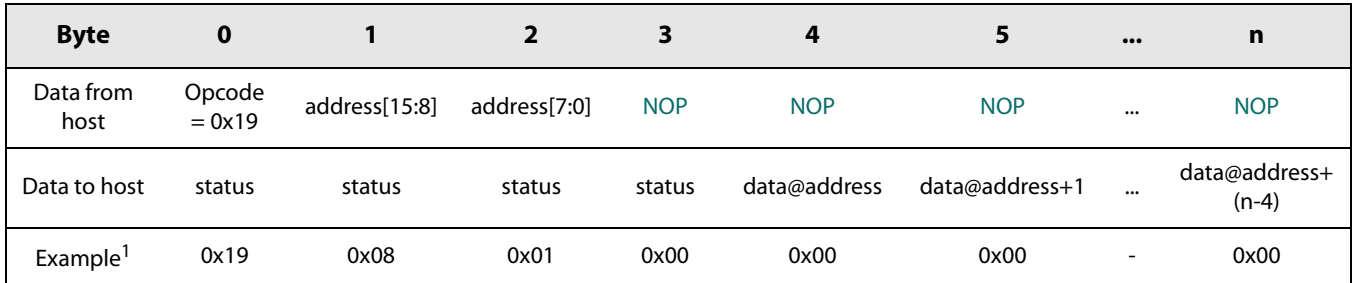

1. Example SPI command binary pattern to read the n-3 registers from 0x0801

### **Table 11-9: ReadRegister Data Transfer (UART)**

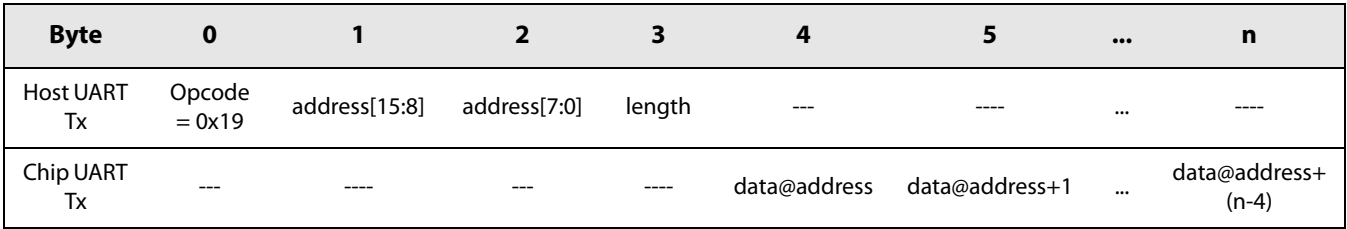

# **11.4 Data Buffer Operations**

## **11.4.1 WriteBuffer Command**

This function is used to write the data payload to be transmitted. The address is auto-incremented, when the address exceeds 255 it wraps back to 0 due to the circular nature of data buffer. The address starts from the offset given as a parameter of the function. Table 11-10 describes SPI data transfer, and Table 11-11 describes UART data transfer.

**Table 11-10: WriteBuffer SPI Data Transfer**

| <b>Byte</b>          | 0                  |        |             | з             | $\bullet\bullet\bullet$ | n                 |
|----------------------|--------------------|--------|-------------|---------------|-------------------------|-------------------|
| Data from host       | $Opcode =$<br>0x1A | offset | data@offset | data@offset+1 | $\cdots$                | data@offset+(n-2) |
| Data to host         | status             | status | status      | status        | $\cdots$                | status            |
| Example <sup>1</sup> | 0x1A               | 0x20   | 0x2C        | 0xF5          | $\qquad \qquad$         | 0x82              |

1. Example SPI command binary pattern to write the (n-1)-bytes payload [0x2C, 0xF5, 0x82] in the buffer at offset 0x20

**Table 11-11: WriteBuffer UART Data Transfer**

| <b>Byte</b>         |                 |        |                     | 3            | $\Delta$       | $\bullet \bullet \bullet$ | n                  |
|---------------------|-----------------|--------|---------------------|--------------|----------------|---------------------------|--------------------|
| <b>Host UART Tx</b> | Opcode<br>=0x1A | offset | $length =$<br>$n-3$ | data@address | data@address+1 | $\cdots$                  | data@address+(n-3) |
| Chip UART Tx        | $---$           | -----  | $---$               | $---$        | $---$          | $---$                     | $---$              |

## **11.4.2 ReadBuffer**

This function allows reading (n-3) bytes of payload received starting at offset.

#### **Note:**

```
The NOP to be sent if using SPI after sending the offset.
```
**Table 11-12: ReadBuffer SPI Data Transfer**

| <b>Byte</b>          | 0                  |        |            | ∍           | 4             | $\bullet \bullet \bullet$ | n                 |
|----------------------|--------------------|--------|------------|-------------|---------------|---------------------------|-------------------|
| Data from<br>host    | Opcode<br>$= 0x1B$ | offset | <b>NOP</b> | <b>NOP</b>  | <b>NOP</b>    | $\cdots$                  | <b>NOP</b>        |
| Data to host         | status             | status | status     | data@offset | data@offset+1 | $\cdots$                  | data@offset+(n-3) |
| Example <sup>1</sup> | 0x1B               | 0x20   | 0x00       | 0x00        | 0x00          |                           | 0x00              |

1. Example SPI command binary pattern to read the (n-2)-bytes payload in the buffer at offset 0x20

### **Table 11-13: ReadBuffer UART Data Transfer**

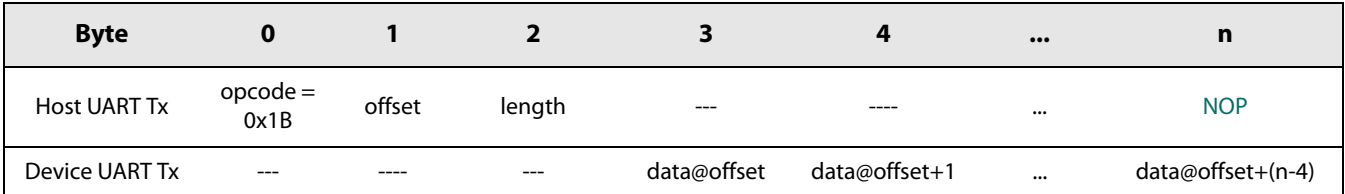

# **11.5 Radio Operation Modes**

This chapter describes the command set available for the transceiver. The transaction is given for SPI only but the same commands are available when using UART.

## **11.5.1 SetSleep**

The SetSleep() command is used to set the transceiver to Sleep mode with the lowest current consumption possible. This command can be sent only in STDBY mode (STDBY\_RC or STDBY\_XOSC). After rising edge of NSS, all blocks are switched OFF except backup regulator if needed and the blocks specified in sleepConfig parameter.

**Table 11-14: SetSleep SPI Data Transfer**

| <b>Byte</b>          |                 |             |
|----------------------|-----------------|-------------|
| Data from host       | $Opcode = 0x84$ | sleepConfig |
| Example <sup>1</sup> | 0x84            | 0x01        |

1. Example SPI command binary pattern to activate sleep mode with only data RAM retention

In a UART transaction, the host sends the same bytes as for a SPI transaction. The sleepConfig argument is defined as:

### **Table 11-15: Sleep Mode Definition**

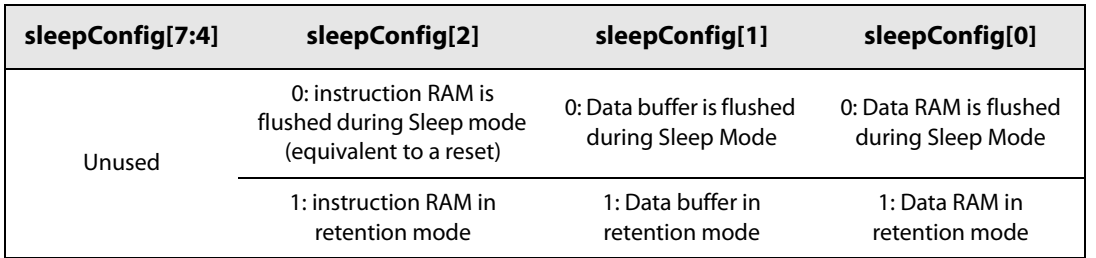

The transceiver mode will move from SLEEP to STDBY\_RC if either a rising edge of NSS.

When the transceiver enters Sleep mode the contents of the registers are lost. To avoid this, the SaveContext command must be performed and the SetSleep command must use the sleepConfig[0] bit which, when set to 1, allows the register contents to be stored in a data memory location. The data memory is retained and upon transition from SLEEP to STANDBY RC the registers are populated with the values previously stored in the data memory. This reduces interactions between host and transceiver, useful in systems that regularly put the transceiver to sleep in order to save power.

### **11.5.2 SetStandby**

The command SetStandby() is used to set the device in either STDBY\_RC or STDBY\_XOSC mode which are intermediate levels of power consumption. In this mode, the transceiver may be configured for future RF operations.

After power on or application of a reset, the transceiver will enter in STDBY\_RC mode running with a 13 MHz RC clock.

#### **Table 11-16: SetStandby SPI Data Transfer**

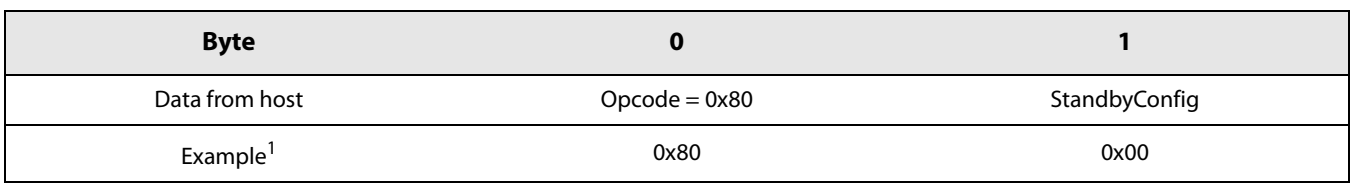

1. Example SPI command binary pattern to activate standby mode running on RC 13 MHz

### **Table 11-17: SetStandby UART Data Transfer**

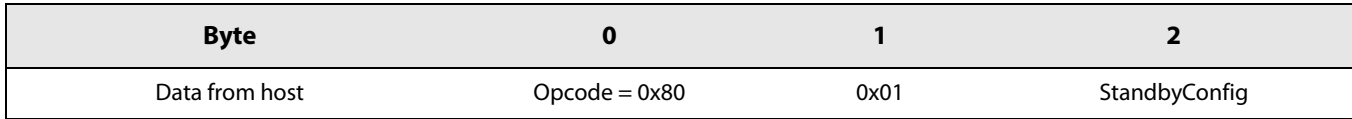

The StandbyConfig byte definition is given in next table:

#### **Table 11-18: StandbyConfig Definition**

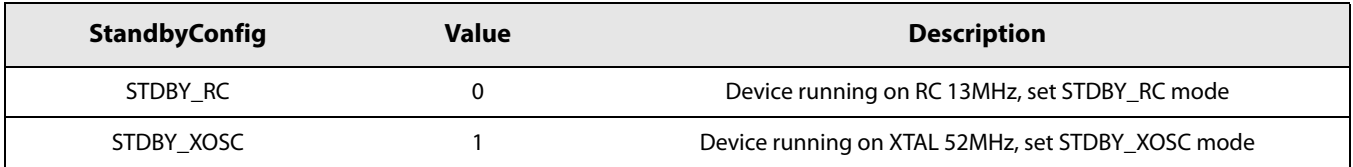

### **11.5.3 SetFs**

Command SetFs() is used to set the device in Frequency Synthesizer mode where the PLL is locked to the carrier frequency. This mode is used for test purposes of the PLL and can be considered as an intermediate mode. It is automatically reached when going from STDBY\_RC mode to Tx mode or to Rx mode. Data transfer for this command is the same for SPI and UART.

#### **Table 11-19: SetFs Data Transfer**

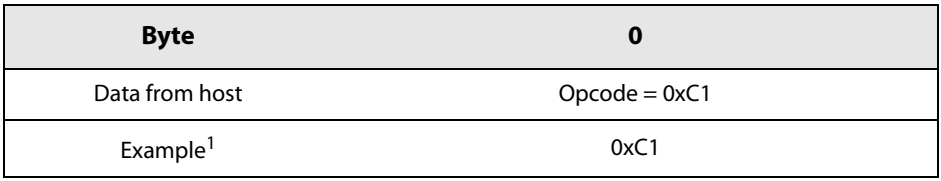

1. Example SPI command binary pattern to activate Frequency Synthesis mode

## **11.5.4 SetTx**

The command SetTx() sets the device in Transmit mode. Clear IRQ status before using this command, see Section 11.8.3

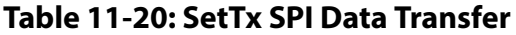

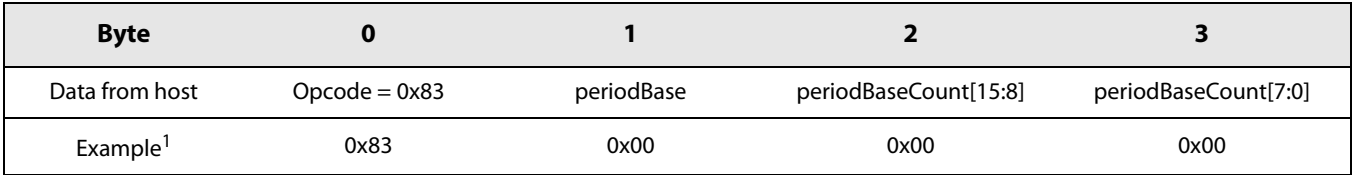

1. Example SPI command binary pattern to activate Transmit mode with no timeout, stopping Tx mode after first packet sent (aka Single Mode Tx)

#### "ClearIrqStatus" on page 88.

### **Table 11-21: SetTx UART Data Transfer**

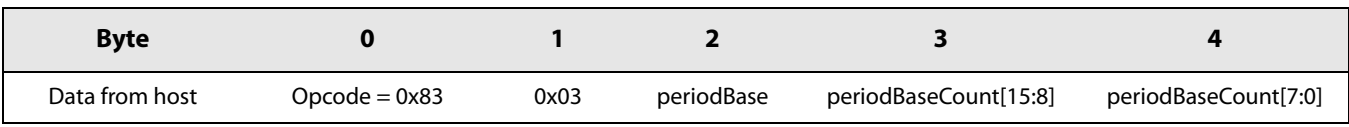

Starting from STDBY\_RC mode the oscillator is switched ON followed by the PLL, then the PA (Power Amplifier) is switched ON and the PA regulator starts ramping according to the ramp-up time defined by SetTxParam() command. Once the ramp-up is complete the packet handling starts the packet transmission. Once the last bit of the packet has been sent, the PA regulator is ramped down, the PA is switched OFF, the transceiver goes back to STDBY\_RC mode and an IRQ TxDone is generated. A TIMEOUT IRQ is triggered if the TxDone IRQ is not generated. The transceiver goes back to STDBY\_RC mode after a TIMEOUT IRQ or a TxDone IRQ.

The time-out duration is computed by the formula:

#### **Time-out duration** = **periodBase** \* **periodBaseCount**

Where periodBase is the step of the RTC defined in the next table.

### **Table 11-22: SetTx Time-out Definition.**

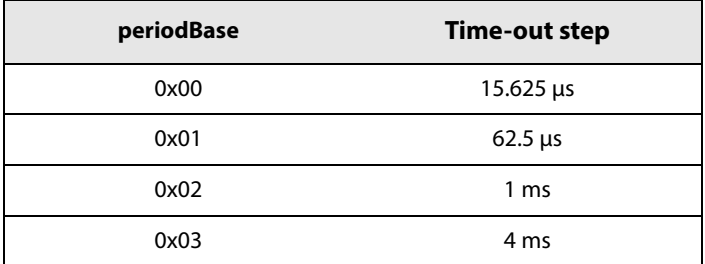

periodBaseCount is a 16-bit parameter defining the number of steps used during time-out as defined in the following table:

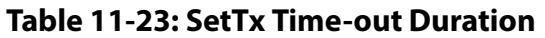

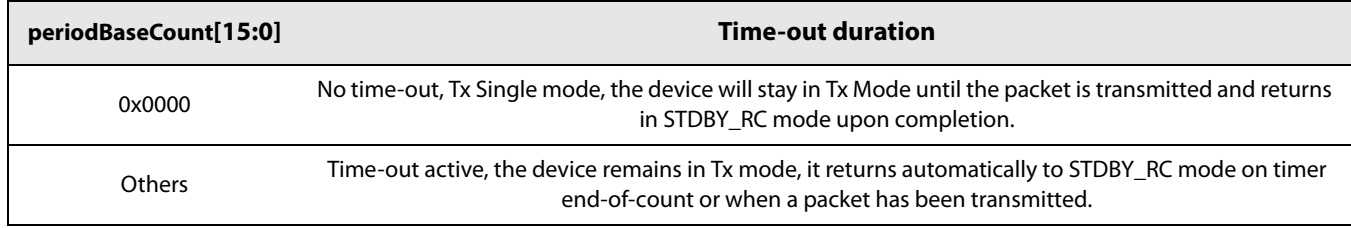

### **11.5.5 SetRx**

The command SetRx() sets the device in Receiver mode.

The IRQ status should be cleared prior to using this command, see Section 11.8.3 "ClearIrqStatus" on page 88.

### **Table 11-24: SetRx SPI Data Transfer**

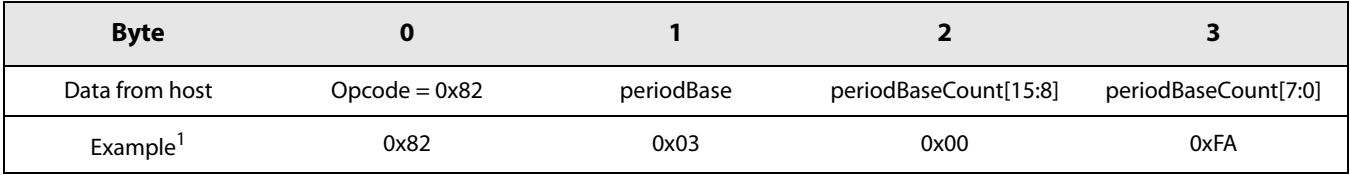

1. Example SPI command binary pattern to activate Receive mode with timeout after 1 second, with periodBase of 4 ms and a periodCount of 250, i.e. 0x00FA

### **Table 11-25: SetRx UART Data Transfer**

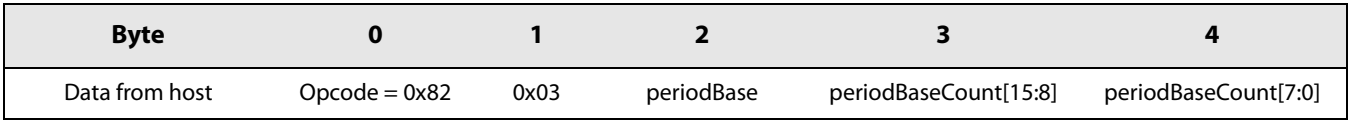

This command sets the transceiver in Rx mode, waiting for the reception of one or several packets. The Receiver mode operates with a time-out to provide maximum flexibility to the end user. The parameters for time-out duration are:

#### **Time-out duration** = **periodBase** \* **periodBaseCount**

Where periodBase is the step of the RTC as defined in Table 11-22.

periodBaseCount is the number of steps used during time-out as defined in the following table:

### **Table 11-26: SetRx Time-out Duration**

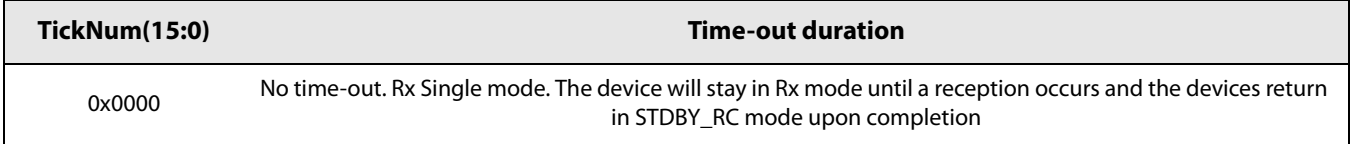
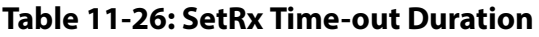

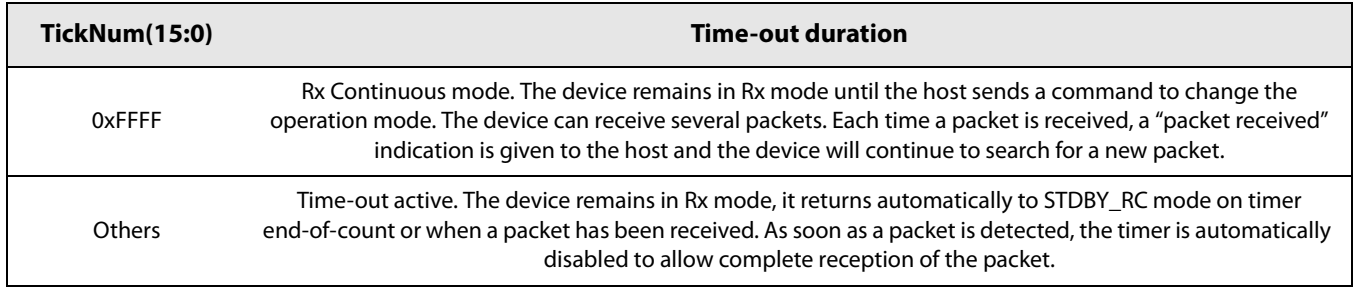

### **11.5.6 SetRxDutyCycle**

This command sets the transceiver in sniff mode, so that it regularly looks for new packets (duty cycled operation).

**Table 11-27: Duty Cycled Operation SPI Data Transfer**

| <b>Byte</b>          | O                 |            |                                 | 3                          |                                    | 6                                 |
|----------------------|-------------------|------------|---------------------------------|----------------------------|------------------------------------|-----------------------------------|
| Data from<br>host    | $Opcode=$<br>0x94 | PeriodBase | rxPeriodBase<br>Count<br>[15:8] | rxPeriodBase<br>Count[7:0] | sleepPeriodBase<br>Count<br>[15:8] | sleepPeriodBase<br>Count<br>[7:0] |
| Example <sup>1</sup> | 0x94              | 0x03       | 0x00                            | 0xAF                       | 0x00                               | 0xFA                              |

1. Example SPI command binary pattern to activate Receive Duty Cycle mode with 700 ms Rx window and 1 second sleep (with periodBase of 4 ms, rxPeriodBaseCount at 175 ie. 0x00AF, sleepPeriodBaseCount at 250 ie. 0x00FA)

### **Table 11-28: Duty Cycled Operation UART Data Transfer**

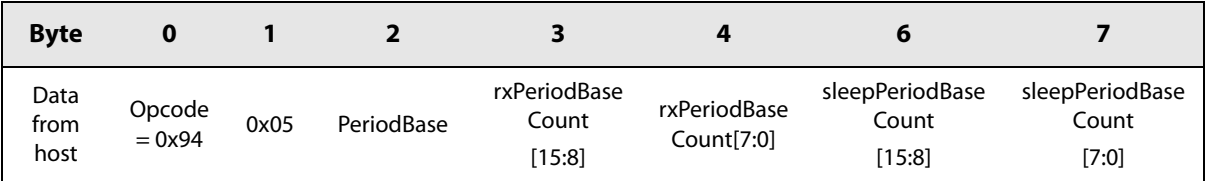

Once this command is sent in STDBY\_RC mode, the context (Rx configuration) is saved into the data RAM and the transceiver starts a loop defined by the following steps:

- **•** Enter Rx and listen for a packet for a period of time defined by PeriodBase and rxPeriodBaseCount.
- **•** The transceiver looks for a preamble made of a 0101.... If the preamble is detected, the transceiver looks for a Sync Word and payload.
- **•** If no packet is received during Rx window, the transceiver goes in Sleep mode (with context saved) for a period of time defined by PeriodBase and sleepPeriodBaseCount.
- **•** At the end of the Sleep window, the transceiver leaves the Sleep mode, restores the context and enters the Rx mode then listens for a packet during Rx window. At any time, the host can stop the procedure.The loop is terminated if:
	- A packet is detected during the Rx window, the transceiver interrupts the host via the RxDone flag and returns to STDBY RC mode.
	- The host issues a SetStandby() command during the Rx window (within Sleep the window device is unable to receive commands).

#### **Note:**

**To use the RxDone interrupt, you have to enable the corresponding** IRQ **prior to enter Duty cycled operation. To enable the RxDone IRQ, refer to the command SetDioIrqParams() in** Section 11.8.1 "SetDioIrqParams" on page 87**.**

The Sleep mode duration is defined by:

#### **Sleep Duration = PeriodBase \* sleepPeriodBaseCount**

The Rx mode duration is defined by

#### **Rx Duration = PeriodBase \* rxPeriodBaseCount**

where PeriodBase is defined as periodBase in Table 11-22.

rxPeriodBaseCount and sleepPeriodBaseCount are 16-bit parameters defining the number of steps used to define the Rx duration and Sleep durations. Some specific values for rxPeriodBaseCount are given in Table 11-29.

#### **Table 11-29: Rx Duration Definition.**

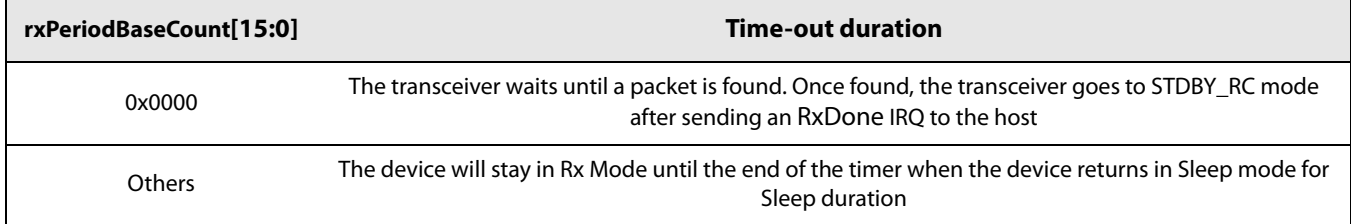

#### **Note:**

**The command SetLongPreamble must be issued prior to SetRxDutyCycle.**

### **11.5.7 SetLongPreamble**

The command (opcode 0x98) sets the transceiver into Long Preamble mode, and can only be used with either the LoRa® mode and GFSK mode. In this mode, the behavior of the commands SetTx, SetRx and SetRxDutyCycle is modified as:

- **•** In GFSK only, the SetTx arguments do not define a timeout anymore, but the duration of the preamble part of GFSK packet. Therefore, there is no TxTimeout interrupt generated in GFSK mode. In LoRa®, SetTx behavior is not changed.
- **•** In GFSK only with LongPreamble mode, the preamble detection mode is activated. The command SetRx can then generate an interrupt for Preamble detection.
- **•** In GFSK and LoRa®, the behavior of RxDutyCycle is modified so that if a preamble is detected, the Rx window is extended by SleepPeriod + 2 \* RxPeriod.

#### **Table 11-30: SetLongPreamble Data Transfer**

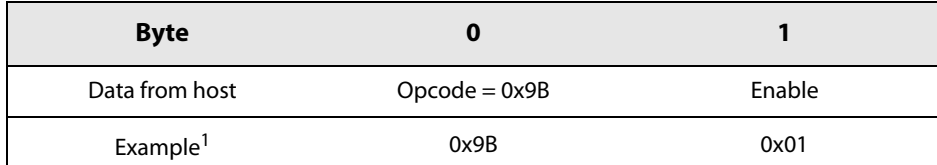

1. Example SPI command binary pattern to activate Long Preamble mode

### **11.5.8 SetCAD**

The command SetCAD() (Channel Activity Detection) can be used only in LoRa® packet type. The Channel Activity Detection is a LoRa® specific mode of operation where the device searches for a LoRa® signal. After search has completed, the device returns to STDBY\_RC mode. The length of the search is configured via SetCadParams() command. At the end of search period the device always sends the CadDone IRQ. If a valid signal has been detected it also generates the CadDetected IRQ.

This mode of operation is especially useful in all the applications requiring Listen before Talk.

The UART data transfer and SPI data transfer are the same.

#### **Table 11-31: SetCAD Data Transfer**

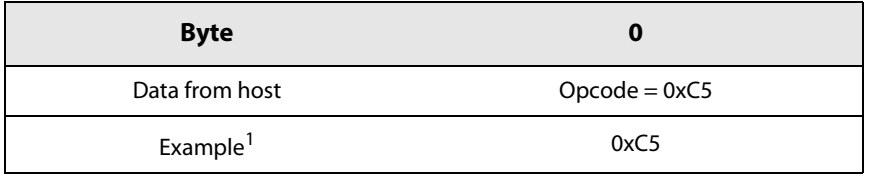

1. Example SPI command binary pattern to activate Channel Activity Detection mode

### **11.5.9 SetTxContinuousWave**

The command SetTxContinuousWave() is a test command to generate a Continuous Wave (RF tone) at a selected frequency and output power. The device remains in Tx Continuous Wave until the host sends a mode configuration command. This command is available for all packet types. The UART data transfer and SPI data transfer are the same.

#### **Table 11-32: SetTxContinuousWave Data Transfer**

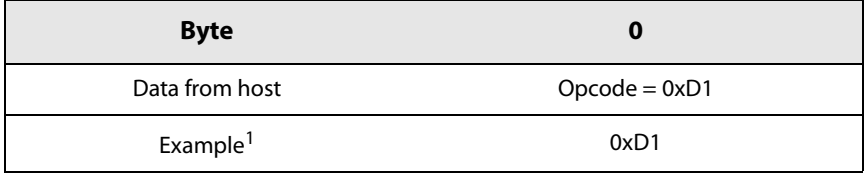

1. Example SPI command binary pattern to activate Continuous Wave Transmit mode

### **11.5.10 SetTxContinuousPreamble**

The command SetTxContinuousPreamble() is a test command to generate an infinite sequence of alternating '0's and '1's in GFSK, BLE, or FLRC modulation and symbol 0 in LoRa®. The device remains in Tx Continuous Wave until the host sends a mode configuration command.

The UART data transfer and SPI data transfer are the same.

#### **Table 11-33: SetTxContinuousPreamble Data Transfer**

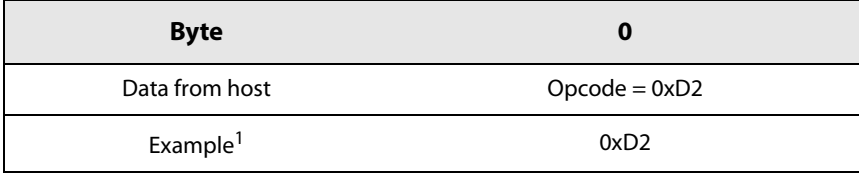

1. Example SPI command binary pattern to activate Continuous Preamble Transmit mode

### **11.5.11 SetAutoTx**

BLE requires the transceiver to be able to send back a response 150 μs after a packet reception. This is carried out by sending the command SetAutoTx() which allows the transceiver to send a packet at a user programmable time (time) after the end of a packet reception. SetAutoTx() must be issued in STDBY\_RC mode. The data transfer of SetAutoTx() is described in Table 11-34.

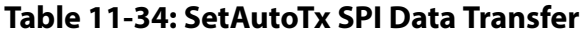

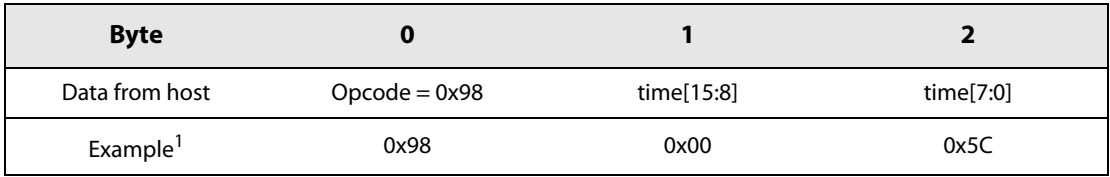

1. Example SPI command binary pattern to activate automatic Transmit mode after 125 us (ie. 92 us after offset, 0x5C)

### **Table 11-35: SetAutoTx UART Data Transfer**

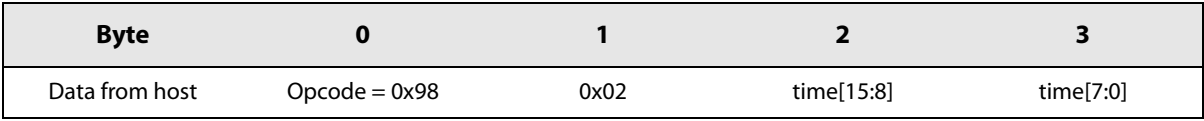

time is expressed in μs. The delay between the packet reception end and the next packet transmission start is defined by:

$$
Tx_{Delay} = time + Offset
$$

Here Offset is a time needed for the transceiver to switch modes and is equal to 33 μs. When this command is issued, each time the transceiver goes in Rx mode, it automatically switches to Tx and sends a packet in a predefined time TxDelay. To resume STDBY\_RC after Rx, the command SetAutoTx is issued with 0x00 as time argument.

### **11.5.12 SetAutoFs**

This feature modifies the chip behavior so that the state following a Rx or Tx operation is FS and not STDBY (see Section 10.7 "Transceiver Circuit Modes Graphical Illustration" on page 62). This feature is to be used to reduce the switching time between consecutive Rx and/or Tx operations (see Table 10-2: Switching Time (TswMode) for all Possible Transitions).

- **•** To activate the AutoFs feature, use the command SetAutoFs with argument true
- **•** To deactivate the AutoFs feature, use the command SetAutoFs with false.

#### **Table 11-36: SetAutoFs SPI Data Transfer**

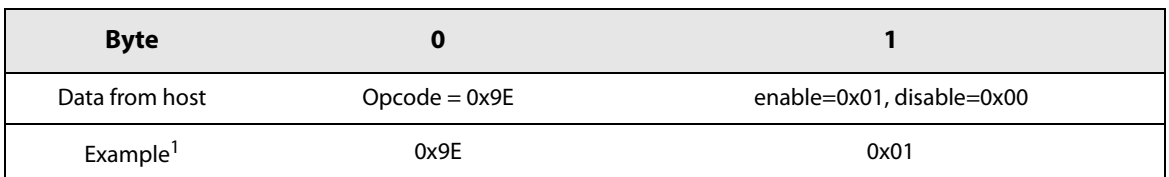

1. Example SPI command binary pattern to activate automatic Frequency Synthesis mode after receive or transmit operation

#### **Table 11-37: SetAutoFs UART Data Transfer**

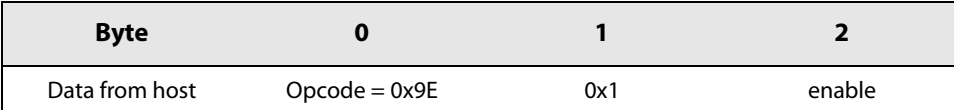

## **11.6 Radio Configuration**

### **11.6.1 SetPacketType**

The command SetPacketType() sets the transceiver radio frame out of a choice of 6 different packet types. Despite some of them using the same physical modem, they do not all share the same parameters.

#### **Note:**

**The command SetPacketType() must be the first in a radio configuration sequence.**

#### **Table 11-38: SetPacketType SPI Data Transfer**

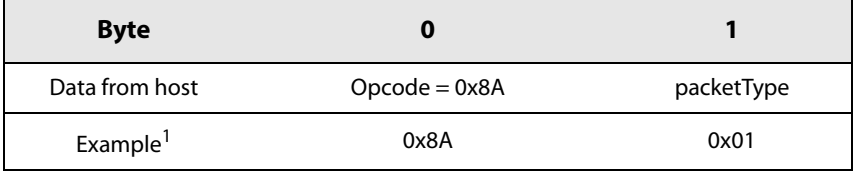

1. Example SPI command binary pattern to set packet type to LoRa®

#### **Table 11-39: SetPacketType UART Data Transfer**

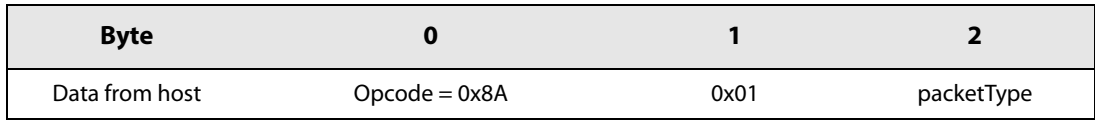

The parameter for this command is defined in Table 11-40.

#### **Table 11-40: PacketType Definition**

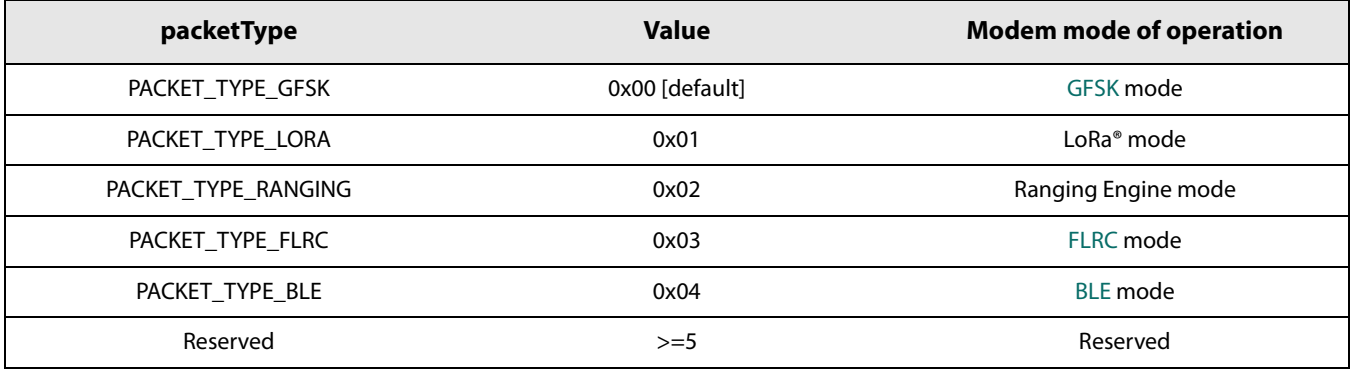

Changing from one mode of operation to another is performed by sending the SetPacketType() command. The parameters from the previous mode are not kept internally. The transition must be performed in STDBY\_RC mode.

### **11.6.2 GetPacketType**

The command GetPacketType() returns the current operating packet type of the radio.

#### **Table 11-41: GetPacketType SPI Data Transfer**

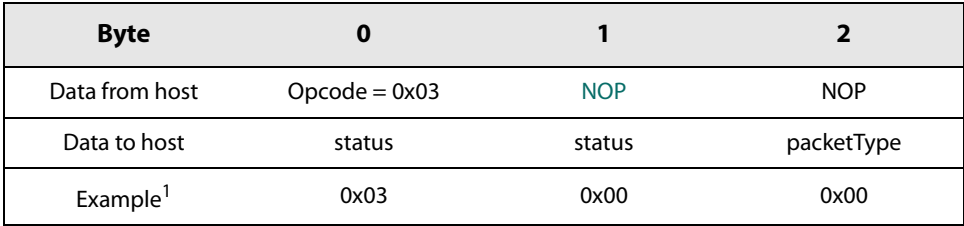

1. Example SPI command binary pattern to get the current packet type

#### **Table 11-42: GetPacketType UART Data Transfer**

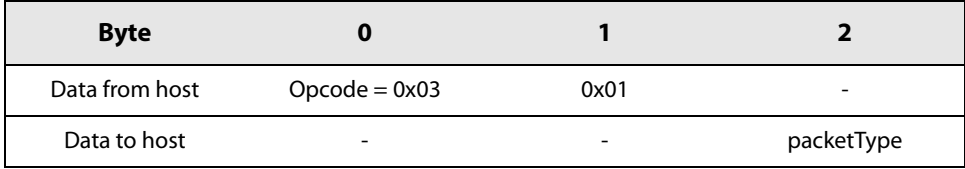

### **11.6.3 SetRfFrequency**

The command SetRfFrequency() is used to set the frequency of the RF frequency mode.

#### **Table 11-43: SetRfFrequency SPI Data Transfer**

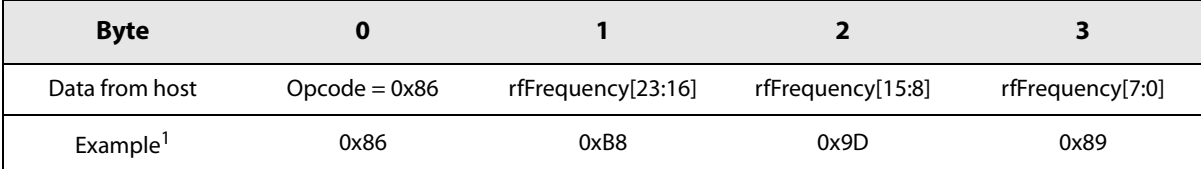

1. Example SPI command binary pattern to set the RF frequency to 2.4 GHz (ie. 12098953 PLL steps, 0xB89D89)

#### **Table 11-44: SetRfFrequency UART Data Transfer**

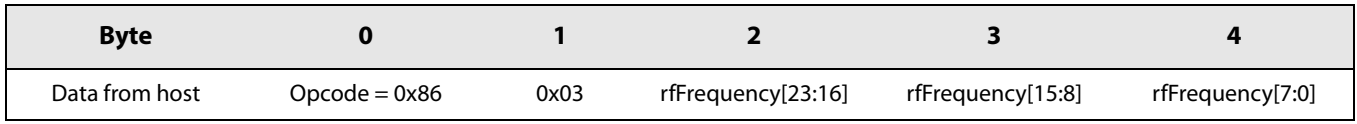

The LSB of rfFrequency is equal to the PLL step i.e. 52e6/2^18 Hz, where 52e6 is the crystal frequency in Hz. SetRfFrequency() defines the Tx frequency. The Rx frequency is down-converted to the IF. The IF is set by default to 1.3 MHz. This configuration is handled internally by the transceiver, there is no need for the user to take this offset into account when configuring SetRfFrequency.

### **11.6.4 SetTxParams**

This command sets the Tx output power using parameter power and the Tx ramp time using parameter rampTime. This command is available for all packetType.

#### **Table 11-45: SetTxParams SPI Data Transfer**

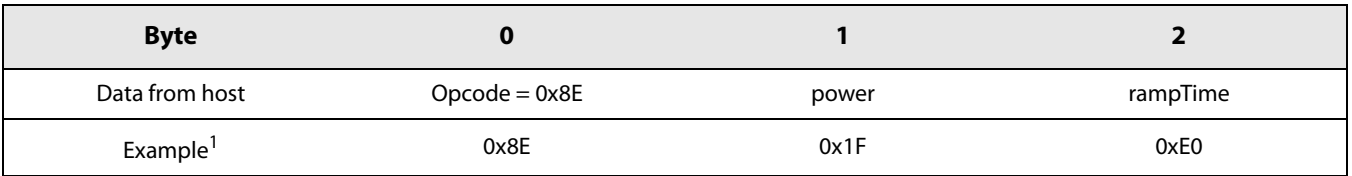

1. Example SPI command binary pattern to set the Transmit power to 13 dBm (ie. power 0x1F), with a ramping time of 20 us (ie. 0xE0)

#### **Table 11-46: SetTxParams UART Data Transfer**

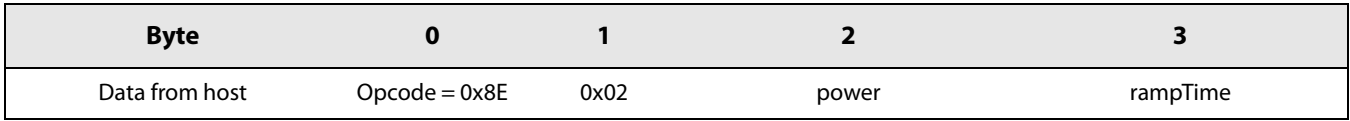

The output power ( $P_{out}$ ) is defined by parameter power.

$$
P_{out} = -18 + power
$$

 $P_{\text{outMax}} = -18$  dBm (power = 0)

 $P_{\text{outMax}} = 13$  dBm (power = 31)

The desired power amplifier ramp time is defined using rampTime parameter according to Table 11-47.

#### **Table 11-47: RampTime Definition**

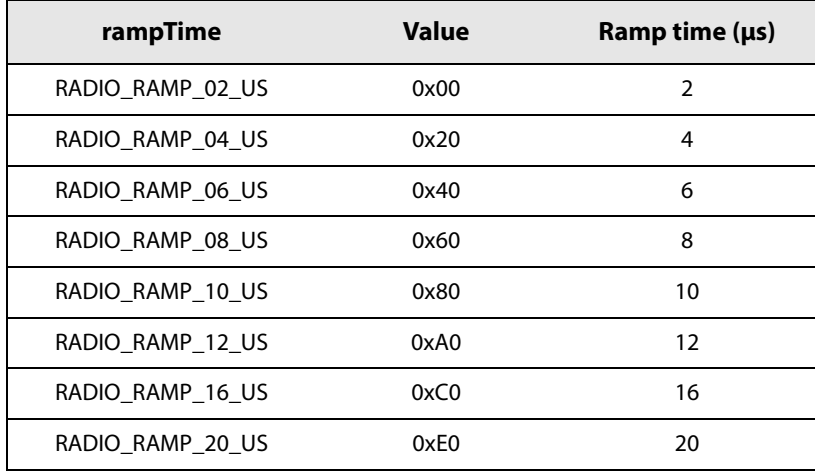

### **11.6.5 SetCadParams**

The command SetCadParams() defines the number of symbols on which Channel Activity Detected (CAD) operates.

#### **Table 11-48: CAD SPI Data Transfer**

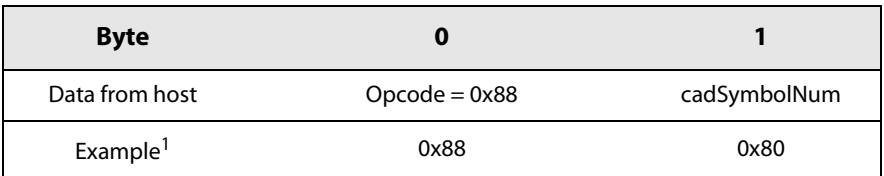

1. Example SPI command binary pattern to use 16 symbols during CAD operations

#### **Table 11-49: CAD UART Data Transfer**

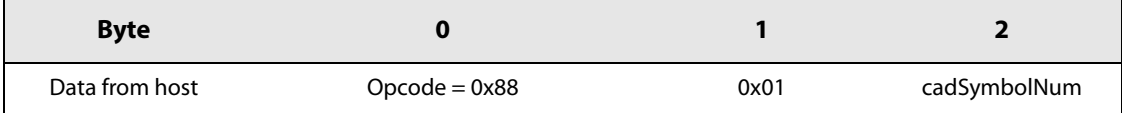

The number of symbols to be used is defined in the following table.

#### **Table 11-50: CadSymbolNum Definition**

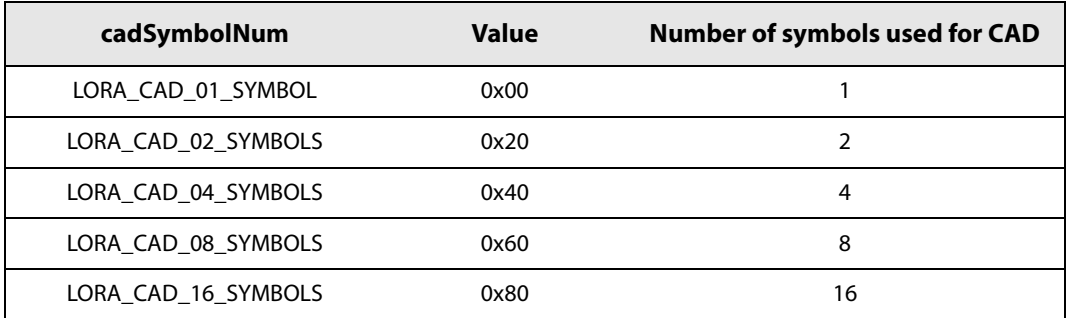

#### **Notice: for symbols 1 & 2, there are higher risks of false detection.**

### **11.6.6 SetBufferBaseAddress**

This command fixes the base address for the packet handing operation in Tx and Rx mode for all packet types.

#### **Table 11-51: SetBufferBaseAddress SPI Data Transfer**

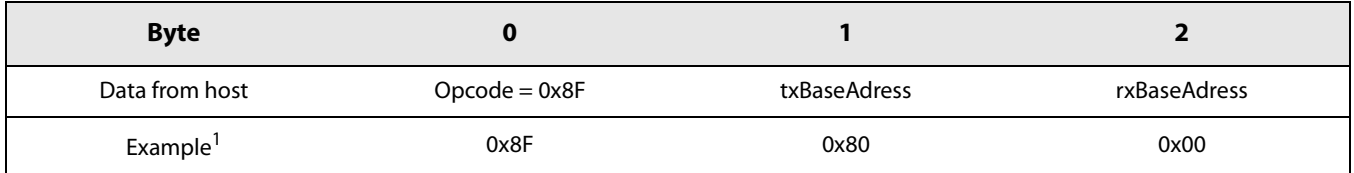

1. Example SPI command binary pattern to set Tx buffer base address to 0x00 and Rx buffer base address to 0x80

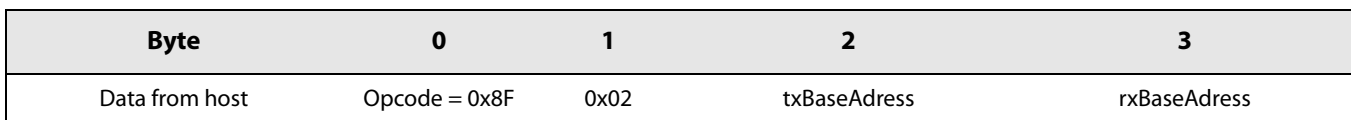

#### **Table 11-52: SetBufferBaseAddress UART Data Transfer**

### **11.6.7 SetModulationParams**

The command SetModulationParams() is used to configure the modulation parameters of the radio. The parameters passed by this function will be interpreted depending on the frame type, which should have been set to the required type before calling this function.

#### **Table 11-53: SetModulationParams SPI Data Transfer**

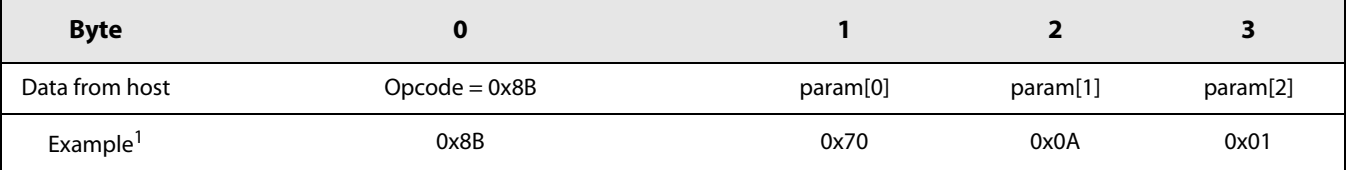

1. Example SPI command binary pattern to set LoRa® modulation with SF7, BW 1600, CR 4/5 if the radio was previously configured in LoRa® packet type

#### **Table 11-54: SetModulationParams UART Data Transfer**

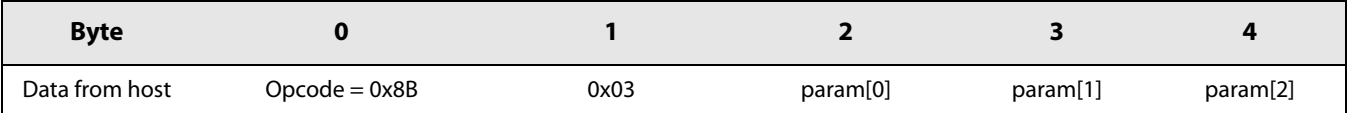

In GFSK, FLRC and BLE modems the bitrate and the bandwidth are defined by param[0] parameter as a pair of values, see Section Table 13-1: "Modulation Parameters in GFSK Mode" on page 91. The modulation index is used in conjunction with the bitrate to calculate the Frequency Deviation used for the transmission or reception. The modulation index is defined by param[1] parameter. The BT represents the Gaussian filter which can be used to filter the modulation stream at the transmitter side. BT is defined by param[2] parameter. The parameter's meaning depends on the chosen packet type and will be defined in the chapter dedicated to the selected packet type.

For the LoRa® packet type, SF corresponds to the Spreading Factor used for the LoRa® modulation. SF is defined by param[0] parameter. The BW corresponds to the bandwidth onto which the LoRa® signal is spread. BW in LoRa® is defined by param[1] parameter. The LoRa® payload features with a forward error correcting mechanism which has several levels of encoding. Coding Rate (CR) is defined by param[2] parameter in LoRa®.

The definition of SetModulationParams() parameters are summarized in the following table:

#### **Table 11-55: SetModulationParams Parameters Definition**

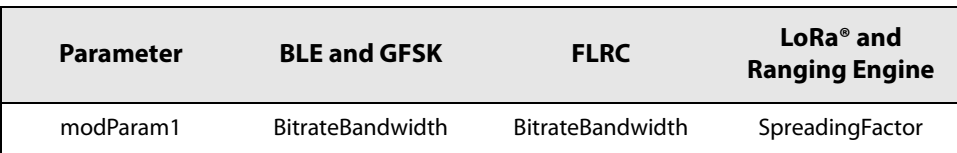

**Table 11-55: SetModulationParams Parameters Definition**

| <b>Parameter</b> | <b>BLE and GFSK</b> | <b>FLRC</b>       | LoRa <sup>®</sup> and<br><b>Ranging Engine</b> |
|------------------|---------------------|-------------------|------------------------------------------------|
| modParam2        | ModulationIndex     | CodingRate        | <b>Bandwidth</b>                               |
| modParam3        | ModulationShaping   | ModulationShaping | CodingRate                                     |

### **11.6.8 SetPacketParams**

This command is used to set the parameters of the packet handling block.

**Table 11-56: SetPacketParams SPI Data Transfer**

| <b>Byte</b>          |                 |                     |                                 |                     |                     |                     |                     |                     |
|----------------------|-----------------|---------------------|---------------------------------|---------------------|---------------------|---------------------|---------------------|---------------------|
| Data from<br>host    | Opcode=<br>0x8C | SetPacketP<br>aram1 | SetPacketP<br>aram <sub>2</sub> | SetPacketP<br>aram3 | SetPacketP<br>aram4 | SetPacketP<br>aram5 | SetPacketP<br>aram6 | SetPacketP<br>aram7 |
| Example <sup>1</sup> | 0x8C            | 0x0C                | 0x00                            | 0x80                | 0x20                | 0x40                | 0x00                | 0x00                |

1. Example SPI command binary pattern to set LoRa® parameter with 16 preamble symbols (0x0C), explicit header(0x00), 128-byte payload (0x80), CRC enable (0x20) and standard IQ (0x40)

#### **Table 11-57: SetPacketParams UART Data Transfer**

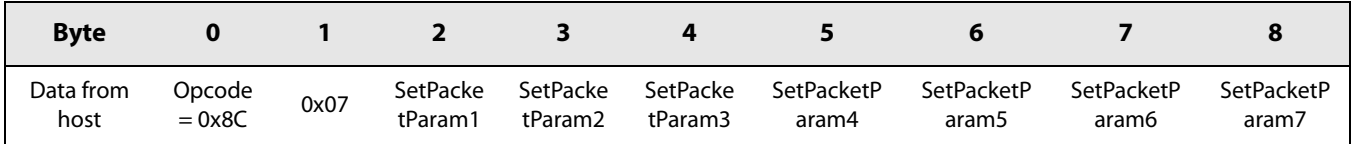

Interpretation by the transceiver of the packet parameters depends upon the chosen packet type. Table 11-58 outlines the parameters according to the packet type.

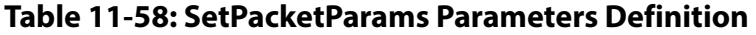

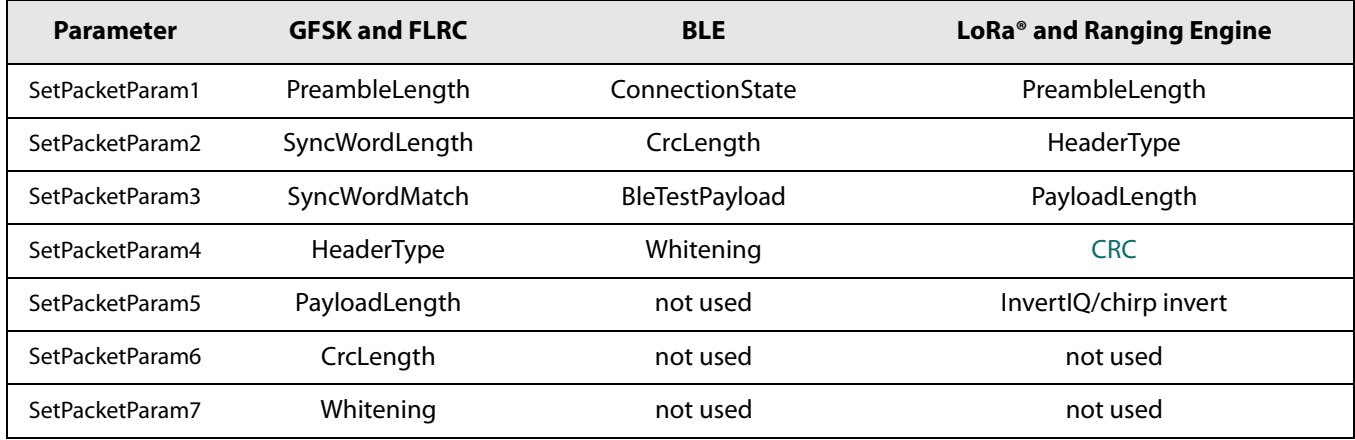

The usage and definition of those parameters are described in the different packet type sections.

# **11.7 Communication Status Information**

These commands return information about the transceiver status, received packet length, reception power and several flags indicating if the packet has been correctly received. The returned parameters are common to all frames except LoRa®.

### **11.7.1 GetRxBufferStatus**

This command returns the length of the last received packet (payloadLengthRx) and the address of the first byte received (rxBufferOffset), it is applicable to all modems. The address is an offset relative to the first byte of the data buffer.

**Table 11-59: GetRxBufferStatus SPI Data Transfer**

| <b>Byte</b>          |                 |            |                 |                      |
|----------------------|-----------------|------------|-----------------|----------------------|
| Data from host       | $Opcode = 0x17$ | <b>NOP</b> | <b>NOP</b>      | <b>NOP</b>           |
| Data to host         | status          | status     | rxPayloadLength | rxStartBufferPointer |
| Example <sup>1</sup> | 0x17            | 0x00       | 0x00            | 0x00                 |

1. Example SPI command binary pattern to get the length of last received packet and the Rx Start address pointer

### **Table 11-60: GetRxBufferStatus UART Data Transfer**

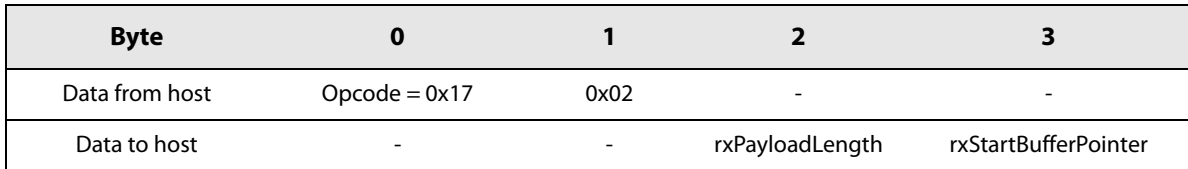

#### **Note:**

**In LoRa® packet type with fixed header (see** Section 7.4.3 "Implicit (Fixed-length) Header Mode" on page 46**) the GetRxBufferStatus always returns 0x00 for rxPayloadLength. Indeed, in this configuration, no header is present in the packet so the payload size cannot be extracted from it. However, it is possible to recover the payload size configured in the radio by direct register reading. Hence, reading register 0x901 will return the payload size. The data transfer for register reading is described in** Section 11.3.2 "ReadRegister Command" on page 67**.**

**in BLE packet type, the payload length returned by GetRxBufferStatus is the payload size read in the PDU header (see** Section 7.2 "BLE Packet Format" on page 42**). Therefore, to read the whole content of the FIFO (PDU header and PDU payload) one must add 2 to the payload size returned by GetRxBufferStatus. These two more bytes to read correspond to the length of the PDU header that is in the FIFO.**

### **11.7.2 GetPacketStatus**

Use this command to retrieve information about the last received packet. The returned parameters are frame-dependent. The value returned by GetPacketStatus() command is packet-type-dependent, and summarized in Table 11-63.

**Table 11-61: GetPacketStatus SPI Data Transfer**

| <b>Byte</b>          | $\bf{0}$           |            |                         | 3                      | 4                       | 5                       | 6                       |
|----------------------|--------------------|------------|-------------------------|------------------------|-------------------------|-------------------------|-------------------------|
| Data from host       | $Opcode =$<br>0x1D | <b>NOP</b> | <b>NOP</b>              | <b>NOP</b>             | <b>NOP</b>              | <b>NOP</b>              | <b>NOP</b>              |
| Data to host         | status             | status     | packetStatus<br>$[7:0]$ | packetStatus<br>[15:8] | packetStatus<br>[23:16] | packetStatus<br>[31:24] | packetStatus<br>[39:32] |
| Example <sup>1</sup> | 0x1D               | 0x00       | 0x00                    | 0x00                   | 0x00                    | 0x00                    | 0x00                    |

1. Example SPI command binary pattern to get status flags of last received packet

#### **Table 11-62: GetPacketStatus UART Data Transfer**

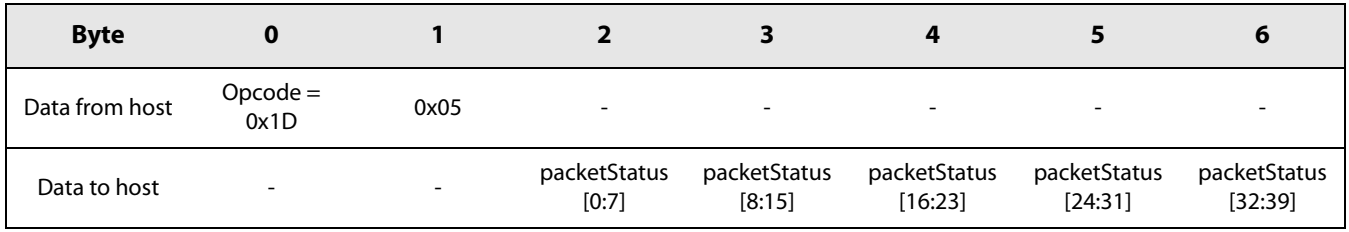

In the case of LoRa® and/or Ranging Engine, there are only 2 bytes returned by the command.

#### **Table 11-63: packetStatus Definition**

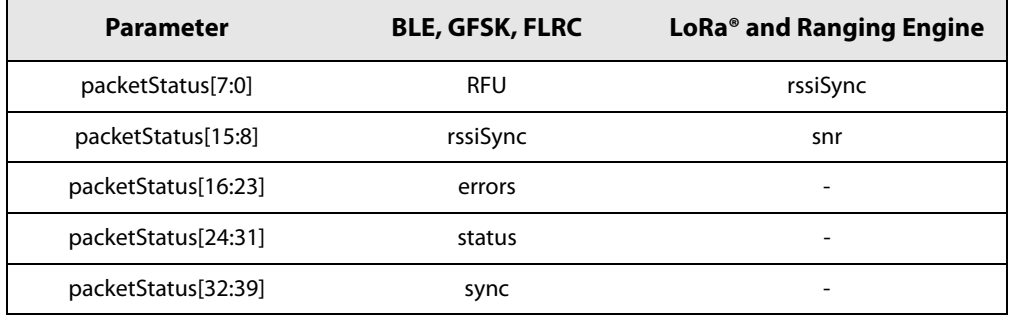

#### **Note: snr is only available in LoRa® and Ranging Engine packet types.**

#### **Table 11-64: RSSI and SNR Packet Status**

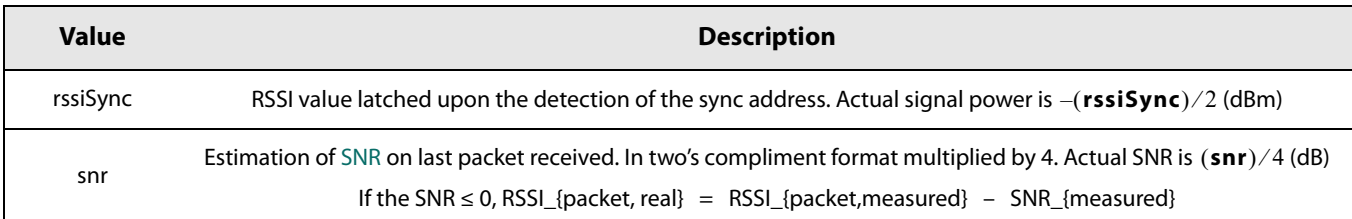

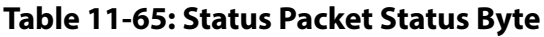

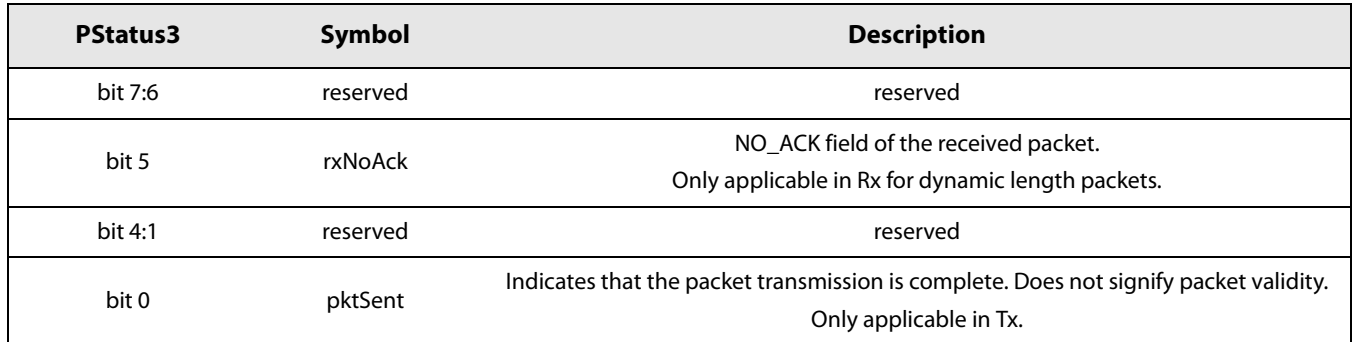

### **Table 11-66: Error Packet Status Byte**

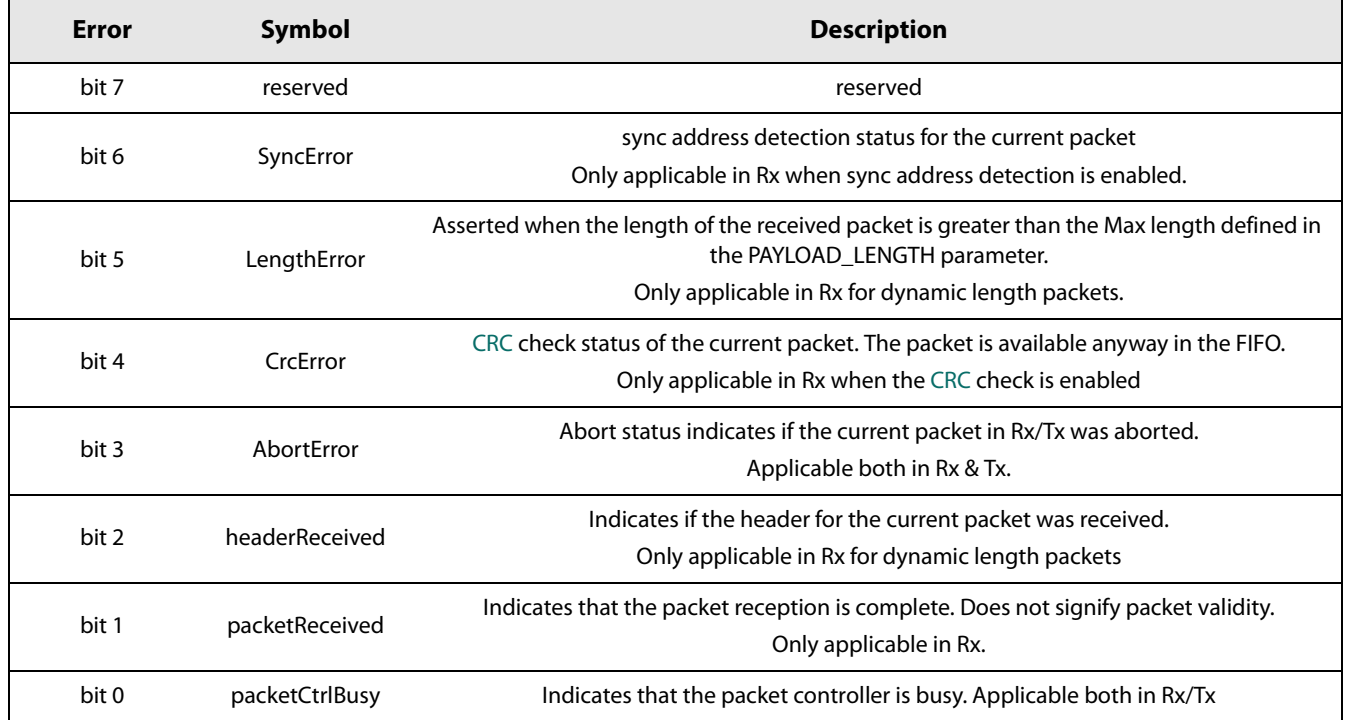

### **Table 11-67: Sync Packet Status Byte**

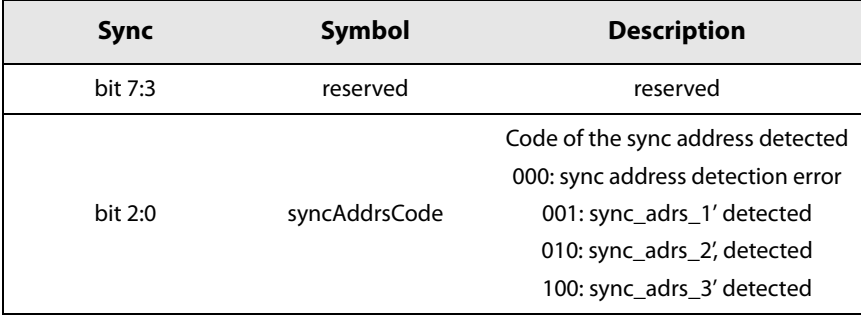

### **11.7.3 GetRssiInst**

This command returns the instantaneous RSSI value during reception of the packet. The command is valid for all frames. In LoRa® operation, the instantaneous RSSI is updated at every symbol received.

**Table 11-68: GetRssiInst SPI Data Transfer**

| <b>Byte</b>          |                 |            | 2          |
|----------------------|-----------------|------------|------------|
| Data from host       | $Opcode = 0x1F$ | <b>NOP</b> | <b>NOP</b> |
| Data to host         | status          | status     | rssilnst   |
| Example <sup>1</sup> | 0x1F            | 0x00       | 0x00       |

1. Example SPI command binary pattern to perform an instantaneous RSSI measurement

### **Table 11-69: GetRssiInst UART Data Transfer**

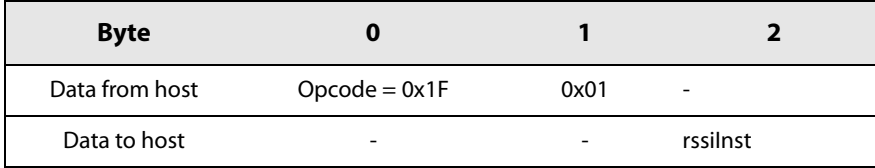

#### **Table 11-70: RssiInst Definition**

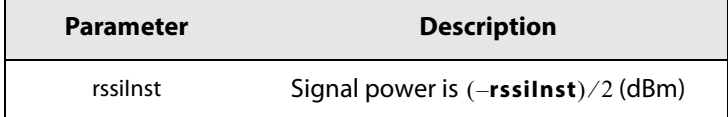

# **11.8 IRQ Handling**

In total there are 16 possible interrupt sources depending on the chosen frame and transceiver mode. Each of them can be enabled or masked. In addition, each of them can be mapped to DIO1, DIO2 or DIO3.

#### **Table 11-71: IRQ Register**

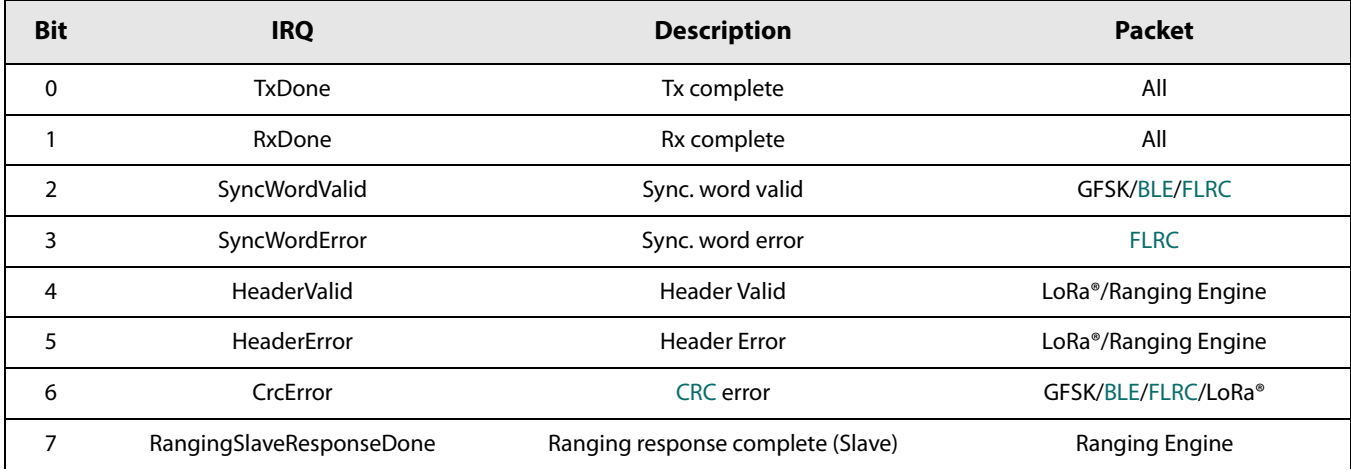

#### **Table 11-71: IRQ Register**

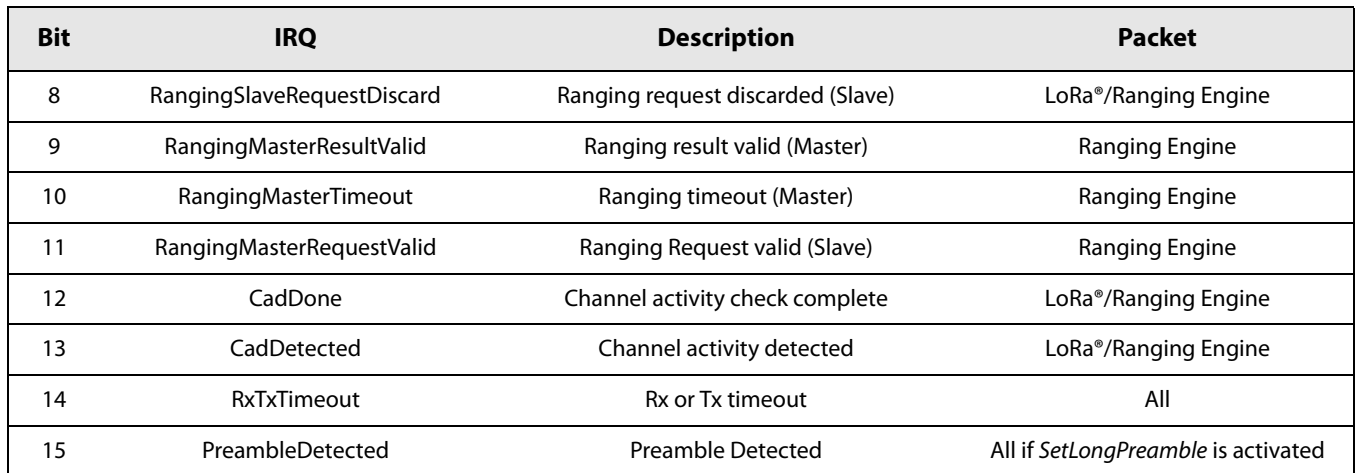

A dedicated 16-bit register called IRQ reg is used to log IRQ sources. Each position corresponds to one IRQ source as described in the table above. A set of user commands is used to configure IRQ mask, DIOs mapping and IRQ clearing as explained in the next paragraphs.

### **11.8.1 SetDioIrqParams**

This command is used to enable IRQs and to route IRQs to DIO pins.

**Table 11-72: IRQ Mask Definition SPI Data Transfer**

| <b>Byte</b>          |                   |                   |                    |                    |                 |                  | О                 |                    |                   |
|----------------------|-------------------|-------------------|--------------------|--------------------|-----------------|------------------|-------------------|--------------------|-------------------|
| Data from host       | $OpCode=$<br>0x8D | irgMask<br>[15:8] | irgMask<br>$[7:0]$ | dio1Mask<br>[15:8] | dio1Mask<br>7:0 | dio2Mask<br>15:8 | dio2Mask<br>[7:0] | dio3Mask<br>[15:8] | dio3Mask<br>[7:0] |
| Example <sup>1</sup> | 0x8D              | 0x40              | 0x23               | 0x00               | 0x01            | 0x00             | 0x02              | 0x40               | 0x20              |

1. Example SPI command binary pattern to activate TxDone IRQ on DIO1, RxDone IRQ on DIO2 and HeaderError and RxTxTimeout IRQ on DIO3

**Table 11-73: IRQ Mask Definition UART Data Transfer**

| <b>Byte</b> |               | <b>2</b>         |         |          |          |          |          |          |          |
|-------------|---------------|------------------|---------|----------|----------|----------|----------|----------|----------|
| Data from   | OpCode $0x08$ | irgMask          | iraMask | dio1Mask | dio1Mask | dio2Mask | dio2Mask | dio3Mask | dio3Mask |
| host        | $= 0x8D$      | $^{\circ}$ 15:81 | $[7:0]$ | [15:8]   | [7:0]    | [15:8]   | 7:0      | 15:8     | $[7:0]$  |

An interrupt is flagged in IRQ register if the corresponding bit in flag register is set. As an example, TxDone can set bit 0 of IRQ register only if bit 0 of IrqMask is set to 1.

The interrupt causes a DIO to be set if the corresponding bit in dioXMask and the irqMask are set. As an example, if bit 0 of irqMask is set to 1 and bit 0 of dio1Mask is set to 1 then a rising edge of IRQ source TxDone will be logged in IRQ register and will appear at the same time on DIO1. One IRQ can be mapped to all DIOs, one DIO can be mapped to all IRQs (an OR operation is carried out) but some IRQ source will be available only on certain modes of operation and frame type.

### **11.8.2 GetIrqStatus**

This command returns the value of the IRQ register.

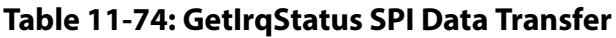

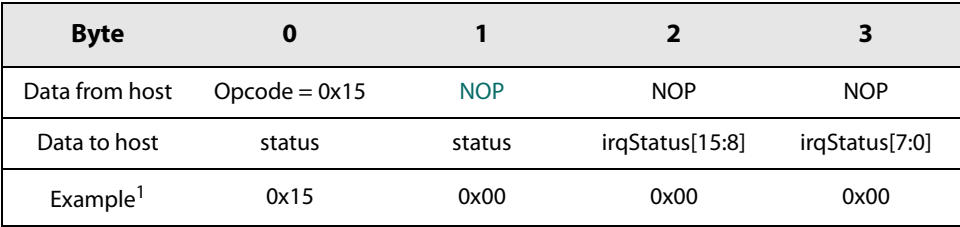

1. Example SPI command binary pattern to get the current IRQ flags

### **Table 11-75: GetIrqStatus UART Data Transfer**

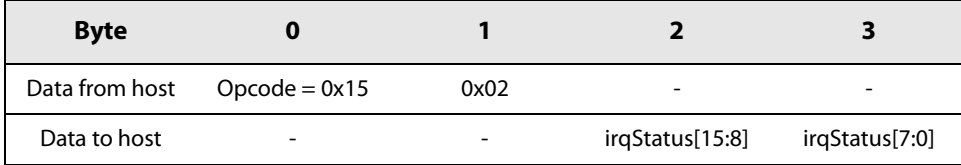

### **11.8.3 ClearIrqStatus**

This command clears an IRQ flag in IRQ register.

#### **Table 11-76: ClearIrqStatus SPI Data Transfer**

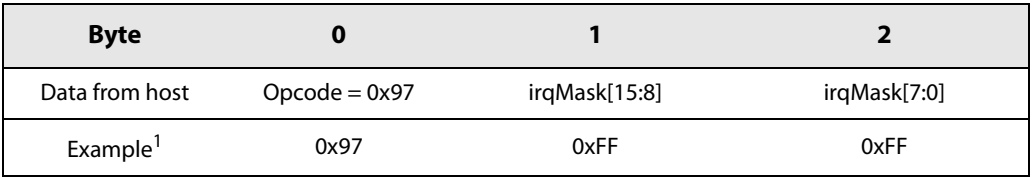

1. Example SPI command binary pattern to clear all IRQ flags

### **Table 11-77: ClearIrqStatus UART Data Transfer**

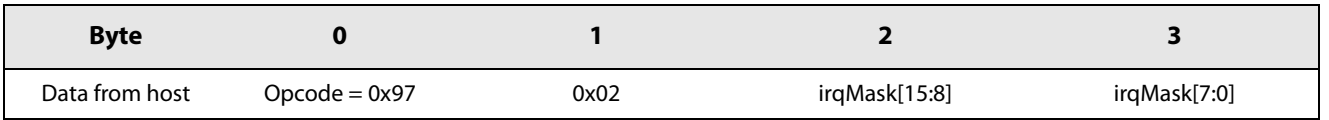

To clear an IRQ flag in IRQ register, one should set to 1 the bit of irqMask corresponding to the same position as the IRQ flag to be cleared. As an example, if bit 0 of irqMask is set to 1 then the IRQ flag at bit 0 for IRQ register is cleared.

If a DIO is mapped to one single IRQ source, the DIO is cleared if the corresponding bit in the IRQ register is cleared. If DIO is the ORed with several IRQ sources, then the DIO remains set to 1 until all bits mapped to the DIO in the IRQ register are cleared.

# **12. List of Commands**

The next table gives the list of commands and the corresponding opcode.

**Table 12-1: Transceiver Available Commands**

| <b>Command</b>               | <b>Opcode</b>    | <b>Parameters</b>                                                                                                    | Return        |
|------------------------------|------------------|----------------------------------------------------------------------------------------------------|---------------|
| GetStatus                    | 0xC0             |                                                                                                    | status        |
| WriteRegister                | 0x18             | address[15:8], address[7:0], data[0:n]                                                                                                    |               |
| ReadRegister                 | 0x19             | address[15:8], address[7:0]                                                                                                    | $data[0:n-1]$ |
| <b>WriteBuffer</b>           | 0x1A             | offset, data[0:n]                                                                                                    |               |
| ReadBuffer                   | 0x1B             | offset                                                                                                    | $data[0:n-1]$ |
| SetSleep                     | 0x84             | sleepConfig                                                                                                    |               |
| SetStandby                   | 0x80             | standbyConfig                                                                                                    |               |
| SetFs                        | 0xC1             |                                                                                                    |               |
| SetTx                        | 0x83             | periodBase, periodBaseCount[15:8], peri-<br>odBaseCount[7:0]                                                                                     |               |
| SetRx                        | 0x82             | periodBase, periodBaseCount[15:8], peri-<br>odBaseCount[7:0]                                                                                     |               |
| SetRxDutyCycle               | 0x94             | rxPeriodBase, rxPeriodBaseCount[15:8],<br>rxPeriodBaseCount[7:0],<br>sleepPeriodBase, sleepPeriodBase-<br>Count[15:8], sleepPeriodBaseCount[7:0] |               |
| <b>SetCad</b>                | 0xC5             |                                                                                                    |               |
| SetTxContinuousWave          | 0xD1             |                                                                                                    |               |
| SetTxContinuousPream-<br>ble | 0xD <sub>2</sub> |                                                                                                    |               |
| SetPacketType                | 0x8A             | packetType                                                                                                    |               |
| GetPacketType                | 0x03             |                                                                                                    | packetType    |
| SetRfFrequency               | 0x86             | rfFrequency[23:16],rfFrequency[15:8],<br>rfFrequency[7:0]                                                                                        |               |
| SetTxParams                  | 0x8E             | power, rampTime                                                                                                    |               |
| <b>SetCadParams</b>          | 0x88             | cadSymbolNum                                                                                                    |               |
| <b>SetBufferBaseAddress</b>  | 0x8F             | txBaseAddress, rxBaseAddress                                                                                                    |               |
| <b>SetModulationParams</b>   | 0x8B             | modParam1, modParam2, modParam3                                                                                                    |               |

| <b>Command</b>        | <b>Opcode</b> | <b>Parameters</b>              | Return                                                                                                    |
|-----------------------|---------------|--------------------------------|----------------------------------------------------------------------------------------------------|
|                       |               | packetParam1, packetParam2,    |                                                                                                    |
| SetPacketParams       | 0x8C          | packetParam3, packetParam4,    |                                                                                                    |
|                       |               | packetParam5, packetParam6,    |                                                                                                    |
|                       |               | packetParam7                   |                                                                                                    |
| GetRxBufferStatus     | 0x17          |                                | payloadLength, rxBufferOffset                                                                              |
| GetPacketStatus       | 0x1D          |                                | packetStatus[39:32], packetStatus[31:24],<br>packetStatus[23:16], packetStatus[15:8],<br>packetStatus[7:0] |
| GetRssilnst           | 0x1F          |                                | rssilnst                                                                                                   |
|                       |               | irqMask[15:8], irqMask[7:0],   |                                                                                                    |
| SetDioIrqParams       | 0x8D          | dio1Mask[15:8], dio1Mask[7:0], |                                                                                                    |
|                       |               | dio2Mask[15:8], dio2Mask[7:0], |                                                                                                    |
|                       |               | dio3Mask[15:8], dio3Mask[7:0]  |                                                                                                    |
| GetIrqStatus          | 0x15          |                                | irqStatus[15:8], irqStatus[7:0]                                                                            |
| ClrlrqStatus          | 0x97          | irqMask[15:8], irqMask[7:0]    |                                                                                                    |
| SetRegulatorMode      | 0x96          | regulatorMode                  |                                                                                                    |
| <b>SetSaveContext</b> | 0xD5          |                                |                                                                                                    |
| <b>SetAutoFS</b>      | 0x9E          | 0x00: disable or 0x01: enable  |                                                                                                    |
| SetAutoTx             | 0x98          | time                           |                                                                                                    |
| SetPerfCounterMode    | 0x9C          | perfCounterMode                |                                                                                                    |
| SetLongPreamble       | 0x9B          | enable                         | $\overline{a}$                                                                                             |
| SetUartSpeed          | 0x9D          | uartSpeed                      |                                                                                                    |
| SetRangingRole        | 0xA3          | 0x00=Slave or 0x01=Master      |                                                                                                    |

**Table 12-1: Transceiver Available Commands**

# **13. Transceiver Operation**

# **13.1 GFSK Operation**

### **13.1.1 Common Transceiver Settings**

After power up or hard reset the transceiver runs a brief calibration procedure then goes into STDBY\_RC mode, indicated by a low state on the BUSY pin. From this state the steps (the order is important) needed to either send, or receive, a GFSK format FSK packet are indicated below:

1. If not in STDBY\_RC mode, then go to this mode by sending the command:

#### **SetStandby(STDBY\_RC)**

2. Define the GFSK packet by sending the command:

#### **SetPacketType(PACKET\_TYPE\_GFSK)**

3. Define the RF frequency by sending the command:

#### **SetRfFrequency(rfFrequency)**

The LSB of rfFrequency is equal to the PLL step i.e. 52e6/2^18 Hz. SetRfFrequency() defines the Tx frequency.

4. Indicate the addresses where the packet handler will read (txBaseAddress in Tx) or write (rxBaseAddress in Rx) the first byte of the data payload by sending the command:

#### **SetBufferBaseAddress(txBaseAddress, rxBaseAddress)**

#### **Note:**

**txBaseAddress and rxBaseAddress are offset relative to the beginning of the data memory map.**

5. Define the modulation parameters by sending command

#### **SetModulationParams(modParam1, modParam2, modParam3)**

The bitrate and bandwidth are configures via the modParam1 setting.

#### **Table 13-1: Modulation Parameters in GFSK Mode**

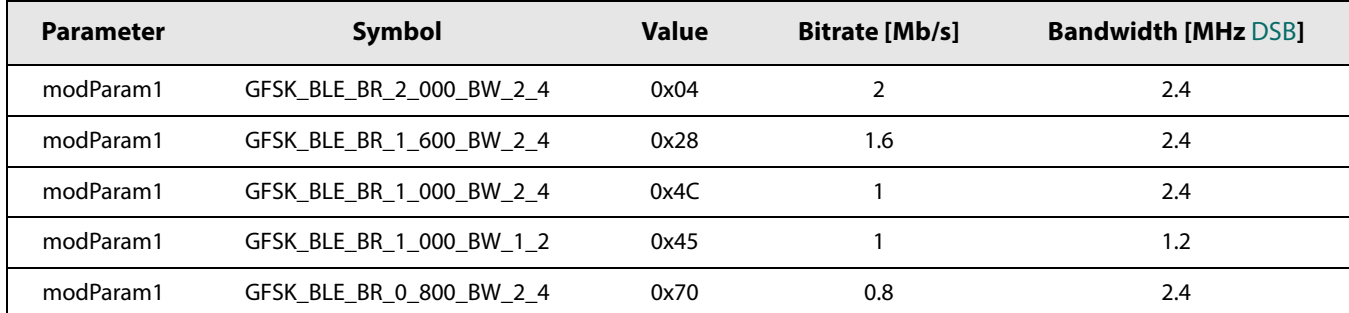

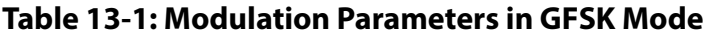

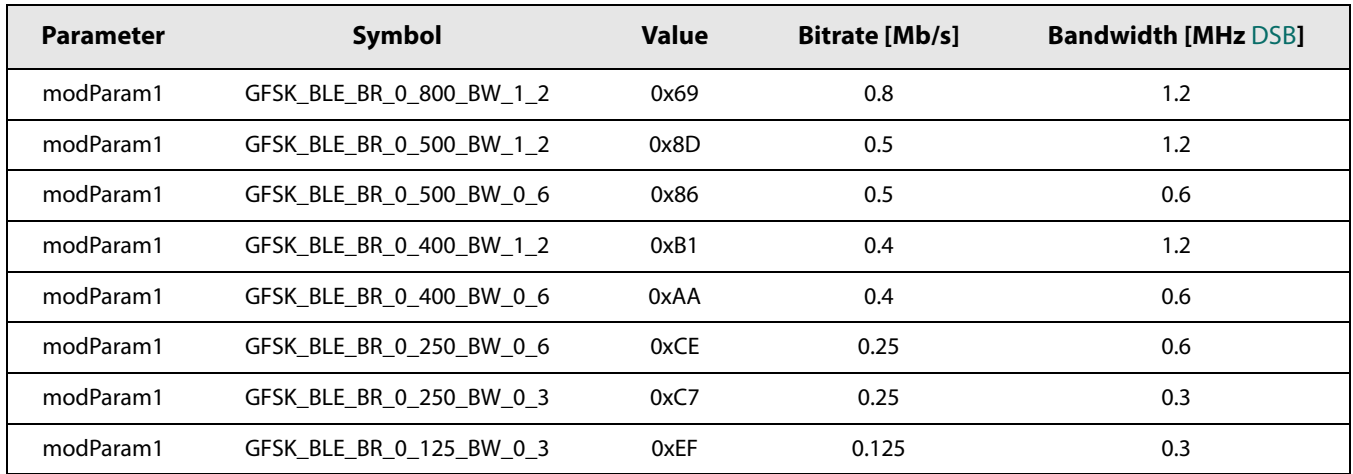

### **Table 13-2: Modulation Parameters in GFSK Mode**

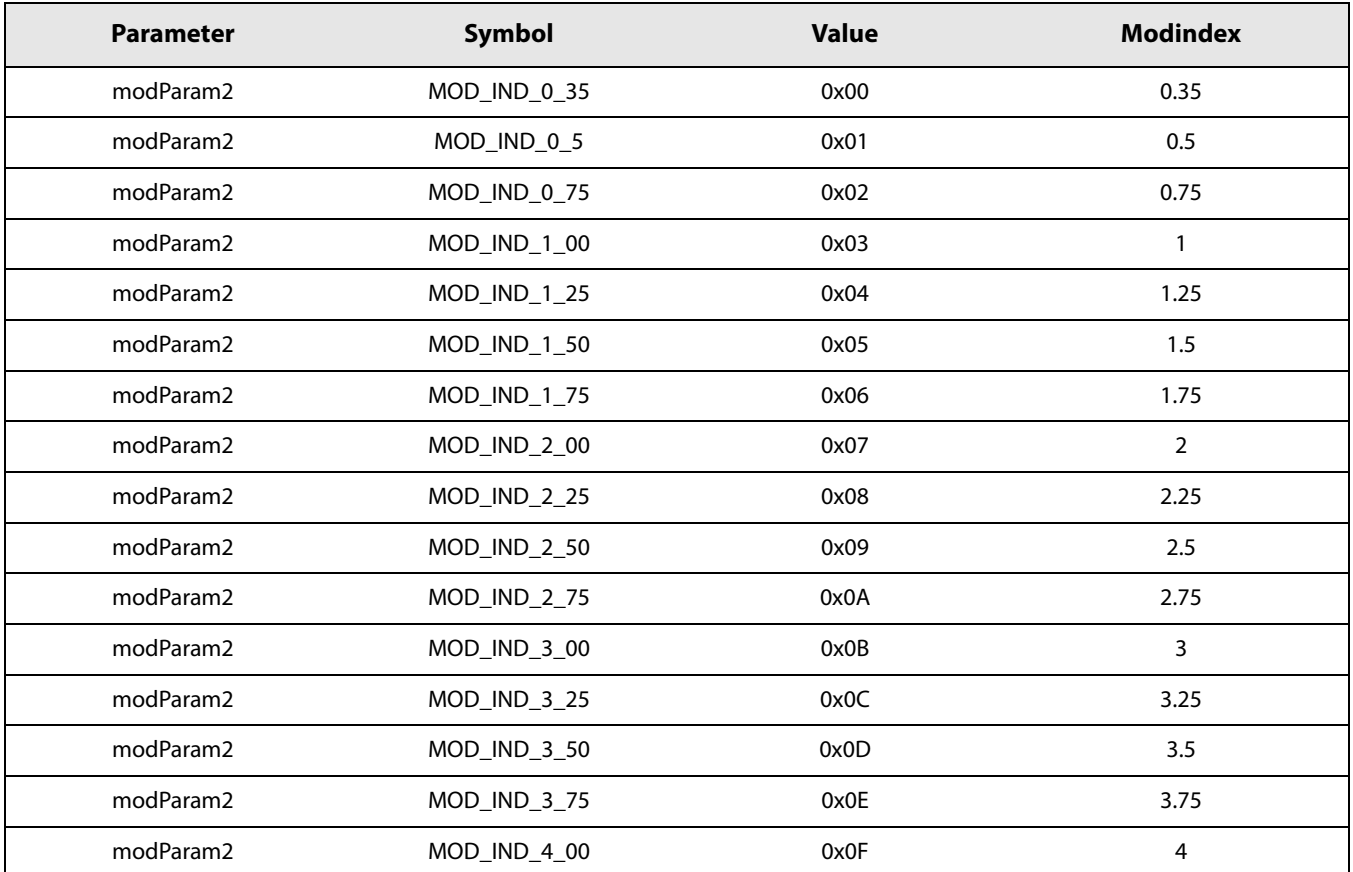

#### **Table 13-3: Modulation Parameters in GFSK Mode**

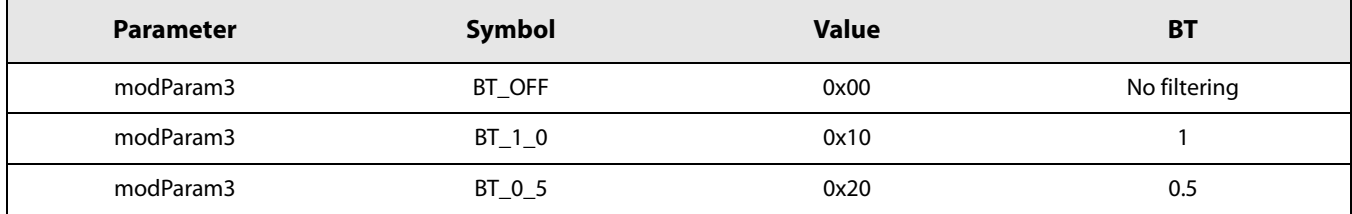

6. Define the packet settings to be used by sending the command:

#### **SetPacketParams(param[0], param[1], param[2], param[3], param[4], param[5], param[6])**

- **•** packetParam1 = PreambleLength
- **•** packetParam2 = defines the number of bytes used for Sync Word (SyncWordLength).
- **•** packetParam3 = defines the number of correlators to be used by SyncWordMatch
- **•** packetParam4 = HeaderType
- **•** packetParam5 = PayloadLength
- **•** packetParam6 = CrcLength
- **•** packetParam7 = Whitening

#### **Table 13-4: Preamble Length Definition in GFSK Packet**

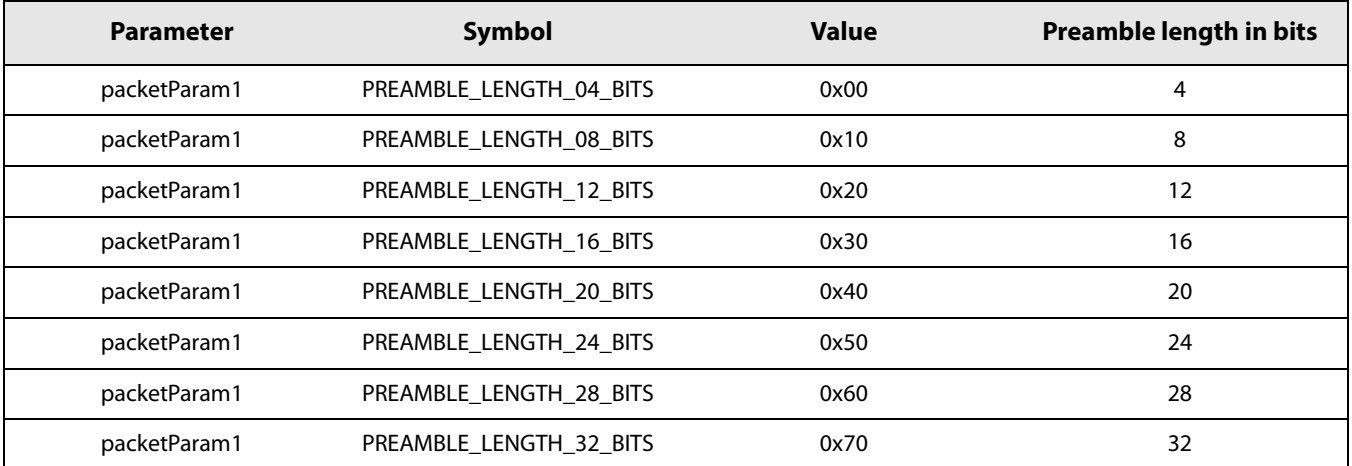

The minimum preamble length when AGC is used should be 8 bits for a bit rate of 1 Mb/s. For other bit rates, the minimum number of preamble bits must be at least 16 bits.

| <b>Parameter</b> | Symbol            | Value | <b>Sync Word size in bytes</b> |
|------------------|-------------------|-------|--------------------------------|
| packetParam2     | SYNC WORD LEN 1 B | 0x00  |                                |
| packetParam2     | SYNC WORD LEN 2 B | 0x02  |                                |
| packetParam2     | SYNC WORD LEN 3 B | 0x04  |                                |
| packetParam2     | SYNC WORD LEN 4 B | 0x06  | 4                              |
| packetParam2     | SYNC WORD LEN 5 B | 0x08  |                                |

**Table 13-5: Sync Word Length Definition in GFSK Packet**

Thanks to its 3 correlators, the transceiver can search for several synchronization words at the same time:

**Table 13-6: Sync Word Combination in GFSK Packet**

| <b>Parameter</b> | <b>Symbol</b>                 | <b>Value</b> | <b>Sync Word combination to use</b> |
|------------------|-------------------------------|--------------|-------------------------------------|
| packetParam3     | RADIO RX MATCH SYNCWORD OFF   | 0x00         | Disable Sync Word                   |
| packetParam3     | RADIO RX MATCH SYNCWORD 1     | 0x10         | SyncWord1                           |
| packetParam3     | RADIO RX MATCH SYNCWORD 2     | 0x20         | SyncWord2                           |
| packetParam3     | RADIO RX MATCH SYNCWORD 1 2   | 0x30         | SyncWord1 or SyncWord2              |
| packetParam3     | RADIO RX MATCH SYNCWORD 3     | 0x40         | SyncWord3                           |
| packetParam3     | RADIO RX MATCH SYNCWORD 1 3   | 0x50         | SyncWord1 or SyncWord3              |
| packetParam3     | RADIO RX MATCH SYNCWORD 2 3   | 0x60         | SyncWord2 or SyncWord3              |
| packetParam3     | RADIO_RX_MATCH_SYNCWORD_1_2_3 | 0x70         | SyncWord1, SyncWord2 or SyncWord3   |

### **Table 13-7: Packet Type Definition in GFSK Packet**

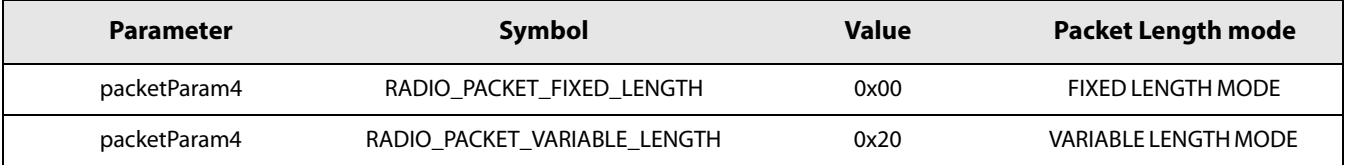

The payload length is defined by param[4] parameter. This parameter is used by the packet handler in Tx to send the exact number of bytes. In Rx variable length mode, the packet handler will filter-out all packets with size greater than Payloadlength.

**Table 13-8: Payload Length Definition in GFSK Packet**

| <b>Parameter</b> | Symbol         | Value   | description             |
|------------------|----------------|---------|-------------------------|
| packetParam5     | PAYLOAD LENGTH | [0 255] | Payload length in bytes |

Using the GFSK packet, the CRC can be calculated on 1 or 2 bytes or ignored. This is defined using parameter param[5].

**Table 13-9: CRC Definition in GFSK Packet**

| <b>Parameter</b> | Symbol            | Value | <b>CRC</b> type        |
|------------------|-------------------|-------|------------------------|
| packetParam6     | RADIO CRC OFF     | 0x00  | No CRC                 |
| packetParam6     | RADIO_CRC_1_BYTES | 0x10  | CRC field used 1 byte  |
| packetParam6     | RADIO CRC 2 BYTES | 0x20  | CRC field uses 2 bytes |

The whitening may be enabled in parameter param[6].

### **Table 13-10: Whitening Enabling in GFSK Packet**

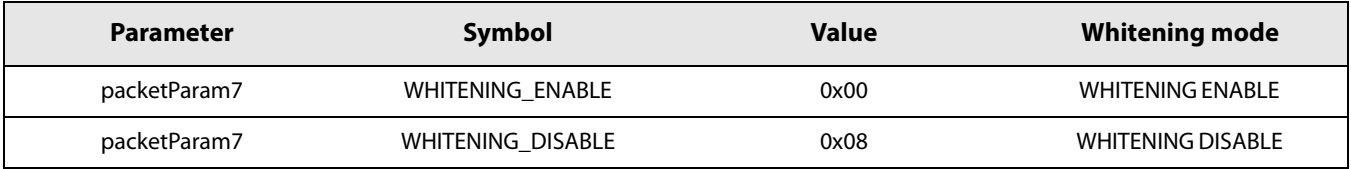

#### 7. Define Sync Word value

Additionally the user may define the 32 bits of the synchronization word (SyncWord1, SyncWord2, SyncWord3). This is carried out by sending the WriteRegister() command, the next table gives the address for the Sync Word.

**Table 13-11: Sync Word Definition in GFSK Packet**

| <b>Sync Word</b> | <b>Bytes</b>     | <b>Address</b> |
|------------------|------------------|----------------|
|                  | SyncWord1(39:32) | 0x09CE         |
|                  | SyncWord1(31:24) | 0x09CF         |
| SyncWord1        | SyncWord1(23:16) | 0x09D0         |
|                  | SyncWord1(15:8)  | 0x09D1         |
|                  | SyncWord1(7:0)   | 0x09D2         |

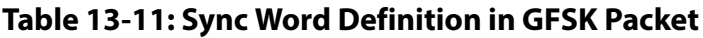

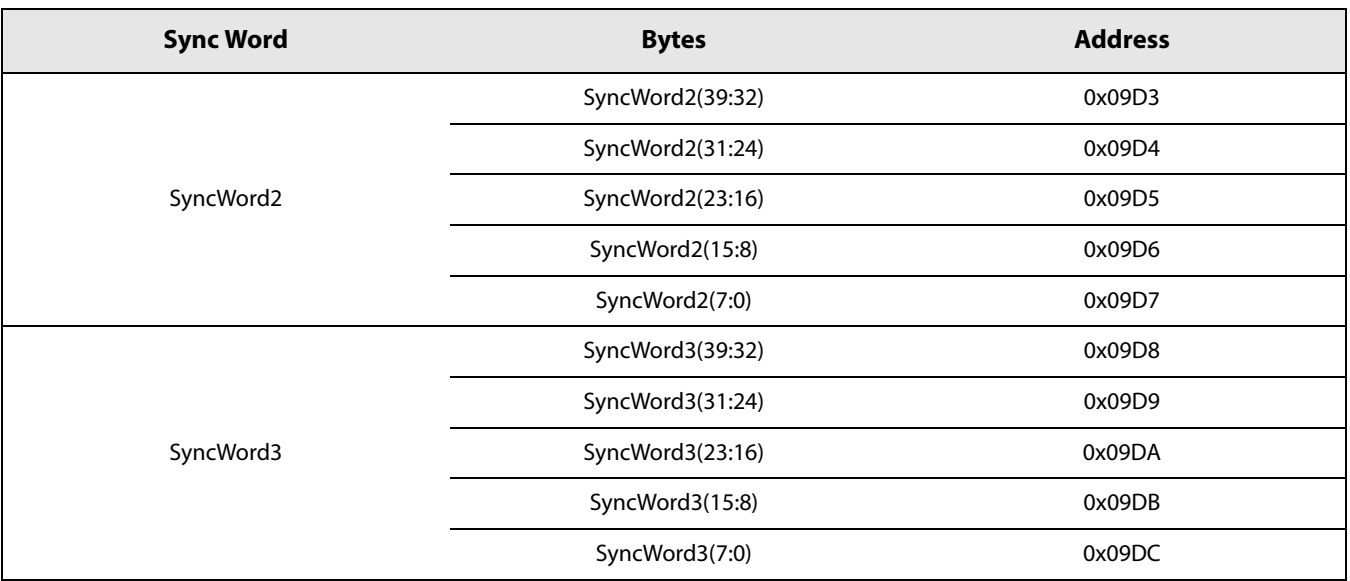

The seed used for CRC needs also to be modified for certain applications. This is carried out by direct register access using the command WriteReg().

**Table 13-12: CRC Initialization Registers**

| <b>Parameter</b> | <b>Bytes</b>              | <b>Address</b> |
|------------------|---------------------------|----------------|
| Crclnit          | <b>CRC</b> init value MSB | 0x9c8          |
|                  | <b>CRC</b> init value MSB | 0x9c9          |

The CRC polynomial can also be modified by direct register access using the command WriteReg().

### **Table 13-13: CRC Polynomial Definition**

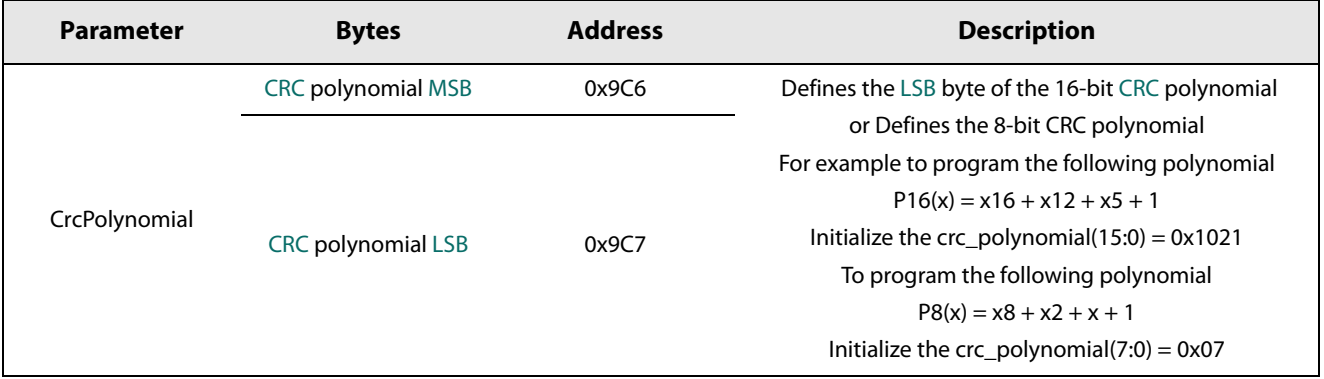

### **13.1.2 Tx Setting and Operations**

1. Define output power and ramp time by sending the command:

#### **SetTxParams(power,ramptime)**

2. Send the payload to the data buffer by sending the command:

#### **WriteBuffer(offset,\*data)**

where \*data is a pointer to the payload and offset is the address at which the first byte of the payload will be located in the FIFO. The offset will correspond to txBaseAddress in normal operation.

3. Configure the DIOs and Interrupt sources (IRQs) by using command:

#### **SetDioIrqParams(IrqMask,Dio1Mask,Dio2Mask,Dio3Mask)**

In a typical Tx operation the user can select one or several IRQ sources:

- TxDone IRQ to indicate the end of packet transmission. The transceiver will be in STDBY\_RC mode.
- **•** RxTxTimeout (optional) to prevent deadlock. The transceiver will return automatically to STDBY\_RC mode if a timeout occurs.
- 4. Once configured, set the transceiver in transmitter mode to start transmission using command:

#### **SetTx(periodBase, periodBaseCount[15:8], periodBaseCount[7:0])**

If a timeout is desired, set the periodBaseCount to a non-zero value. This timeout can be used to avoid deadlock.

Wait for IRQ TxDone or RxTxTimeout

Once a packet has been sent, or a timeout has occurred, the transceiver goes automatically to STDBY\_RC mode.

5. Optionally check the packet status to make sure that the packet has been sent properly, by using the command:

#### **GetPacketStatus()**

In this case only parameter packetStatus[3] is useful.

#### **Table 13-14: PacketStatus[3] in GFSK Packet**

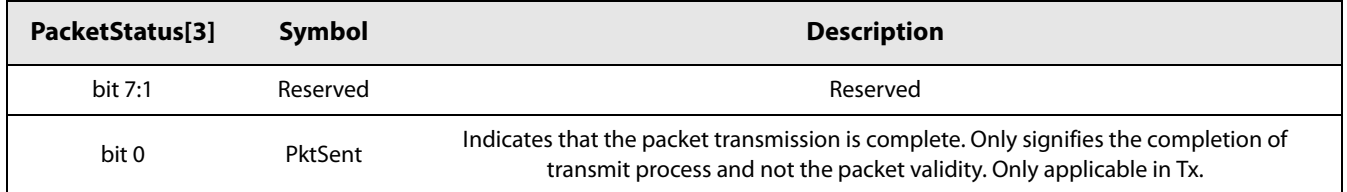

6. Clear TxDone or RxTxTimeout IRQ by sending the command:

#### **ClrIrqStatus(irqMask[15:8], irqMask[7:0])**

This command will reset the flag for which the corresponding bit position in irqMask is set to 1.

### **13.1.3 Rx Setting and Operations**

1. Configure the DIOs and Interrupt sources (IRQs) by using command

#### **SetDioIrqParams(irqMask, dio1Mask, dio2Mask, dio3Mask)**

In typical GFSK Rx operation one can select one or several IRQ sources:

- **•** RxDone to indicate a packet has been detected. This IRQ does not mean that the packet is valid (size or CRC correct). The user must check the packet status to ensure that the valid packed is received.
- **•** SyncWordValid to indicate that a Sync Word has been detected.
- **•** CrcError to indicate that the received packet has a CRC error
- **•** RxTxTimeout to indicate that no packet has been detected in a given time frame defined by timeout parameter in the SetRx() command.

Map these IRQs to one or more DIOs as desired.

2. Once configured, set the transceiver in receiver mode to start reception using command:

#### **SetRx(periodBase, periodBaseCount[15:8], periodBaseCount[7:0])**

Depending on periodBaseCount, 3 possible Rx behaviours are possible:

- **•** periodBaseCount is set to 0, then no Timeout, Rx Single mode, the device will stay in Rx mode until a reception occurs and the devices return in STDBY\_RC mode upon completion.
- **•** periodBaseCount is set to 0xFFFF, Rx Continuous mode, the device remains in Rx mode until the host sends a command to change the operating mode. The device can receive several packets. Each time a packet is received, a packet received indication is given to the host and the device will continue to search for a new packet.
- **•** periodBaseCount is set to another value, then Timeout is active. The device remains in Rx mode; it returns automatically to STDBY\_RC Mode on timer end-of-count or when a packet has been received. As soon as a packet is detected, the timer is automatically disabled to allow complete reception of the packet.
- 3. In typical cases, use a timeout and wait for IRQs RxDone or RxTxTimeout.

If IRQs RxDone rises, the transceiver goes to STDBY\_RC mode if single mode is used (timeout set to a value different from 0xFFFF). If Continuous mode is used (timeout set to 0xFFFF) the transceiver stays in Rx and continues to listen for a new packet.

4. Check the packet status to make sure that the packet has been received properly, by using the command:

#### **GetPacketStatus()**

The command returns the following parameters:

- **•** RssiSync: RSSI value at the time the Sync Word has been detected. Actual signal power is –RssiSync/2 (dBm)
- **•** packetStatus2: Gives information about the last packet received as described in the next table
- **•** packetStatus3: Used in Tx to indicate end of transmission
- **•** packetStatus4: Indicates which correlator has detected the Sync Word

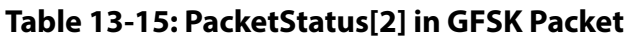

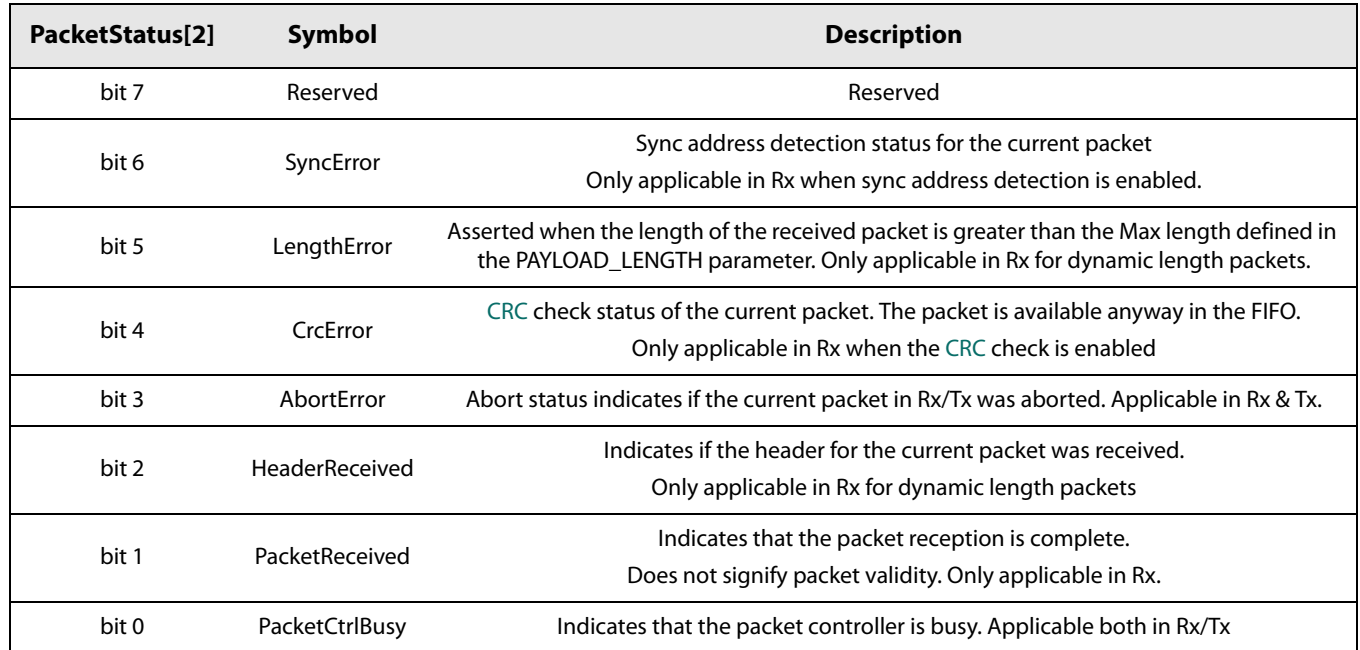

### **Table 13-16: PacketStatus[4] in GFSK Mode Packet**

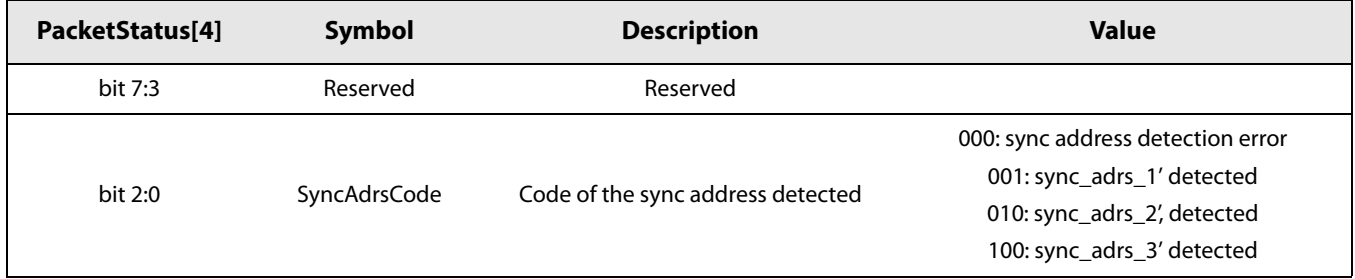

5. Once all checks are complete, then clear the IRQs by sending the command:

#### **ClrIrqStatus(irqMask)**

This command will reset the flag for which the corresponding bit position in irqMask is set to 1.

#### **Note:**

#### **A** DIO **can be mapped to several IRQ sources (ORed with IRQ sources). The** DIO **will go to zero once all corresponding IRQ flags have been set to zero.**

6. Get packet length and start address of the received payload issuing the command:

#### **GetRxbufferStatus**()

This command returns the length of the last received packet (payloadLength) and the address of the first byte received (rxBufferOffset). It is applicable to all modems.

7. Read the data buffer using the command:

#### **ReadBuffer(offset, payloadLength)**

Where offset is equal to rxBufferOffset and the length of payload to receive is payloadLength.

## **13.2 BLE Operation**

### **13.2.1 Common Transceiver Settings**

After power up or hard reset the transceiver runs a calibration procedure and goes to STDBY\_RC mode indicated by a low state on BUSY pin. From this state the steps are:

1. If not in STDBY\_RC mode, then go to this mode by using command:

#### **SetStandby(STDBY\_RC)**

2. Define BLE packet by sending command:

#### **SetPacketType(PACKET\_TYPE\_BLE)**

3. Define the RF frequency by sending command:

#### **SetRfFrequency(rfFrequency)**

The LSB of rfFrequency is equal to the PLL step i.e. 52 MHz / 2^18. SetRfFrequency() defines the Tx frequency.

4. Indicate the addresses where the packet handler will read (txBaseAddress in Tx) or write (rxBaseAddress in Rx) the first byte of the data payload by sending the command:

#### **SetBufferBaseAddress(txBaseAddress, rxBaseAddress)**

5. Define the modulation parameter by sending command:

#### **SetModulationParams(modParam1,modParam2,modParam3)**

- **•** param[0]: bit rate and bandwidth definition.
- **•** param[1]: modulation index definition.
- **•** param[2]: pulse shaping definition

In BLE case of different bit rates, modulation index and BT than the standard can be used with the packet.

The following settings should be used for BLE 4.2:

#### **Table 13-17: Modulation Parameters in BLE and GFSK Mode**

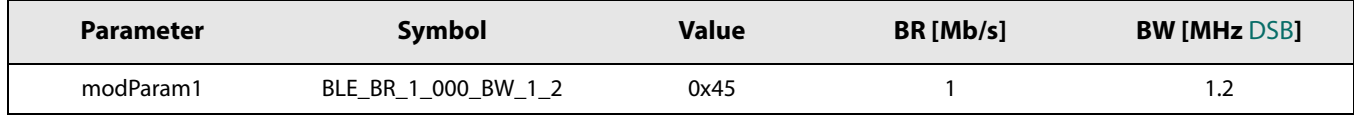

For other values, see Table 13-1: "Modulation Parameters in GFSK Mode" on page 91.

#### **Table 13-18: Modulation Parameters in BLE and GFSK Mode**

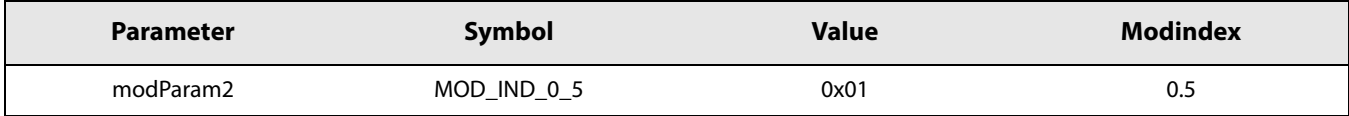

For other values, see Table 13-2: "Modulation Parameters in GFSK Mode" on page 92.

#### **Table 13-19: Modulation Parameters in BLE and GFSK Mode**

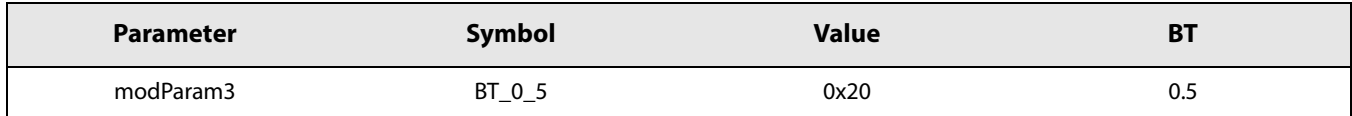

For other values, see Table 13-3: "Modulation Parameters in GFSK Mode" on page 93.

6. Define the packet parameters to be used by sending the command:

#### **SetPacketParams(packetParam[0],packetParam[1],packetParam[2],packetParam[3])**

- **•** packetParam1 = ConnectionState
- **•** packetParam2 = CrcLength
- **•** packetParam3 = BleTestPayload
- **•** packetParam4 = Whitening

#### **Note:**

**Although this command can accept up to 7 arguments, in** BLE **mode SetPacketParams can accept only 4. However the 3 remaining arguments must be set to 0 and sent to the radio. See** Table 11-58: "SetPacketParams Parameters Definition" on page 82.

#### **Table 13-20: Connection State Definition in BLE Packet**

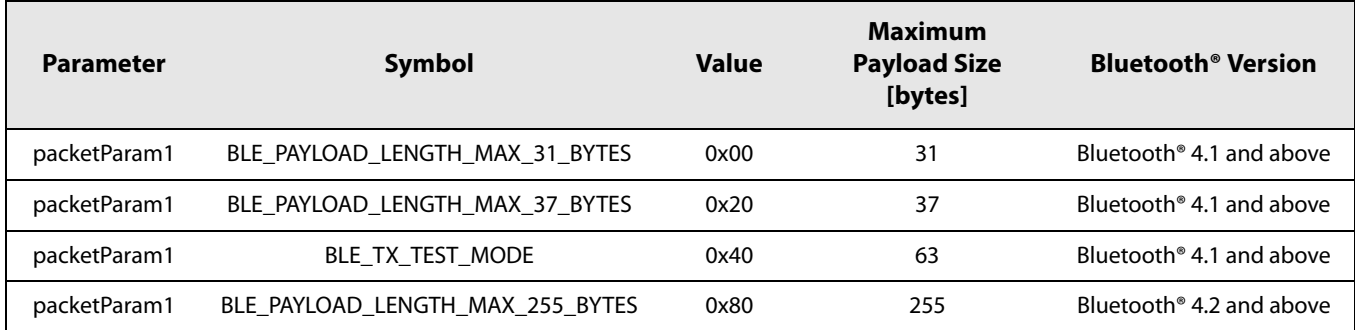

#### **Table 13-21: CRC Definition in BLE Packet**

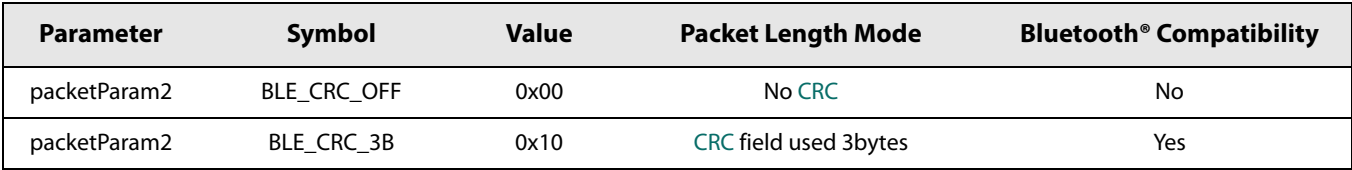

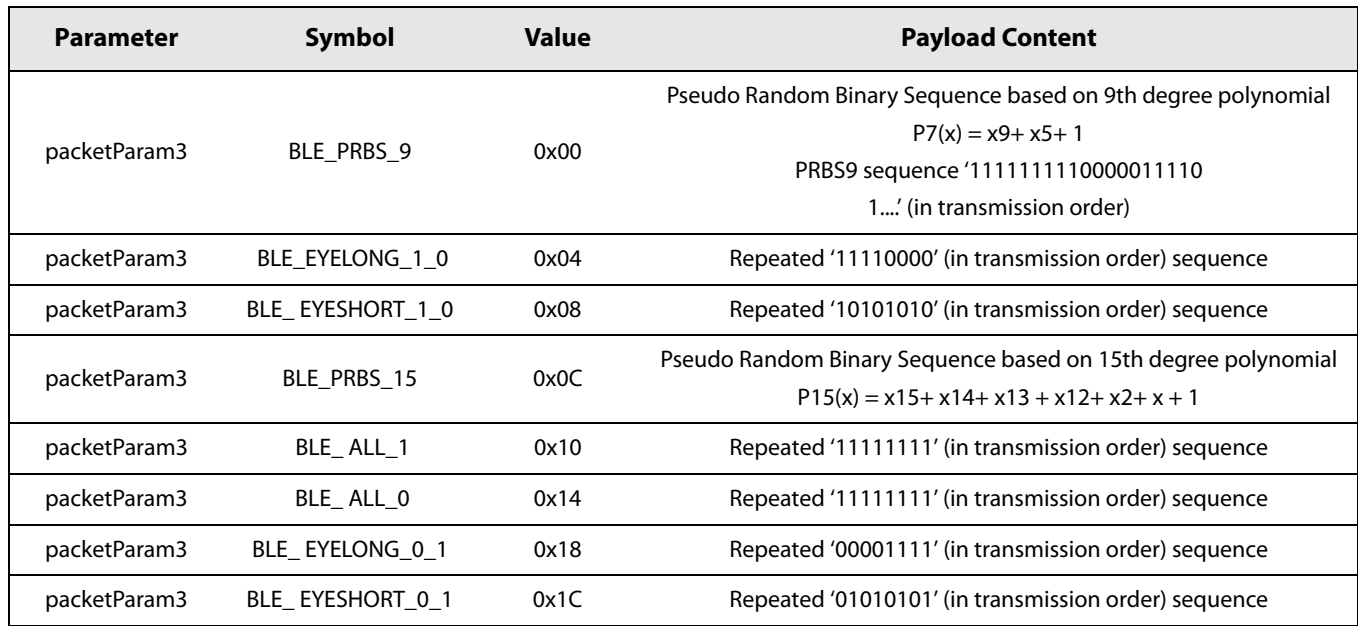

#### **Table 13-22: Tx Test Packet Payload in Test Mode for BLE Packet**

#### **Note:**

#### **PacketParam3 is ignored in case PacketParam1 is not BLE\_TX\_TEST\_MODE.**

#### **Table 13-23: Whitening Enabling in BLE Packet**

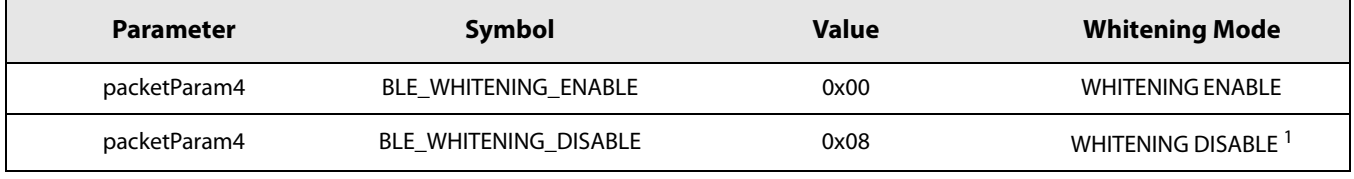

1. Whitening disable is for PacketParam1 as BLE\_TX\_TEST\_MODE.

#### **Note: for the value, refer to the BLE specification.**

7. Define the Access Address value

In addition to these parameters, the user needs to define the 32-bit synchronization word SyncWord1. This is carried out by sending the WriteRegister() command, the next table gives the address for the Sync Word.

### **Table 13-24: Access Address Definition in BLE Packet**

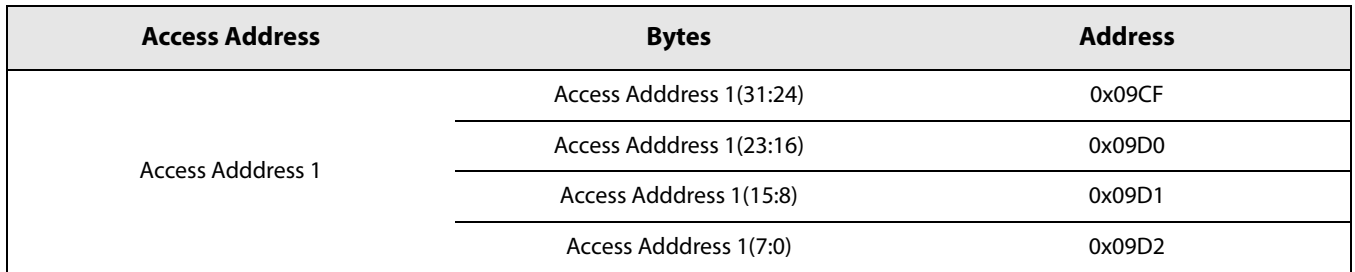

The seed used for CRC needs also to be modified for certain applications. This is carried out by direct register access by sending the function WriteRegister().

**Table 13-25: CRC Initialization Registers**

| <b>Parameter</b> | <b>Bytes</b>          | <b>Address</b> |
|------------------|-----------------------|----------------|
|                  |                       | 0x9C7 (MSB)    |
| Crclnit          | <b>CRC</b> init value | 0x9C8          |
|                  |                       | $0x9C9$ (LSB)  |

### **13.2.2 Tx Setting and Operations**

1. Define the BLE Access Address accessAddress by issuing WriteRegister() commands on the following registers:

#### **Table 13-26: BLE Access Address Configuration for Tx**

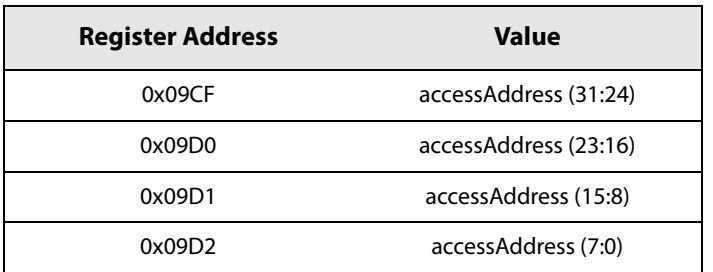

2. Define the output power and ramp time by sending the command:

#### **SetTxParam(power,ramptime)**

3. Contrarily to other modems, the payload to be written in BLE mode in the data buffer of the SX1280 chip must contain a BLE header. The BLE header to add at the beginning of the payload must correspond to the BLE mode selected at step 6 in Section 13.2.1 "Common Transceiver Settings" on page 100 . See Figure 7-5: PDU Header Format for the header definition.

Send the payload to the data buffer by issuing the command:

#### **WriteBuffer(offset,data)**

where data is the payload containing the BLE header to be sent and offset is the address at which the first byte of the payload will be located in the FIFO.

4. Configure the DIOs and Interrupt sources (IRQs) by using command:

#### **SetDioIrqParams(irqMask, dio1Mask, dio2Mask, dio3Mask)**

In typical Tx operation one can select one or several IRQ sources:

- **•** TxDone IRQ to indicate the end of packet transmission. The transceiver will be in STDBY\_RC mode.
- **•** RxTxTimeout (optional) to make sure no deadlock can happen. The transceiver will return automatically to STDBY\_RC mode if a timeout occurs.
- 5. Once configured, set the transceiver in transmitter mode to start transmission using command:

#### **SetTx(periodBase, periodBaseCount[15:8], periodBaseCount[7:0])**

If a timeout is desired, set periodBaseCount to a value different from zero. This timeout can be used to avoid deadlock.

Wait for IRQ TxDone or RxTxTimeout

Once a packet has been sent or a timeout occurred, the transceiver goes automatically to STDBY\_RC mode

6. Optionally check the packet status to make sure that the packet has been sent properly by issuing the command:

**GetPacketStatus()**

In this case only parameter packetStatus3 is useful.

#### **Table 13-27: PacketStatus3 in BLE Packet**

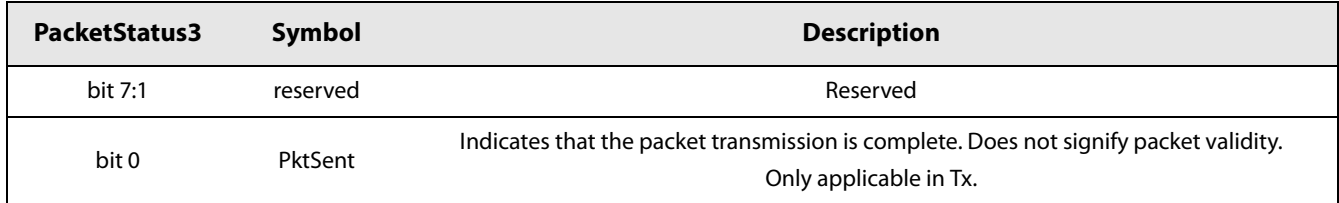

7. Clear TxDone or RxTxTimeout IRQ by sending the command:

#### **ClrIrqStatus(irqMask)**

This command will reset the flag for which the corresponding bit position in irqMask is set to 1.

### **13.2.3 Rx Setting and Operations**

1. Configure the DIOs and Interrupt sources (IRQs) by using command:

#### **SetDioIrqParams(irqMask, dio1Mask, dio2Mask, dio3Mask)**

In typical BLE Rx operation one can select one or several IRQ sources

- **•** RxDone to indicate a packet has been detected. This IRQ does not mean that the packet is valid (size or CRC correct). The user must check the packet status to ensure that the valid packed is received.
- **•** SyncWordValid to indicate that a Sync Word has been detected.
- **•** CrcError to indicate that the received packet has a CRC error
- **•** RxTxTimeout to indicate that no packet has been detected in a given time packet defined by the timeout parameter in the SetRx() command.

Map these IRQs to one DIO (DIO1 or DIO2 or DIO3).

2. Once configured, set the transceiver in receiver mode to start reception using command:

#### **SetRx(periodBase, periodBaseCount[15:8], periodBaseCount[7:0])**

Depending on periodBaseCount, 3 possible Rx behaviors are possible:

- **•** periodBaseCount is set to 0, then no Timeout, Rx Single mode, the device will stay in Rx mode until a reception occurs and the devices return in STDBY\_RC mode upon completion.
- **•** periodBaseCount is set to 0xFFFF, Rx Continuous mode, the device remains in Rx mode until the host sends a command to change the operation mode. The device can receive several packets. Each time a packet is received, a packet received indication is given to the host and the device will continue to search for a new packet.
- **•** periodBaseCount is set to another value, then Timeout is active. The transceiver remains in Rx mode; it returns automatically to STDBY\_RC Mode on timer end-of-count or when a packet has been received. As soon as a packet is detected, the timer is automatically disabled to allow complete reception of the packet.
- 3. In typical cases, use a timeout and wait for IRQ RxDone or RxTxTimeout.

If IRQ RxDone is asserted, the transceiver goes to STDBY\_RC mode if single mode is used (timeout set to a value different from 0xFFFF). If Continuous mode is used (timeout set to 0xFFFF) the transceiver stays in Rx and continues to listen for a new packet.

4. Check the packet status to make sure that the packet has been correctly received by using the command:

#### **GetPacketStatus()**

The command returns the following parameters:

- **•** RssiSync: RSSI value at the time the Sync Word has been detected
- **•** packetStatus2: Gives information about the last packet received as described in the next table

#### **Table 13-28: PacketStatus2 in BLE Mode**

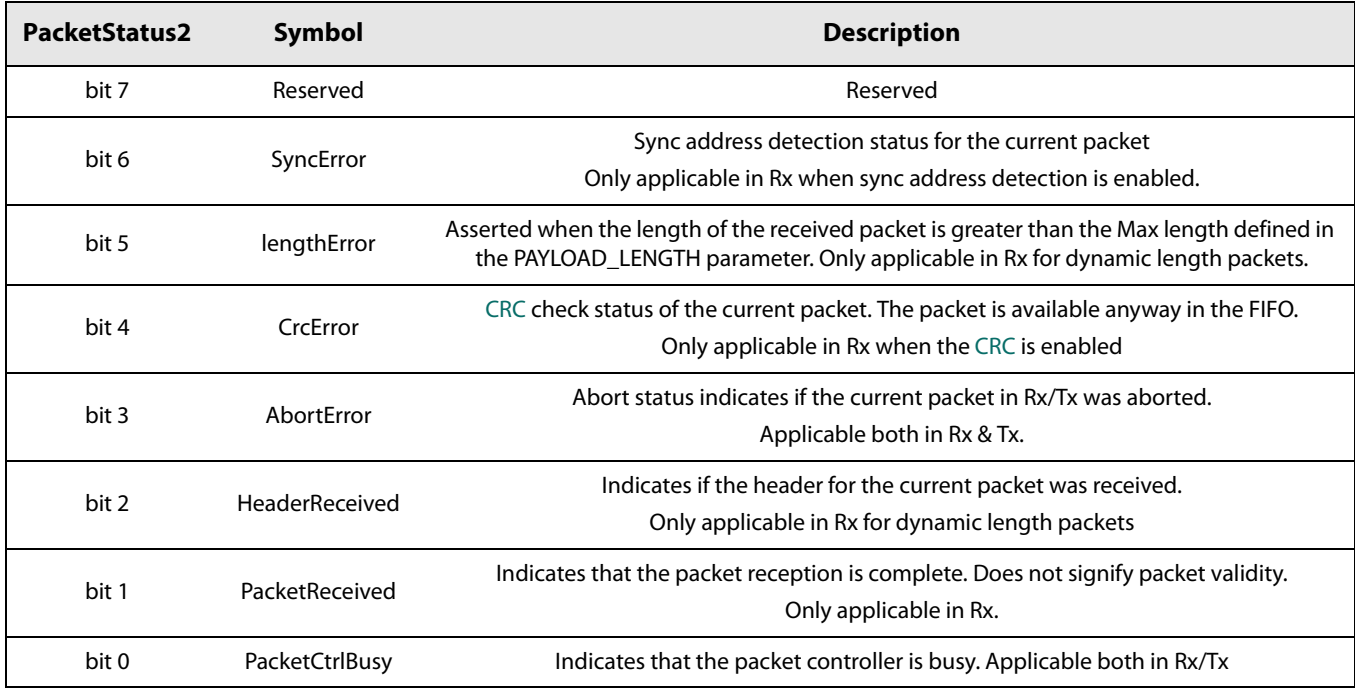

- **•** packetStatus3: In BLE packet, this status indicates in Tx mode if a packet has been sent or not
- **•** packetStatus4: Indicates which correlator has detected the Sync Word. In case of BLE, only sync\_adrs\_1 is used.

#### **Table 13-29: PacketStatus4 in BLE Mode**

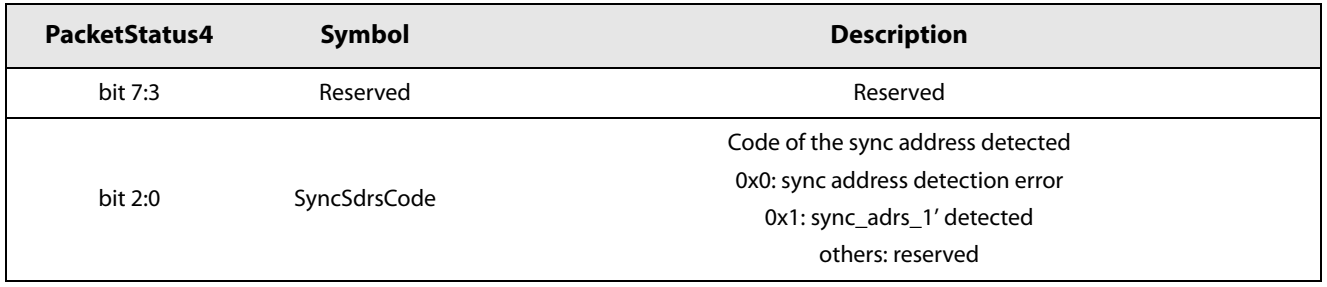

5. Once all checks are complete, clear IRQs by sending the command:

#### **ClrIrqStatus(irqMask)**

This command will reset the flag for which the corresponding bit position in *irqMask* is set to 1.

#### **Note:**

**A** DIO **can be mapped to several IRQ sources (ORed with IRQ sources). The** DIO **will be set to zero once IRQ flag has been set to zero.**

6. Get packet length and start address of the received payload issuing the command:

#### **GetRxbufferStatus**()

This command returns the length of the last received packet (payloadLength) and the address of the first byte received (rxBufferOffset) It is applicable to all modems. The address is an offset relative to the first byte of the data buffer.

7. Read the data buffer using the command:

#### **ReadBuffer(offset, payloadLength)**

Where offset is equal to rxBufferOffset.

### **13.2.4 BLE Specific Functions**

#### **13.2.4.1 SetAutoTx()**

One additional command is available to ease the implementation of the BLE packet. BLE requires that the transceiver is able to send back a response 150 μs after a packet reception. This is carried out by sending the command SetAutoTx() that allows the transceiver to send a packet after a user programmable time (time) after the end of a packet reception.

SetAutoTx(time) must be issued in STDBY\_RC mode.

#### **Table 13-30: SetAutoTx Mode**

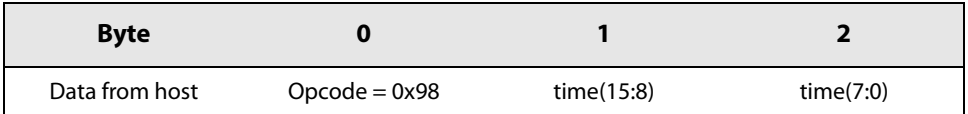

time is in μs. The delay between the end of reception of a packet and the start of the transmission of the next packet is defined by:

$$
Tx_{Delay} = time - offset
$$

Where offset is a time needed for the transceiver to switch modes and is equal to 33 μs.

Once this command is issued, each time the transceiver receives a packet, it will automatically switch to Tx and transmit a packet after a predefined time.

If the user wants to have normal operation (going in STDBY\_RC after Tx), the user needs to send the command SetAutoTx() with the time parameter set to zero.

If the user wants to discard only the next automatic packet transmission, the user needs to send the command SetStandby() after the reception of a packet.

# **13.3 FLRC Operation**

### **13.3.1 Common Transceiver Settings**

After power up or hard reset the transceiver runs a calibration procedure and goes to STDBY\_RC mode indicated by a low state on BUSY pin. From this state the steps are:

1. If not in STDBY\_RC mode, then go to this mode by sending the command:

#### **SetStandby(STDBY\_RC)**

2. Define the GFSK packet type by sending the command:

#### **SetPacketType(PACKET\_TYPE\_FLRC)**

3. Define the RF frequency by sending the command:

#### **SetRfFrequency(rfFrequency)**

The LSB of rfFrequency is equal to the PLL step i.e. 52e6/2^18 Hz. SetRfFrequency() defines the Tx frequency.

4. Indicate the addresses where the packet handler will read (txBaseAddress in Tx) or write (rxBaseAddress in Rx) the first byte of the data payload by sending the command:

#### **SetBufferBaseAddress(txBaseAddress, rxBaseAddress)**

#### **Note:**

#### **txBaseAddress and rxBaseAddress are offsets from the beginning of the data memory map.**

5. Define the modulation parameter by sending command:

#### **SetModulationParams(modParam1, modParam2, modParam3)**

The bit rate and bandwidth are linked via param[0]. The coding rate used in error correction mechanism is defined in param[1] and the BT is defined in param[2].

#### **Table 13-31: Modulation Parameters in FLRC Mode: Bandwidth and Bit Rate**

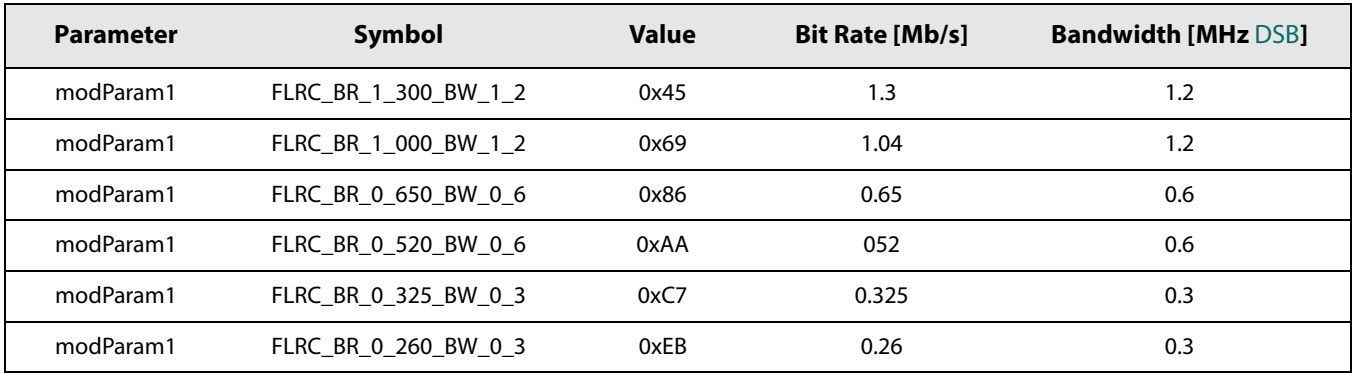

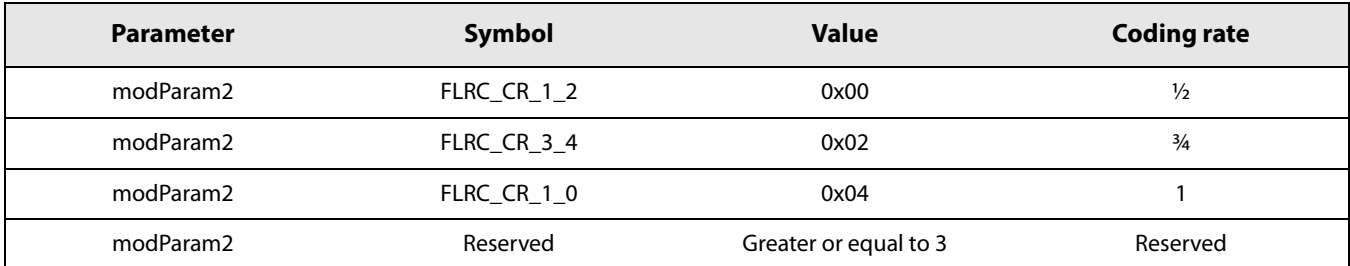

#### **Table 13-32: Modulation Parameters in FLRC Mode: Coding Rate**

#### **Table 13-33: Modulation Parameters in FLRC Mode: BT**

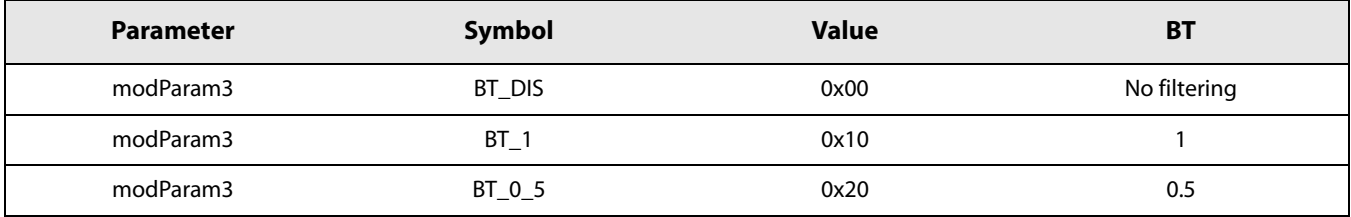

6. Define the packet format to be used by sending the command:

#### **SetPacketParams(packetParam1, packetParam2, packetParam3, packetParam4, packetParam5, packetParam6, packetParam7)**

- **•** packetParam1 = AGCPreambleLength
- **•** packetParam2 = SyncWordLength
- **•** packetParam3 = SyncWordMatch
- **•** packetParam4 = PacketType
- **•** packetParam5 = PayloadLength
- **•** packetParam6 = CrcLength
- **•** packetParam7 = Whitening

#### **Table 13-34: AGC Preamble Length Definition in FLRC Packet**

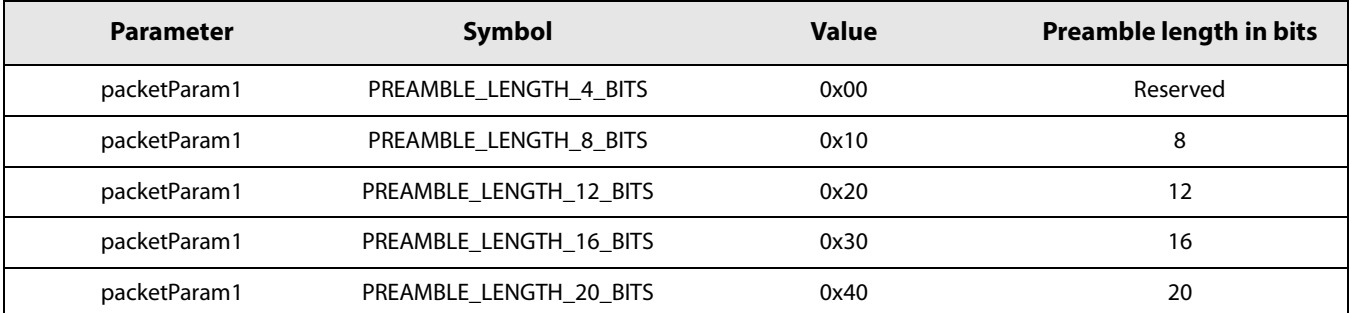
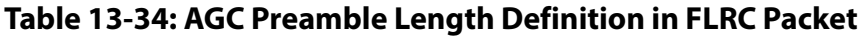

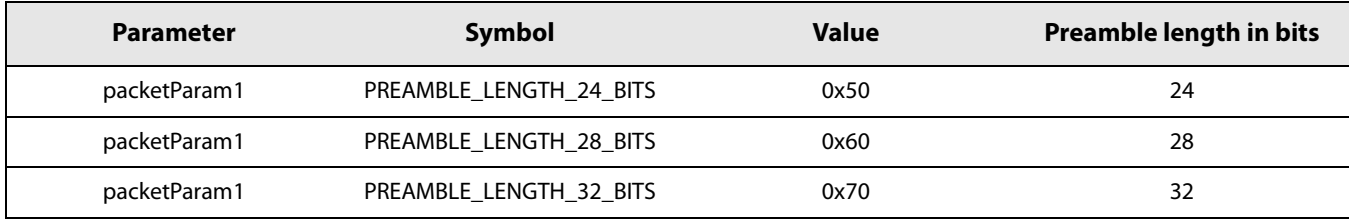

The minimum preamble length when AGC is used is 8 bits for a bit rate of 1 Mb/s. For other bit rates, the minimum number of preamble bits is 16 bits.

The number of bytes used for Sync Word is defined by packetParam2. The user can rely on the built-in 21-bit preamble always required to detect start of packet or add 4 additional Sync Word for address detection in case of multiple devices.

**Table 13-35: Sync Word Length Definition in FLRC Packet**

| <b>Parameter</b> | Symbol                  | Value | <b>Sync Word size in bytes</b>          |
|------------------|-------------------------|-------|-----------------------------------------|
| packetParam2     | FLRC SYNC NOSYNC        | 0x00  | 21 bits preamble                        |
| packetParam2     | FLRC_SYNC_WORD_LEN_P32S | 0x04  | 21 bits preamble + 32 bits<br>Sync Word |

With 3 correlators, the transceiver can search for several Sync Words at the time. The combination of Sync Word detection is defined by parameters PacketParam3.

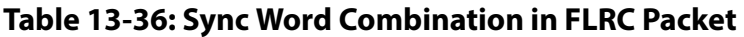

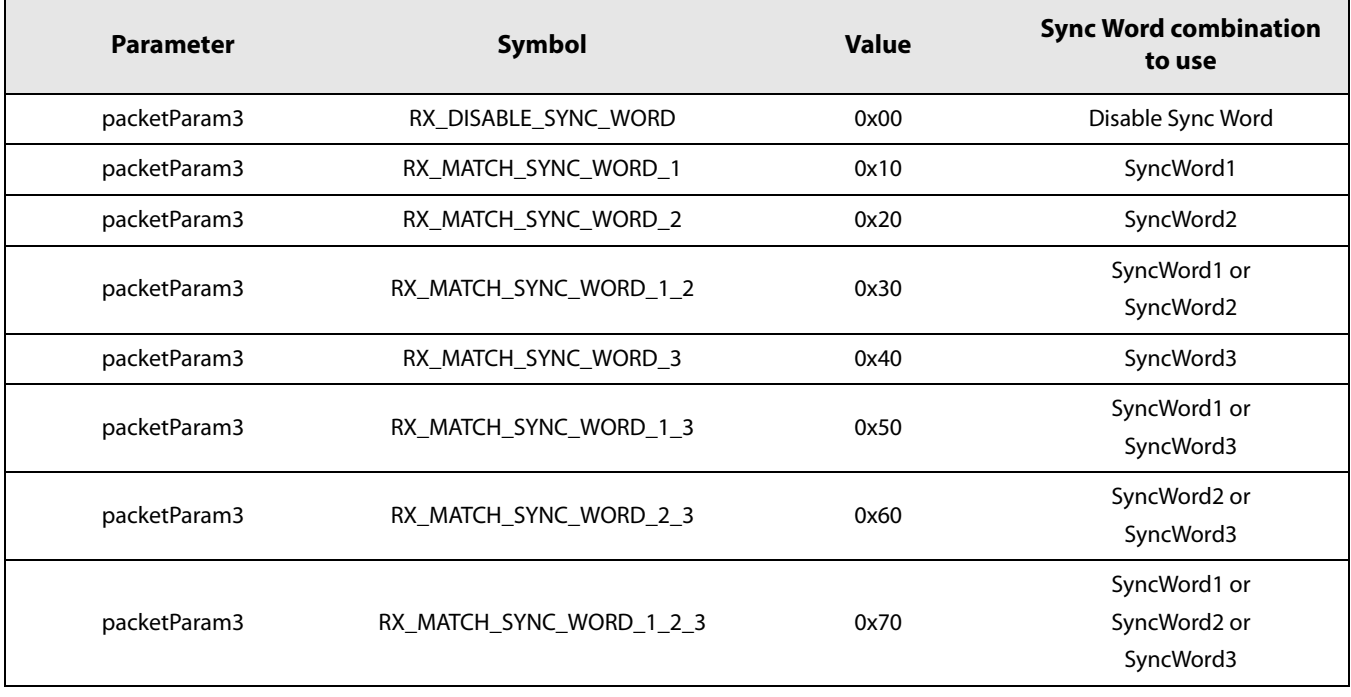

The payload length is defined by packetParam4. This parameter is used by the packet handler in Tx to send the exact number of payload bytes. In Rx, in variable length mode, the packet handler will filter-out all packets with size greater than Payload length.

#### **Note:**

**Minimum payload length is 6 bytes**.

**Table 13-37: Packet Type Definition in FLRC Packet**

| <b>Parameter</b> | Symbol                 | Value | <b>Packet Length mode</b> |
|------------------|------------------------|-------|---------------------------|
| packetParam4     | PACKET FIXED LENGTH    | 0x00  | FIXED LENGTH MODE         |
| packetParam4     | PACKET VARIABLE LENGTH | 0x20  | VARIABLE LENGTH MODE      |

#### **Table 13-38: Payload Length Definition in FLRC Packet**

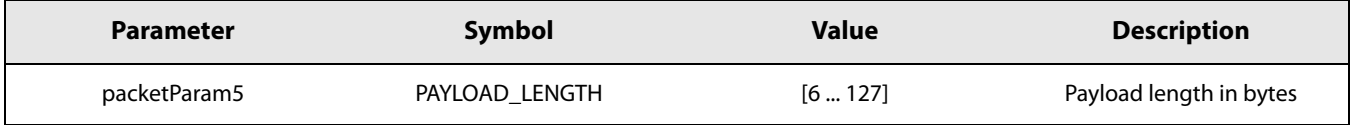

In FLRC mode, the CRC can be calculated on 2, 3 or 4 bytes or ignored. This is defined using parameter param[5].

#### **Table 13-39: CRC Definition in FLRC Packet**

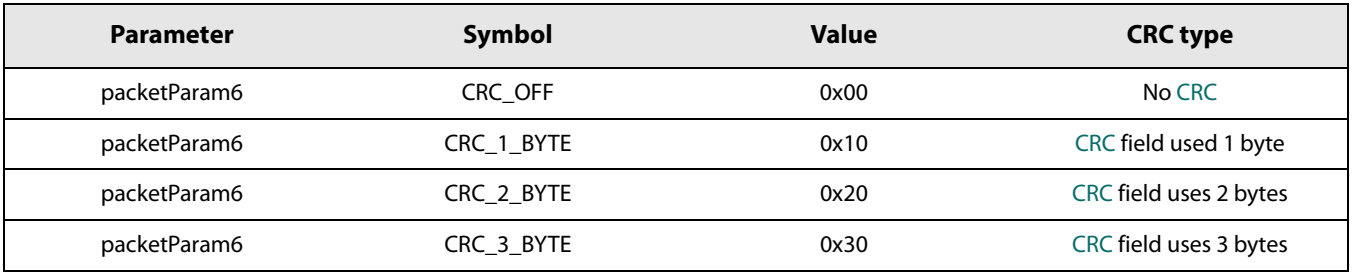

The seed used for CRC needs also to be modified for certain applications. This is carried out by direct register access by sending the function WriteRegister().

#### **Table 13-40: CRC Initialization Registers**

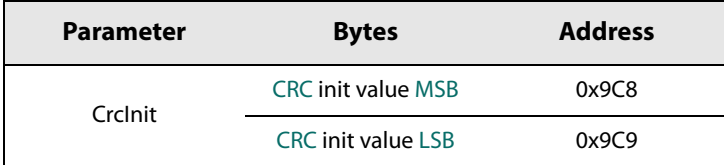

The CRC polynomial can also be modified by direct register access using the command WriteRegister().

**Table 13-41: CRC Polynomial Definition**

| <b>Parameter</b> | <b>Bytes</b>              | <b>Address</b> | <b>Description</b>                                     |
|------------------|---------------------------|----------------|--------------------------------------------------------|
|                  | <b>CRC polynomial MSB</b> | 0x9C6          | Defines the LSB byte of the 16-bit CRC polynomial      |
| CrcPolynomial    | CRC polynomial LSB        | 0x9C7          | or Defines the 8-bit CRC polynomial                    |
|                  |                           |                | For example to program the following polynomial        |
|                  |                           |                | $P16(x) = x16 + x12 + x5 + 1$                          |
|                  |                           |                | Initialize the crc_polynomial $[15:0] = 0 \times 1021$ |
|                  |                           |                | To program the following polynomial                    |
|                  |                           |                | $P8(x) = x8 + x2 + x + 1$                              |
|                  |                           |                | Initialize the crc_polynomial $[7:0] = 0 \times 07$    |

In FLRC packet type, it is not possible to enable whitening. You must always set the value of packetParam7 to disabled.

**Table 13-42: Whitening Definition in FLRC Packet**

| <b>Parameter</b> | <b>Symbol</b>    | <b>Value</b> | <b>Description</b> |
|------------------|------------------|--------------|--------------------|
| packetParam7     | <b>WHITENING</b> | 0x08         | Whitening disabled |

#### 7. Define Sync Word value

In addition to these parameters, the user needs to define the synchronization word (SyncWord1, SyncWord2, SyncWord3). This is carried out by sending the WriteRegister() command. The table below gives the address for the Sync Word.

**Table 13-43: Sync Word Definition in FLRC Packet**

| <b>Sync Word</b> | <b>Bytes</b>     | <b>Address</b> |
|------------------|------------------|----------------|
|                  | SyncWord1[31:24] | 0x09CF         |
| SyncWord1        | SyncWord1[23:16] | 0x09D0         |
|                  | SyncWord1[15:8]  | 0x09D1         |
|                  | SyncWord1[7:0]   | 0x09D2         |
|                  | SyncWord2[31:24] | 0x09D4         |
| SyncWord2        | SyncWord2[23:16] | 0x09D5         |
|                  | SyncWord2[15:8]  | 0x09D6         |
|                  | SyncWord2[7:0]   | 0x09D7         |
|                  | SyncWord3[31:24] | 0x09D9         |
| SyncWord3        | SyncWord3[23:16] | 0x09DA         |
|                  | SyncWord3[15:8]  | 0x09DB         |
|                  | SyncWord3[7:0]   | 0x09DC         |

### **13.3.2 Tx Setting and Operations**

1. Define output power and ramp time by sending the command:

#### **SetTxParam(power,rampTime)**

2. Send the payload to the data buffer by sending the command:

#### **WriteBuffer(offset,data)**

where data is the payload to be sent and offset is the address at which the first byte of the payload will be located in the buffer. Offset will correspond to txBaseAddress in normal operation.

3. Configure the DIOs and Interrupt sources (IRQs) by sending the command:

#### **SetDioIrqParams(irqMask,dio1Mask,dio2Mask,dio3Mask)**

In a typical Tx operation one or several IRQ sources may be selected:

- **•** TxDone IRQ to indicate the end of packet transmission. The transceiver will be in STDBY\_RC mode.
- **•** RxTxTimeout (optional) to make sure no deadlock can happen. The transceiver will return automatically to STDBY\_RC mode if a timeout occurs.
- 4. Once configured, set the transceiver in transmitter mode to start transmission using command:

#### **SetTx(periodBase, periodBaseCount[15:8], periodBaseCount[7:0])**

If a timeout is desired, set periodBaseCount value different to zero. This timeout can be used to avoid deadlock.

Wait for IRQ TxDone or RxTxTimeout. Once a packet has been sent or a timeout occurs, the transceiver automatically transitions to STDBY\_RC mode.

5. Optionally check the packet status to make sure that the packet has been sent properly by using the command:

#### **GetPacketStatus()**

In this case only the parameter packetStatus3 is useful.

#### **Table 13-44: PacketStatus3 in FLRC Packet**

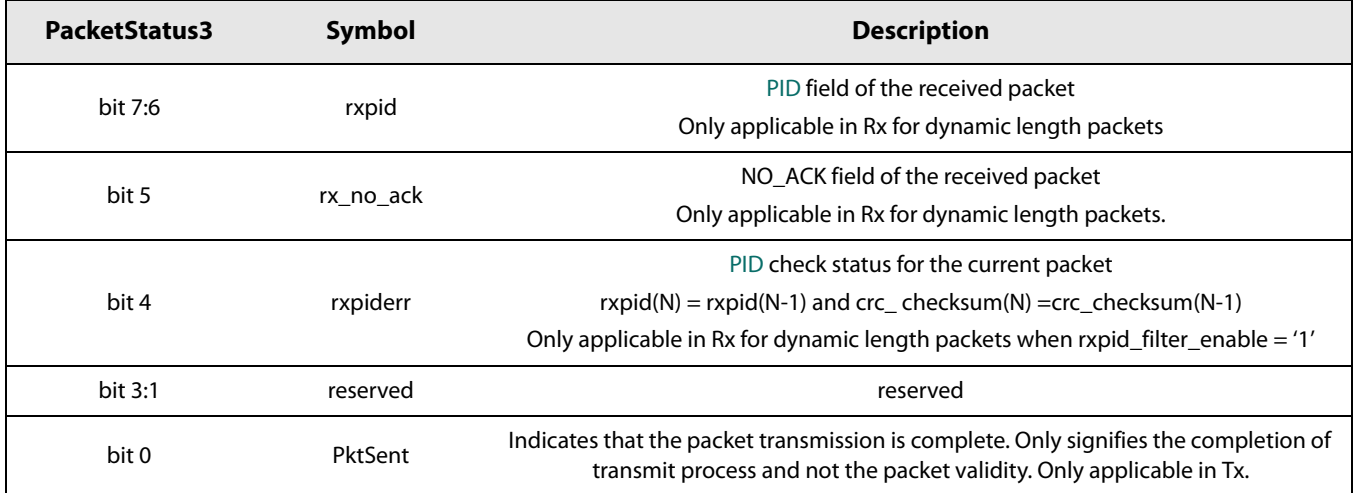

6. Clear TxDone or RxTxTimeout IRQ by sending the command:

#### **ClrIrqStatus(irqMask)**

This command will reset the flag for which the corresponding bit position in *irqMask* is set to 1.

### **13.3.3 Rx Setting and Operations**

1. Configure the DIOs and Interrupt sources (IRQs) by sending the command:

#### **SetDioIrqParams(IrqMask,Dio1Mask,Dio2Mask,Dio3Mask)**

In a typical FLRC Rx operation one or several IRQ sources may be selected:

- **•** RxDone to indicate a packet has been detected. This IRQ does not mean that the packet is valid (size or CRC correct). The user must check the packet status to ensure that the valid packed is received.
- **•** SyncWordValid to indicate that a Sync Word has been detected.
- **•** CrcError to indicate that the received packet has a CRC error
- **•** RxTxTimeout to indicate that no packet has been detected in a given time frame defined by timeout parameter in the SetRx() command.

Map these IRQs to one DIO (DIO1 or DIO2 or DIO3).

2. Once configured, set the transceiver in receiver mode to start reception using command:

#### **SetRx(periodBase, periodBaseCount[15:8], periodBaseCount[7:0])**

Depending on periodBaseCount, 3 possible Rx behaviour are possible:

- **•** periodBaseCount is set to 0, then no timeout, Rx Single mode, the device will stay in Rx mode until a reception occurs and the devices return in STDBY\_RC mode upon completion.
- **•** periodBaseCount is set 0xFFFF, Rx Continuous mode, the device remains in Rx mode until the host sends a command to change the operation mode. The device can receive several packets. Each time a packet is received, a packet reception indication is given to the host and the device will continue to search for a new packet.
- **•** periodBaseCount is set to another value, then Timeout is active. The device remains in Rx mode; it returns automatically to STDBY\_RC Mode on timer end-of-count or when a packet has been received. As soon as a packet is detected, the timer is automatically disabled to allow complete reception of the packet.

#### 3. Typically, use a timeout and wait for IRQ RxDone or RxTxTimeout.

If IRQ RxDone rises, the transceiver goes to STDBY\_RC mode if single mode is used (timeout set to a value different from 0xFFF). If Continuous mode is used (timeout set to 0xFFFF) the transceiver stays in Rx and continues to listen for a new packet.

4. Check the packet status to make sure that the packet has been received properly, by sending the command:

#### **GetPacketStatus()**

The command returns the following parameters:

- **•** RssiSync: RSSI value at the time the Sync Word was detected. Actual signal power is –RssiSync/2 (dBm)
- **•** packetStatus2: Gives information about the last packet received as described in the next table
- **•** packetStatus3: In FLRC packet, this status indicates in Tx mode if a packet has been sent or not
- **•** packetStatus4: Indicates which correlator has detected the Sync Word

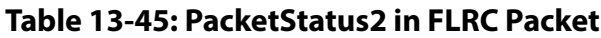

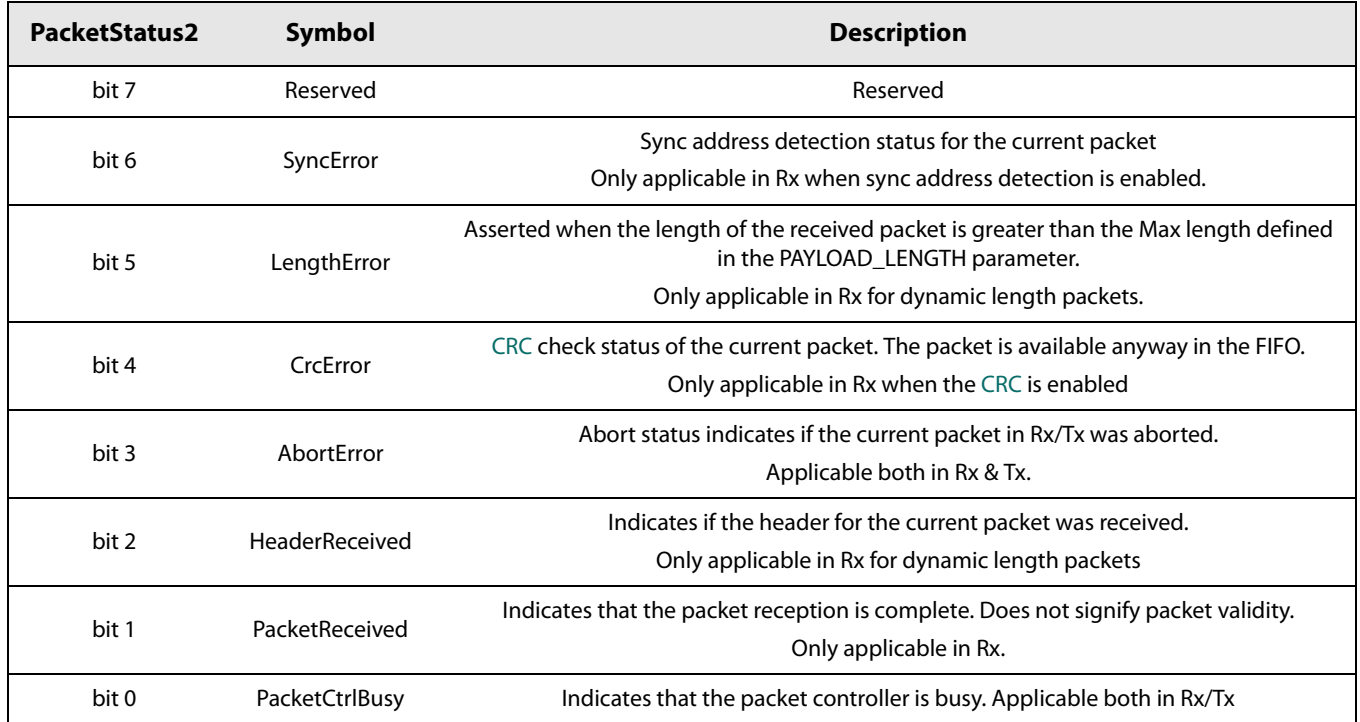

### **Table 13-46: PacketStatus3 in FLRC Packet**

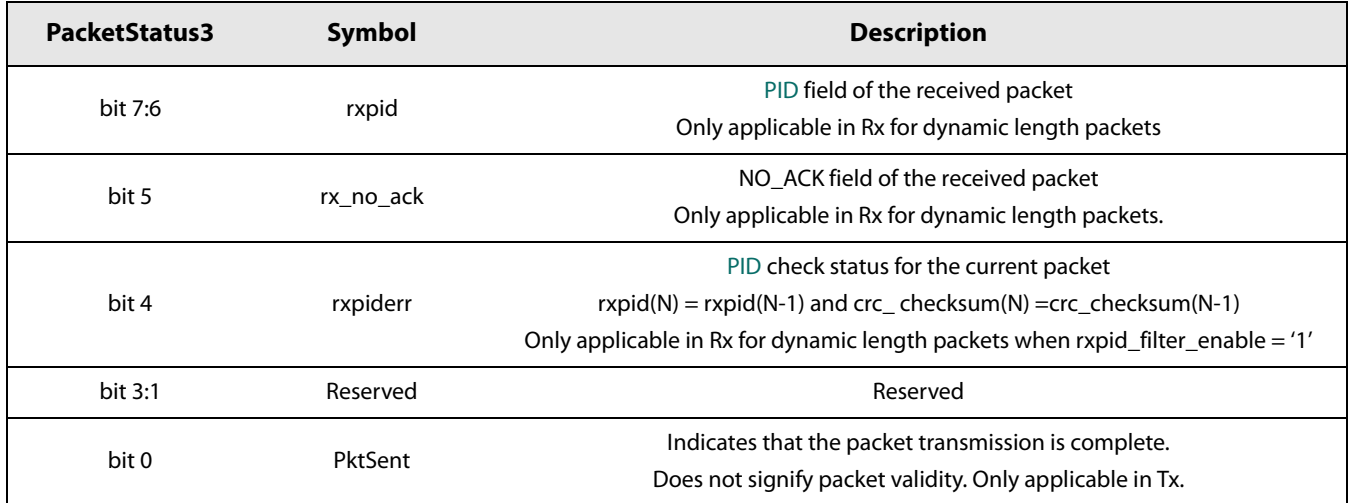

#### **Table 13-47: PacketStatus4 in FLRC Packet**

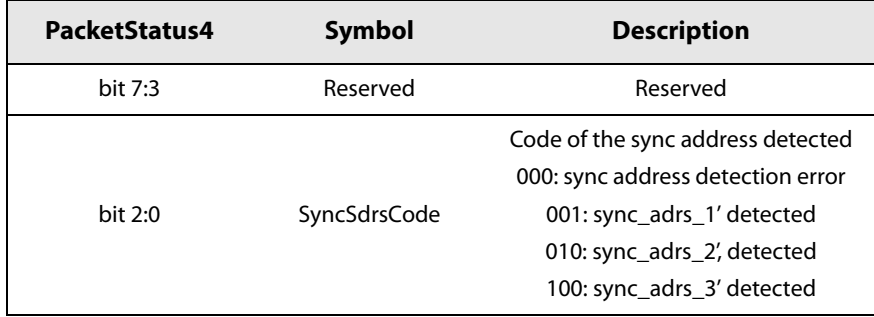

5. Once all checks are complete, clear the IRQs by sending the command:

#### **ClrIrqStatus(irqMask)**

This command will reset the flag for which the corresponding bit position in *irqMask* is set to 1.

#### **Note:**

#### **A** DIO **can be mapped to several IRQ sources (ORed with IRQ sources). The** DIO **will go to zero once IRQ flag has been set to zero.**

6. Get the packet length and the start address of the received payload by sending the command:

#### **GetRxBufferStatus**()

This command returns the length of the last received packet (payloadLength) and the address of the first byte received (rxBufferOffset) It is applicable to all modems. The address is an offset relative to the first byte of the data buffer.

7. Read the data buffer using the command:

#### **ReadBuffer(offset, payloadLength)**

Where offset is equal to rxBufferOffset and the command contains payloadLength.

## **13.4 LoRa® Operation**

### **13.4.1 Common Transceiver Settings for LoRa®**

After power up or hard reset the transceiver runs a calibration procedure and goes to STDBY\_RC mode indicated by a low state on BUSY pin. From this state the steps are

1. If not in STDBY\_RC mode, then go to this mode by sending the command:

#### **SetStandby(STDBY\_RC)**

2. Define the LoRa® packet type by sending the command:

#### **SetPacketType(PACKET\_TYPE\_LORA)**

3. Define the RF frequency by sending the command:

#### **SetRfFrequency(rfFrequency)**

The LSB of rfFrequency is equal to the PLL step i.e. 52e6/2^18 Hz. SetRfFrequency() defines the Tx frequency.

4. Indicate the addresses where the packet handler will read (txBaseAddress in Tx) or write (rxBaseAddress in Rx) the first byte of the data payload by sending the command:

#### **SetBufferBaseAddress(txBaseAddress, rxBaseAddress)**

#### **Note:**

#### **txBaseAddress and rxBaseAddress are offset relative to the beginning of the data memory map.**

5. Define the modulation parameter by sending the command:

#### **SetModulationParams(modParam1,modParam2, modParam3)**

modParam1 defines the signal BW, modeParam2 defines SF and modParam3 defines the coding rate (CR).

#### **Table 13-48: Modulation Parameters in LoRa® Mode**

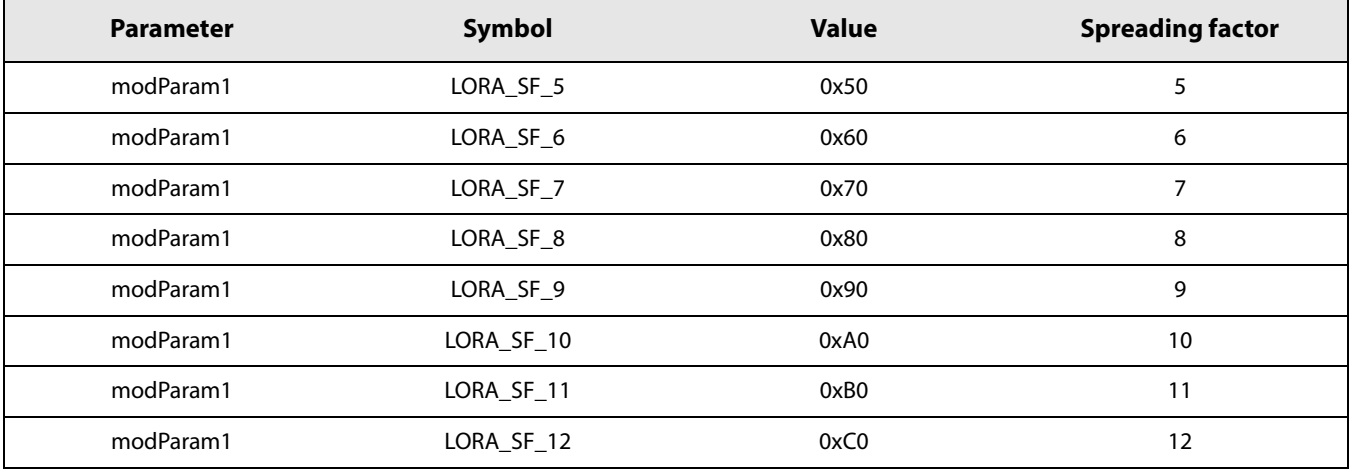

#### **After SetModulationParams command:**

- **•** If the Spreading Factor selected is SF5 or SF6, it is required to use WriteRegister( 0x925, 0x1E )
- **•** If the Spreading Factor is SF7 or SF-8 then the command WriteRegister( 0x925, 0x37 ) must be used
- **•** If the Spreading Factor is SF9, SF10, SF11 or SF12, then the command WriteRegister( 0x925, 0x32 ) must be used

#### **Table 13-49: Modulation Parameters in LoRa® Mode**

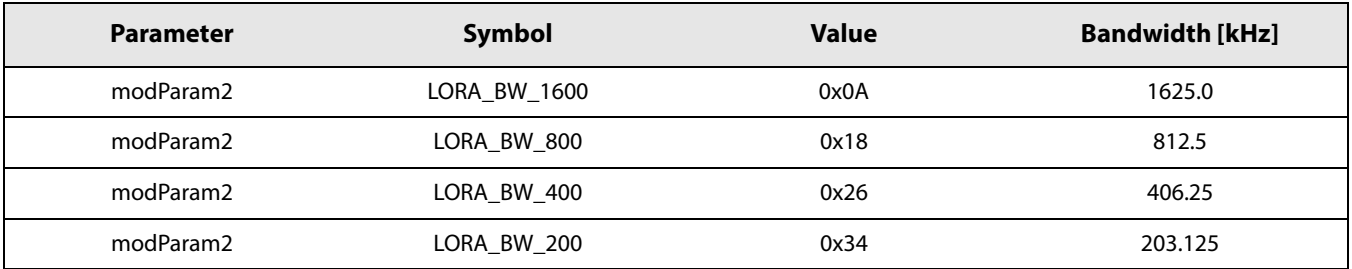

#### **Table 13-50: Modulation Parameters in LoRa® Mode**

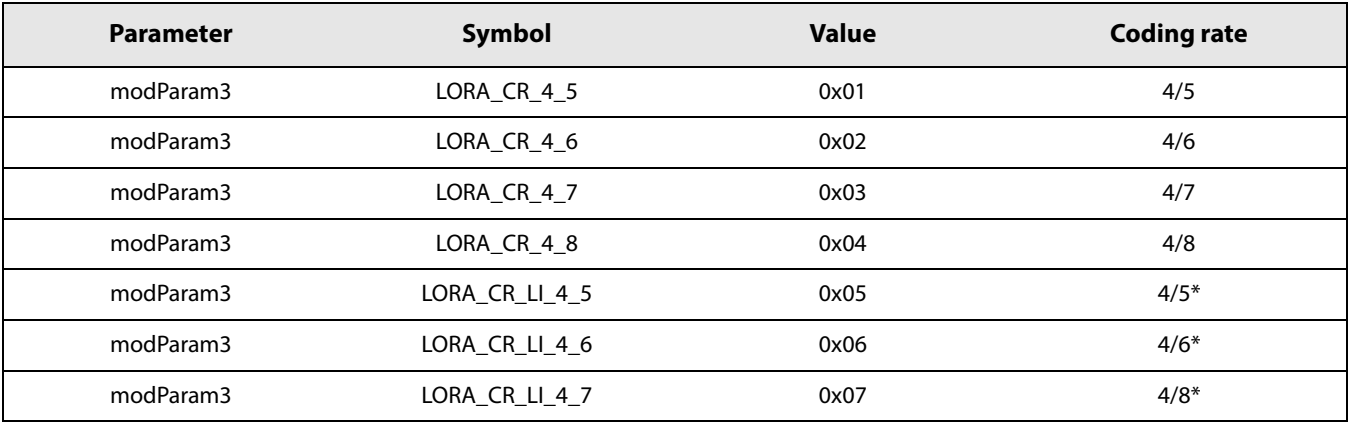

\* A new interleaving scheme has been implemented to increase robustness to burst interference and/or strong Doppler events. The FEC has been kept the same to limit the impact on complexity. Long interleaving re-uses the memory used during detection. This memory is used for both encoding and decoding when long interleaving is set.

Long interleaving is selected by setting modParam3 = 0x5, 0x6 or 0x7(LORA\_CR\_LI\_4\_5,LORA\_CR\_LI\_4\_6 or LORA\_CR\_LI\_4\_7). Coding rate is signaled in header. Previously, only values 0x0 to 0x4 were valid.

The coding rate values respectively 4/5, 4/6, 4/8. So LORA\_CR\_LI\_4\_5 is like LORA\_CR\_4\_5 , LORA\_CR\_LI\_4\_6 like LORA\_CR\_4\_6, LORA\_CR\_LI\_4\_7 like LORA\_CR\_4\_8 with a different interleaving scheme.

Long interleaving is compatible with implicit header. Scrambling occurs with long interleaving, as with legacy interleaving. **Note:**

#### **There is a limitation on maximum payload length for LORA\_CR\_LI\_4\_7. Payload length should not exceed 253 bytes if** CRC **is enabled.**

6. Define the packet format to be used by sending the command:

#### **SetPacketParams(pktParam1, pktParam2, pktParam3, pktParam4, pktParam5)**

- **•** packetParam1 = PreambleLength, which defines the preamble length (in symbols) to be used mainly by the packet handling in Tx mode.
- **•** packetParam2 = HeaderType
- **•** packetParam3 = PayloadLength
- **•** packetParam4 = CRC
- **•** packetParam5 = InvertIQ/chirp invert
- **•** packetParam1 defines the preamble length number expressed in LoRa® symbols. Recommended value is 12 symbols.

#### **Table 13-51: Preamble Definition in LoRa® or Ranging**

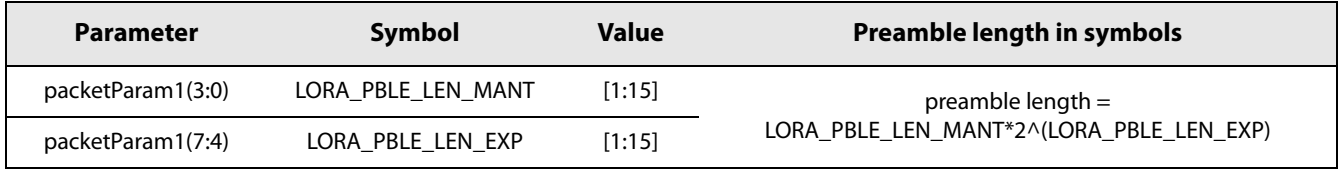

The type of packet is defined by parameter PacketParam2. For fixed-length packet, no header is visible and the implicit header is used. In variable length packet, the explicit header mode is used.

#### **Table 13-52: Packet Type Definition in LoRa® or Ranging Packet**

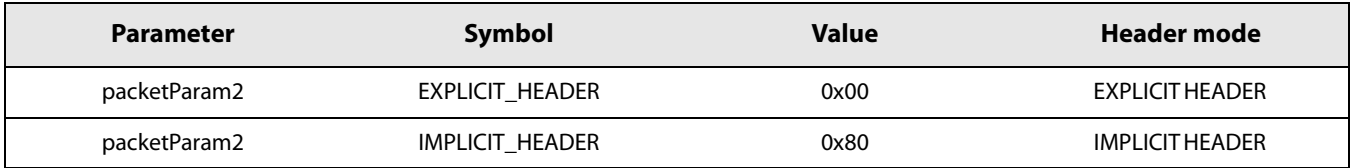

The payload length is defined in packetParam3.

#### **Table 13-53: Payload Length Definition in LoRa® Packet**

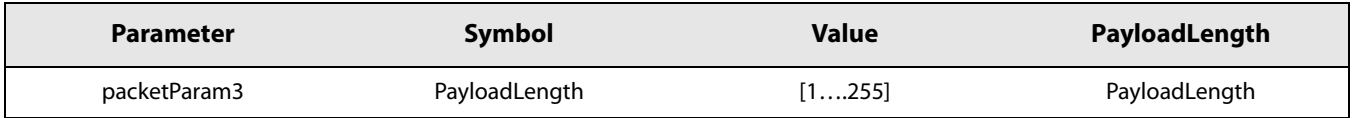

#### **Note:**

#### **There is a limitation on maximum payload length for LORA\_CR\_LI\_4\_7. Payload length should not exceed 253 bytes if** CRC **is enabled.**

The CRC usage is defined in packetParam4.

#### **Table 13-54: CRC Enabling in LoRa® Packet**

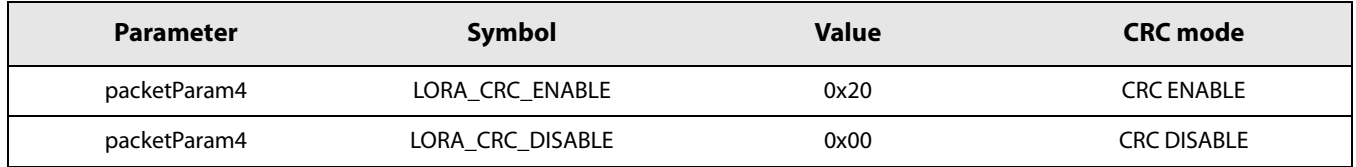

The IQ swapping is defined by PacketParam5.

#### **Table 13-55: IQ Swapping in LoRa® or Ranging Packet**

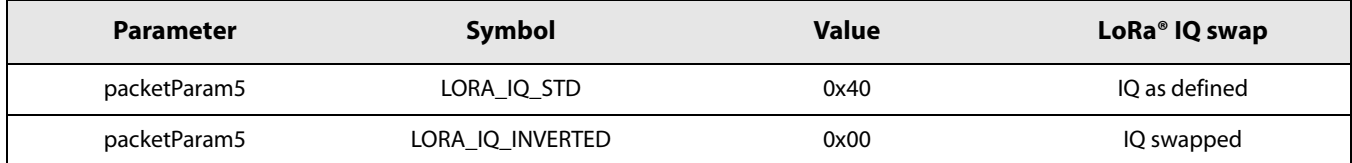

### **13.4.2 Tx Setting and Operations**

1. Define the output power and ramp time by sending the command:

#### **SetTxParam(power,rampTime)**

2. Send the payload to the data buffer by sending the command:

#### **WriteBuffer(offset,\*data)**

where \*data is a pointer to the payload and offset is the address at which the first byte of the payload will be located in the buffer. Offset will correspond to txBaseAddress in normal operation.

3. Configure the DIOs and Interrupt sources (IRQs) by sending the command:

#### **SetDioIrqParams(irqMask,dio1Mask,dio2Mask,dio3Mask)**

In a typical Tx operation the user can select one or several IRQ sources:

- TxDone IRQ to indicate the end of packet transmission. The transceiver will be in STDBY\_RC mode.
- **•** RxTxTimeout (optional) to make sure no deadlock can happen. The transceiver will return automatically to STDBY\_RC mode if a timeout occurs.
- 4. Once configured, set the transceiver in transmitter mode to start transmission by sending the command:

#### **SetTx(periodBase, periodBaseCount[15:8], periodBaseCount[7:0])**

If a timeout is desired, set periodBaseCount to a non-zero value. This timeout can be used to avoid deadlock.

#### Wait for IRQ TxDone or RxTxTimeout

Once a packet has been sent or a timeout has occurred, the transceiver goes automatically to STDBY\_RC mode.

5. Clear TxDone or RxTxTimeout IRQ by sending the command:

#### **ClrIrqStatus(irqStatus)**

This command will reset the flag for which the corresponding bit position in *irgStatus* is set to 1.

### **13.4.3 Rx Setting and Operations**

1. Configure the DIOs and Interrupt sources (IRQs) by using command:

#### **SetDioIrqParams(irqMask,dio1Mask,dio2Mask,dio3Mask)**

In a typical LoRa® Rx operation the user could select one or several of the following IRQ sources:

- **•** RxDone to indicate a packet has been detected. This IRQ does not mean that the packet is valid (size or CRC correct). The user must check the packet status to ensure that a valid packed has been received.
- **•** SyncWordValid to indicate that a Sync Word has been detected.
- **•** CrcError to indicate that the received packet has a CRC error
- **•** RxTxTimeout to indicate that no packet has been detected in a given time frame defined by timeout parameter in the SetRx() command.
- 2. Once configured, set the transceiver in receiver mode to start reception using command:

#### **SetRx(periodBase, periodBaseCount[15:8], periodBaseCount[7:0])**

Depending on periodBaseCount, 3 possible Rx behaviors are possible:

- **•** periodBaseCount is set 0, then no Timeout, Rx Single mode, the device will stay in Rx mode until a reception occurs and the device returns to STDBY RC mode upon completion.
- **•** periodBaseCount is set 0xFFFF, Rx Continuous mode, the device remains in Rx mode until the host sends a command to change the operation mode. The device can receive several packets. Each time a packet is received, a packet received indication is given to the host and the device will continue to search for a new packet.
- **•** periodBaseCount is set to another value, then Timeout is active. The device remains in Rx mode; it returns automatically to STDBY\_RC Mode on timer end-of-count or when a packet has been received. As soon as a packet is detected, the timer is automatically disabled to allow complete reception of the packet.
- 3. In typical cases, use a timeout and wait for IRQ RxDone or RxTxTimeout.

If IRQ RxDone is asserted, the transceiver goes to STDBY\_RC mode if single mode is used (timeout set to a value different from 0xFFFF). If Continuous mode is used (timeout set to 0xFFFF) the transceiver stays in Rx and continues to listen for a new packet.

4. Check the packet status to make sure that the packet has been received properly, by sending the command:

#### **GetPacketStatus()**

The command returns the following parameters:

- **•** SnrPkt Estimation of SNR on last packet received. In two's compliment format multiplied by 4. Actual SNR in dB =SnrPkt/4
- 5. Once all checks are complete, clear IRQs by sending the command:

#### **ClrIrqStatus(irqMask)**

This command will reset the flag for which the corresponding bit position in *irqMask* is set to 1.

#### **Note:**

#### **A** DIO **can be mapped to several IRQ sources (ORed with IRQ sources). The** DIO **will go to zero once IRQ flag has been set to zero.**

6. Get the packet length and start address of the received payload by sending the command:

#### **GetRxBufferStatus**()

This command returns the length of the last received packet (payloadLengthRx) and the address of the first byte received (rxStartBufferPointer). It is applicable to all modems. The address is an offset relative to the first byte of the data buffer.

7. Read the data buffer using the command:

#### **ReadBuffer(offset, payloadLengthRx)**

Where offset is equal to rxStartBufferPointer and payloadLengthRx is the size of buffer to read.

8. Optionally, the frequency error indicator (FEI) can be read from register 0x0954 (MSB) 0x0955, 0x0956 (LSB). The FEI is expressed as a 20 bit 2's compliment number. This must be converted from two's compliment to a signed FEI reading then, in turn, can be converted to a frequency error in Hz using the following formula:

**FrequencyError**[Hz] = 
$$
1.55x \frac{SingleHending}{1600}
$$

\n**BW**[kHz]

## **13.5 Ranging Operation**

Ranging is a round-trip time of flight measurement between a pair of SX1280 transceivers configured as a ranging Master radio and the other as a ranging Slave.

The following section will introduce the configuration required for ranging operation. These configuration steps must be reproduced identically on both Master and Slave, except where explicitly stated otherwise.

### **13.5.1 Ranging Device Setting**

The ranging settings for both master and slave are given below:

1. If not in STDBY RC mode, go to this mode by sending the command:

#### **SetStandby(STDBY\_RC)**

2. Set the packet type to ranging by sending the command:

#### **SetPacketType(PACKET\_TYPE\_RANGING)**

3. Set the modulation parameters for the ranging operation by sending the command:

#### **SetModulationParams(modParamSF,modParamBW, modParamCR)**

The definition of the three arguments of the SetModulationParams is the same as for LoRa® settings.

However, for ranging operation, the use of SF11 and SF12 is not permitted. Similarly, the bandwidth configuration for ranging operations is restricted to the values 406.25 kHz, 812.5 kHz and 1625 kHz.

The following table summarizes the acceptable values for SetModulationParams command (the three arguments can be combined in any way):

#### **Table 13-56: Ranging Device Modulation Parameters**

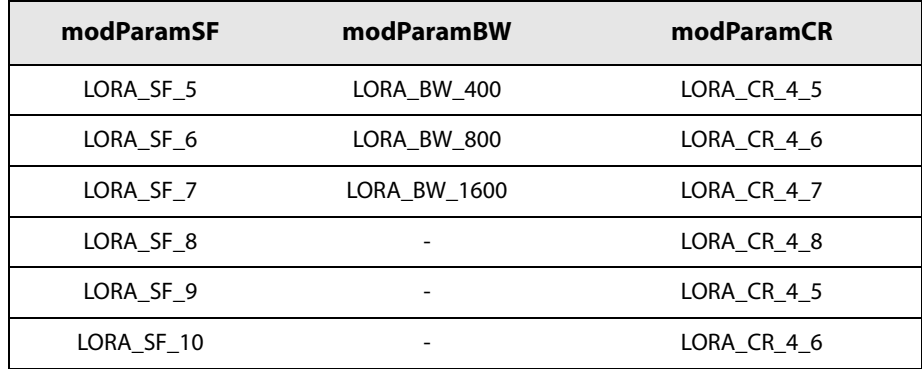

4. Set the packet parameters by the command:

#### **SetPacketParams( preambleLength, headerType, payloadLength, crcMode, invertIq )**

The signification of the arguments is similar to the one of LoRa® SetPacketParams usage.

5. Set the RF frequency to use by the command:

#### **SetRfFrequency( rfFrequency )**

The rfFrequency is to be provided as a number of PLL step (ie. 52e6/(2^18) Hz). SetRfFrequency() defines the Tx frequency.

#### 6. Set the Tx parameters by:

#### **SetTxParams( txPower, rampTime)**

7. During ranging operation, multiple slaves and multiple masters can be within range of communication. However, the ranging operation must use only one slave and one master. To help slaves distinguish the master to respond to and other masters within range, and to address a specific slave, the ranging requests contain an address field which is checked by slave on ranging request reception.

On slave only, use the WriteRegister command to set the address the slave can respond to. The registers to write are given by the following table:

#### **Table 13-57: Slave Ranging Request Address Definition**

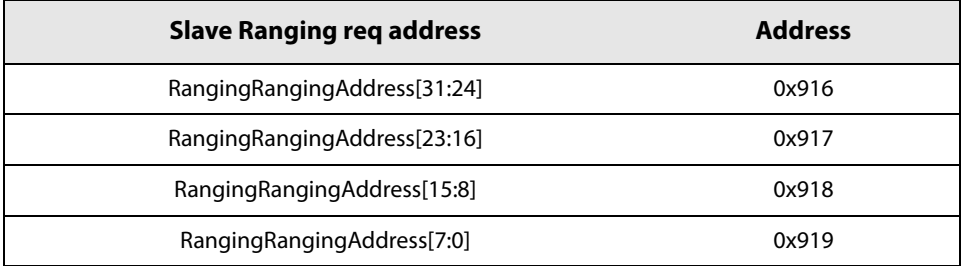

The slave also requires the number of address bits to be checked by issuing a WriteRegister command with the following parameters:

#### **Table 13-58: Register Address Bit Definition**

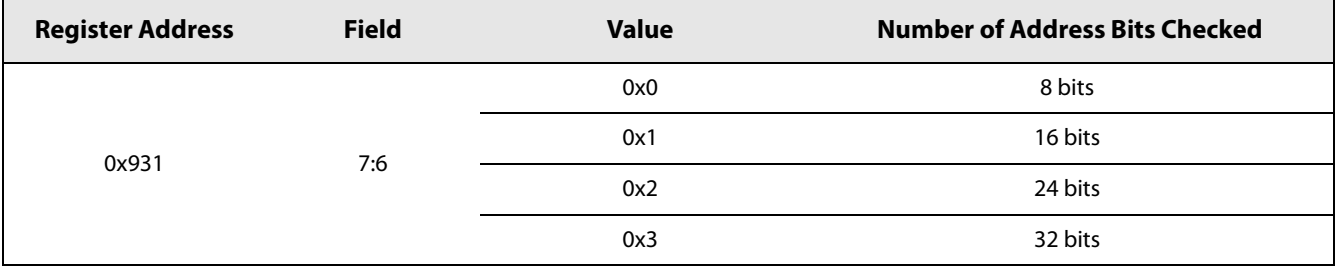

The Master also needs to use the same address, as this is the address to which the ranging request will be issued. It is set by issuing the WriteRegister command to the following registers:

#### **Table 13-59: Master Ranging Request Address Definition**

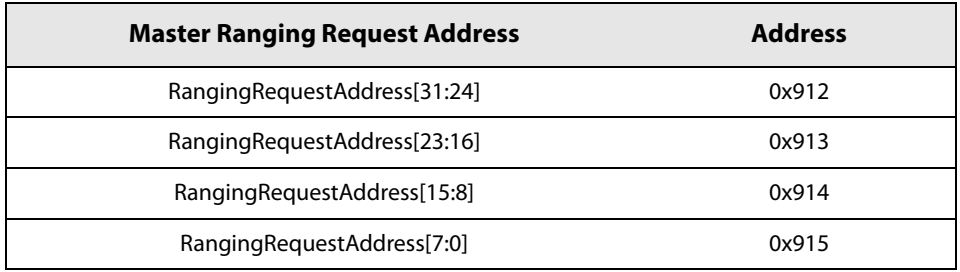

8. Set the IRQ that should be generated by the radio for ranging operations using the command:

#### **SetDioIrqParams( irqMask, dio1Mask, dio2Mask, dio3Mask )**

The IRQs to be activated depend of the ranging role of the sx1280. For the Master typical ranging operations require the following IRQs:

- **•** RangingMasterResultValid
- **•** RangingMasterResultTimeout

For the Slave the typical IRQs are:

- **•** RangingSlaveResponseDone
- **•** RangingSlaveRequestDiscarded
- 9. The ranging process needs a calibration value to compensate the Rx-Tx delay offset. The calibration value is set by calling WriteRegister command on the following registers:

#### **Table 13-60: Calibration Value in Register**

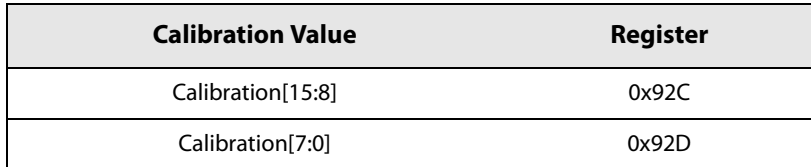

The calibration value is a function of SF, BW and of any group delay seen by the propagating RF ranging signal. A rudimentary calibration can be applied using the values above.

For more details about calibration in ranging, see the Application Note "Introduction to Ranging for SX1280" on www.semtech.com.

10. The role of the SX1280 in ranging operation must be explicitly given issuing the following command:

#### **SetRangingRole( role )**

Where role value is provided by the following table:

#### **Table 13-61: Ranging Role Value**

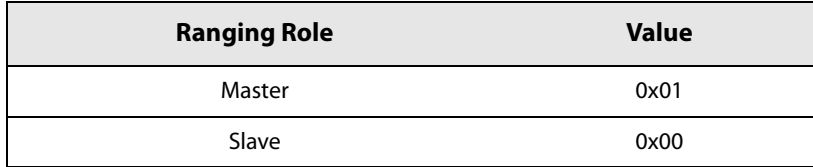

11. Finally, use the following commands to start the ranging procedure:

- **•** On Slave side: SetRx( periodBaseRx, periodCountRx )
- **•** On Master side: SetTx( periodBaseTx, periodCountTx )

If there is no timing constraint in the application level, it is advised to use the continuous mode (ie. PeriodCount=0xFFFF).

The ranging modem automatically manages the transition from Rx to Tx for Slave, and from Tx to Rx for Master.

12. The ranging results are accessible only from the Master. When Master generates the IRQ RangingMasterResultValid, the ranging result is ready to be read from the three registers detailed below:

**Table 13-62: Register Result Address**

| <b>Register Address</b> | <b>Ranging Result</b> |
|-------------------------|-----------------------|
| 0x961                   | RangingResult[23:16]  |
| 0x962                   | RangingResult[15:8]   |
| 0x963                   | RangingResult[7:0]    |

The ranging results can, optionally, be post processed using the internal filtering of the SX1280. The ranging result can be recovered at various points throughout the filtering process. The process is as follows:

- 1. The raw ranging results are collected.
- 2. A sliding window of samples is recovered, the length of the window is determined by the value of register address 0x91E the size of the averaging window RangingFilterWindowSize is limited from 8 to 255.
- 3. The maximum received RSSI received in the RangingFilterWindowSize results is determined.
- 4. The RangingFilterRssiThresholdOffset set by the contents of register value 0x953 determines the relative power below (in dB) which samples from our sample window will be rejected (default value is 0x24).
- 5. The remaining results are averaged and returned as the ranging result.

At any time the filter window samples can be reset by setting bit 6 of register 0x923.

The output format of the ranging result will depend upon the setting of **RangingResMux**:

#### **Table 13-63: Ranging Result Type Selection**

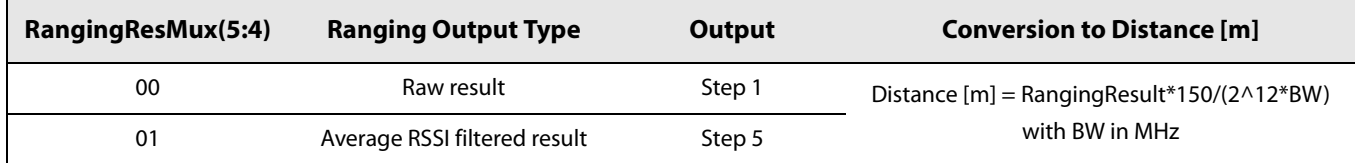

Due to the particular usage of the ranging result register, the following procedure is required to read the ranging result:

1. Set the radio in Oscillator mode with

#### **SetStandby( STDBY\_XOSC )**

2. Enable clock in LoRa® memory:

#### **WriteRegister( 0x97F, ReadRegister( 0x97F ) | ( 1 << 1 ) );**

3. Set the ranging type and read the ranging registers as usual:

#### **WriteRegister(0x0924, ( ReadRegister(0x0924) & 0xCF) | ( ( (resultType ) & 0x03 ) << 4 ) );**

#### **valLsb = ( ( ReadRegister( 0x0961) << 16 ) | ( ReadRegister( 0x0962 ) << 8 ) | ( ReadRegister(0x0963 ) ) );**

4. Set the transceiver to Standby mode:

#### **SetStandby( STDBY\_RC )**

### **13.5.2 Ranging Operation as State Machines**

The ranging operation is summarized in the following simple state machine diagram:

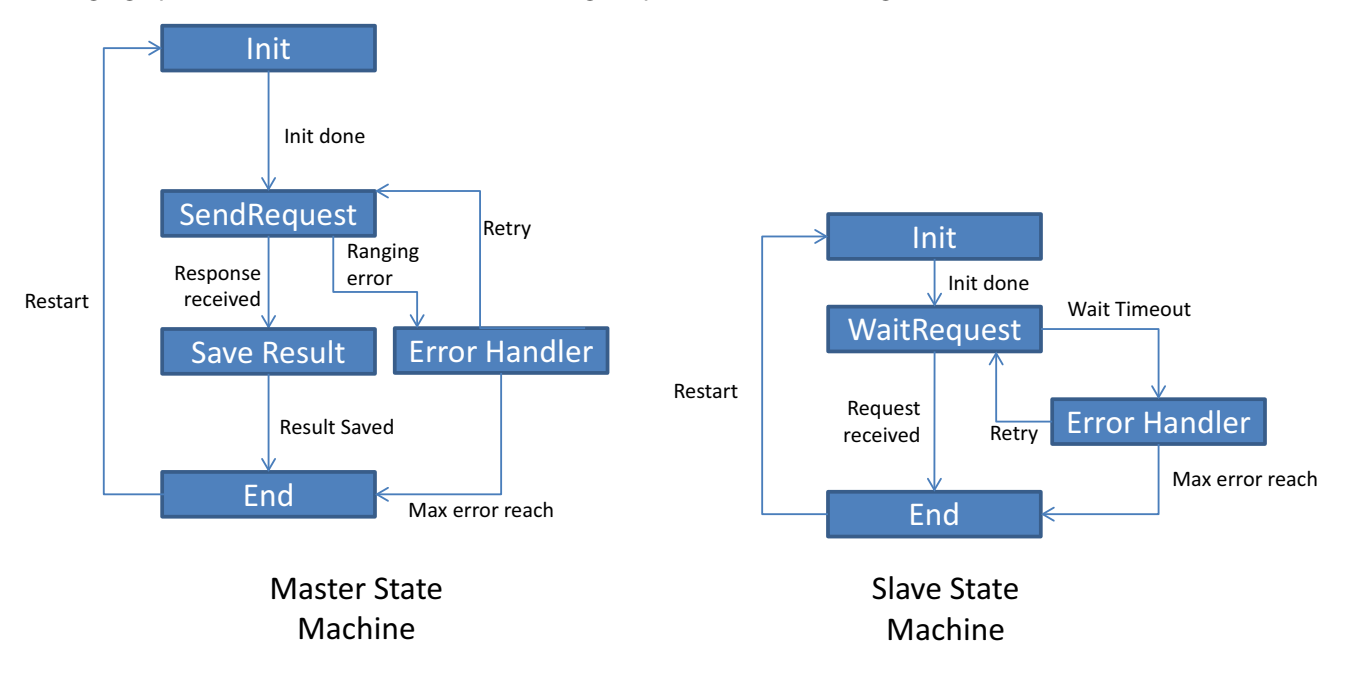

**Figure 13-1: Ranging State Machine Diagram**

These state machines do not represent the internal behavior of the chip, but rather the steps the user has to implement in order to perform ranging measurements.

The radio configuration described in steps 1) to 10) outlined previously belong to the Init state.

The SetTx and SetRx calls described in step 11) are executed in states SendRequest and WaitRequest.

The reading of the ranging results is performed in the state SaveResult of Master state machine. It is also the place where the frequency correction will be applied.

#### **Note:**

#### **This frequency correction needs a prior evaluation of the Estimated Frequency Error on Slave side, which is not represented here.**

The Error Handler state is application-dependent. This state should be reached in case of RangingMasterResultTimeout or RangingSlaveRequestDiscarded IRQs. Here it is proposed to retry sending/receiving ranging request until a maximum number of errors has been reached.

#### **Note:**

**The reception of the ranging response on Master side and broadcast of the response on Slave side is automatically handled by the SX1280 chip.**

## **13.6 Miscellaneous Functions**

### **13.6.1 SetRegulatorMode Command**

By default the LDO is enabled. This is useful in low cost applications where the cost of an extra inductor needed for DC-DC converter is prohibitive. The penalty for using the LDO is a doubling of current consumption. This command allows the user to specify if DC-DC or LDO is used for power regulation.

#### **Table 13-64: Power Regulation Selection SPI Data Transfer**

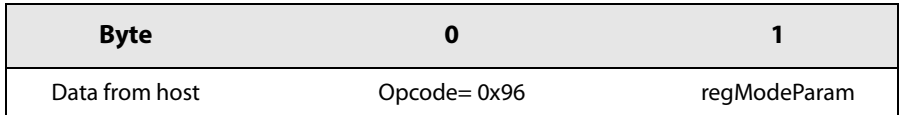

#### **Table 13-65: Power Regulation Selection UART Data Transfer**

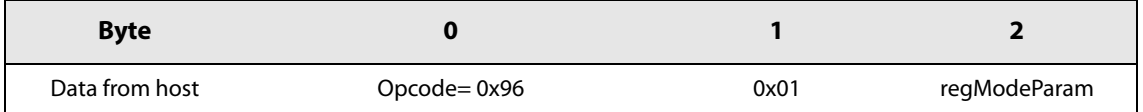

#### **Table 13-66: RegModeParam Definition**

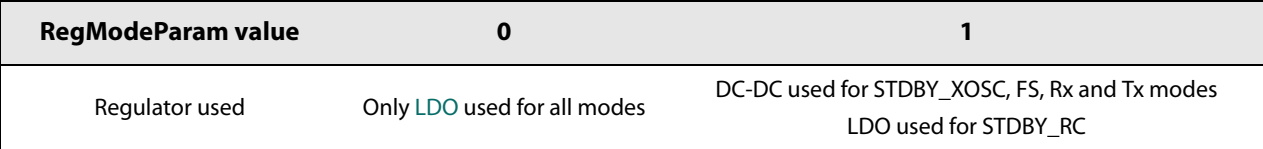

### **13.6.2 Context Saving**

Upon transition to Sleep mode the contents of the transceiver registers will be lost. The configuration of the radio can be automatically restored using the SetSaveContext() command. This stores the present context of the radio register values to the Data RAM within the Protocol Engine for restoration upon wake-up. The operation sequence is as follows:

- Once the device has been configured, the host must send SaveContext() before SetSleep() command.
- **•** Upon issuing the SetSleep() command it is necessary that the Data RAM is to be retained.
- **•** When the transceiver wakes up from sleep, it checks to see if the Data RAM has been saved and also if a valid register dump exists (i.e. the save context command has been issued). If both conditions are met the registers will be restored.

#### **Note:**

**In duty cycled operation the save context is automatically invoked. The Rx buffer pointer used for payload data is reset to the default value of 0x00 when exiting Sleep mode**.

#### **Table 13-67: SetSaveContext Data Transfer**

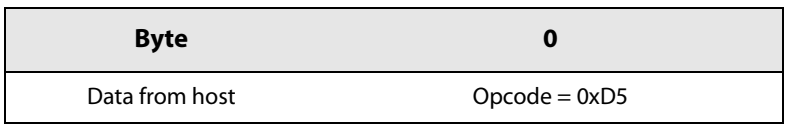

The SetSaveContext() data transfer is the same for both SPI and UART transfers.

# **14. Reference Design and Application Schematics**

# **14.1 Reference Design**

### **14.1.1 Application Design Schematic**

The long range 2.4 GHz application circuit is shown below:

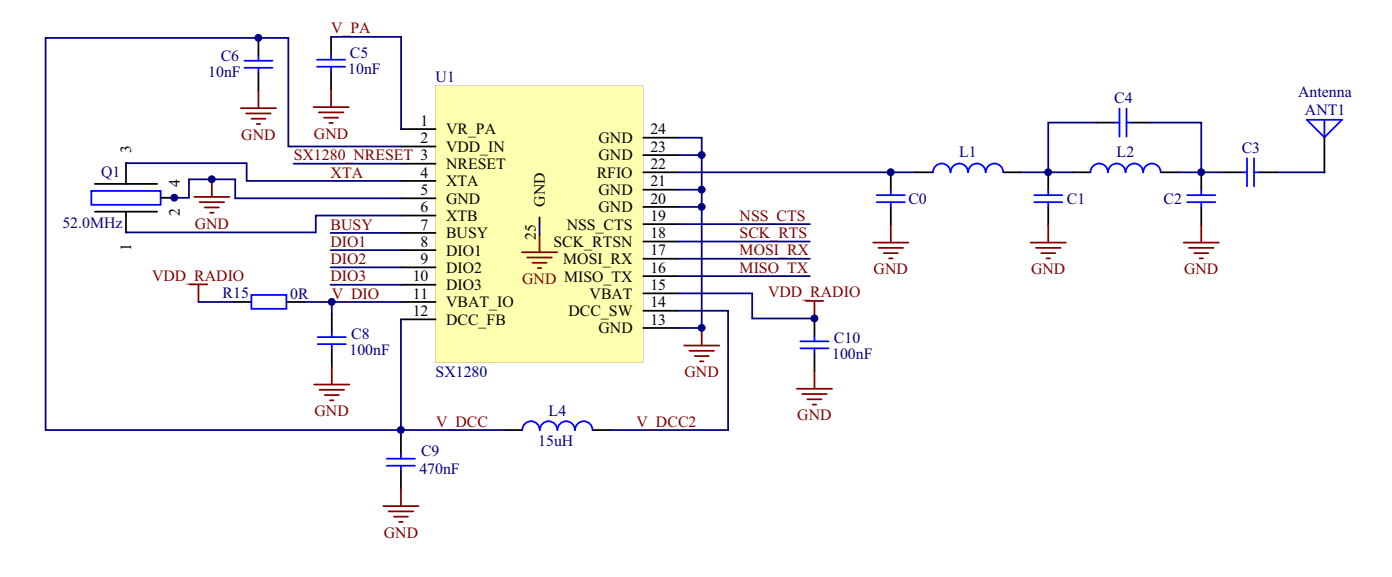

#### **Figure 14-1: Transceiver Application Design Schematic**

Figure 14-1 shows the SX1280 reference design. The design minimizes the number of external components needed to help reduce the overall cost and size of the design. The RF signal path comprises an impedance match (C0, L1) followed by a harmonic PI-section filter. This is then decoupled by C3 to allow the connection of grounded antennas to the antenna port without affecting the DC bias (applied by the circuit internally) on the RFIO pin.

C9 And L4 form the low pass filter for the integrated DC-DC regulation, the remaining capacitances are all related to decoupling of the battery and internally regulated supplies. Finally, the external crystal reference oscillator exploits internally integrated foot capacitances to further miniaturize the design.

### **14.1.2 Reference Design BOM**

### **Table 14-1: Reference Design BOM**

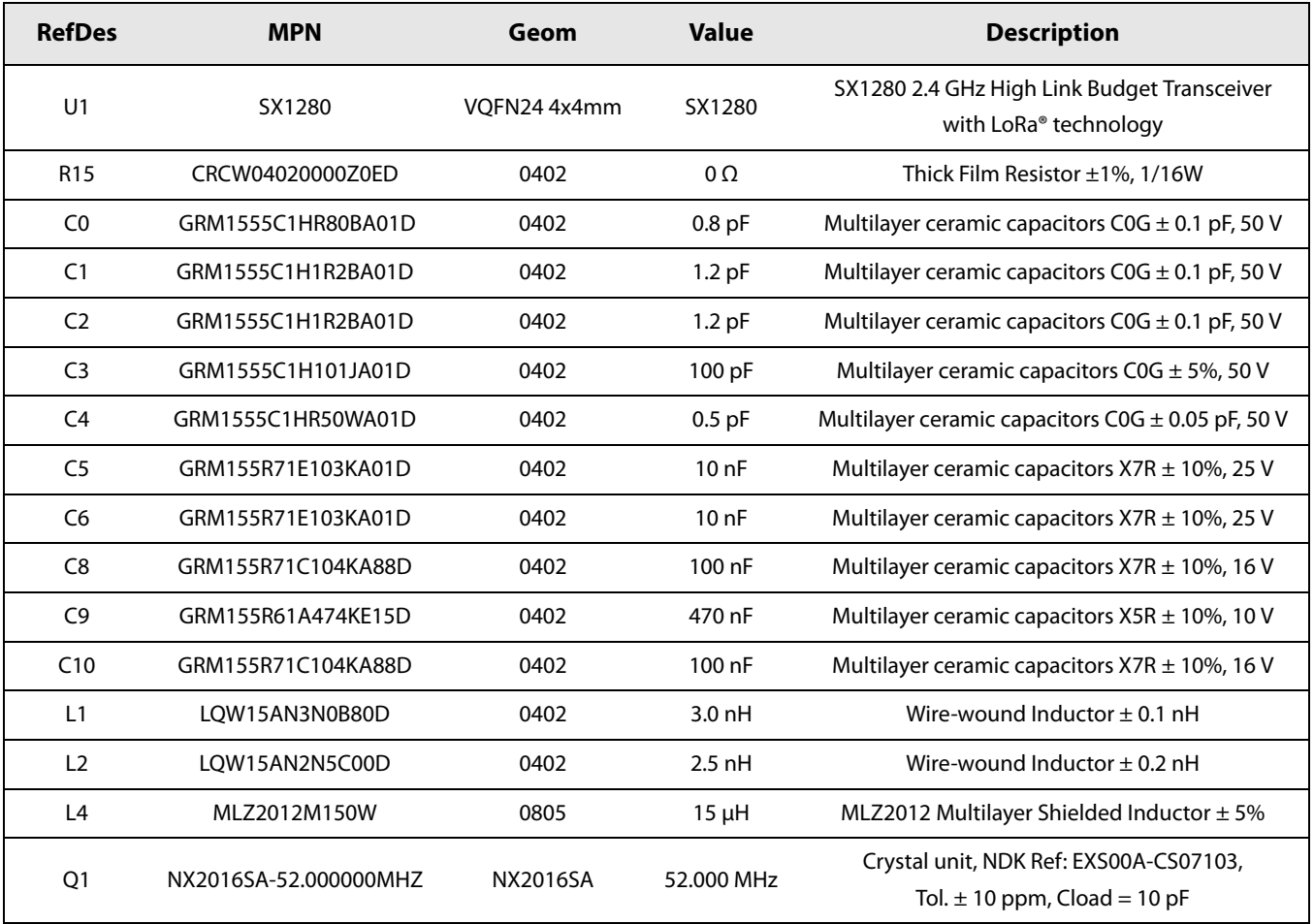

### **14.1.3 Reference Design PCB**

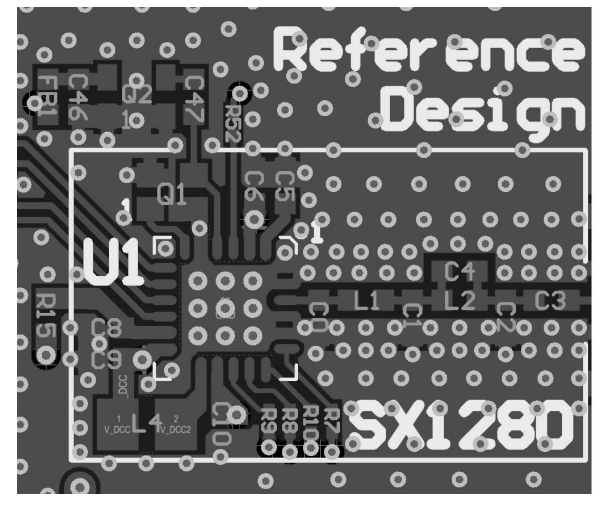

**Figure 14-2: Long Range Reference Design PCB Layout**

## **14.2 Application Design with optional TCXO**

Although the modulation parameters of the transceiver are designed to tolerate typical frequency drifts associated with the use of industry standard tolerance crystal reference oscillator components, an external Temperature Compensated Crystal Oscillator (TCXO) can be used. The figure below shows how the TCXO should be AC-coupled to the XTA input of transceiver. Please consult the crystal manufacturer for full details of the components required specific to your TCXO.

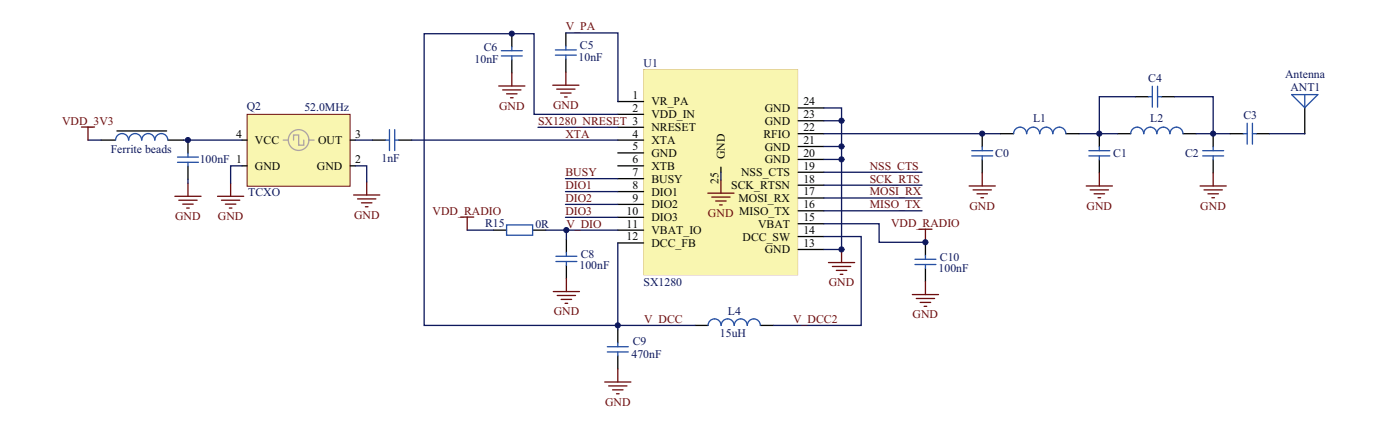

**Figure 14-3: Application Schematic with Optional TCXO**

## **14.3 Application Design with Low Drop Out Regulator**

The following schematic shows the connection for use of the LDO instead of the DC-DC converter.

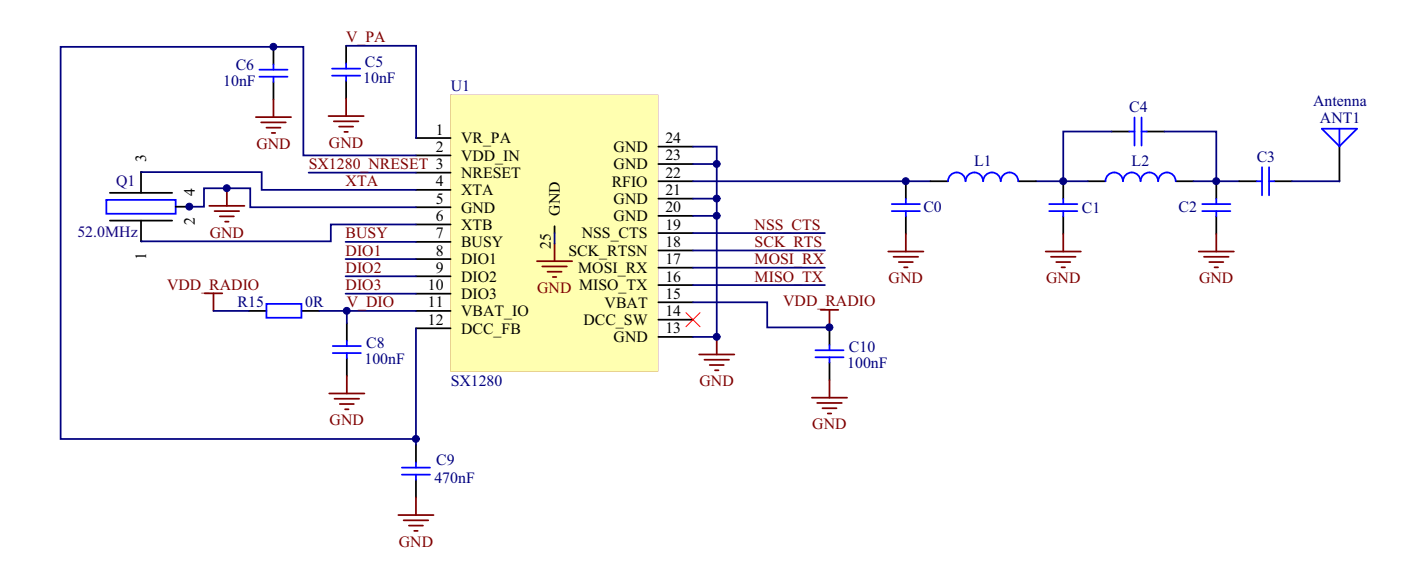

**Figure 14-4: Application Schematic with Low Drop Out Regulator Schematic**

# **14.4 Sleep Mode Consumption**

To attain the low Sleep mode consumption figures stated in the specification it is necessary to ensure that the following states are presented by the host controller to the SX1280:

#### **Table 14-2: Host Settings for Minimizing Sleep Mode Consumption**

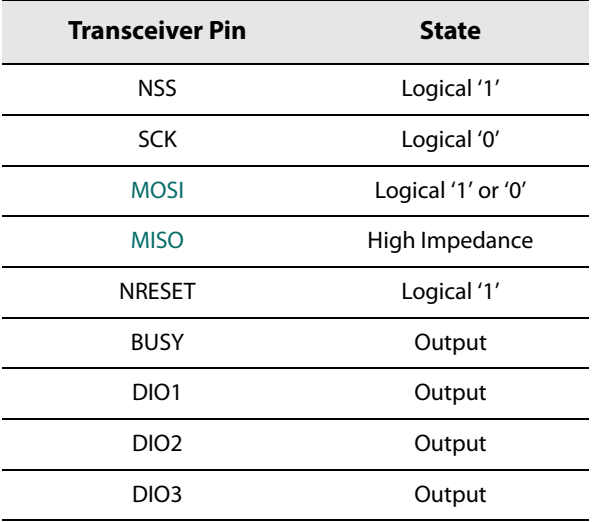

# **15. Packaging Information**

## **15.1 Package Outline Drawing**

The transceiver is delivered in a 4x4mm QFN package with 0.5mm pitch:

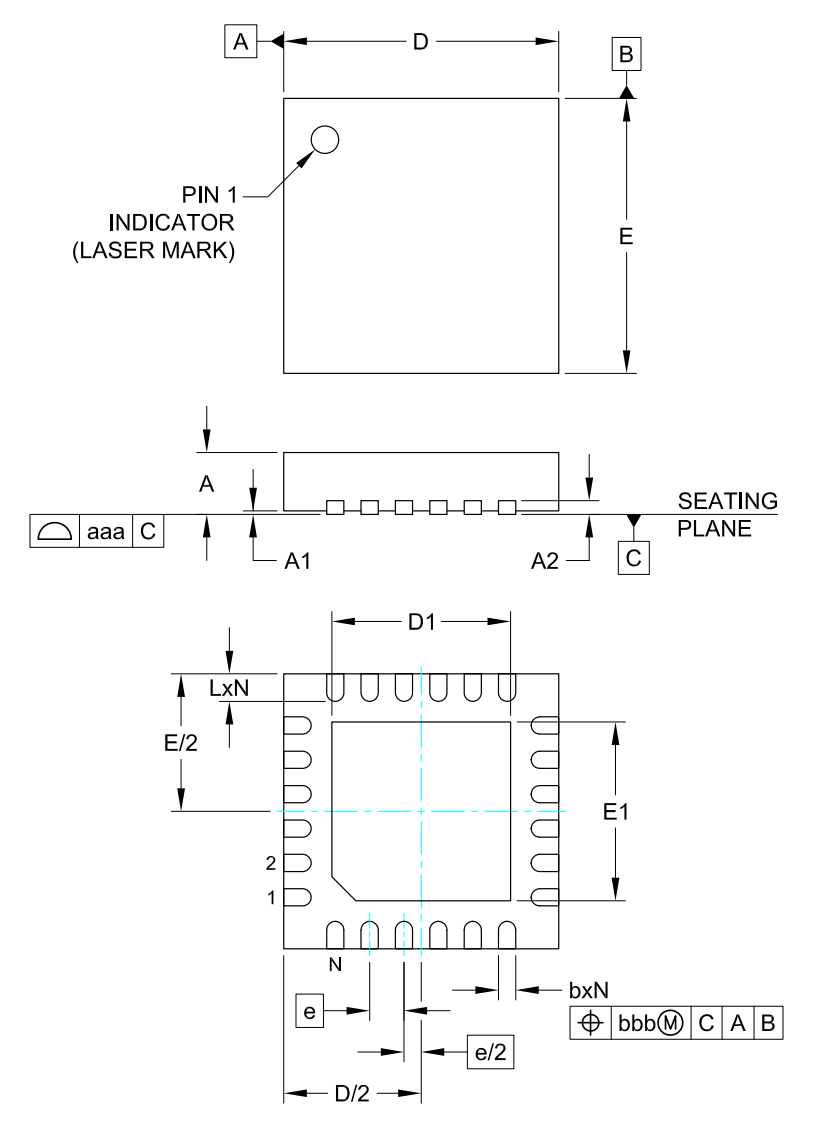

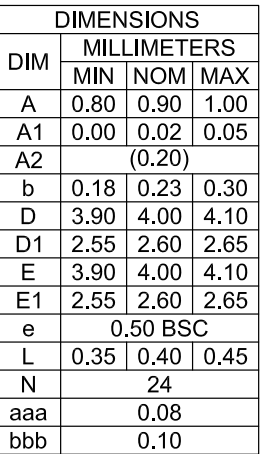

NOTES:

1. CONTROLLING DIMENSIONS ARE IN MILLIMETERS (ANGLES IN DEGREES).

2. COPLANARITY APPLIES TO THE EXPOSED PAD AS WELL AS THE TERMINALS.

#### **Figure 15-1: QFN 4x4 Package Outline Drawing**

## **15.2 Package Marking**

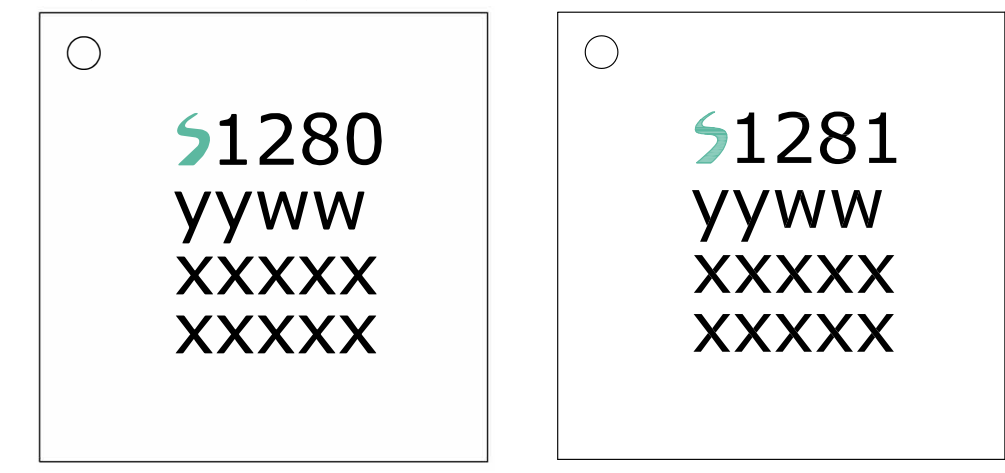

Marking for the 4 x 4mm MLPQ 24 Lead package:

 $5$ nnnn = Part Number (Example:  $51280$ )  $yyww = Date Code (Example 1752)$ xxxxx = Semtech Lot No. (Example: E9010)  $01 - 10$ ) xxxxx

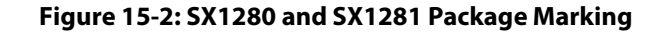

## **15.3 Land Pattern**

The recommended land pattern is as follows:

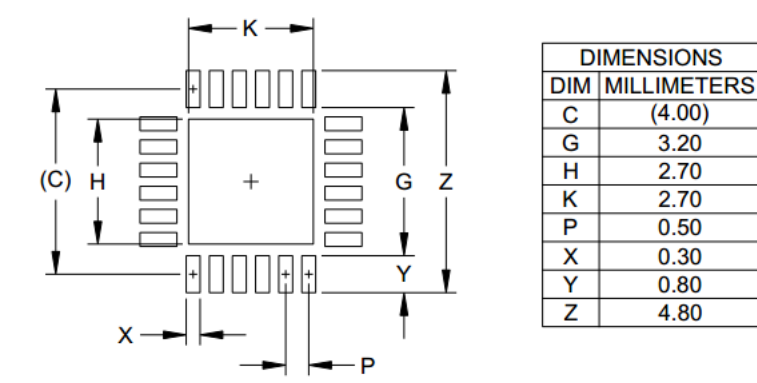

**NOTES:** 

- 1. CONTROLLING DIMENSIONS ARE IN MILLIMETERS (ANGLES IN DEGREES).
- 2. THIS LAND PATTERN IS FOR REFERENCE PURPOSE ONLY. CONSULT YOUR MANUFACTURING GROUP TO ENSURE YOUR COMPANY'S MANUFACTURING GUIDELINES ARE MET.
- 3. THERMAL VIAS IN THE LAND PATTERN OF THE EXPOSED PAD SHALL BE CONNECTED TO A SYSTEM GROUND PLANE. FAILURE TO DO SO MAY COMPROMISE THE THERMAL AND/OR FUNCTIONAL PERFORMANCE OF THE DEVICE.
- 4. SQUARE PACKAGE DIMENSIONS APPLY IN BOTH " X " AND " Y " DIRECTIONS.

#### **Figure 15-3: QFN 4x4mm Land Pattern**

## **15.4 Reflow Profiles**

Reflow process instructions are available from the Semtech website, at the following address:

http://www.semtech.com/quality/ir\_reflow\_profiles.html

The transceiver uses a QFN24 4x4mm package, also named MLP package.

# **15.5 Thermal Impedance**

The Package QFN 24L 4X4 E-pad (Device: SX12801MLTRT) mounted on 4 layers JEDEC PCB with 9 thermal vias in still air is able to dissipate the required amount of power 0.20W at the ambient temperature of 25°C while keeping the maximum junction temperature of die below 125°C.

ΘJA of the corresponding package in still air is computed as 50.3 °C / W.

Ψ<sub>IT</sub> of the corresponding package is computed as 0.3 °C / W.

 $\Theta_{\text{JC}}$  of the corresponding package is computed as 30.0 °C / W.

 $\Theta_{JB}$  of the corresponding package is computed as 13.3 °C / W.

## **15.6 Tape and Reel Specification**

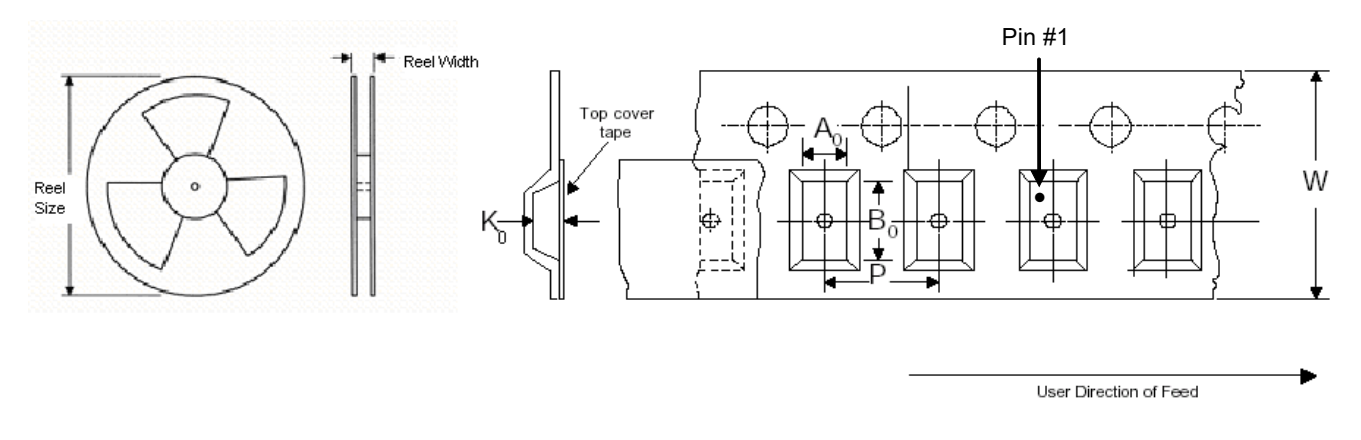

**Figure 15-4: Tape and Reel Specification**

#### **Table 15-1: Tape and Reel Specification**

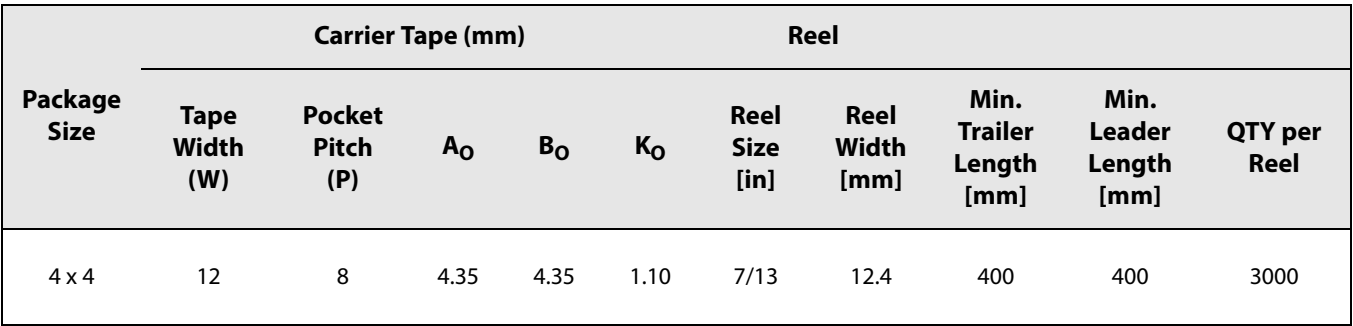

# **Glossary**

### **List of Acronyms and their Meaning**

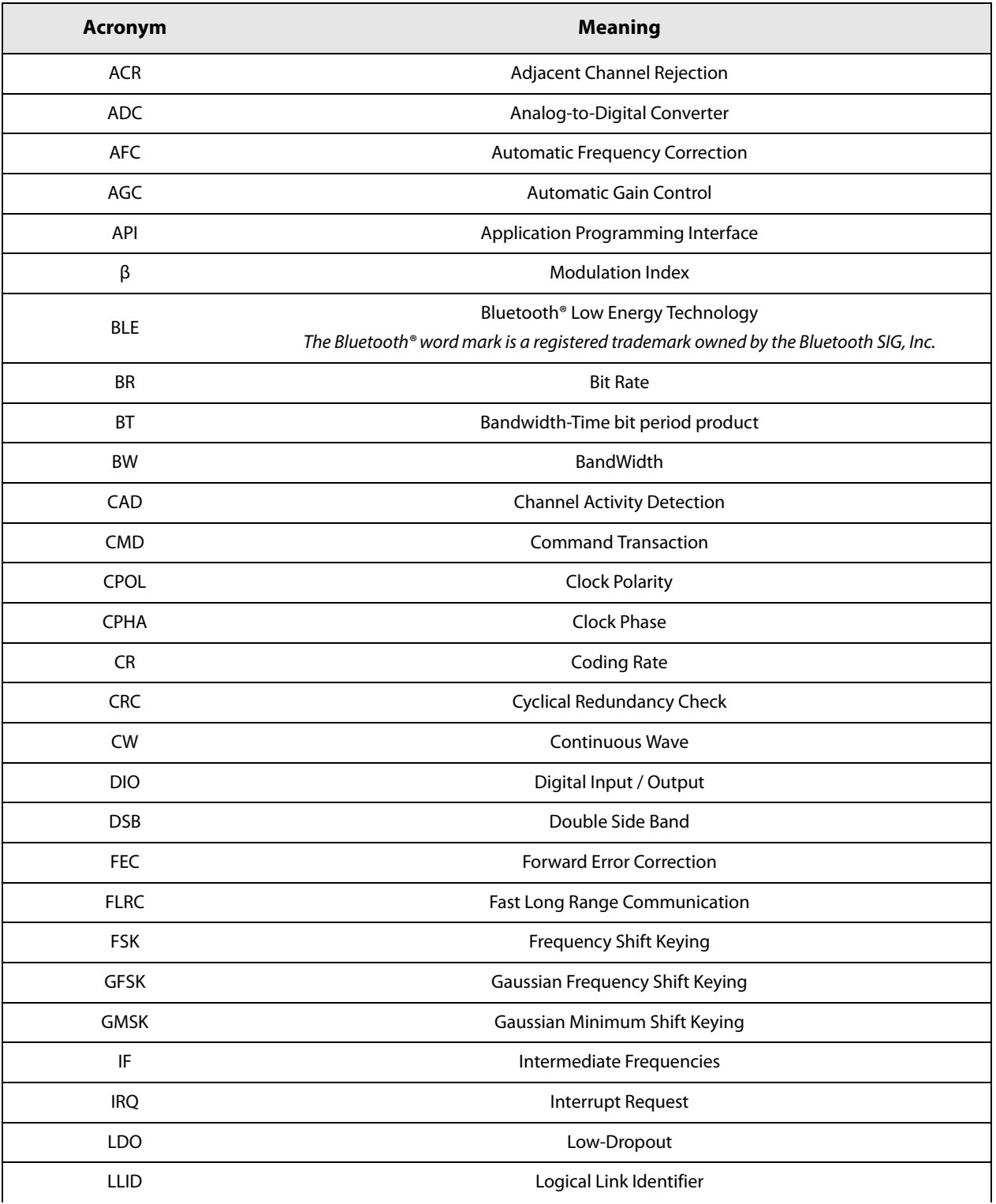

www.semtech.com

## **List of Acronyms and their Meaning**

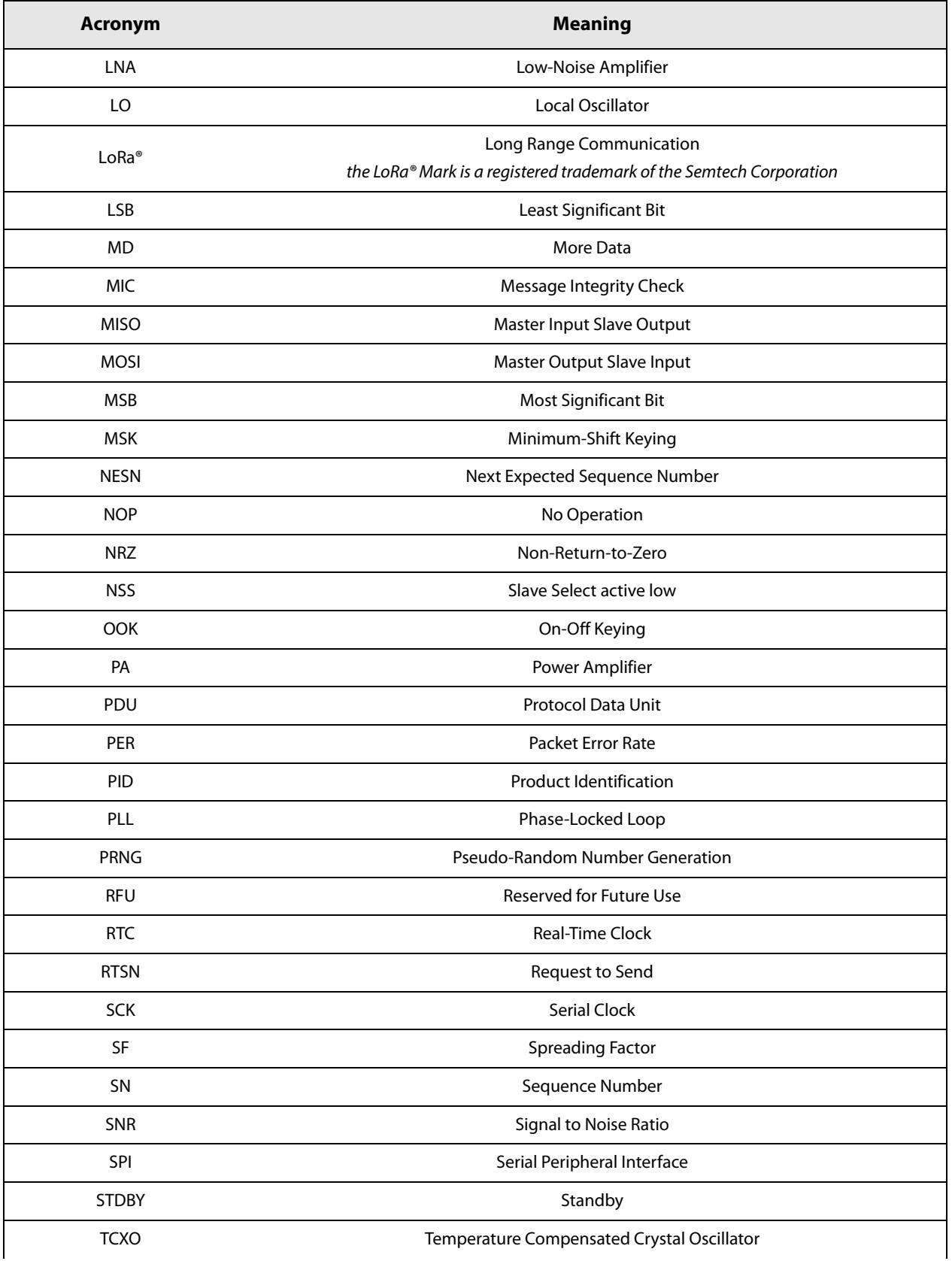

www.semtech.com

## **List of Acronyms and their Meaning**

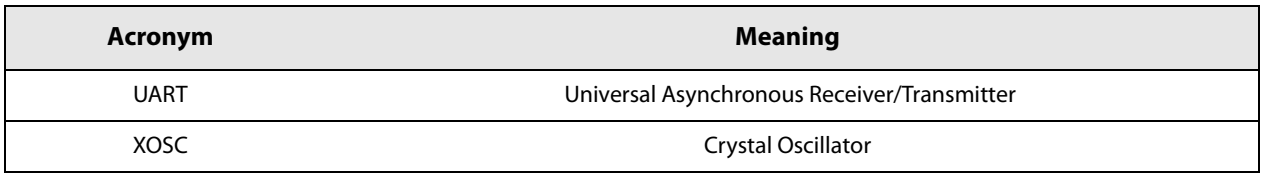

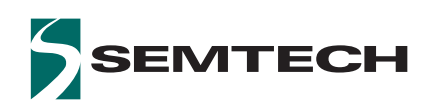

#### **Important Notice**

Information relating to this product and the application or design described herein is believed to be reliable, however such information is provided as a guide only and Semtech assumes no liability for any errors in this document, or for the application or design described herein. Semtech reserves the right to make changes to the product or this document at any time without notice. Buyers should obtain the latest relevant information before placing orders and should verify that such information is current and complete. Semtech warrants performance of its products to the specifications applicable at the time of sale, and all sales are made in accordance with Semtech's standard terms and conditions of sale.

SEMTECH PRODUCTS ARE NOT DESIGNED, INTENDED, AUTHORIZED OR WARRANTED TO BE SUITABLE FOR USE IN LIFE-SUPPORT APPLICATIONS, DEVICES OR SYSTEMS, OR IN NUCLEAR APPLICATIONS IN WHICH THE FAILURE COULD BE REASONABLY EXPECTED TO RESULT IN PERSONAL INJURY, LOSS OF LIFE OR SEVERE PROPERTY OR ENVIRONMENTAL DAMAGE. INCLUSION OF SEMTECH PRODUCTS IN SUCH APPLICATIONS IS UNDERSTOOD TO BE UNDERTAKEN SOLELY AT THE CUSTOMER'S OWN RISK. Should a customer purchase or use Semtech products for any such unauthorized application, the customer shall indemnify and hold Semtech and its officers, employees, subsidiaries, affiliates, and distributors harmless against all claims, costs damages and attorney fees which could arise.

The Semtech name and logo are registered trademarks of the Semtech Corporation. The LoRa® Mark is a registered trademark of the Semtech Corporation. All other trademarks and trade names mentioned may be marks and names of Semtech or their respective companies. Semtech reserves the right to make changes to, or discontinue any products described in this document without further notice. Semtech makes no warranty, representation or guarantee, express or implied, regarding the suitability of its products for any particular purpose. All rights reserved.

© Semtech 2018

#### **Contact Information**

Semtech Corporation Wireless & Sensing Products 200 Flynn Road, Camarillo, CA 93012 Phone: (805) 498-2111, Fax: (805) 498-3804 www.semtech.com

## **X-ON Electronics**

Largest Supplier of Electrical and Electronic Components

*Click to view similar products for* [RF Development Tools](https://www.x-on.com.au/category/embedded-solutions/engineering-tools/communication-development-tools/rf-wireless-development-tools/rf-development-tools) *category:*

*Click to view products by* [Semtech](https://www.x-on.com.au/manufacturer/semtech) *manufacturer:* 

Other Similar products are found below :

[MAAM-011117](https://www.x-on.com.au/mpn/macom/maam011117) [MAAP-015036-DIEEV2](https://www.x-on.com.au/mpn/macom/maap015036dieev2) [EV1HMC1113LP5](https://www.x-on.com.au/mpn/analogdevices/ev1hmc1113lp5) [EV1HMC6146BLC5A](https://www.x-on.com.au/mpn/analogdevices/ev1hmc6146blc5a) [EV1HMC637ALP5](https://www.x-on.com.au/mpn/analogdevices/ev1hmc637alp5) [EVAL-ADG919EBZ](https://www.x-on.com.au/mpn/analogdevices/evaladg919ebz) [ADL5363-](https://www.x-on.com.au/mpn/analogdevices/adl5363evalz) [EVALZ](https://www.x-on.com.au/mpn/analogdevices/adl5363evalz) [LMV228SDEVAL](https://www.x-on.com.au/mpn/texasinstruments/lmv228sdeval) [SKYA21001-EVB](https://www.x-on.com.au/mpn/skyworks/skya21001evb) [SMP1331-085-EVB](https://www.x-on.com.au/mpn/skyworks/smp1331085evb) [EV1HMC618ALP3](https://www.x-on.com.au/mpn/analogdevices/ev1hmc618alp3) [EVAL01-HMC1041LC4](https://www.x-on.com.au/mpn/analogdevices/eval01hmc1041lc4) [MAAL-011111-000SMB](https://www.x-on.com.au/mpn/macom/maal011111000smb) [MAAM-009633-001SMB](https://www.x-on.com.au/mpn/macom/maam009633001smb) [MASW-000936-001SMB](https://www.x-on.com.au/mpn/macom/masw000936001smb) [107712-HMC369LP3](https://www.x-on.com.au/mpn/analogdevices/107712hmc369lp3) [107780-HMC322ALP4](https://www.x-on.com.au/mpn/analogdevices/107780hmc322alp4) [SP000416870](https://www.x-on.com.au/mpn/infineon/sp000416870) [EV1HMC470ALP3](https://www.x-on.com.au/mpn/analogdevices/ev1hmc470alp3) [EV1HMC520ALC4](https://www.x-on.com.au/mpn/analogdevices/ev1hmc520alc4) [EV1HMC244AG16](https://www.x-on.com.au/mpn/analogdevices/ev1hmc244ag16) [MAX2614EVKIT#](https://www.x-on.com.au/mpn/maxim/max2614evkit) [124694-HMC742ALP5](https://www.x-on.com.au/mpn/analogdevices/124694hmc742alp5) [SC20ASATEA-8GB-STD](https://www.x-on.com.au/mpn/quectelwireless/sc20asatea8gbstd) [MAX2837EVKIT+](https://www.x-on.com.au/mpn/maxim/max2837evkit) [MAX2612EVKIT#](https://www.x-on.com.au/mpn/maxim/max2612evkit) [MAX2692EVKIT#](https://www.x-on.com.au/mpn/maxim/max2692evkit) [EV1HMC629ALP4E](https://www.x-on.com.au/mpn/analogdevices/ev1hmc629alp4e) [SKY12343-364LF-EVB](https://www.x-on.com.au/mpn/skyworks/sky12343364lfevb) [108703-HMC452QS16G](https://www.x-on.com.au/mpn/analogdevices/108703hmc452qs16g) [EV1HMC863ALC4](https://www.x-on.com.au/mpn/analogdevices/ev1hmc863alc4) [EV1HMC427ALP3E](https://www.x-on.com.au/mpn/analogdevices/ev1hmc427alp3e) [119197-HMC658LP2](https://www.x-on.com.au/mpn/analogdevices/119197hmc658lp2) [EV1HMC647ALP6](https://www.x-on.com.au/mpn/analogdevices/ev1hmc647alp6) [ADL5725-EVALZ](https://www.x-on.com.au/mpn/analogdevices/adl5725evalz) [106815-HMC441LM1](https://www.x-on.com.au/mpn/analogdevices/106815hmc441lm1) [EV1HMC1018ALP4](https://www.x-on.com.au/mpn/analogdevices/ev1hmc1018alp4) [UXN14M9PE](https://www.x-on.com.au/mpn/microsemi/uxn14m9pe) [MAX2016EVKIT](https://www.x-on.com.au/mpn/maxim/max2016evkit) [EV1HMC939ALP4](https://www.x-on.com.au/mpn/analogdevices/ev1hmc939alp4) [MAX2410EVKIT](https://www.x-on.com.au/mpn/maxim/max2410evkit) [MAX2204EVKIT+](https://www.x-on.com.au/mpn/maxim/max2204evkit) [EV1HMC8073LP3D](https://www.x-on.com.au/mpn/analogdevices/ev1hmc8073lp3d) [SIMSA868-DKL](https://www.x-on.com.au/mpn/sensiedge/simsa868dkl) [SIMSA868C-DKL](https://www.x-on.com.au/mpn/sensiedge/simsa868cdkl) [SKY65806-636EK1](https://www.x-on.com.au/mpn/skyworks/sky65806636ek1) [SKY68020-11EK1](https://www.x-on.com.au/mpn/skyworks/sky6802011ek1) [SKY67159-396EK1](https://www.x-on.com.au/mpn/skyworks/sky67159396ek1) [SKY66181-11-EK1](https://www.x-on.com.au/mpn/skyworks/sky6618111ek1) [SKY65804-696EK1](https://www.x-on.com.au/mpn/skyworks/sky65804696ek1)